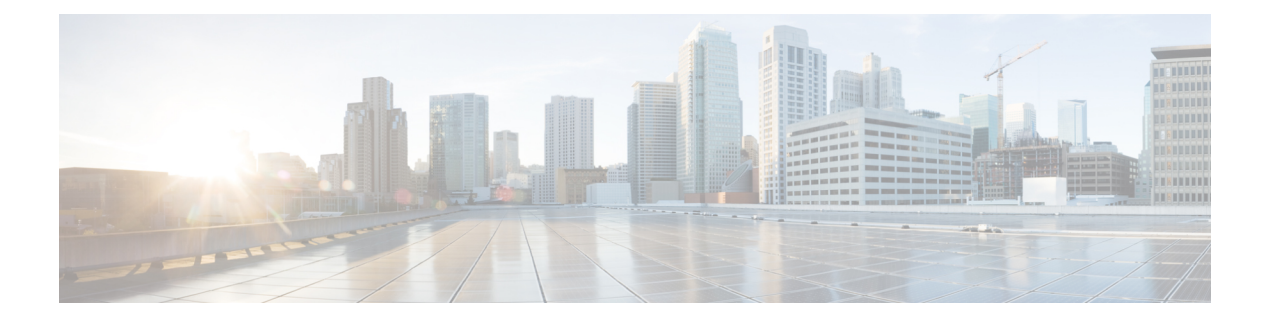

# **Carrier Grade NAT Commands on Cisco IOS XR Software**

This chapter describes the commands used to configure and use the Carrier Grade NAT (CGN) .

For detailed information about CGN concepts, configuration tasks, and examples, see Cisco IOS XR Software Carrier Grade NAT Configuration Guide for the Cisco CRS Router .

- address (NAT44 [NetflowV9\),](#page-4-0) page 5
- address [static-forward](#page-6-0) (NAT44), page 7
- [address-family](#page-8-0) (6rd), page 9
- [address-family](#page-10-0) ipv4 (Stateless NAT64), page 11
- [address-family](#page-12-0) ipv6 (Stateless NAT64), page 13
- alg [ActiveFTP](#page-14-0) (NAT44), page 15
- alg ftp [\(DS-LITE\),](#page-15-0) page 16
- alg pptpalg [\(NAT44\),](#page-16-0) page 17
- alg rtsp [\(DS-LITE\),](#page-18-0) page 19
- alg rtsp [\(NAT44\),](#page-20-0) page 21
- attach [port-set,](#page-22-0) page 23
- br [\(6rd\),](#page-24-0) page  $25$

П

- [bulk-port-alloc](#page-26-0) (NAT44), page 27
- clear cgn [nat44,](#page-28-0) page 29
- clear cgn nat44 [inside-vrf](#page-30-0) counters, page 31
- clear cgn nat44 [inside-vrf](#page-31-0) , page 32
- clear cgn nat44 [ipaddress,](#page-33-0) page 34
- clear cgn [nat44](#page-35-0) port, page 36
- clear cgn nat44 [pptpCounters,](#page-37-0) page 38
- clear cgn nat44 [protocol,](#page-38-0) page 39
- clear cgn tunnel v6rd [statistics,](#page-40-0) page 41
- [datapath-test,](#page-43-0) page 44
- [df-override](#page-45-0) (CGN), page 46
- [dynamic](#page-47-0) port range start, page 48
- [external-logging](#page-48-0) (NAT44 Netflow), page 49
- [external-logging](#page-50-0) (NAT44 Syslog), page 51
- [hw-module](#page-52-0) service cgn location, page 53
- inside-vrf [\(NAT44\),](#page-54-0) page 55
- interface [ServiceApp,](#page-56-0) page 57
- interface [ServiceInfra,](#page-58-0) page 59
- ipv4 [prefix](#page-60-0) (6rd), page 61
- ipv4 [suffix](#page-62-0) (6rd), page 63
- [ipv6-prefix](#page-64-0) (6rd), page 65
- mss [\(NAT44\),](#page-66-0) page 67
- [nat-mode,](#page-68-0) page 69
- [path-mtu](#page-70-0) (6rd), page 71
- [path-mtu](#page-71-0) (NAT44 Netflow Version 9), page 72
- pcp-server [\(DS-LITE\),](#page-73-0) page 74
- [pcp-server](#page-74-0) (NAT44), page 75
- portlimit [\(NAT44\),](#page-76-0) page 77
- portlimit (NAT44 Inside-VRF), page 79
- [port-set,](#page-80-0) page 81
- [protocol](#page-81-0) (CGN), page 82
- protocol [\(port-preservation\),](#page-83-0) page 84
- protocol [\(NAT44\),](#page-85-0) page 86
- protocol icmp [reset-mtu](#page-87-0) (CGN), page 88
- [reassembly-enable](#page-89-0) (6rd), page 90
- [refresh-direction](#page-90-0) (NAT44), page 91
- [refresh-rate](#page-92-0) (NAT44 Netflow Version 9), page 93
- [reset-df-bit](#page-94-0) (6rd), page 95
- [sequence-check,](#page-95-0) page 96
- server [\(NAT44\),](#page-97-0) page 98
- [service](#page-99-0) cgn, page 100
- [service-location](#page-100-0) (CGN), page 101
- [service-location](#page-102-0) (interface), page 103
- service redundancy failover [service-type,](#page-103-0) page 104
- service redundancy revert [service-type,](#page-104-0) page 105
- [service-type](#page-105-0) nat44, page 106
- [service-type](#page-107-0) nat64 (Stateless), page 108
- [service-type](#page-109-0) tunnel v6rd, page 110
- session [\(NAT44\),](#page-111-0) page 112
- [session-logging](#page-114-0) (DS-LITE Netflow9), page 115
- [session-logging](#page-116-0) (NAT44 Netflow Version 9), page 117
- show cgn ds-lite [session,](#page-118-0) page 119
- show cgn nat44 [inside-vrf](#page-120-0) counters, page 121
- show cgn nat44 [greEntries,](#page-123-0) page 124
- show cgn nat44 [inside-translation,](#page-125-0) page 126
- show cgn nat44 [mapping,](#page-129-0) page 130
- show cgn nat44 [outside-translation,](#page-131-0) page 132
- show cgn nat44 [pool-utilization,](#page-135-0) page 136
- show cgn nat44 [pptpCounters,](#page-138-0) page 139
- show cgn nat44 [session,](#page-140-0) page 141
- show cgn nat44 [statistics,](#page-143-0) page 144
- show cgn [pcpcounters,](#page-146-0) page 147
- show cgn tunnel v6rd [statistics,](#page-148-0) page 149
- show cgn utilization [throughput,](#page-152-0) page 153
- [source-address](#page-154-0) (6rd), page 155
- tcp mss [\(CGN\),](#page-156-0) page 157
- timeout [\(NAT44\),](#page-158-0) page 159
- timeout [\(NAT44](#page-160-0) Netflow Version 9), page 161
- $\cdot$  tos [\(6rd\),](#page-162-0) page 163
- [traceroute](#page-163-0) (CGN), page 164
- [traffic-class](#page-165-0) (CGN), page 166
- ttl [\(6rd\),](#page-167-0) page 168

I

- [ubit-reserved](#page-169-0) (CGN), page 170
- unicast [address](#page-171-0) (6rd), page 172

 $\mathbf{I}$ 

- [virtual-service](#page-173-0) , page 174
- vrf [\(cgn\),](#page-175-0) page 176

#### <span id="page-4-0"></span>**address (NAT44 NetflowV9)**

To enable the IPv4 address of the server that is used for logging the entries for the Network Address Translation (NAT) table, use the **address** command in CGN inside VRF external logging server configuration mode. To disable the Netflow server configuration, use the **no** form of this command.

**address** *address* **port** *number*

**no address** *address* **port** *number*

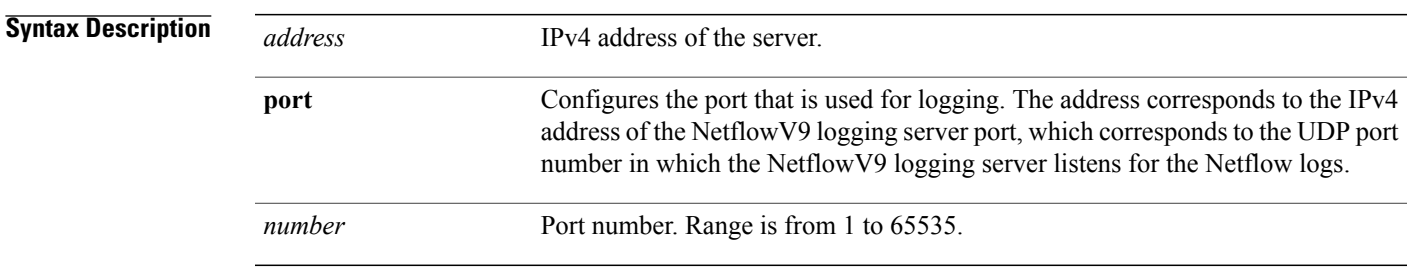

**Command Default** If the **address** command is not configured, NAT44 NetflowV9 logging is disabled.

#### **Command Modes** CGN inside VRF external logging server configuration

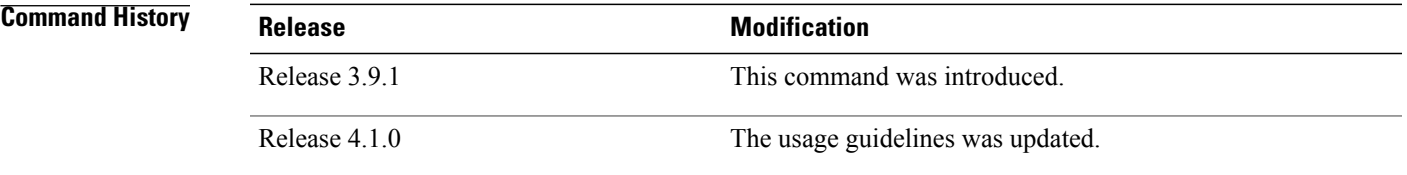

**Usage Guidelines** To use this command, you must be in a user group associated with a task group that includes appropriate task IDs. If the user group assignment is preventing you from using a command, contact your AAA administrator for assistance.

> The CGN NetflowV9-based translation entry is used to create and delete the logs. This NAT44 specific command will configure the ipv4 address and port number for the netflowV9 external logging facility. The address corresponds to the IPv4 address of the NetflowV9 logging server port, which in turn corresponds to the UDP port number in which the NetflowV9 logging server listens for the Netflow logs. The configurations for **path-mtu**, **refresh-rate** and **timeout** is applicable only when the ipv4 address and port number for the logging server has been configured.

 $\mathbf l$ 

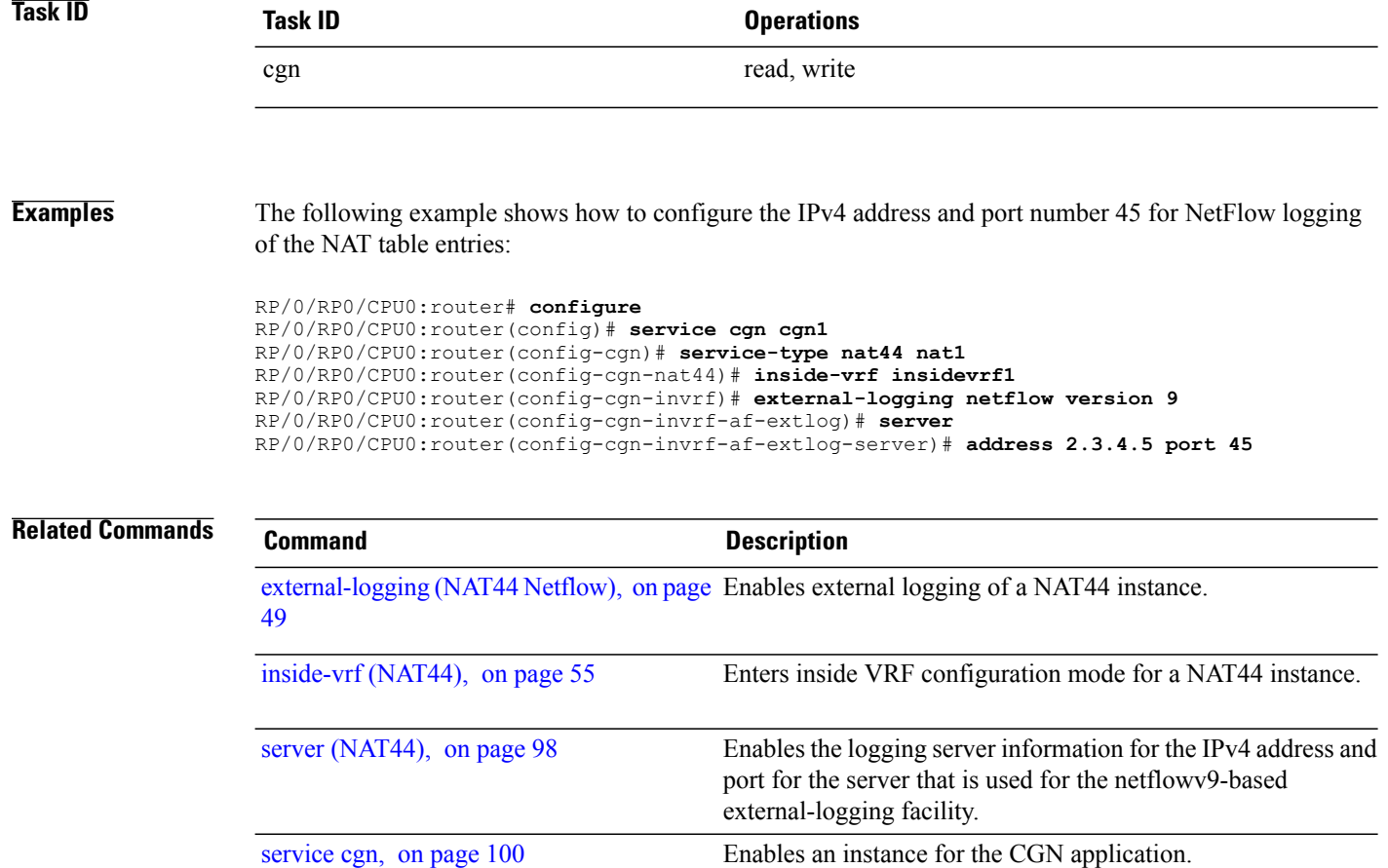

Π

# <span id="page-6-0"></span>**address static-forward (NAT44)**

To enable the inside IPv4 address and port number forstatic forwarding for a NAT44 instance, use the **address** command in NAT44 inside VRF static port inside configuration mode. To disable this feature, use the **no** form of this command.

**address** *address* **port** *number*

**no address** *address* **port** *number*

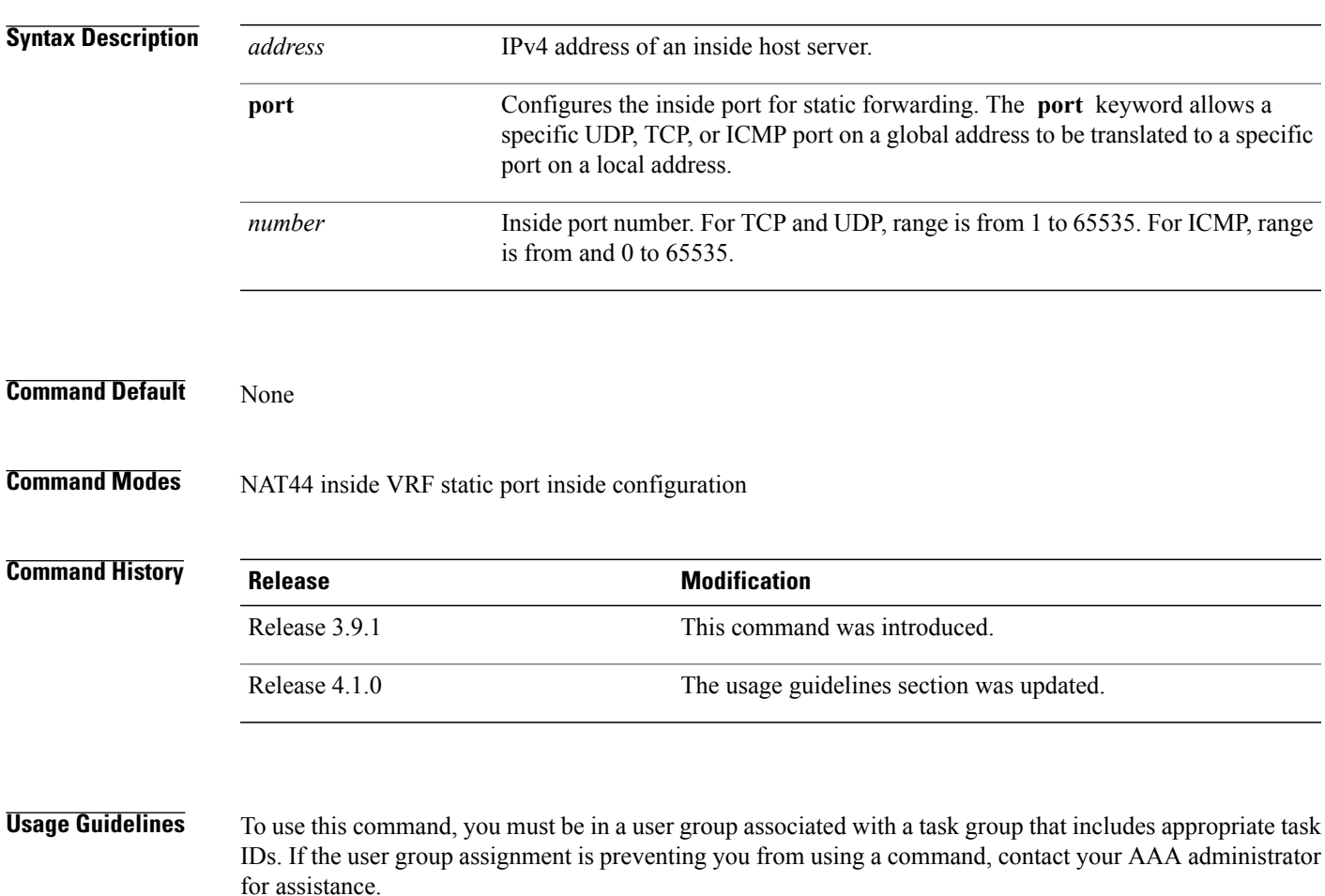

This NAT44 command configures the static port forwarding for an inside-ipv4 address and inside-port number combination. With this configuration, packets received inside with the configured inside-ipv4 address and inside-port number are forwarded using the displayed outside-ipv4address and outside-port number.

CGN can dynamically allocate one free public IP address and port number from the configured outside address pool for an inside address and port.

 $\mathbf{I}$ 

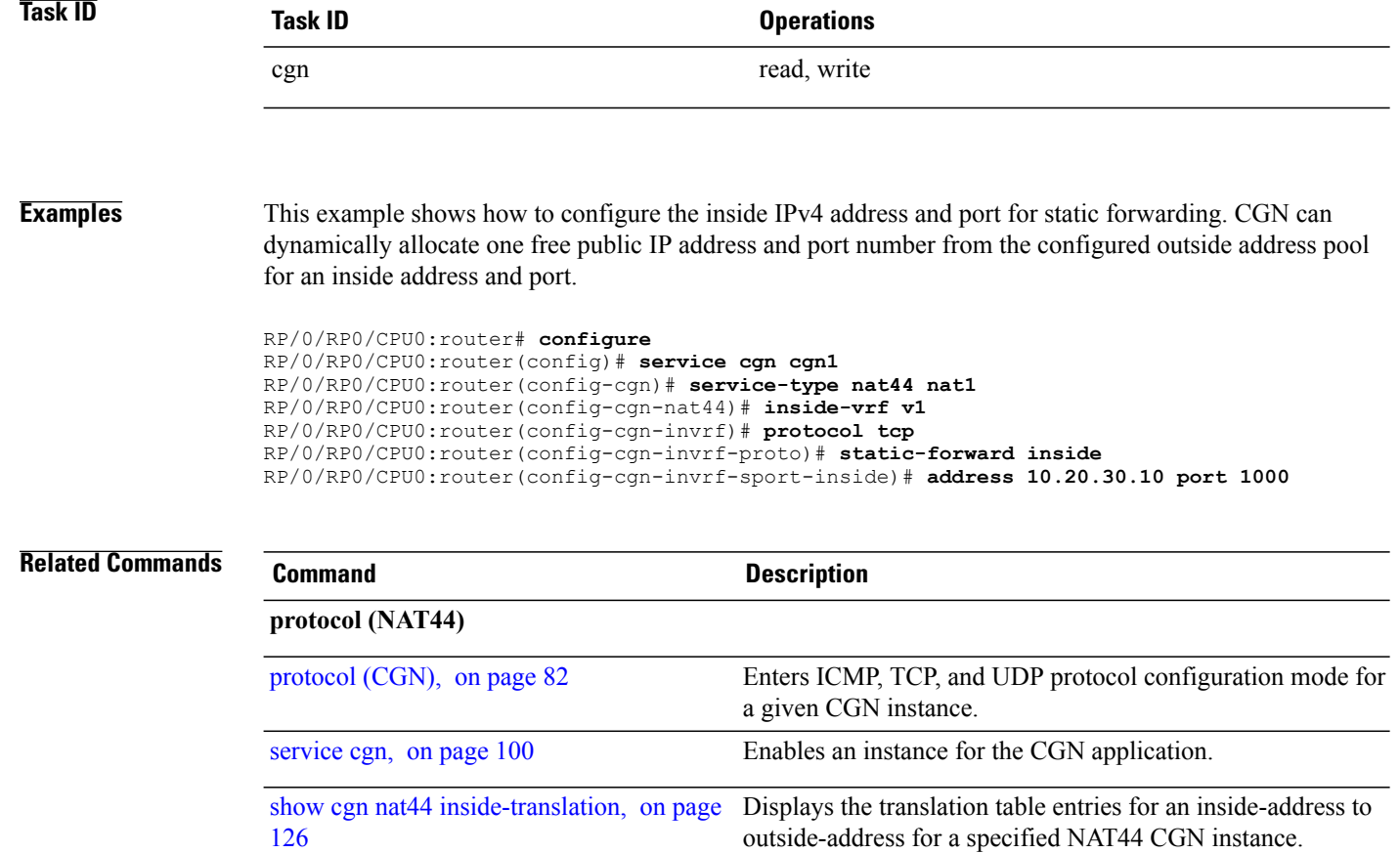

# <span id="page-8-0"></span>**address-family (6rd)**

Г

To bind an ipv4 or ipv6 ServiceApp interface to a 6rd instance, use the **address-family** command in 6RD configuration mode. To unbind the ServiceApp interface, use the **no** form of this command.

**address-family** {**ipv4| ipv6**} **interface ServiceApp** *value*

**no address-family** {**ipv4| ipv6**} **interface ServiceApp** *value*

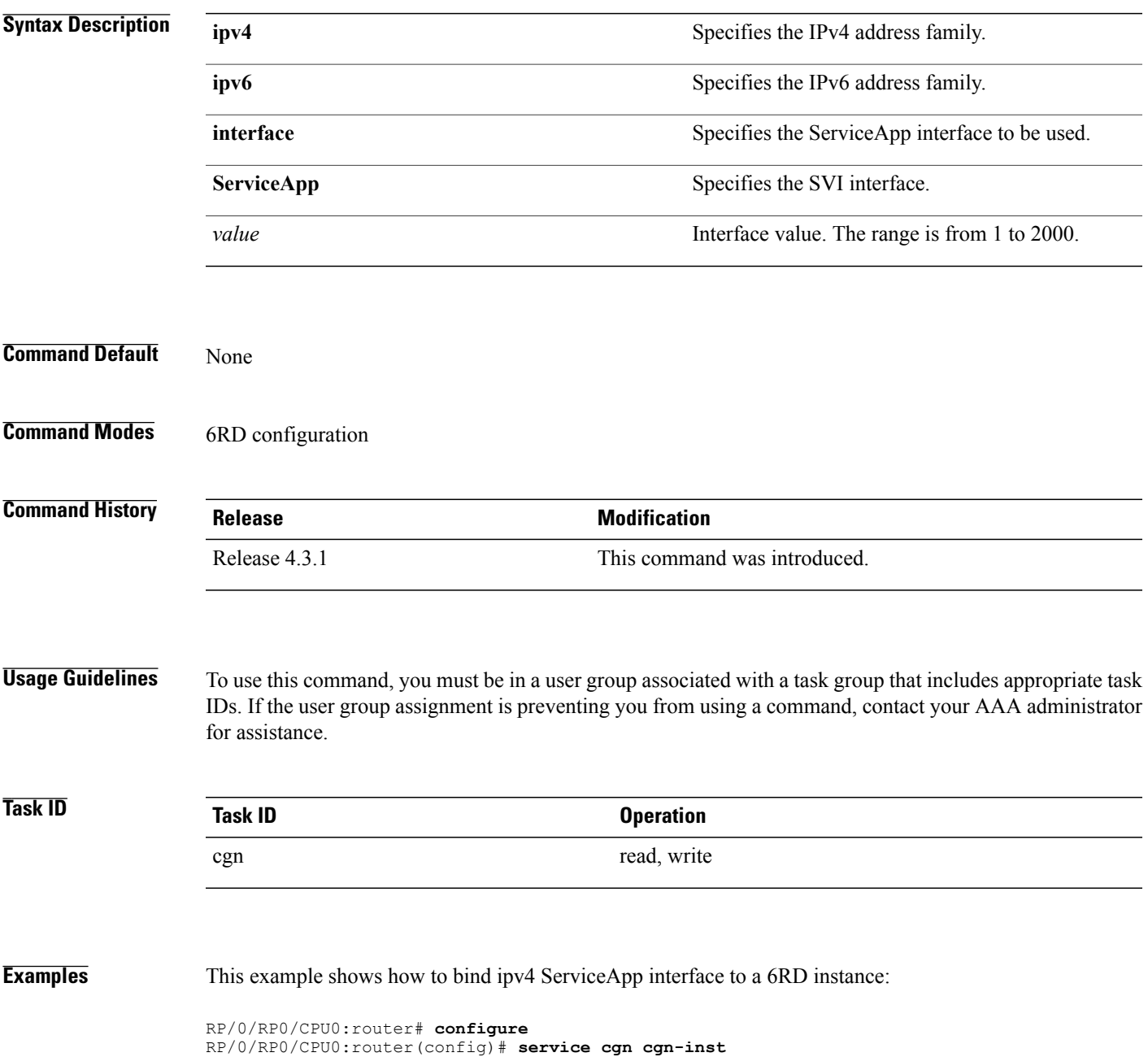

 $\mathbf I$ 

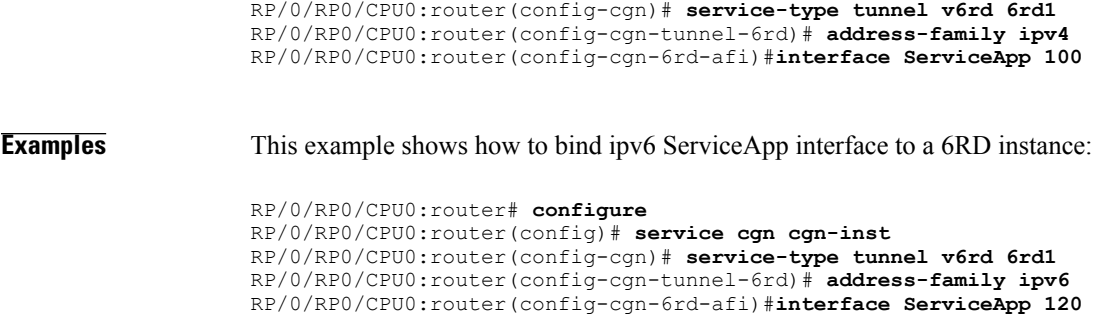

Г

# <span id="page-10-0"></span>**address-family ipv4 (Stateless NAT64)**

To enter the IPv4 address family configuration mode while configuring the Carrier Grade NAT (CGN), use the **address-family ipv4** command in an appropriate configuration mode. To disable support for an address family, use the **no** form of this command.

**address-family ipv4**{**interface ServiceApp| tcp mss| tos**}

**no address-family ipv4**

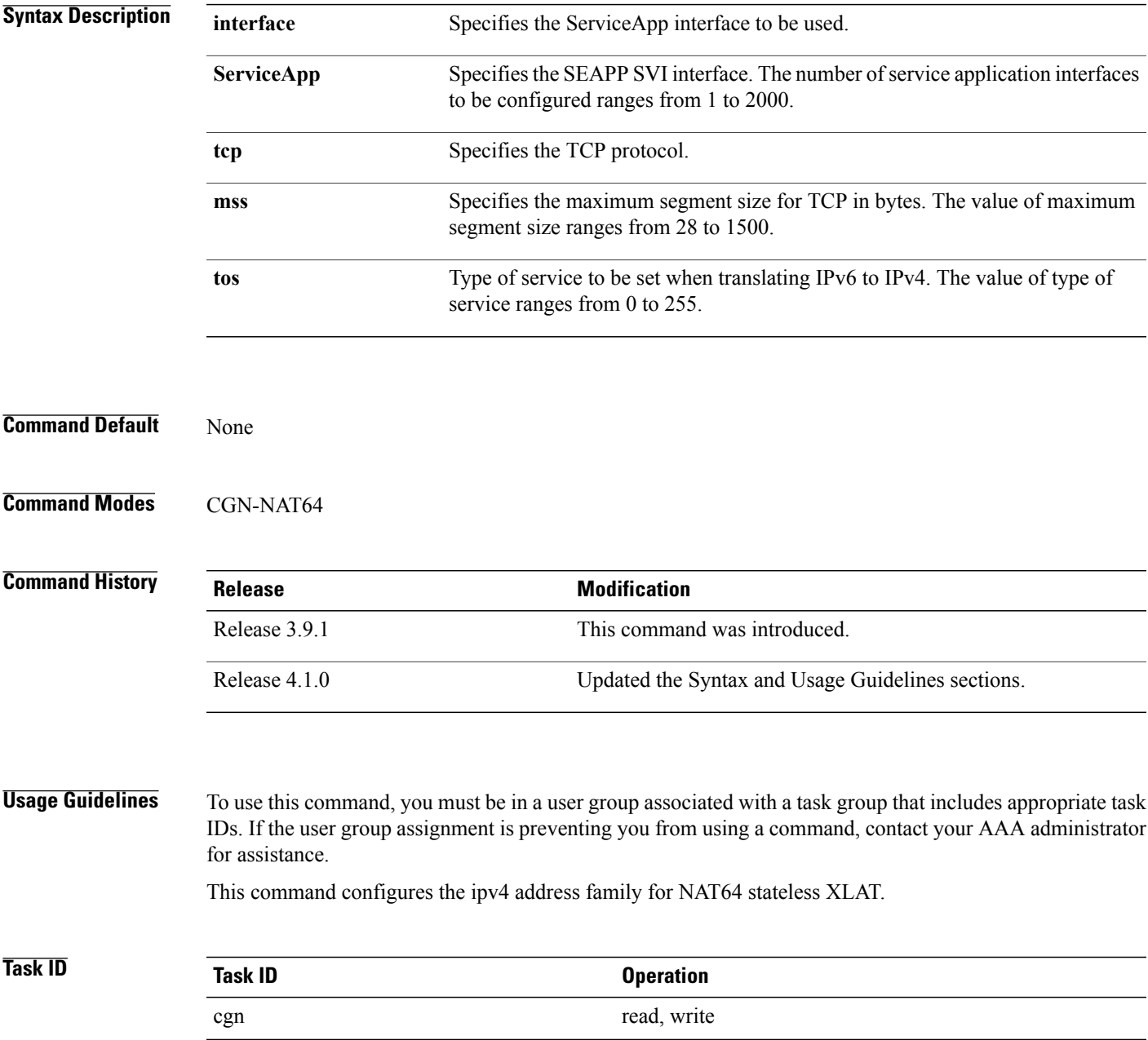

 $\overline{\phantom{a}}$ 

**Examples** This example shows the tcp mss for the ipv4 address family:

RP/0/RP0/CPU0:router# **configure** RP/0/RP0/CPU0:router(config)# **service cgn cgn1** RP/0/RP0/CPU0:router(config-cgn)# **service-type nat64 stateless xlat** RP/0/RP0/CPU0:router(config-cgn-nat64-stateless)# **address-family ipv4** RP/0/RP0/CPU0:router(config-cgn-nat64-stateless-afi)# **tcp mss 200**

Г

#### <span id="page-12-0"></span>**address-family ipv6 (Stateless NAT64)**

To enter the IPv6 address family configuration mode, use the **address-family ipv6** command. To disable support for an address family, use the **no** form of this command.

**address-family ipv6**{**interface ServiceApp** *<1-2000>*}{**df override**}{**protocol**| {*icmp*| *reset-mtu*}}**tcp mss***<28-1500>***traffic-class***<0-255>*

**no address-family ipv6**

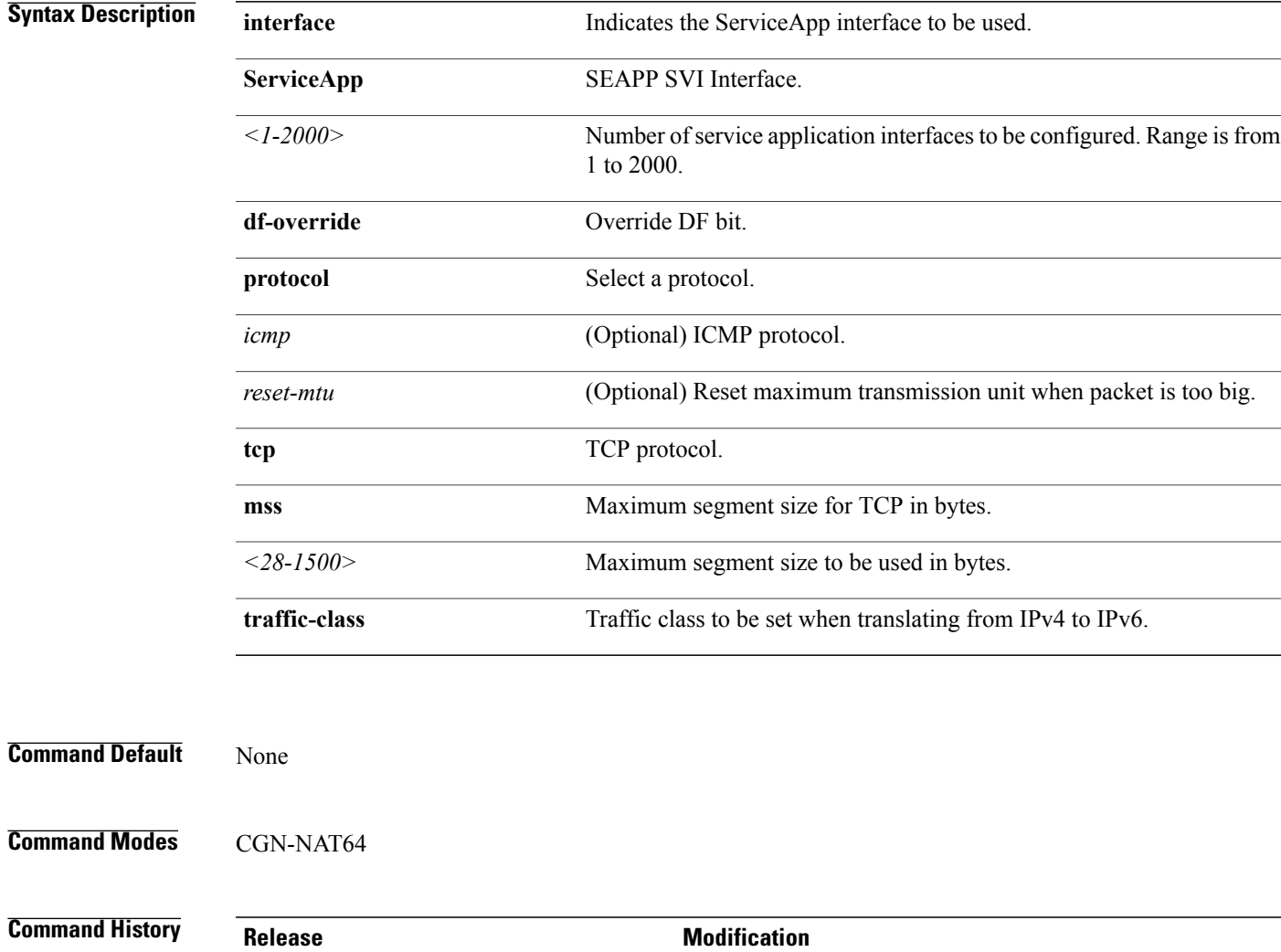

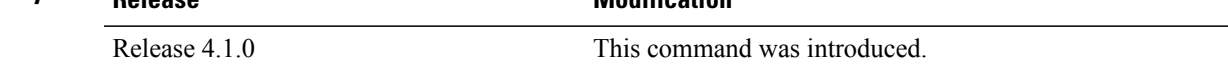

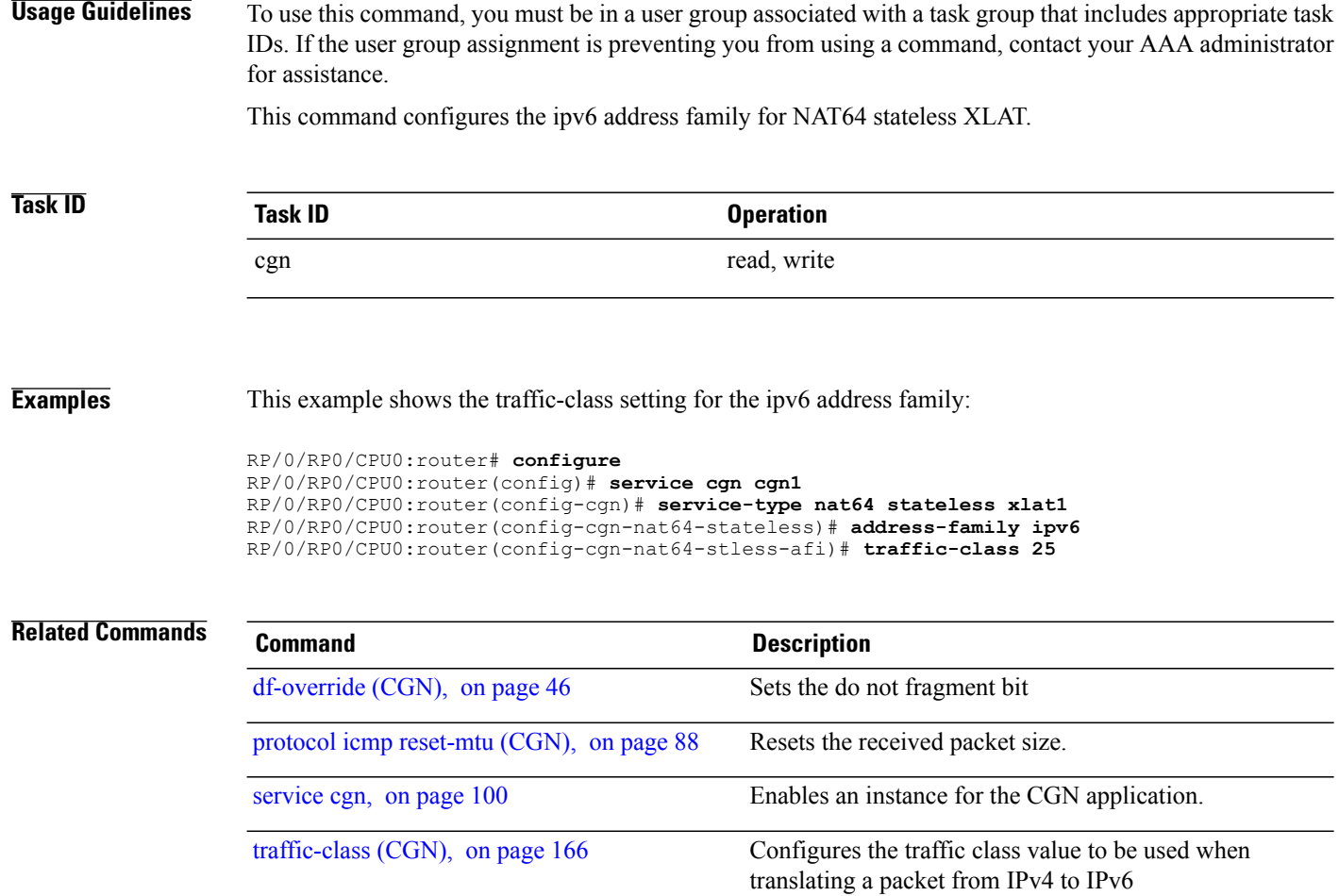

#### <span id="page-14-0"></span>**alg ActiveFTP (NAT44)**

To enable the Application-Level Gateway (ALG) of Active FTP for a NAT44 instance, use the **alg ActiveFTP** command in NAT44 configuration mode. To disable the support of ALG for the Active FTP, use the **no** form of this command.

**alg ActiveFTP**

**no alg ActiveFTP**

**Syntax Description** This command has no arguments or keywords.

**Command Default** By default, ActiveFTP ALG is disabled.

**Command Modes** NAT44 Configuration

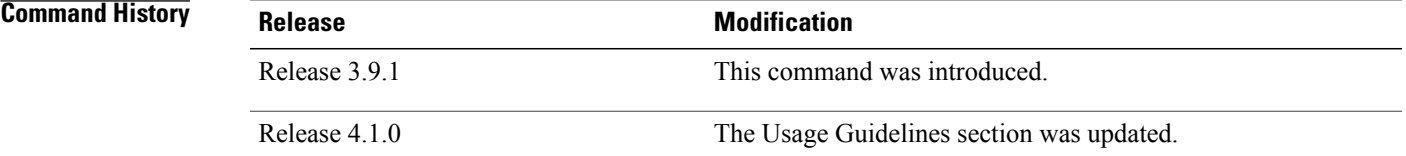

#### **Usage Guidelines** To use this command, you must be in a user group associated with a task group that includes appropriate task IDs. If the user group assignment is preventing you from using a command, contact your AAA administrator for assistance.

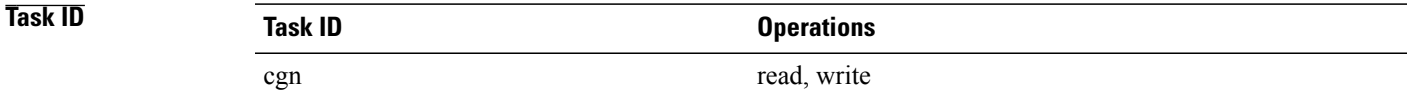

**Examples** The following example shows how to configure ALG for the active FTP connection for the NAT44 instance:

RP/0/RP0/CPU0:router# **configure** RP/0/RP0/CPU0:router(config)# **service cgn cgn1** RP/0/RP0/CPU0:router(config-cgn)# **service-type nat44 nat1** RP/0/RP0/CPU0:router(config-cgn-nat44)# **alg ActiveFTP**

 $\mathbf I$ 

# <span id="page-15-0"></span>**alg ftp (DS-LITE)**

To enable the support forFTP Application-Level Gateway (ALG) for a DS-Lite instance, use the **alg** command in DS-Lite configuration mode. To disable, use the **no** form of this command.

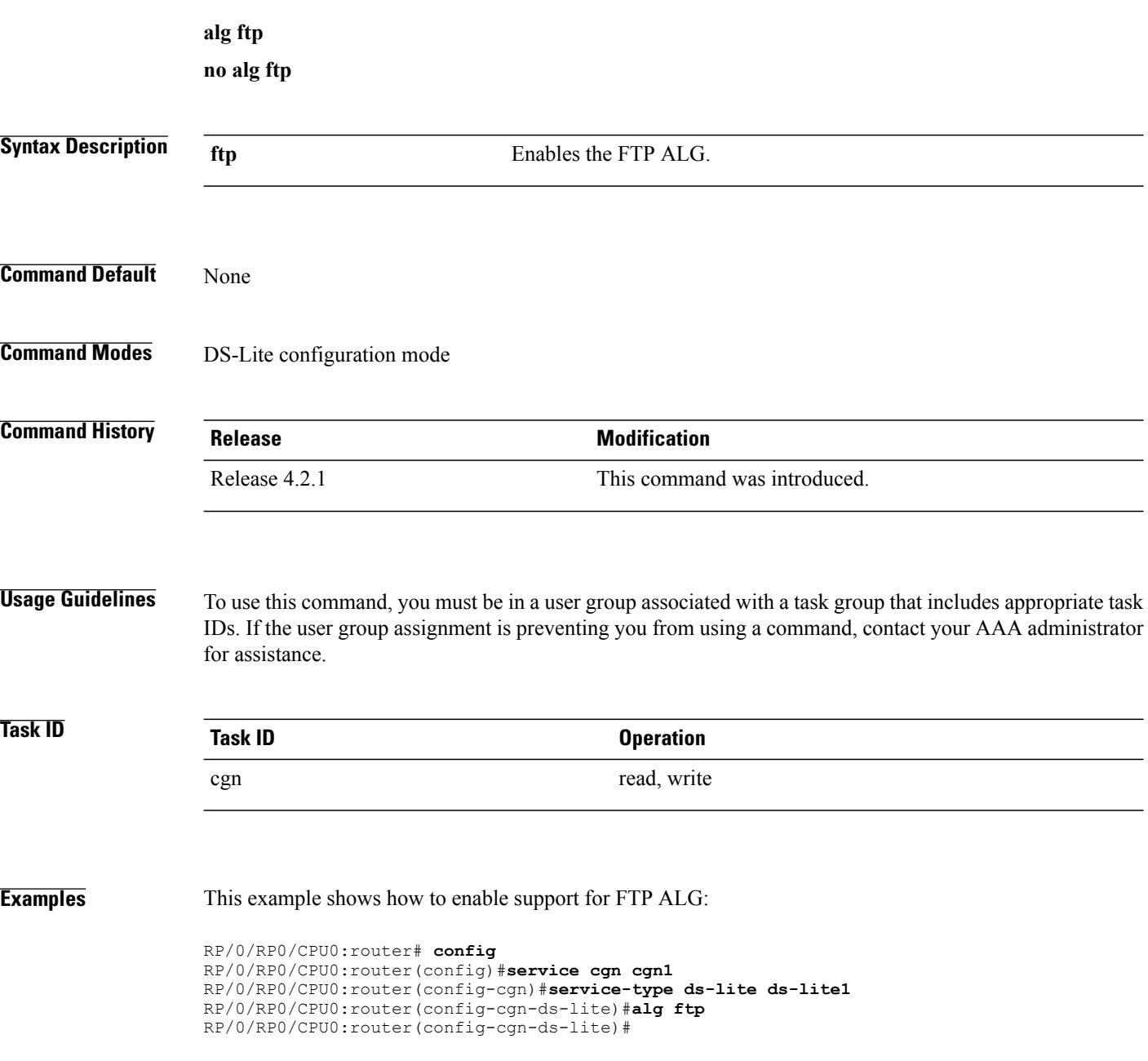

# <span id="page-16-0"></span>**alg pptpalg (NAT44)**

To configure Point-to-Point Tunneling Protocol (PPTP) as the Application-Level Gateway (ALG) for a NAT44 instance, use the **alg pptpalg** command in NAT44 configuration mode. To undo the configuration, use the **no** form of this command.

**alg pptpalg no alg pptpalg Syntax Description** This command has no arguments or keywords. **Command Default** By default, PPTP ALG is disabled. **Command Modes** NAT44 configuration mode **Command History Release Modification** Release 4.3.0 This command was introduced. **Usage Guidelines** To use this command, you must be in a user group associated with a task group that includes appropriate task IDs. If the user group assignment is preventing you from using a command, contact your AAA administrator for assistance. **Task ID Task ID Operations** cgn read, write

#### **Examples** This example shows how to configure ALG for the PPTP connection on NAT44 instance:

RP/0/RP0/CPU0:router# **configure** RP/0/RP0/CPU0:router(config)# **service cgn cgn1** RP/0/RP0/CPU0:router(config-cgn)# **service-type nat44 nat441** RP/0/RP0/CPU0:router(config-cgn-nat44)# **alg pptpalg**

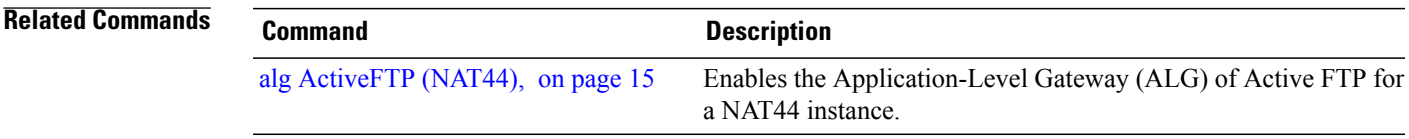

H

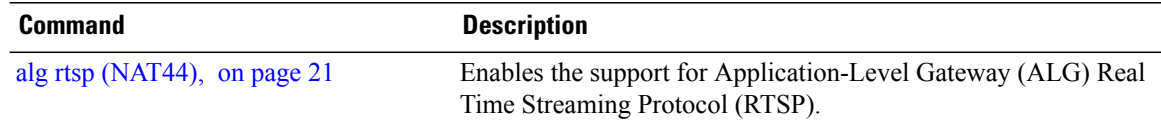

# <span id="page-18-0"></span>**alg rtsp (DS-LITE)**

 $\mathbf I$ 

To enable support for the Application-Level Gateway (ALG) Real Time Streaming Protocol (RTSP), use the **alg rtsp**command in the DS-Lite configuration mode. To disable the support, use the**no** form of this command.

**alg rtsp**

**no alg rtsp**

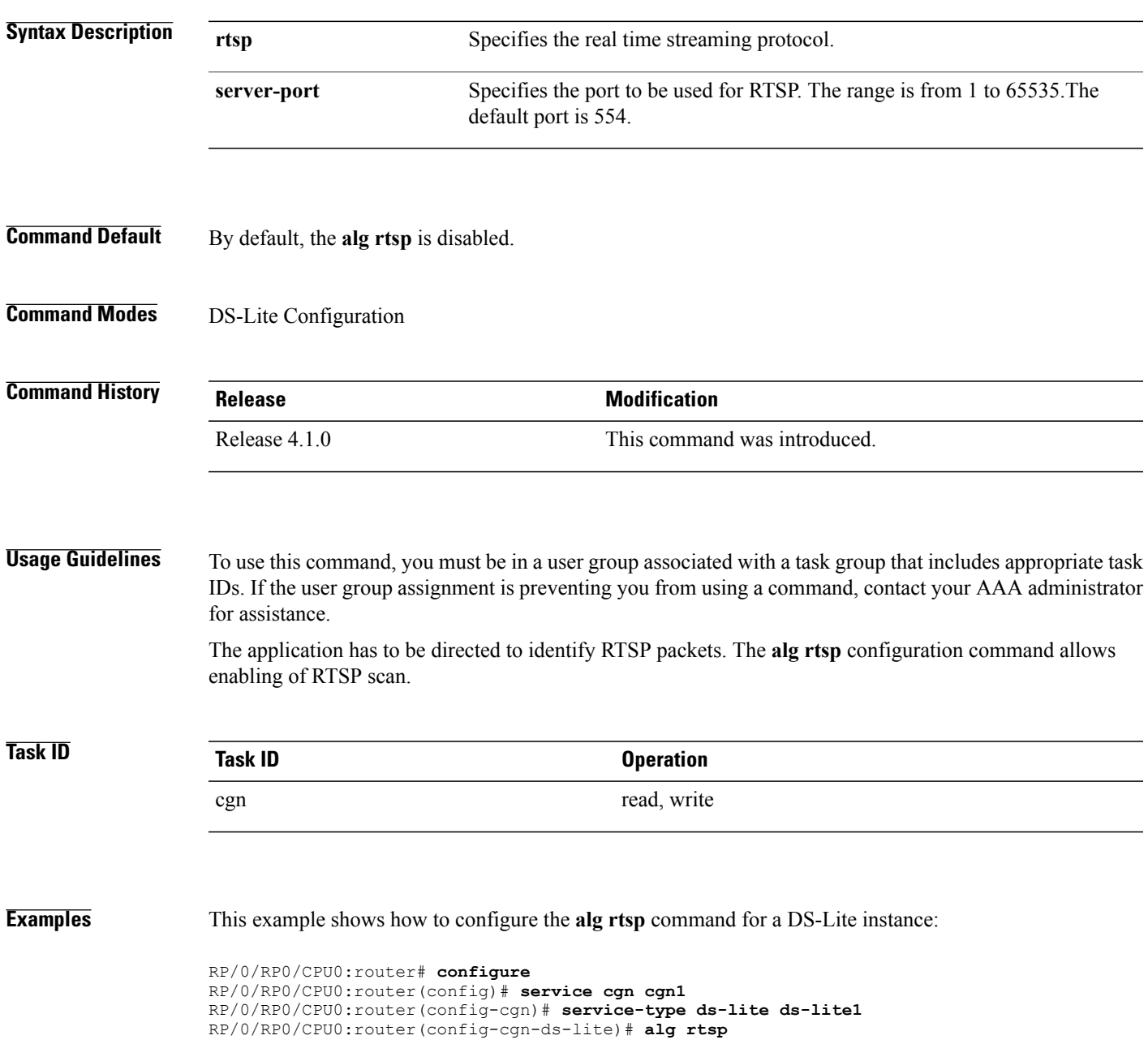

 $\mathbf{I}$ 

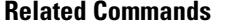

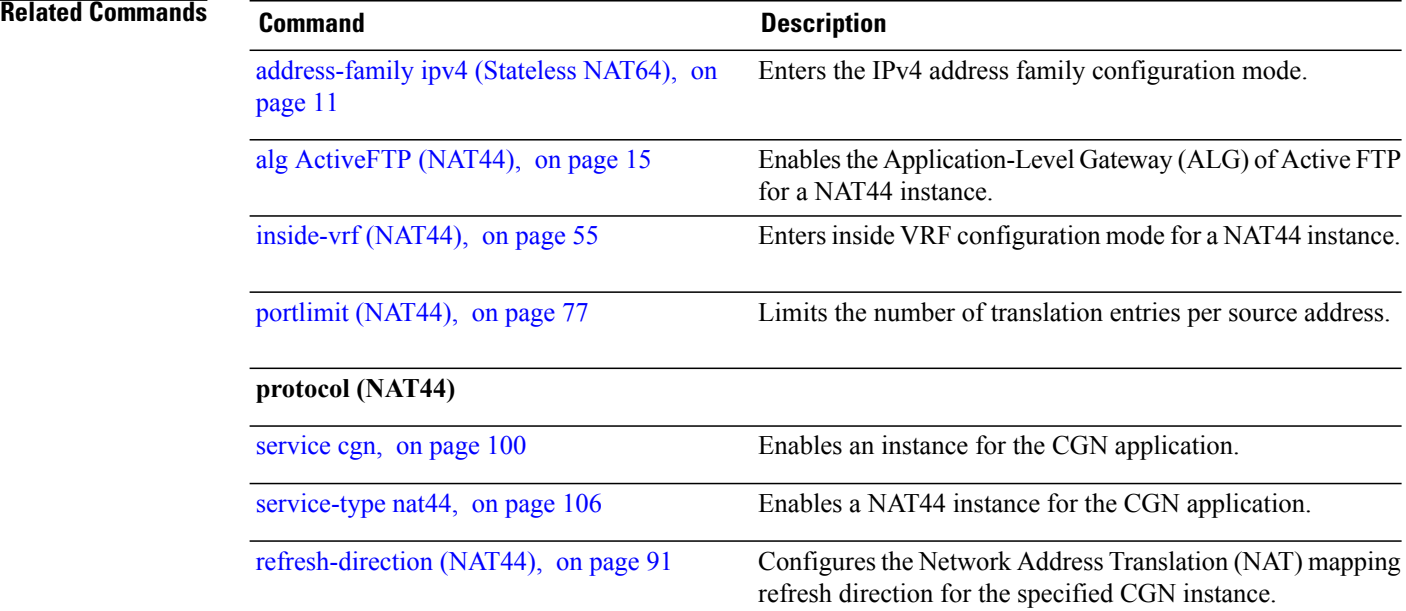

# <span id="page-20-0"></span>**alg rtsp (NAT44)**

 $\mathbf I$ 

To configure Real Time Streaming Protocol (RTSP) as the Application-Level Gateway (ALG), use the **alg rtsp**command in the NAT44 configuration mode. To undo the configuration, use the**no** form of this command.

**alg rtsp server-port** *value*

**no alg rtsp**

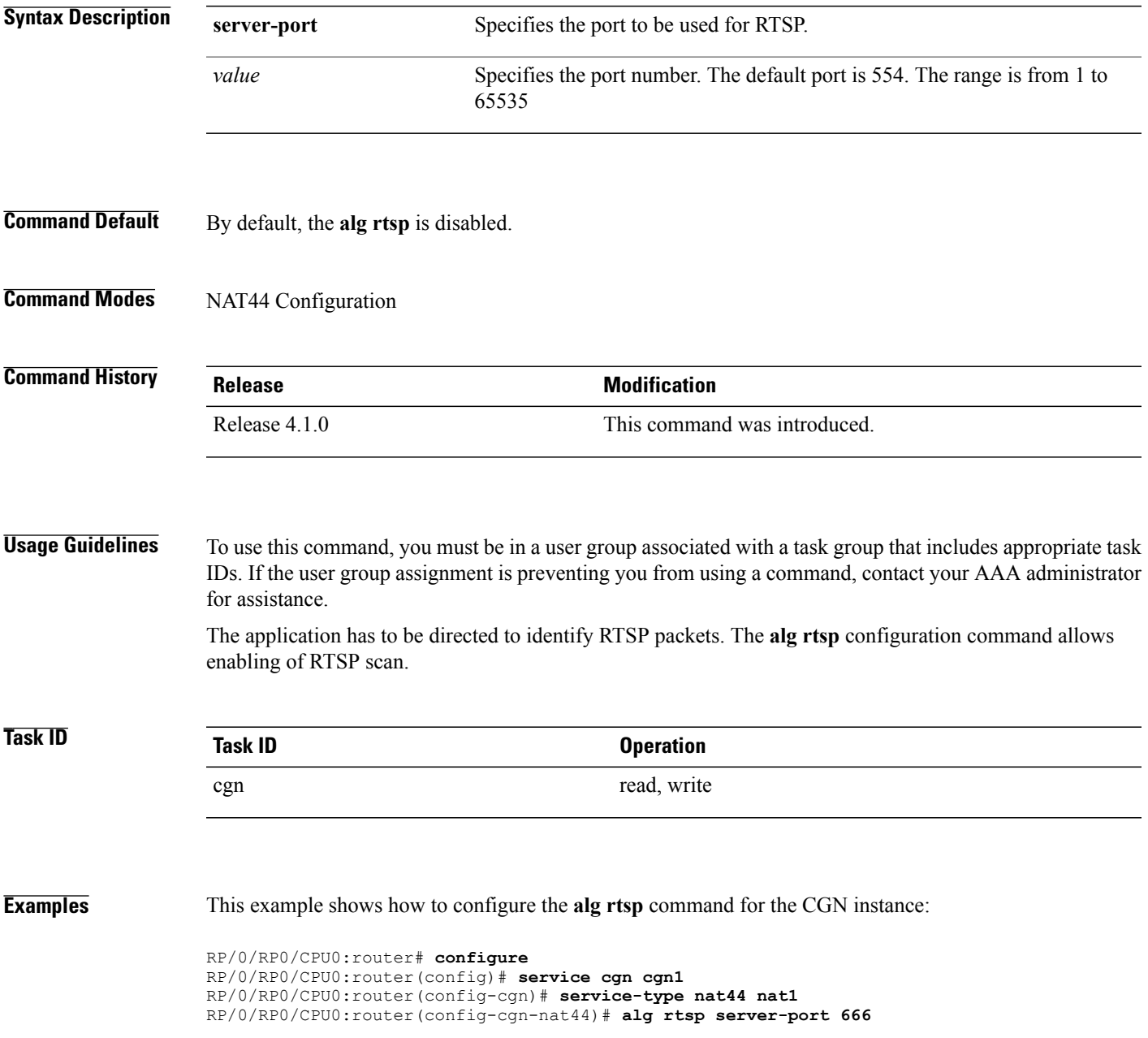

H

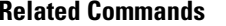

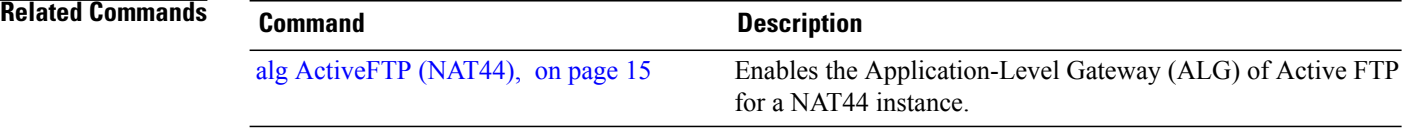

#### <span id="page-22-0"></span>**attach port-set**

 $\mathbf I$ 

To attach the port-set to the NAT inside-vrf instance, use the **attach port-set** command in the CGN inside VRFconfiguration mode. To remove the port-set from the inside-vrf instance, use the**no** form of this command.

**attach port-set** *name*

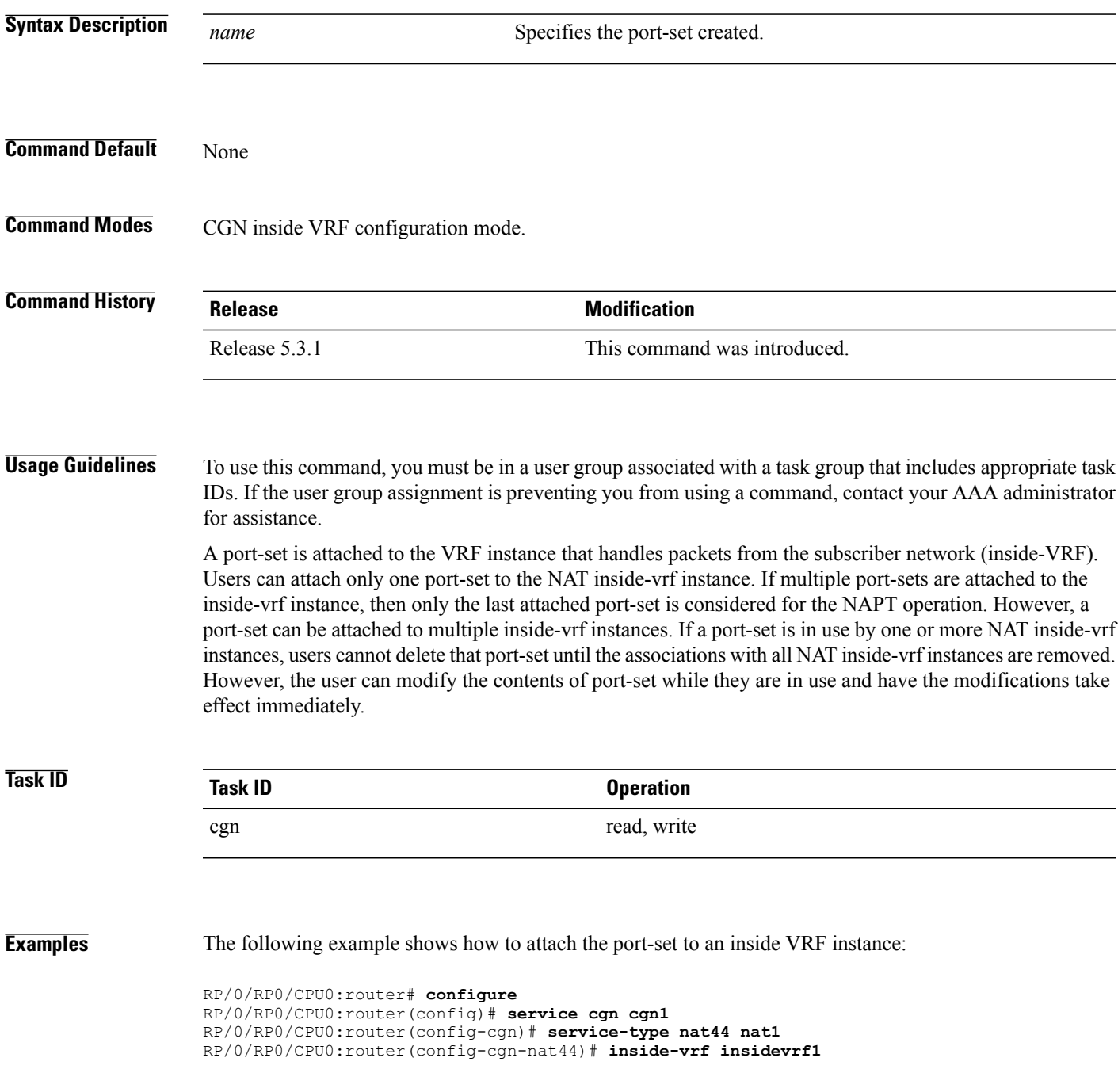

T

RP/0/RP0/CPU0:router(config-cgn-invrf)#**map-address pool 100.1.1.0/24** RP/0/RP0/CPU0:router(config-cgn-invrf-afi)#**attach port-set set1**

# <span id="page-24-0"></span>**br (6rd)**

 $\mathbf I$ 

To enable the Border Relay(BR) configuration, use the **br** command in 6RD configuration mode. To disable this feature, use the **no** form of this command.

**br** {**ipv4| ipv6-prefix| source-address| unicast**}

**no br**

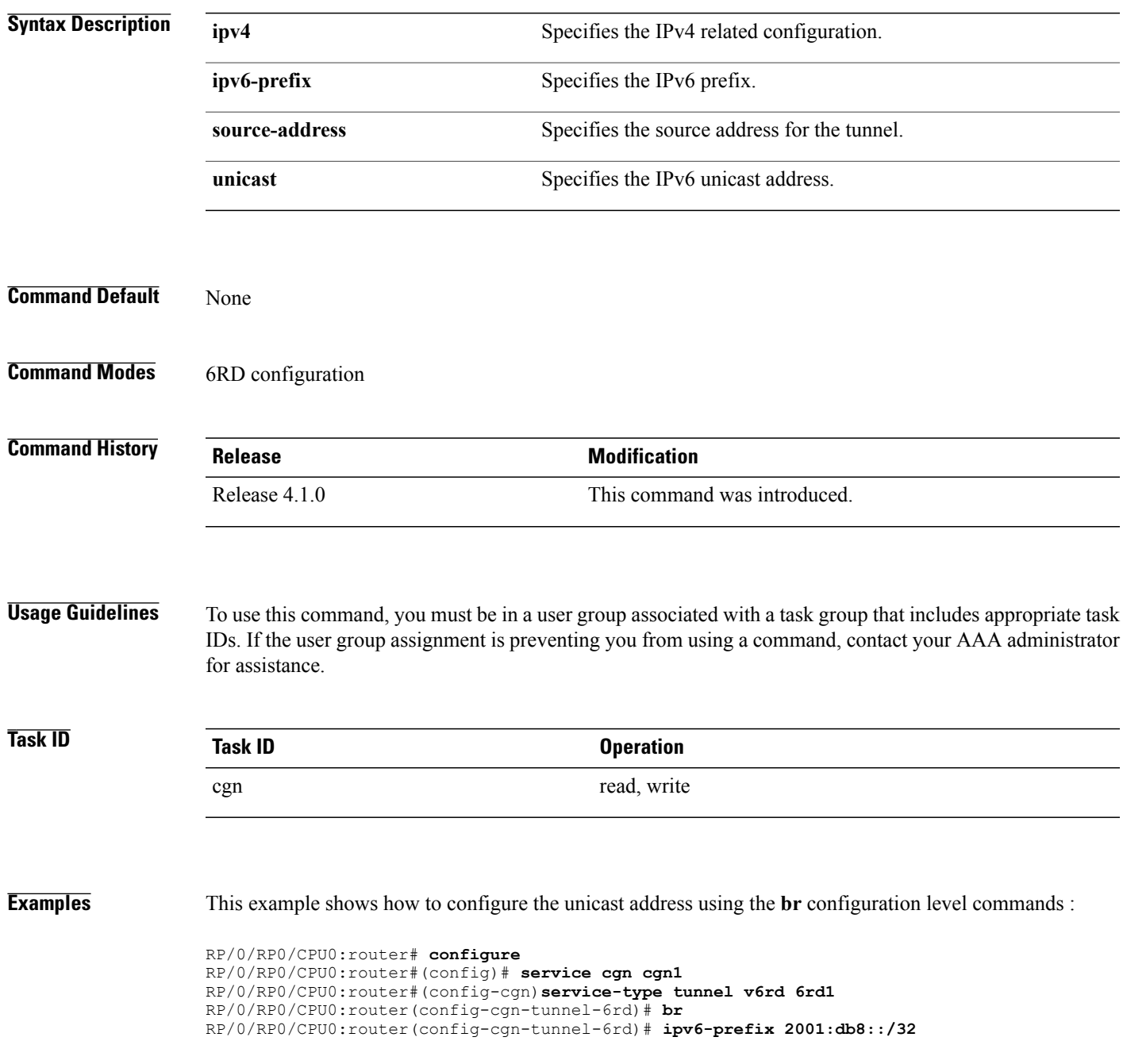

 $\overline{\phantom{a}}$ 

RP/0/RP0/CPU0:router(config-cgn-tunnel-6rd)# **source-address 10.2.2.2** RP/0/RP0/CPU0:router(config-cgn-tunnel-6rd)# **ipv4 prefix length 0** RP/0/RP0/CPU0:router(config-cgn-tunnel-6rd)# **ipv4 suffix length 0** RP/0/RP0/CPU0:router(config-cgn-tunnel-6rd-br)# **unicast address 2001:db8:a02:202::1**

#### **Related Commands Command Description**

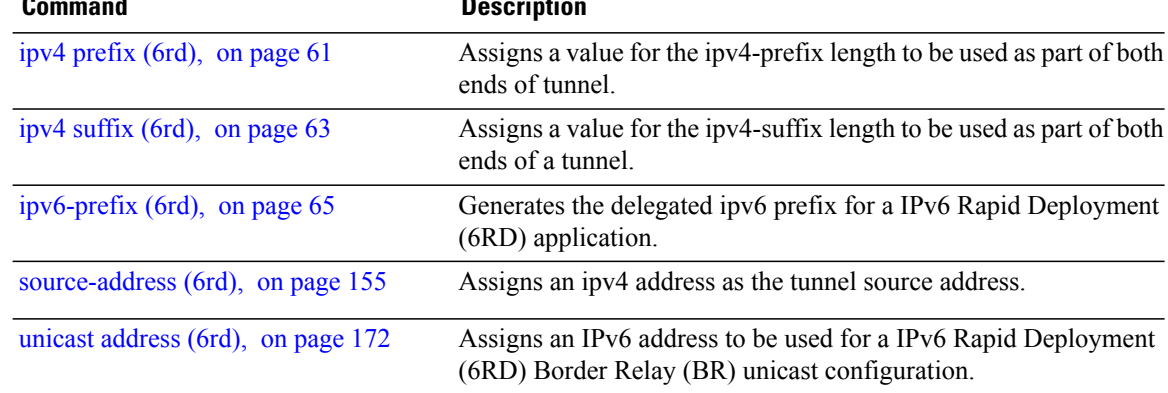

# <span id="page-26-0"></span>**bulk-port-alloc (NAT44)**

 $\mathsf I$ 

To pre-allocate a number of contiguous outside ports in bulk and to reduce Netflow/Syslog data volume, use the **bulk-port-alloc** command in NAT44 configuration mode. To undo the bulk port allocation, use the **no** form of this command.

**bulk-port-alloc size** *size-value*

**no bulk-port-alloc size** *size-value*

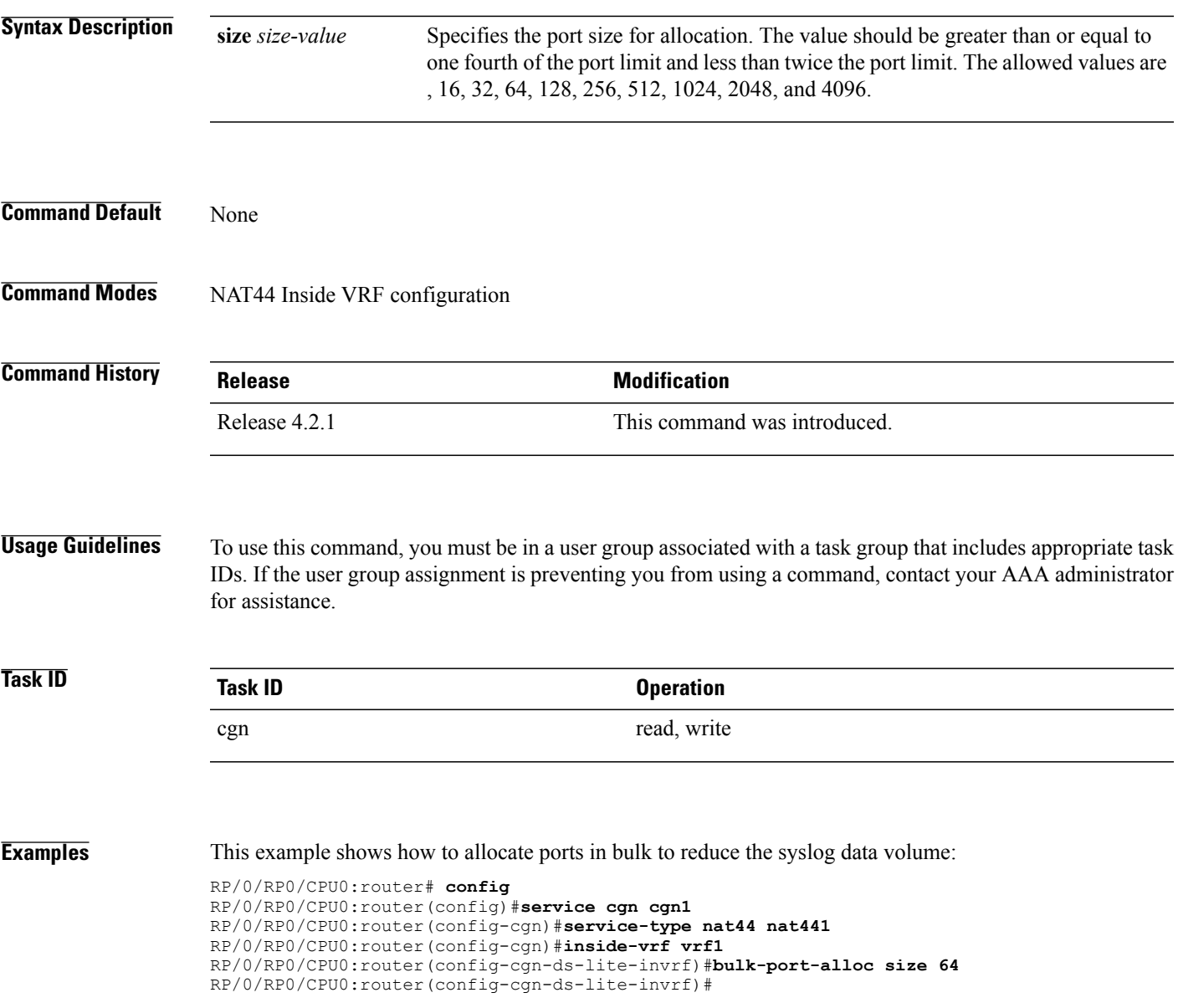

T

#### **Related Commands Command Command Description**

[external-logging](#page-48-0) (NAT44 Netflow), on page 49 Enables external logging of a NAT44 instance.

**protocol (NAT44)**

# <span id="page-28-0"></span>**clear cgn nat44**

 $\mathbf I$ 

To clear all translation database entries that are created dynamically for the specific CGN instance, use the **clear cgn nat44** command in EXEC mode.

**clear cgn nat44** *instance-name*

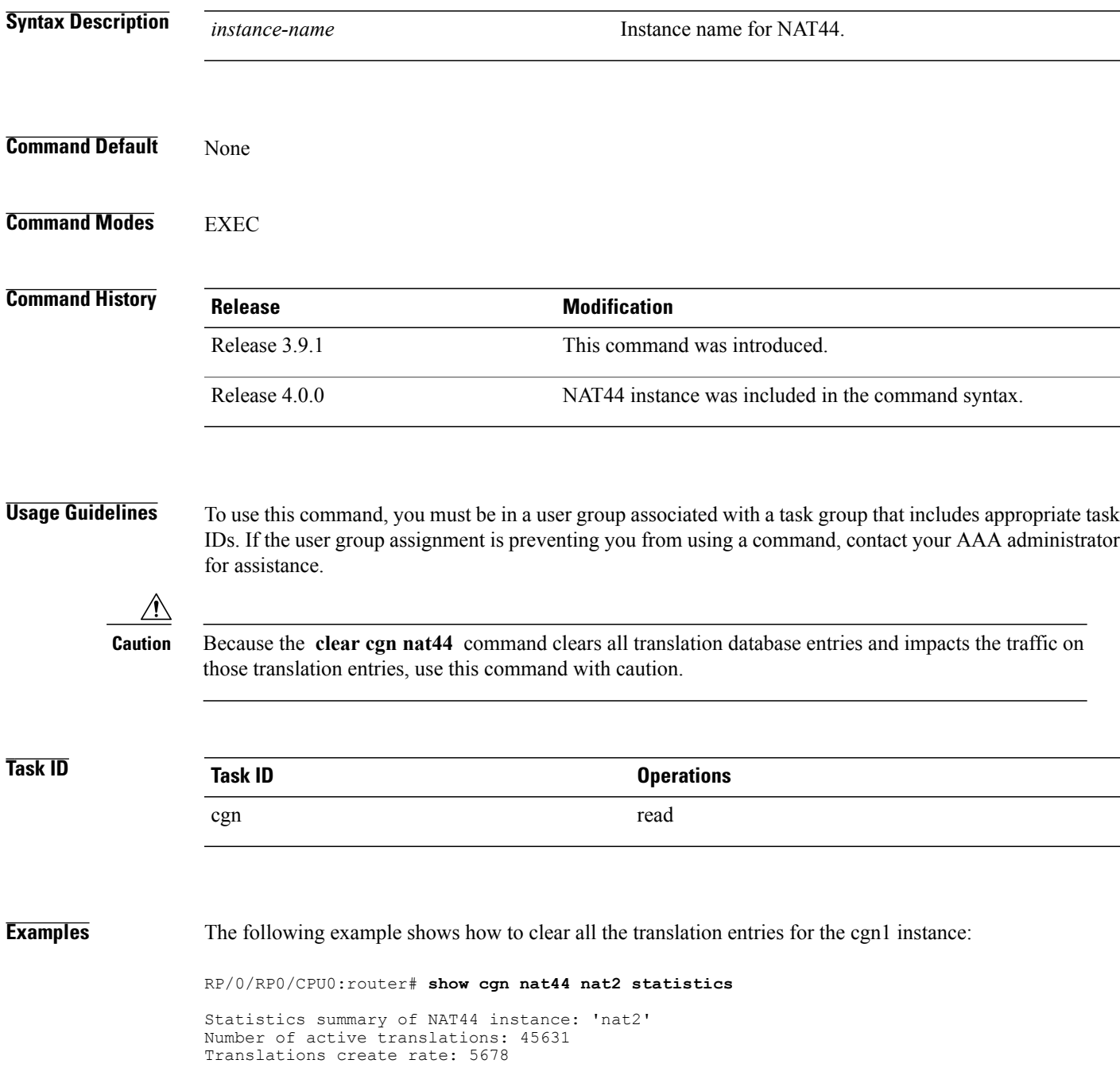

Translations delete rate: 6755 Inside to outside forward rate: 977 Outside to inside forward rate: 456 Inside to outside drops port limit exceeded: 0 Inside to outside drops system limit reached: 0 Inside to outside drops resorce depletion: 0 Outside to inside drops no translation entry: 0 Pool address totally free: 195 RP/0/RP0/CPU0:router# **clear cgn nat44 nat2** RP/0/RP0/CPU0:router# **show cgn nat44 nat2 statistics** Statistics summary of NAT44 Instance: 'nat2' Number of active translations: 0 <<<<<<<<<<<<<< All the entries are deleted and provided no new translation entires are created Translations create rate: 5678 Translations delete rate: 6755 Inside to outside forward rate: 977 Outside to inside forward rate: 456 Inside to outside drops port limit exceeded: 0 Inside to outside drops system limit reached: 0 Inside to outside drops resorce depletion: 0 Outside to inside drops no translation entry: 0 Pool address totally free: 195

#### **Related Commands**

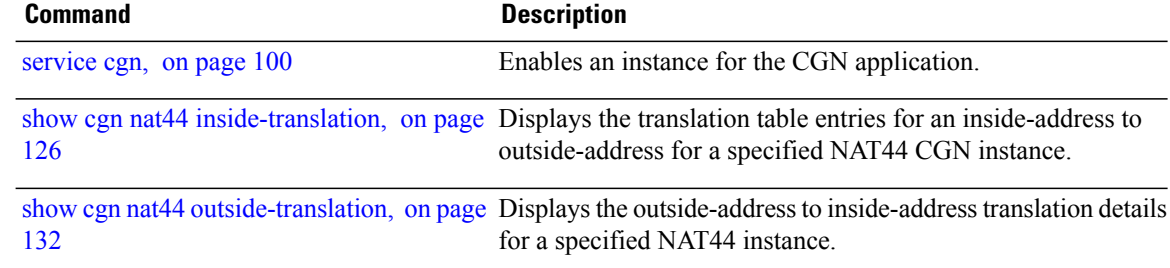

Г

# <span id="page-30-0"></span>**clear cgn nat44 inside-vrf counters**

To clear the counters for sequence-check, use the **clear cgn nat44 inside-vrf counters** in EXEC mode.

**clear cgn nat44** *instance-name* **inside-vrf** *instance-name* **counters**

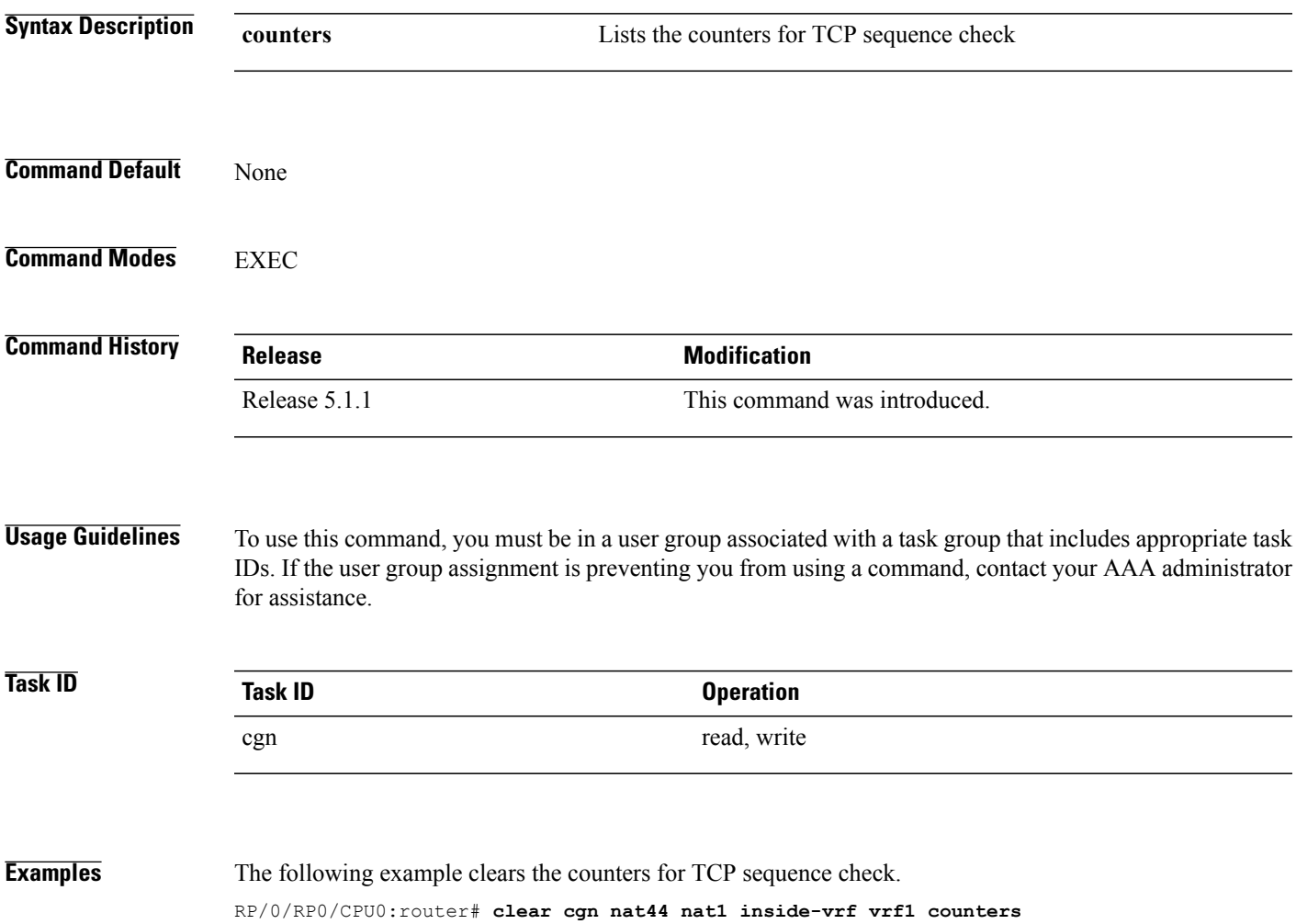

Τ

# <span id="page-31-0"></span>**clear cgn nat44 inside-vrf**

To clear translation database entries that are created dynamically for the specified inside VRF, use the **clear cgn nat44 inside-vrf** command in EXEC mode.

**clear cgn nat44** *instance-name* **inside-vrf** *vrf-name*

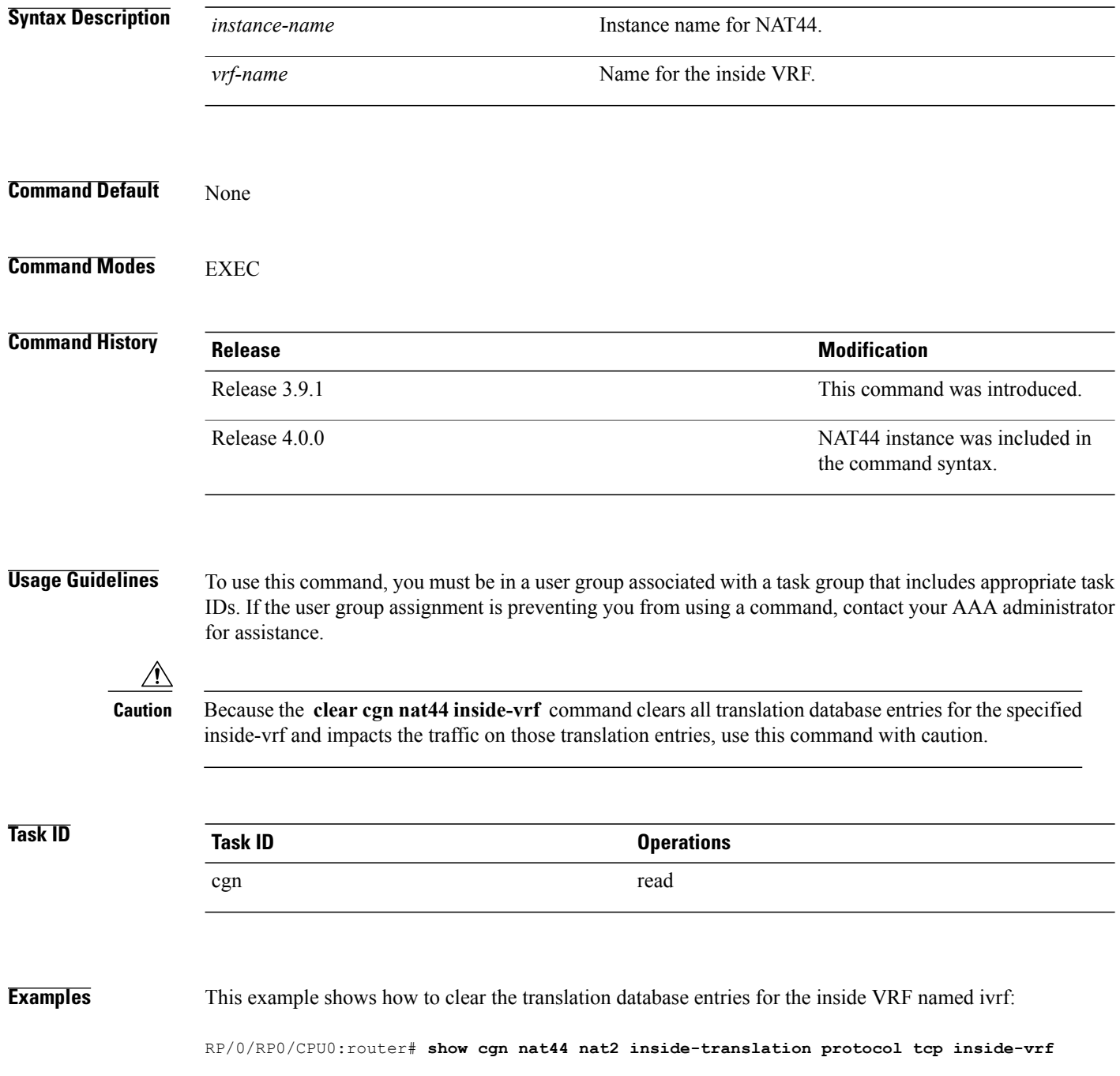

#### **insidevrf1 inside-address 192.168.6.23 port start 23 end 56**

Inside-translation details ----------------------------------- NAT44 instance : nat2<br>Tnside-VRF : insi RF : insidevrf1 ------------------------------------------------------------------------------------------ Outside Protocol Inside Outside Translation Inside Outside Address Source Source Type to to Port Port Outside Inside Packets Packets ------------------------------------------------------------------------------------------ 12.168.6.231 tcp 34 2356 alg 875364 65345 12.168.6.98 tcp 56 8972 static 78645 56343 12.168.2.12 tcp 21 2390 static 45638 89865 12.168.2.123 tcp 34 239 dynamic 809835 67854

RP/0/RP0/CPU0:router# **clear cgn nat44 nat2 inside-vrf insidevrf1**

RP/0/RP0/CPU0:router# **show cgn nat44 nat2 inside-translation protocol tcp inside-vrf insidevrf1 inside-address 192.168.6.23 port start 23 end 56**

```
Inside-translation details
-----------------------------------
NAT44 instance : nat2
Inside-VRF : insidevrf1
         ------------------------------------------------------------------------------------------
Outside Protocol Inside Outside Translation Inside Outside
Address Source Source Type to to
Port Port Outside Inside
Packets Packets
------------------------------------------------------------------------------------------
```
#### **Related Commands Command Description** show cgn nat44 [inside-translation,](#page-125-0) on page Displays the translation table entries for an inside-address to outside-address for a specified NAT44 CGN instance. 126 show cgn nat44 [outside-translation](#page-131-0), on page Displays the outside-address to inside-address translation details for a specified NAT44 instance. 132

T

# <span id="page-33-0"></span>**clear cgn nat44 ipaddress**

To clear translation database entries that are created dynamically for the specified IPv4 address, use the **clear cgn nat44 ipaddress** command in EXEC mode.

**clear cgn nat44** *instance-name* **ipaddress** *address*

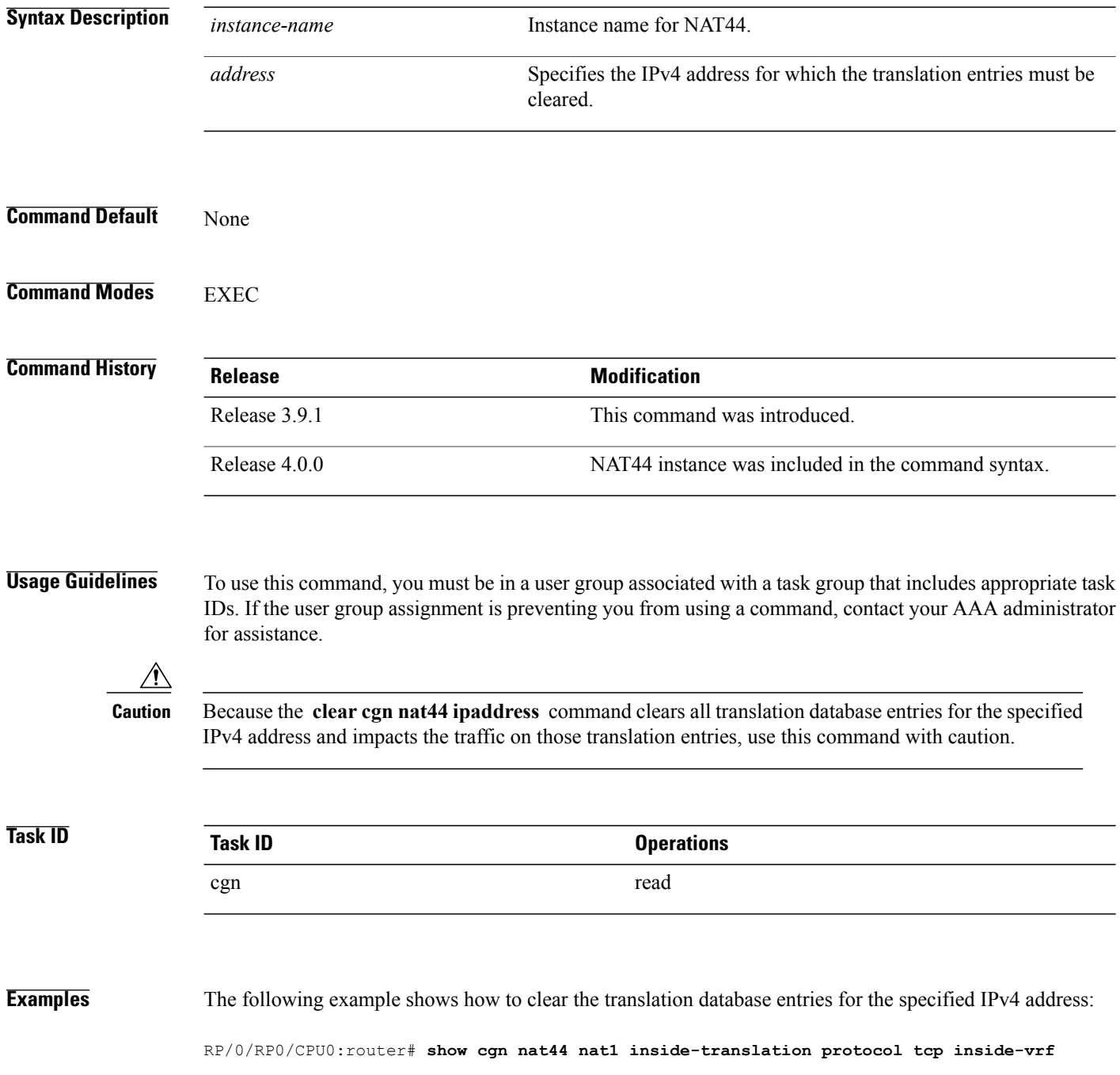

#### **insidevrf1 inside-address 192.168.6.23 port start 23 end 56**

```
Inside-translation details
 -----------------------------------
NAT44 instance : nat1
Inside-VRF : insidevrf1
 ------------------------------------------------------------------------------------------
Outside Protocol Inside Outside Translation Inside Outside
Address Source Source Type to to
Port Port Outside Inside
Packets Packets
            ------------------------------------------------------------------------------------------
12.168.6.231 tcp 34 2356 alg 875364 65345
12.168.2.123 tcp 34 239 dynamic 809835 67854
RP/0/RP0/CPU0:router# clear cgn nat44 nat1 ipaddress 10.0.0.0
RP/0/RP0/CPU0:router# show cgn nat44 nat1 inside-translation protocol tcp inside-vrf
insidevrf1 inside-address 192.168.6.23 port start 23 end 56
Inside-translation details
                              -----------------------------------
NAT44 instance : nat1
Inside-VRF : insidevrf1<br>------------------------------
                                 ------------------------------------------------------------------------------------------
Outside Protocol Inside Outside Translation Inside Outside
Address Source Source Type to to
Port Port Outside Inside
Packets Packets
                                              ------------------------------------------------------------------------------------------
```
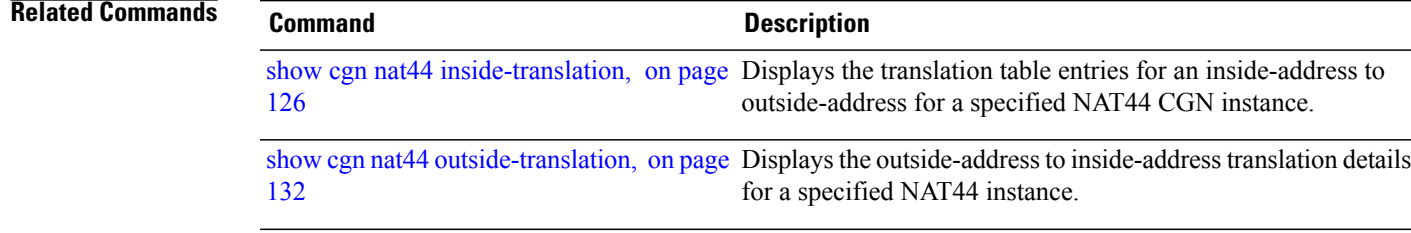

T

# <span id="page-35-0"></span>**clear cgn nat44 port**

To clear the translation database entries that are created dynamically for the specified inside port number, use the **clear cgn nat44 port** command in EXEC mode.

**clear cgn nat44** *instance-name* **port** *number*

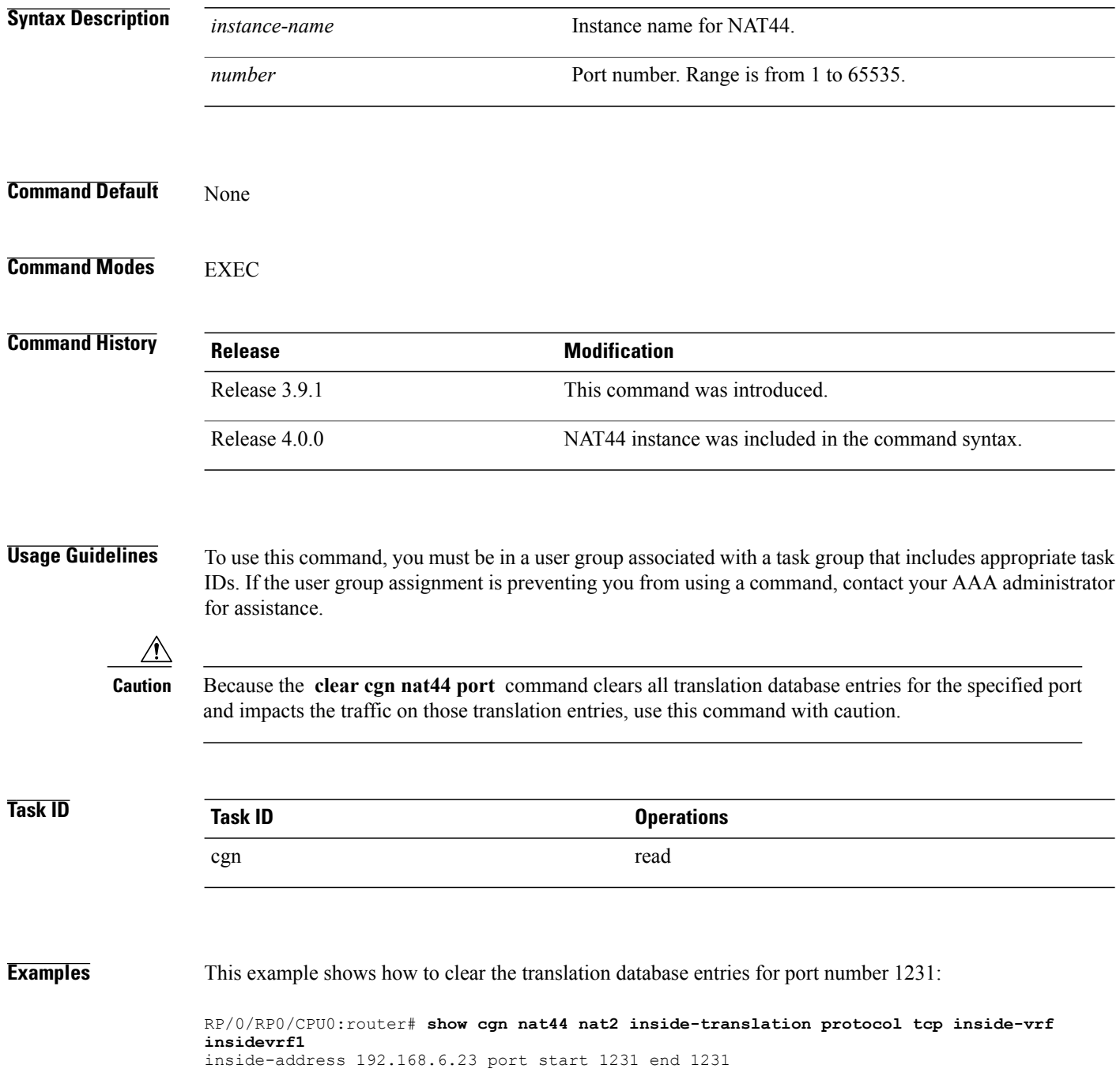
Packets Packets

```
Inside-translation details
-----------------------------------
NAT44 instance : nat2
Inside-VRF : insidevrf1
         ------------------------------------------------------------------------------------------
Outside Protocol Inside Outside Translation Inside Outside
Address Source Source Type to to
Port Port Outside Inside
Packets Packets
         ------------------------------------------------------------------------------------------
12.168.6.231 tcp 1231 2356 alg 875364 65345
RP/0/RP0/CPU0:router# clear cgn nat44 nat2 port 1231
RP/0/RP0/CPU0:router# show cgn nat44 nat2 inside-translation protocol tcp inside-vrf
insidevrf1 inside-address 192.168.6.23 port start 1231 end 1231
Inside-translation details
                            -----------------------------------
NAT44 instance : nat2<br>Inside-VRF : insi
         RF : insidevrfl<br>------------------
------------------------------------------------------------------------------------------
Outside Protocol Inside Outside Translation Inside Outside
Address Source Source Type to to
Port Port Outside Inside
```
**Related Commands** 

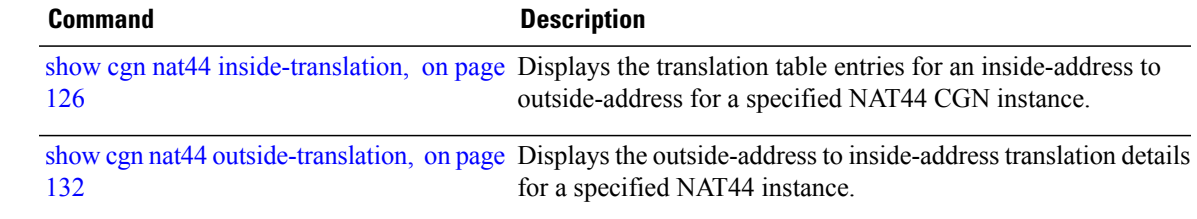

------------------------------------------------------------------------------------------

T

## **clear cgn nat44 pptpCounters**

To clear translation database entries that are created dynamically for the specified protocol, use the **clear cgn nat44 pptpCounters** command in EXEC mode.

**clear cgn nat44** *instance-name* **pptpCounters**

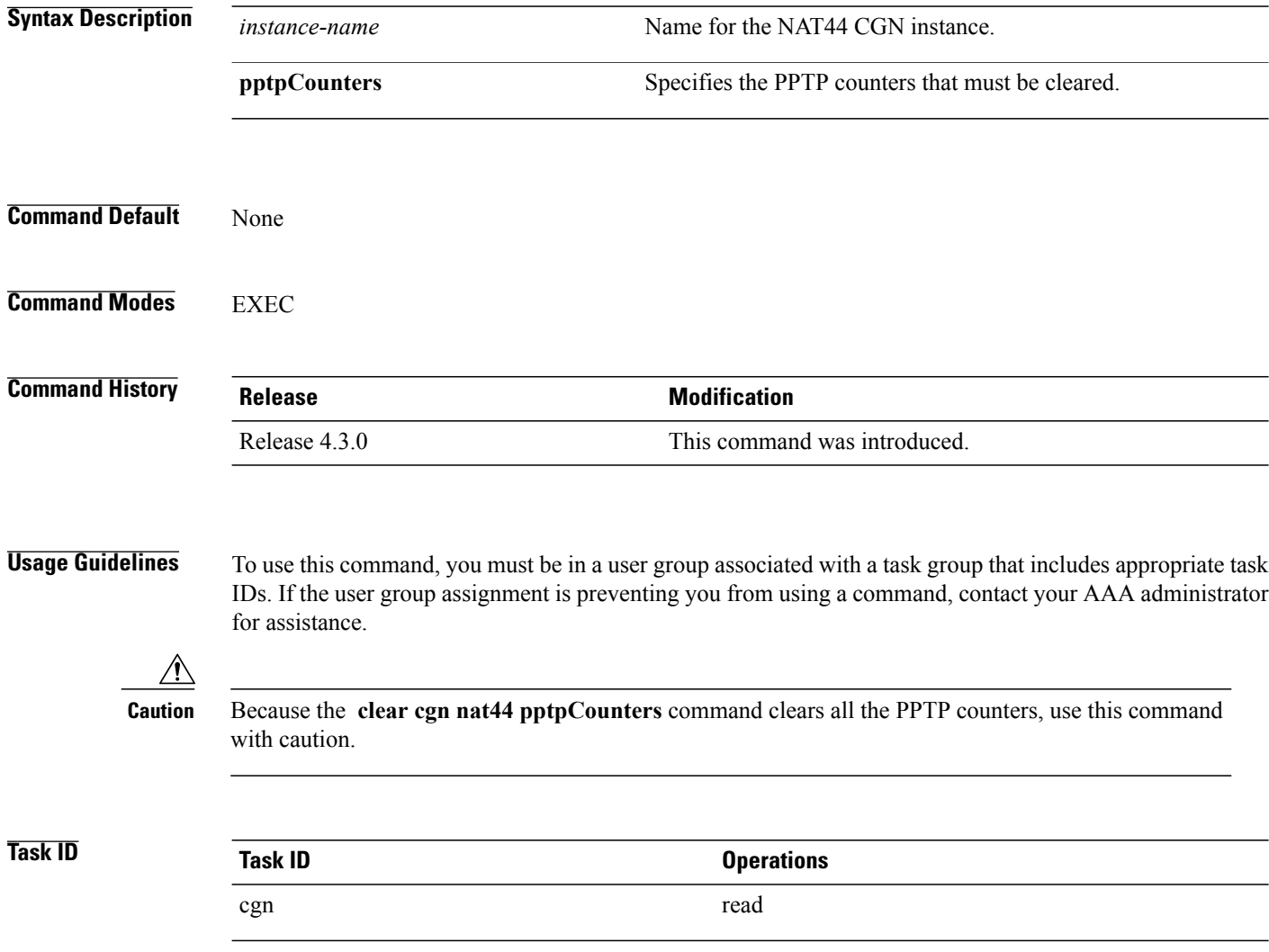

#### **clear cgn nat44 protocol**

 $\mathsf I$ 

To clear translation database entries that are created dynamically for the specified protocol, use the **clear cgn nat44 protocol** command in EXEC mode.

**clear cgn nat44** *instance-name* **protocol** {**gre| udp| tcp| icmp**}

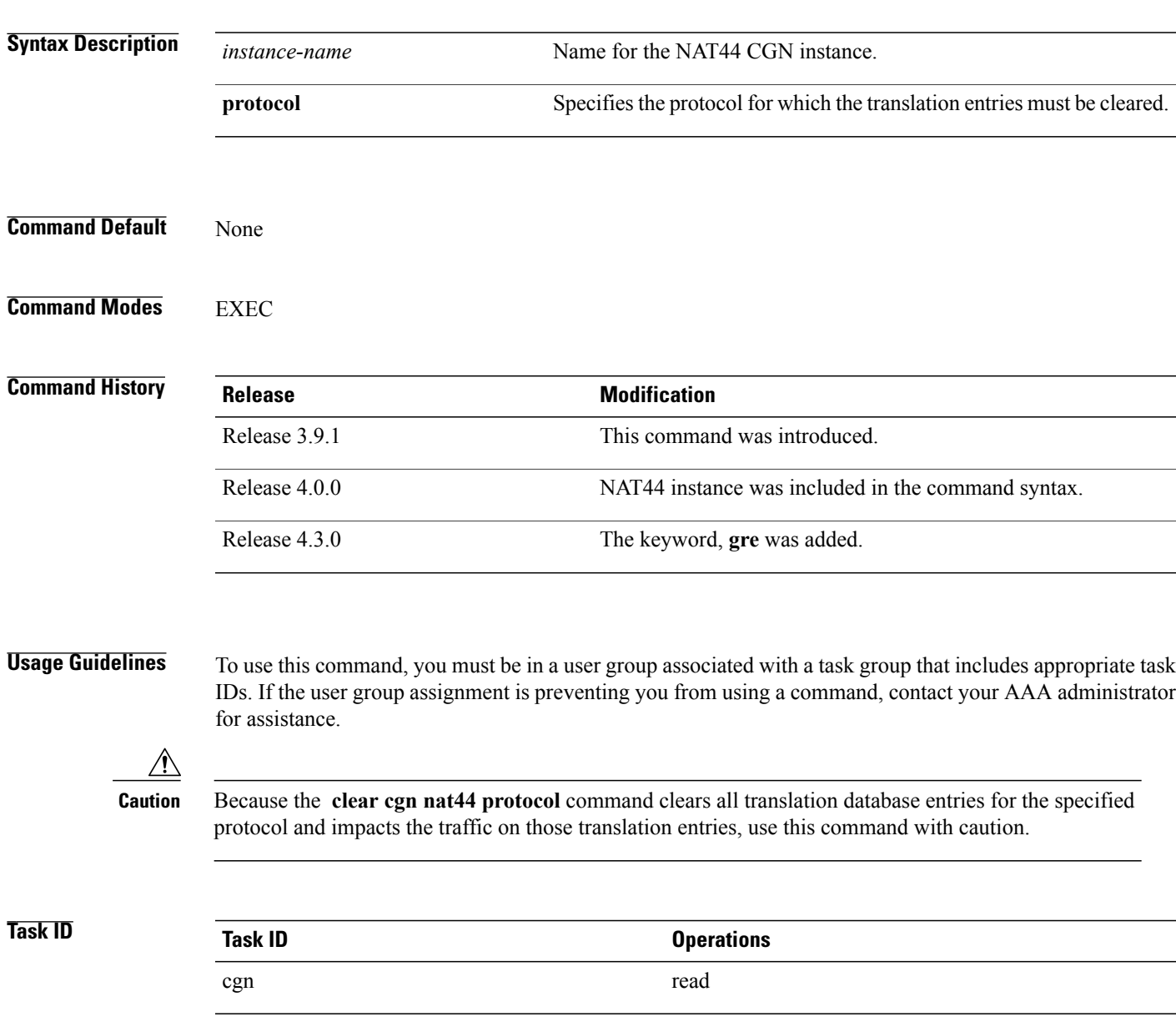

**Examples** This example shows how to clear the translation database entries for the TCP protocol:

```
RP/0/RP0/CPU0:router#
show cgn nat44 nat2 inside-translation protocol tcp inside-vrf insidevrf1 inside-address
192.168.6.23 port start 1231 end 1231
```
Inside-translation details ----------------------------------- NAT44 instance : nat2<br>Inside-VRF : inside : insidevrf1 ------------------------------------------------------------------------------------------ Outside Protocol Inside Outside Translation Inside Outside Address Source Source Type to to Port Port Outside Inside Packets Packets ------------------------------------------------------------------------------------------ 12.168.6.231 tcp 1231 2356 alg 875364 65345

RP/0/RP0/CPU0:router# **clear cgn nat44 nat2 protocol tcp**

RP/0/RP0/CPU0:router# **show cgn nat44 nat2 inside-translation protocol tcp inside-vrf insidevrf1 inside-address 192.168.6.23 port start 1231 end 1231**

```
Inside-translation details
                              -----------------------------------
NAT44 instance : nat2<br>Inside-VRF : inside
             \therefore insidevrf1
------------------------------------------------------------------------------------------
Outside Protocol Inside Outside Translation Inside Outside
Address Source Source Type to to
Port Port Outside Inside
Packets Packets
------------------------------------------------------------------------------------------
```
#### **Related Commands**

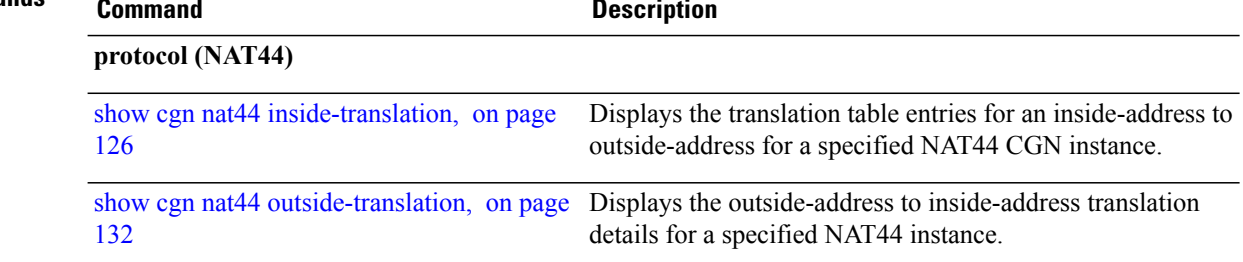

 $\mathbf I$ 

### **clear cgn tunnel v6rd statistics**

To clear all the statistics of a IPv6 Rapid Deployment (6RD) instance, use the **clear cgntunnel v6rdstatistics** command in EXEC mode.

**clear cgn tunnel v6rd** *instance-name* **statistics**

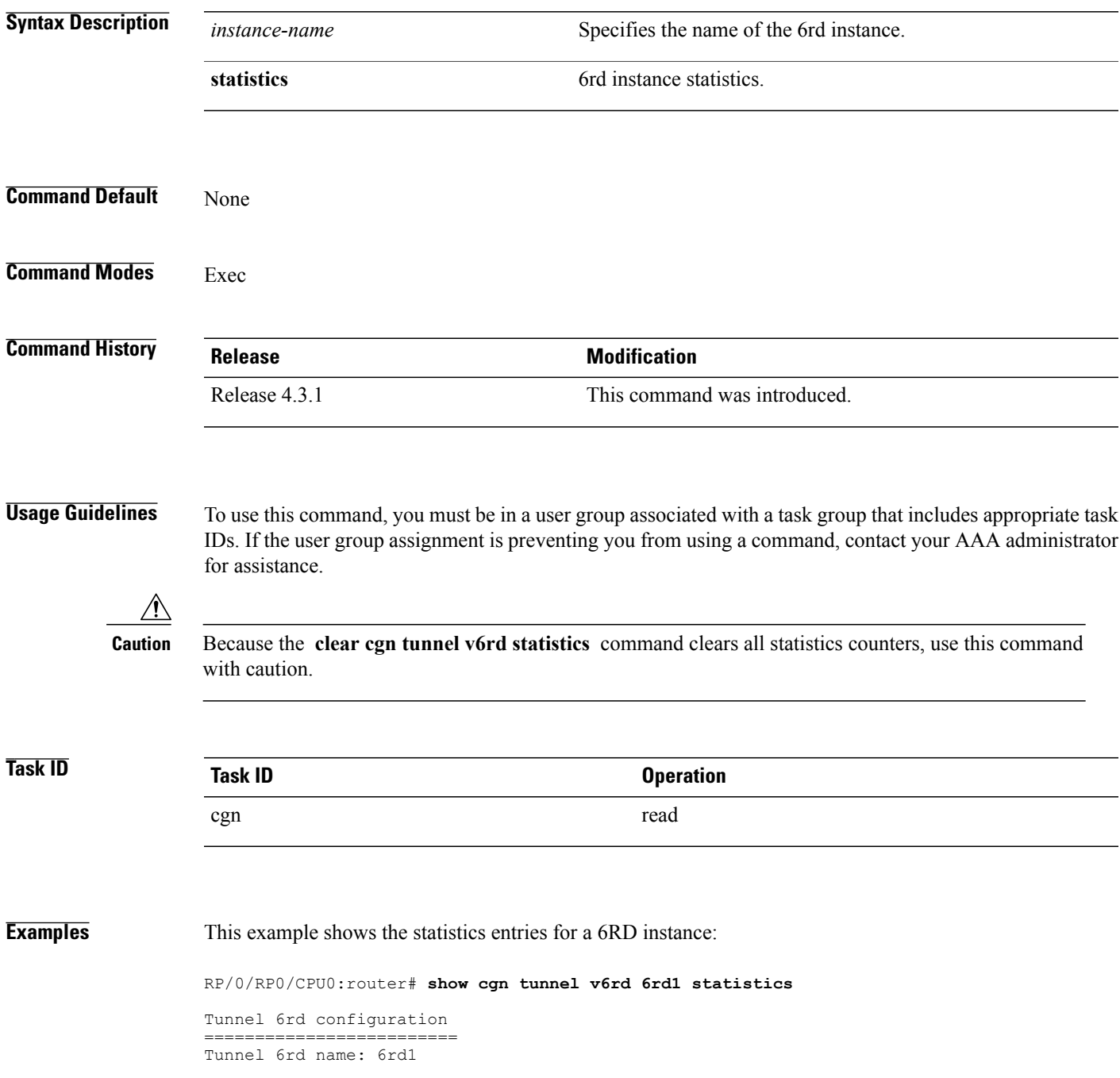

IPv6 Prefix/Length: 2001:db8::/32 Source address: 9.1.1.1 BR Unicast address: 2001:db8:901:101::1 IPv4 Prefix length: 0 IPv4 Suffix length: 0 TOS: 0, TTL: 255, Path MTU: 1280 Tunnel 6rd statistics ====================== IPv4 to IPv6 ============= Incoming packet count : 2296951183 Incoming tunneled packets count : 2296951183 Decapsulated packets : 0 ICMP translation count : 0 Insufficient IPv4 payload drop count : 0 Security check failure drops : 0 No DB entry drop count : 0 Unsupported protocol drop count : 0 Invalid IPv6 source prefix drop count : 2296951183 IPv6 to IPv4 ============= Incoming packet count : 0 Encapsulated packets count : 0 No DB drop count : 0 Unsupported protocol drop count : 0 IPv4 ICMP ========== Incoming packets count : 0 Reply packets count : 0 Throttled packet count : 0 Nontranslatable drops : 0 Unsupported icmp type drop count : 0 IPv6 ICMP ========== Incoming packets count : 0 Reply packets count : 0 Packet Too Big generated packets count : 0 Packet Too Big not generated packets count : 0 NA generated packets count : 0 TTL expiry generated packets count : 0 Unsupported icmp type drop count : 0 Throttled packet count : 0 IPv4 to IPv6 Fragments ======================== Incoming fragments count : 0 Reassembled packet count : 0 Reassembled fragments count : 0 ICMP incoming fragments count : 0 Total fragment drop count : 0 Fragments dropped due to timeout : 0 Reassembly throttled drop count : 0 Duplicate fragments drop count : 0 Reassembly disabled drop count : 0 No DB entry fragments drop count : 0 Fragments dropped due to security check failure : 0 Insufficient IPv4 payload fragment drop count : 0 Unsupported protocol fragment drops : 0 Invalid IPv6 prefix fragment drop count : 0 IPv6 to IPv4 Fragments ======================= Incoming ICMP fragment count : 0 RP/0/RP1/CPU0:# =================================================================================

The RP/0/RP0/CPU0:router# **clear cgn tunnel v6rd 6rd1 statistics** command clears the output shown above.

 $\overline{a}$ 

# **Related Commands**

 $\mathbf I$ 

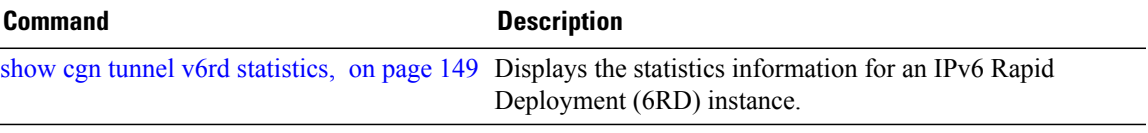

 $\overline{\phantom{a}}$ 

#### **datapath-test**

To test the integrity of the ServiceApp data path and to shut down the SVI in case of a failure, use the **datapath-test** command in the 6rd configuration mode. To undo the detection of the failure and shutdown, use the **no** form of this command.

**datapath-test** [**shut-down-on-failure**]

**no datapath-test** [**shut-down-on-failure**]

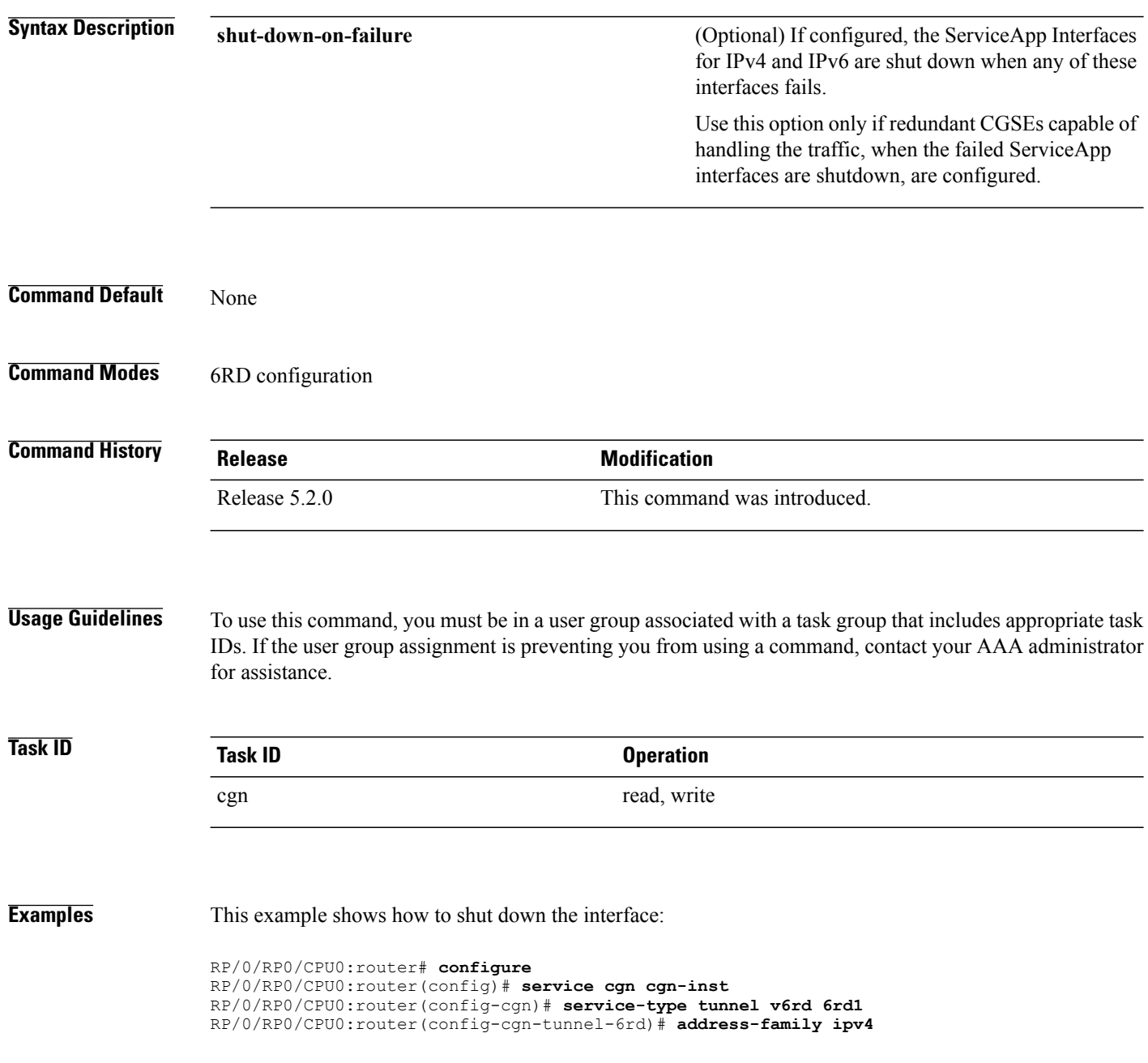

 $\mathbf I$ 

RP/0/RP0/CPU0:router(config-cgn-6rd-afi)#**interface ServiceApp 100** RP/0/RP0/CPU0:router(config-cgn-tunnel-6rd)# **address-family ipv6** RP/0/RP0/CPU0:router(config-cgn-6rd-afi)#**interface ServiceApp 101** RP/0/RP0/CPU0:router(config-cgn-tunnel-6rd-afi)# **exit** RP/0/RP0/CPU0:router(config-cgn-tunnel-6rd)# **datapath-test shut-down-on-failure**

#### **df-override (CGN)**

To set the DF (Do not Fragment) bit to 0, use the **df-override** command . To restore the default behavior, use the **no** form of this command.

**df-override nodf-override Syntax Description df-override** description **definition** Specifies the df-override bit. **Command Default** The **df-override** bit is set to 1. **Command Modes** CGN-NAT64 **Command History Release Release Modification** Release 4.1.0 This command was introduced. **Usage Guidelines** To use this command, you must be in a user group associated with a task group that includes appropriate task IDs. If the user group assignment is preventing you from using a command, contact your AAA administrator for assistance. Use the **df-override** command to set the DF bit to 0 when translating IPv6 packets to IPv4 packets, provided the original IPv6 packet size is less than 1280 bytes and there is no Fragment header. **Task ID Task ID Operation** cgn read, write **Examples** This example shows how to configure the **df-override** command for the NAT64 stateless configuration. RP/0/RP0/CPU0:router# **configure** RP/0/RP0/CPU0:router#(config)# **service cgn cgn1** RP/0/RP0/CPU0:router#(config-cgn)**service-type nat64 stateless xlat1** RP/0/RP0/CPU0:router(config-cgn-nat64-stateless)# **ipv6-prefix 2010:db8:ff00::/40** RP/0/RP0/CPU0:router(config-cgn-nat64-stateless)# **address-family ipv6** RP/0/RP0/CPU0:router(config-cgn-nat64-stateless-afi)# **df-override**

 $\overline{\phantom{a}}$ 

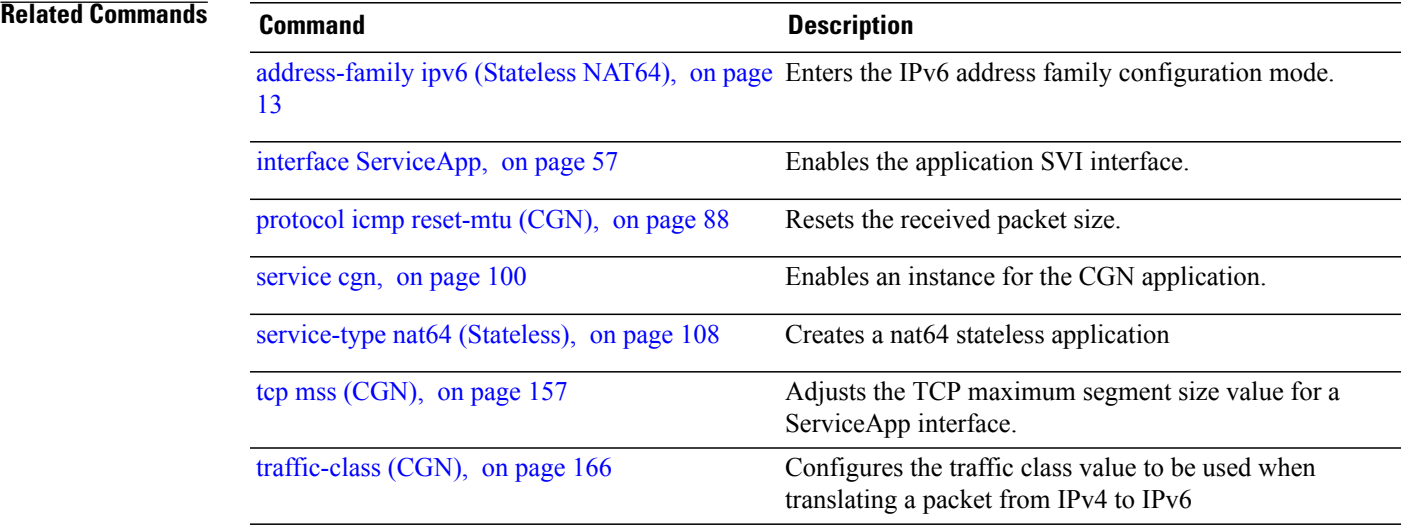

T

#### **dynamic port range start**

To configure the dynamic port range start value for a CGN NAT 44 instance, use the **dynamic port range start** command in the EXEC mode. These ports include TCP, UDP, and ICMP.

**dynamic port range start** *value*

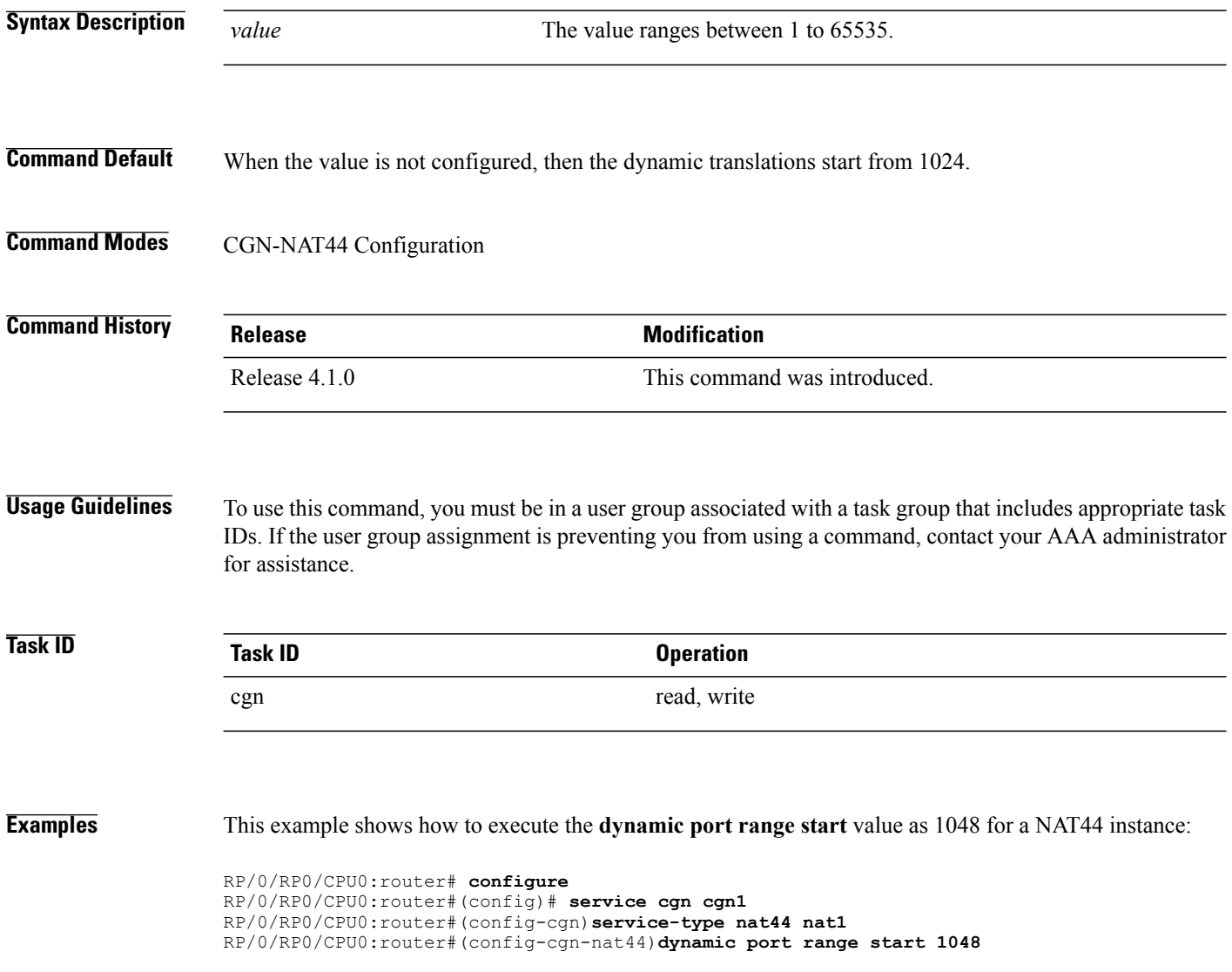

## <span id="page-48-0"></span>**external-logging (NAT44 Netflow)**

To enable the external-logging facility for an inside VRF of a CGN instance, use the **external-logging** command in CGN inside VRF NAT44 configuration mode. To disable external-logging, use the **no** form of this command.

**external-logging netflow version 9**

**no external-logging netflow version 9**

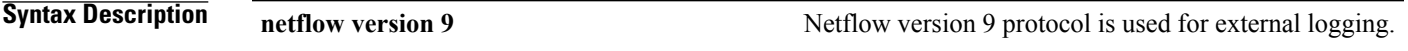

**Command Default** By default, external-logging is disabled.

**Command Modes** CGN Inside VRF NAT44 configuration mode

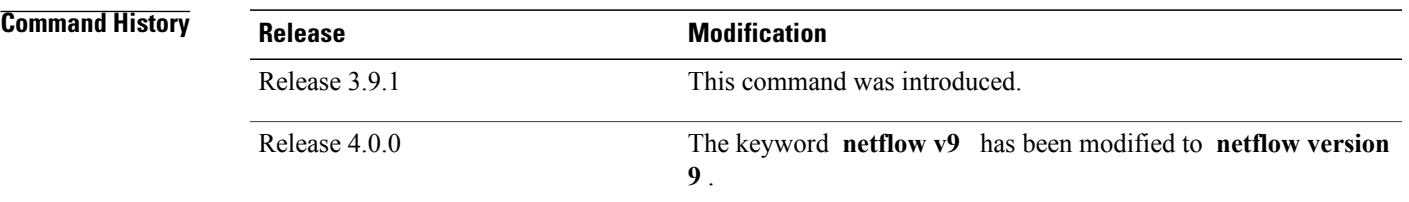

**Usage Guidelines** To use this command, you must be in a user group associated with a task group that includes appropriate task IDs. If the user group assignment is preventing you from using a command, contact your AAA administrator for assistance.

> The **external-logging** command enters CGN inside VRF address family external logging configuration mode.

You can use NetFlow to export NAT table entries.

The external-logging facility supports only netflow version 9.

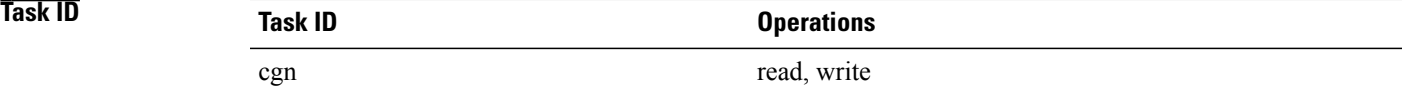

I

**Examples** This example shows how to enter the configuration mode for the netflow version 9 external-logging facility:

RP/0/RP0/CPU0:router# **configure** RP/0/RP0/CPU0:router(config)# **service cgn cgn1** RP/0/RP0/CPU0:router(config-cgn)# **service-type nat44 nat1** RP/0/RP0/CPU0:router(config-cgn-nat44)# **inside-vrf insidevrf1** RP/0/RP0/CPU0:router(config-cgn-invrf)# **external-logging netflow version 9** RP/0/RP0/CPU0:router(config-cgn-invrf-af-extlog)# **server** RP/0/RP0/CPU0:router(config-cgn-invrf-af-extlog-server)# **address 10.10.0.0 port 50**

Г

## **external-logging (NAT44 Syslog)**

To enable the external-logging facility for syslog data, use the **external-logging** command in CGN inside VRF NAT44 configuration mode. To disable external-logging, use the **no** form of this command.

**external-logging syslog server** {**address |**{*address* **port** *number*} **host-name |**{*name*} **path-mtu** *value* **protocol** *protocol-type* }

**no external-logging syslog server** {**address |**{*address* **port** *number*} **host-name |**{*name*} **path-mtu** *value* **protocol** *protocol-type* }

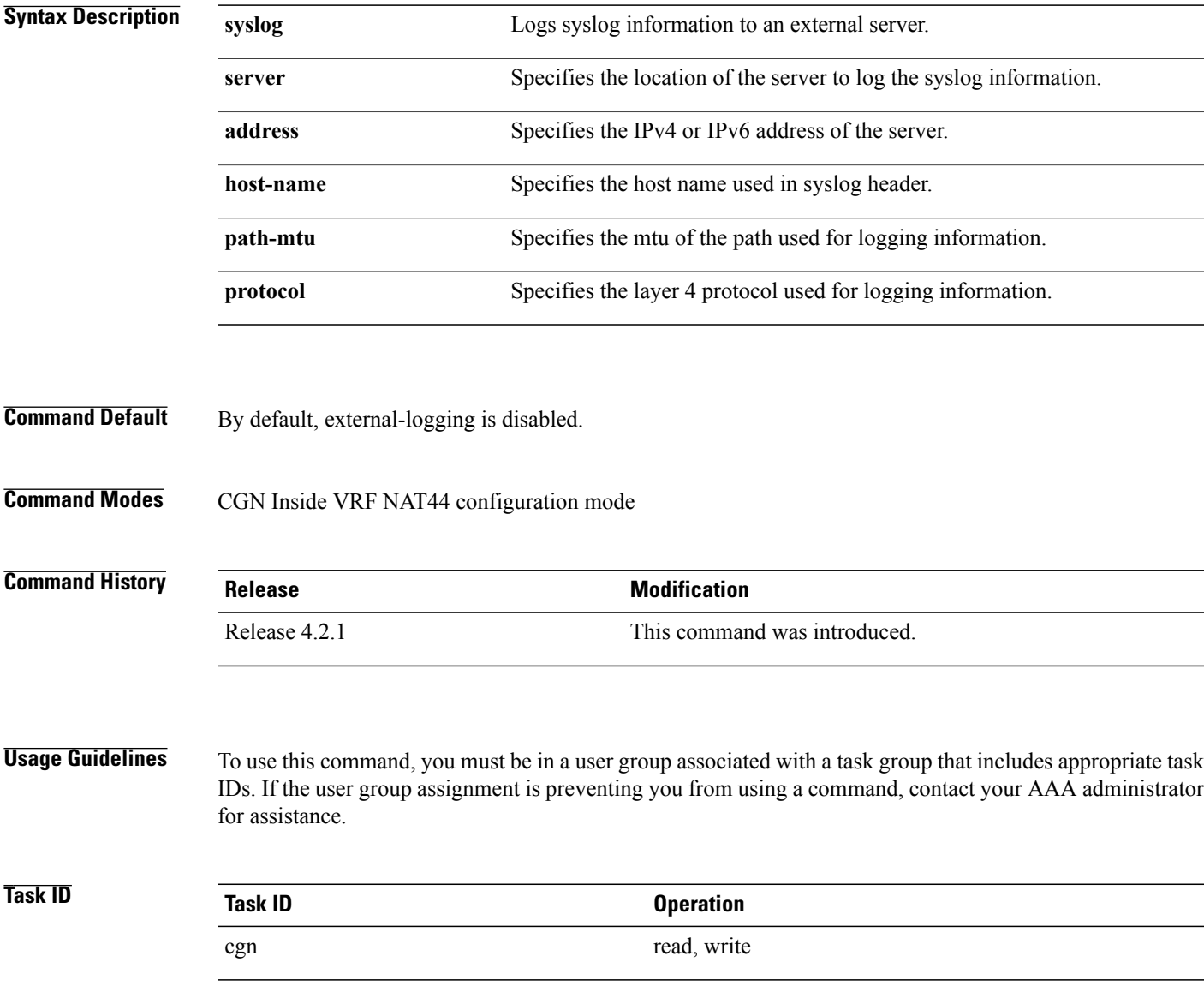

I

#### **Examples** This example show how to log syslog information for a NAT44 instance:

RP/0/RP0/CPU0:router# **configure** RP/0/RP0/CPU0:router(config)# **service cgn cgn1** RP/0/RP0/CPU0:router(config-cgn)# **service-type nat44 nat1** RP/0/RP0/CPU0:router(config-cgn-nat44)# **inside-vrf insidevrf1** RP/0/RP0/CPU0:router(config-cgn-invrf)# **external-logging syslog** RP/0/RP0/CPU0:router(config-cgn-invrf-syslog)# **server** RP/0/RP0/CPU0:router(config-cgn-invrf-syslog-server)# **address 10.10.0.0 port 50** RP/0/RP0/CPU0:router(config-cgn-invrf-syslog-server)#

Г

#### **hw-module service cgn location**

To enable a CGN service role on a specified location, use the **hw-module service cgn location** command in global configuration mode. To disable the CGN service role at the specified location, use the **no** form of this command.

**hw-module service cgn location** *node-id*

**no hw-module service cgn location** *node-id*

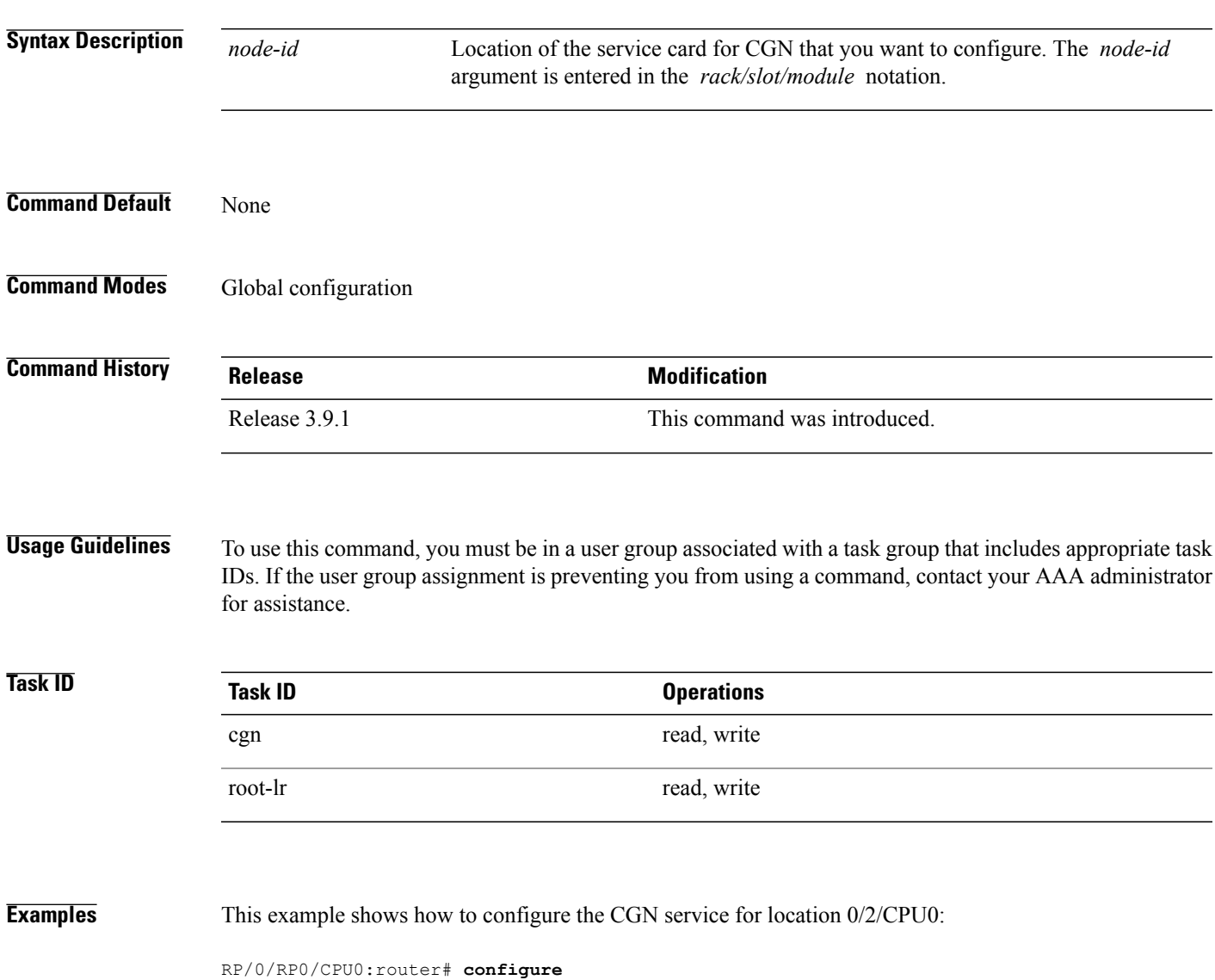

RP/0/RP0/CPU0:router(config)# **hw-module service cgn location 0/2/CPU0**

 $\mathbf l$ 

T

#### **Related Commands**

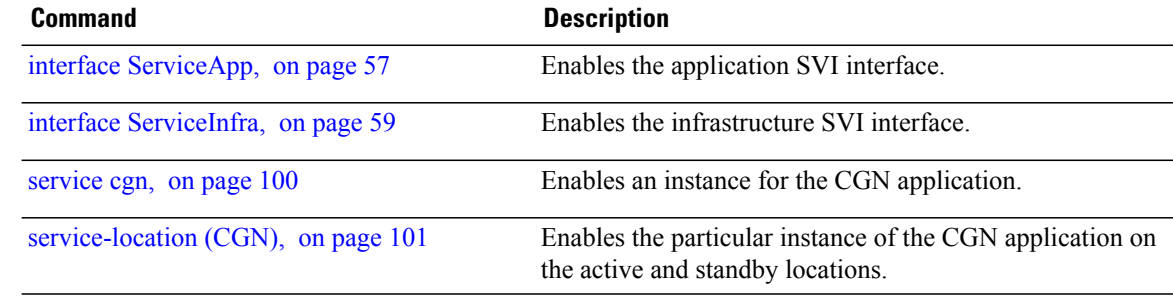

#### **inside-vrf (NAT44)**

 $\mathbf I$ 

To enter inside VRF configuration mode for a NAT44 instance, use the **inside-vrf** command in NAT44 configuration mode. To disable this feature, use the **no** form of this command.

**inside-vrf** *vrf-name*

**no inside-vrf** *vrf-name*

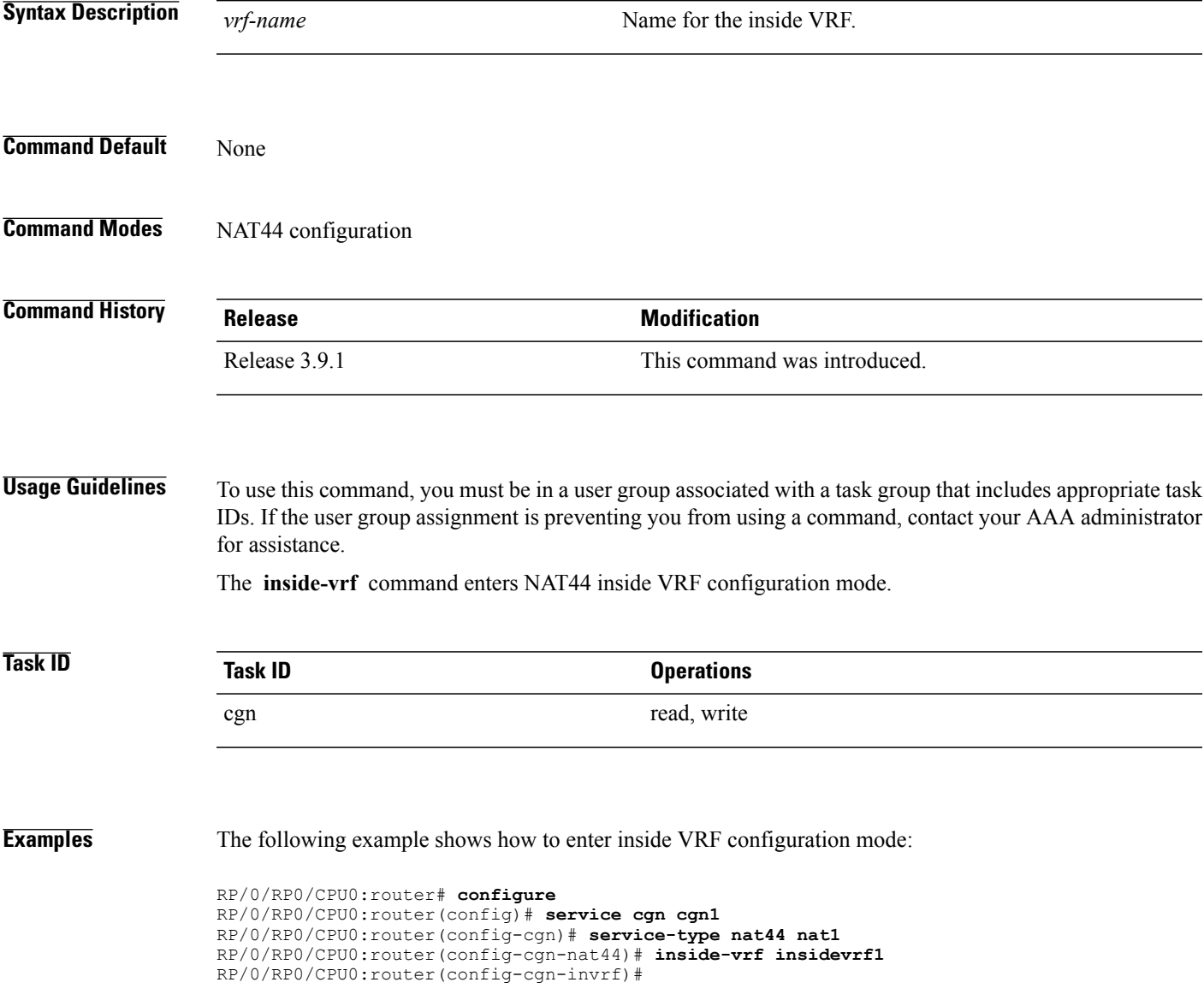

 $\mathbf l$ 

T

#### **Related Commands**

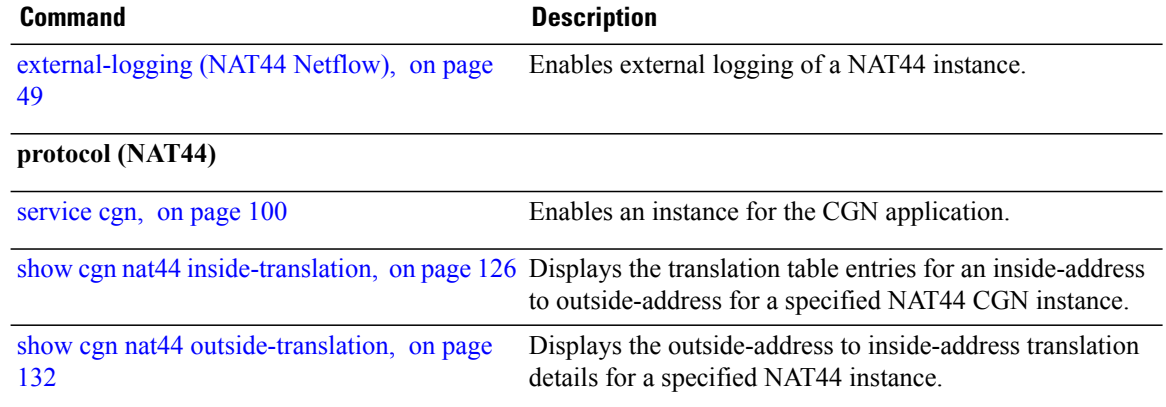

### <span id="page-56-0"></span>**interface ServiceApp**

 $\mathsf I$ 

To enable the application SVI interface, use the **interface ServiceApp** command in global configuration mode. To disable a particular service application interface, use the **no** form of this command.

**interface ServiceApp** *value*

**no interface ServiceApp** *value*

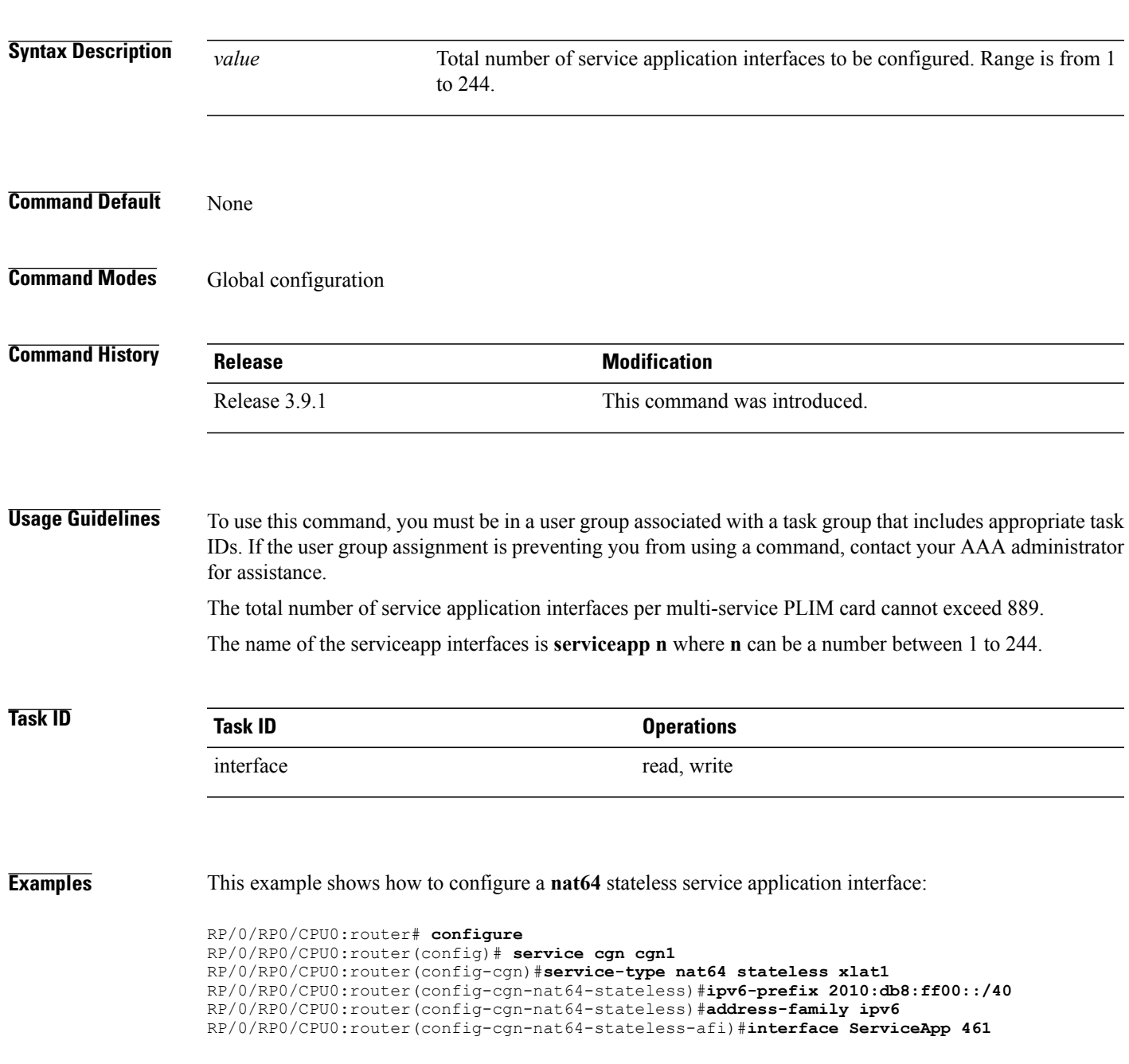

This example shows how to configure 6rd service application interface:

RP/0/RP0/CPU0:router# **configure** RP/0/RP0/CPU0:router(config)# **service cgn cgn1** RP/0/RP0/CPU0:router(config-cgn)#**service-type tunnel v6rd 6rd1** RP/0/RP0/CPU0:router(config-cgn-tunnel-6rd)#**address-family ipv6** RP/0/RP0/CPU0:router(config-cgn-6rd-afi)#**interface ServiceApp 46** This example shows how to configure a **nat44**service application interface:

RP/0/RP0/CPU0:router#**configure** RP/0/RP0/CPU0:router(config)#**interface ServiceApp 1** RP/0/RP0/CPU0:router(config)#**service cgn cgn1** RP/0/RP0/CPU0:router(config-cgn)#**service type nat44 nat1** RP/0/RP0/CPU0:router(config-cgn-nat44)#**address-family ipv4**

## <span id="page-58-0"></span>**interface ServiceInfra**

 $\mathbf I$ 

To enable the infrastructure SVI interface, use the **interface ServiceInfra** command in global configuration mode. To disable a particular service infrastructure interface, use the **no** form of this command.

**interface ServiceInfra** *value*

**no interface ServiceInfra** *value*

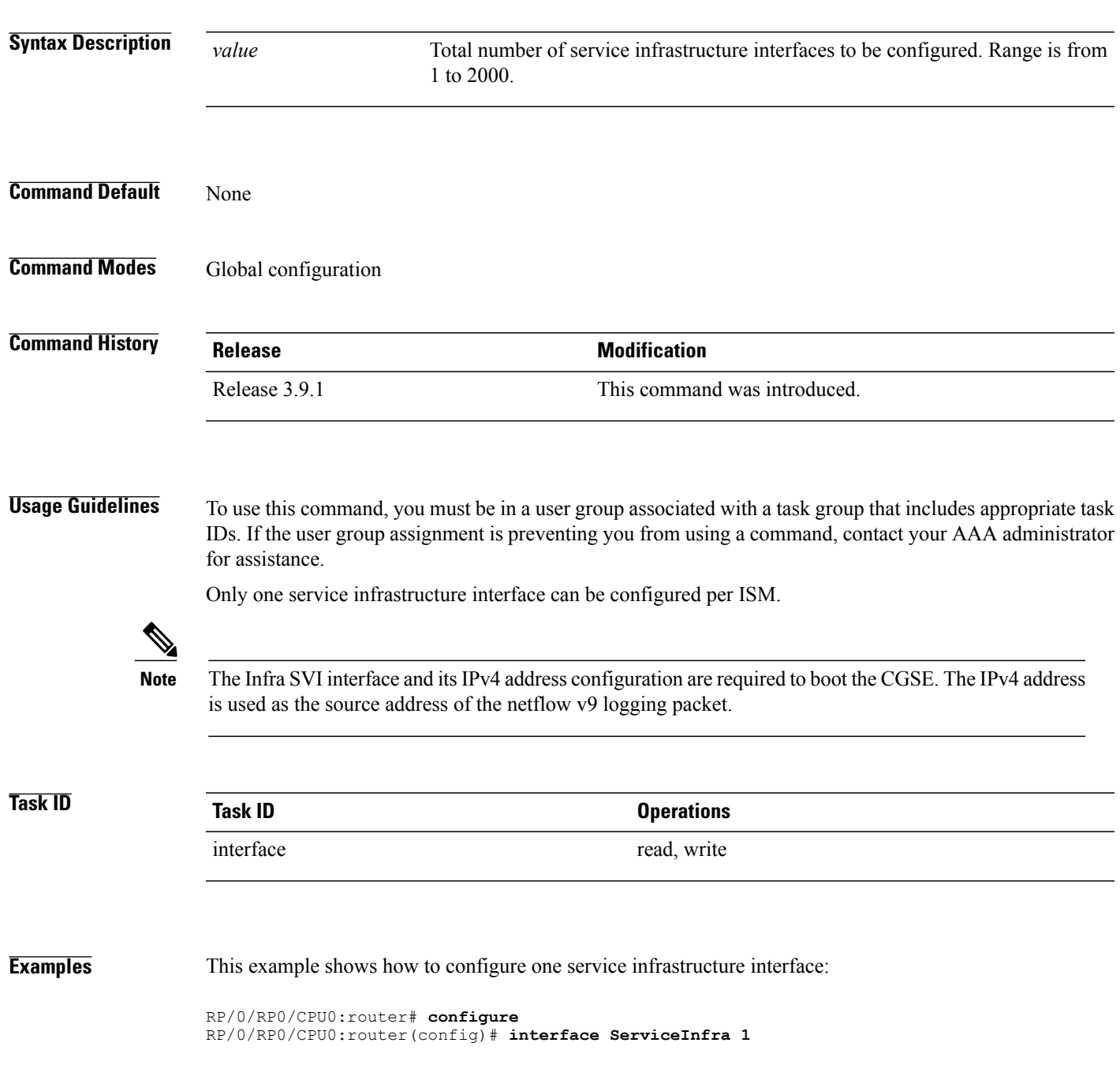

T

RP/0/RP0/CPU0:router(config-if)#**ipv4 address 3.1.1.1 255.255.255.248** RP/0/RP0/CPU0:router(config-if)#**service-location 0/1/CPU0**

#### <span id="page-60-0"></span>**ipv4 prefix (6rd)**

 $\mathbf I$ 

To assign a value for the ipv4-prefix length to be used as part of both ends of tunnel, use the **ipv4 prefix** command in 6RD configuration mode. To remove the ipv4 prefix, use the **no** form of this command.

**ipv4 prefix length** *value*

**no ipv4 prefix length** *value*

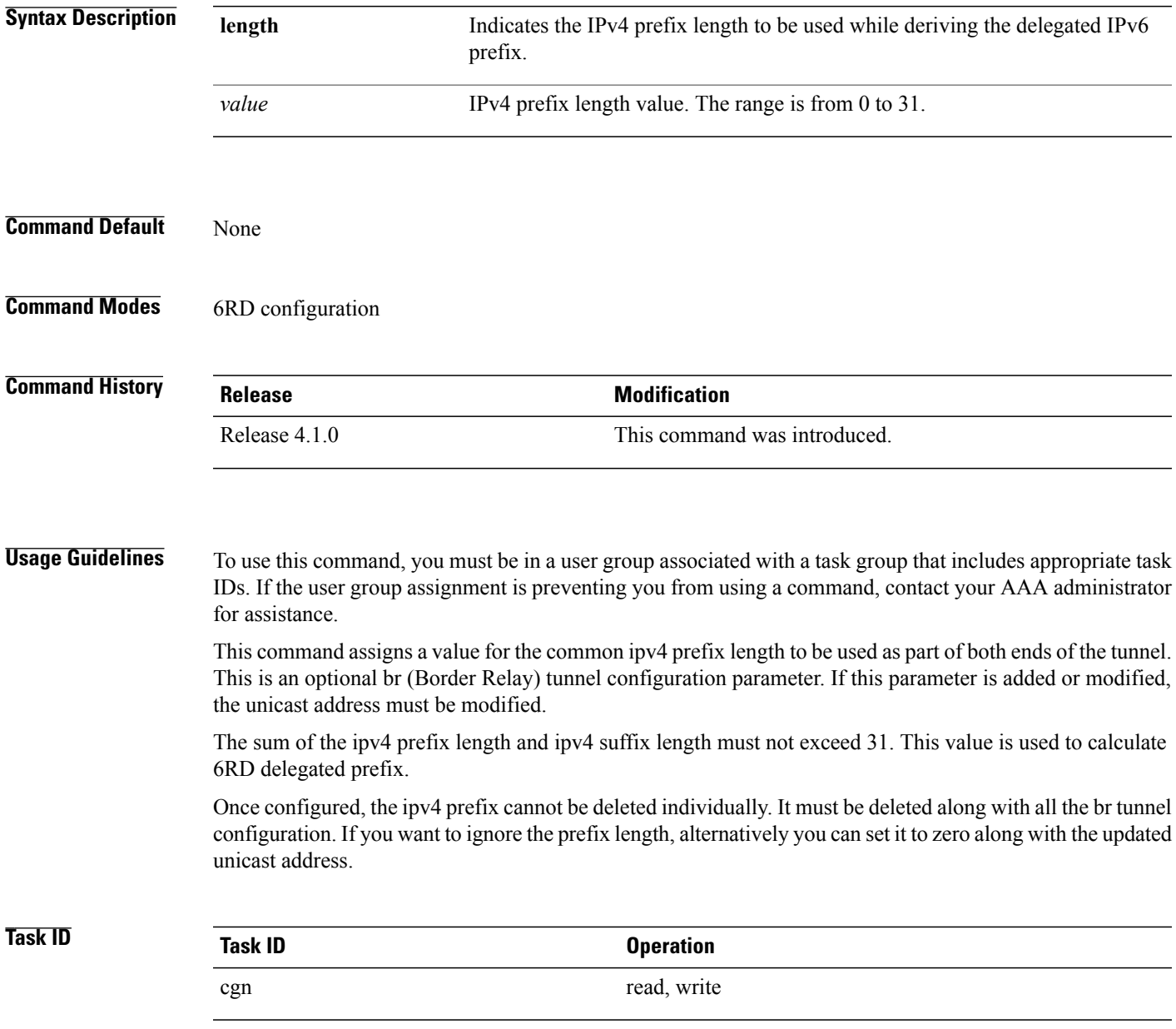

I

**Examples** This example shows how to configure the ipv4 prefix length:

```
RP/0/RP0/CPU0:router# configure
RP/0/RP0/CPU0:router#(config)# service cgn cgn1
RP/0/RP0/CPU0:router#(config-cgn)service-type tunnel v6rd 6rd1
RP/0/RP0/CPU0:router(config-cgn-tunnel-6rd)# br
RP/0/RP0/CPU0:router(config-cgn-tunnel-6rd-br)# ipv4 prefix length 16
```
#### **Related Commands**

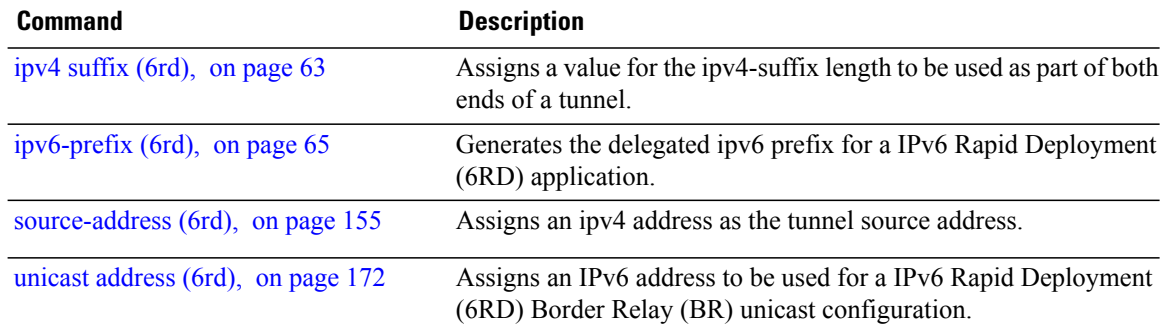

#### <span id="page-62-0"></span>**ipv4 suffix (6rd)**

To assign a value for the ipv4-suffix length to be used as part of both ends of a tunnel, use the **ipv4 suffix** command in 6RD configuration mode. To remove the **ipv4 suffix**, use the **no** form of this command.

**ipv4 suffix length** *value*

**no ipv4 suffix length** *value*

the updated unicast address.

 $\mathbf I$ 

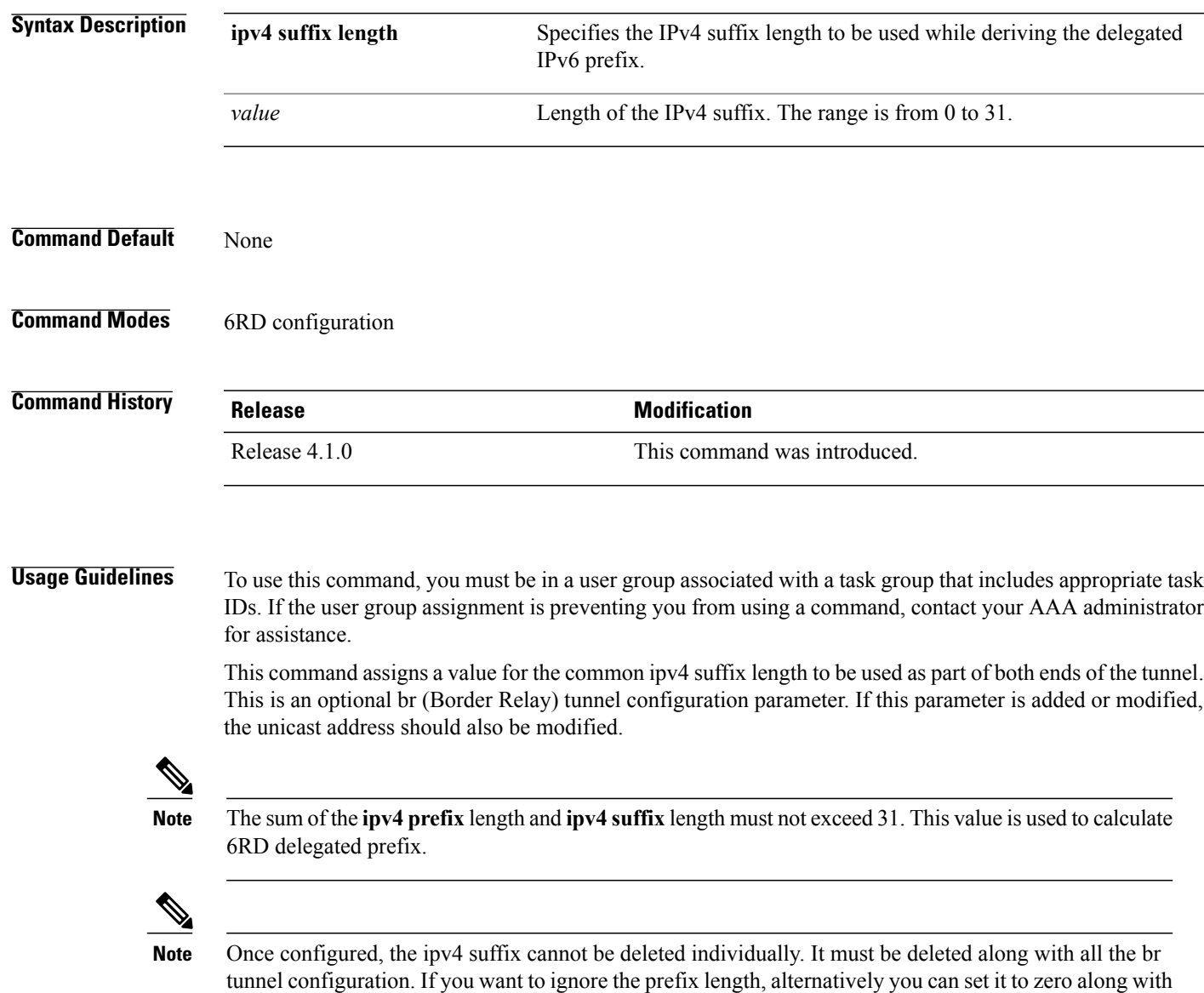

 $\mathbf{I}$ 

T

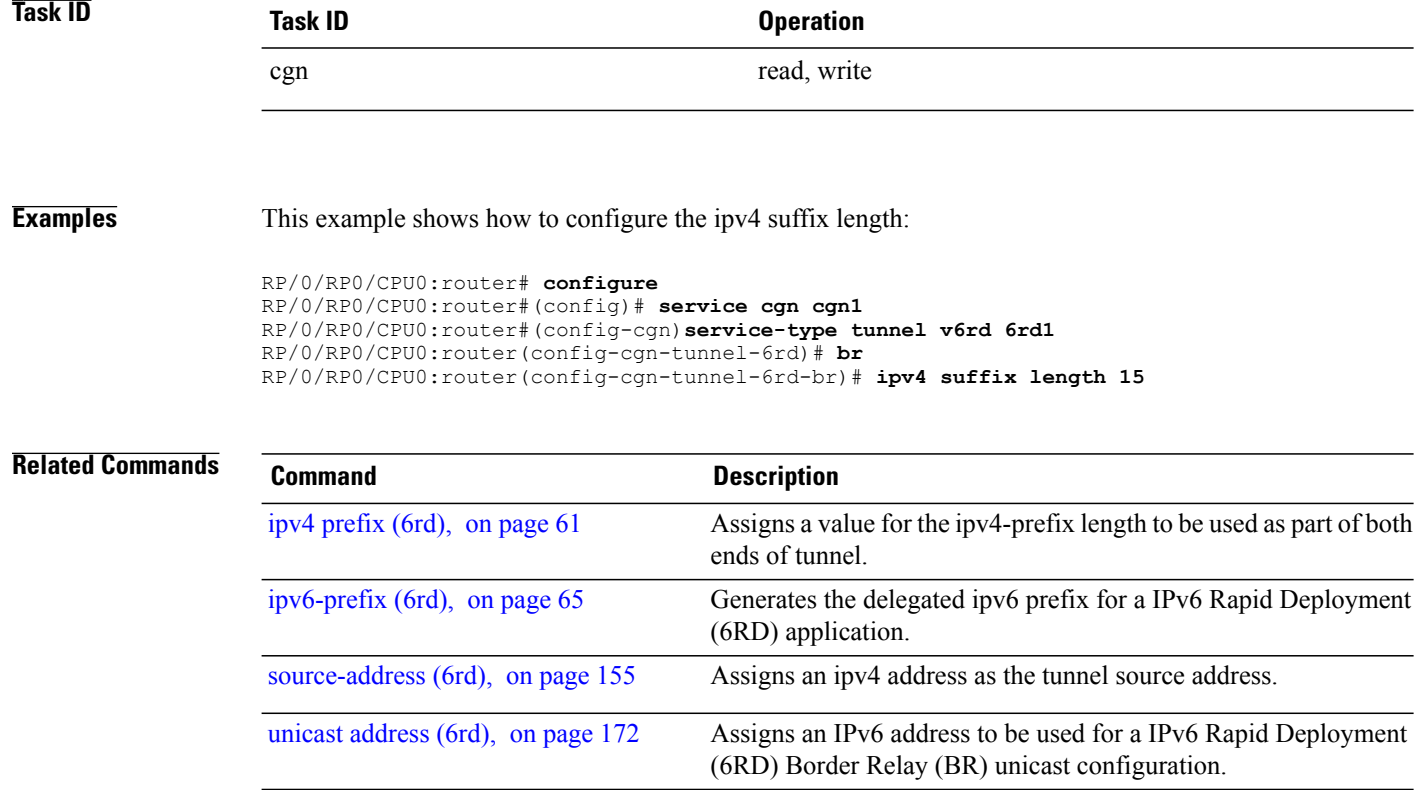

#### <span id="page-64-0"></span>**ipv6-prefix (6rd)**

To generate the delegated ipv6 prefix for a IPv6 Rapid Deployment (6RD) application, use the **ipv6-prefix** command in 6RD configuration mode. To remove the ipv6 prefix assigned for the application, use the **no** form of this command.

**ipv6-prefix X:X::X/length** *IPV6 subnet mask*

**no ipv6-prefix X:X::X/length** *IPV6 subnet mask*

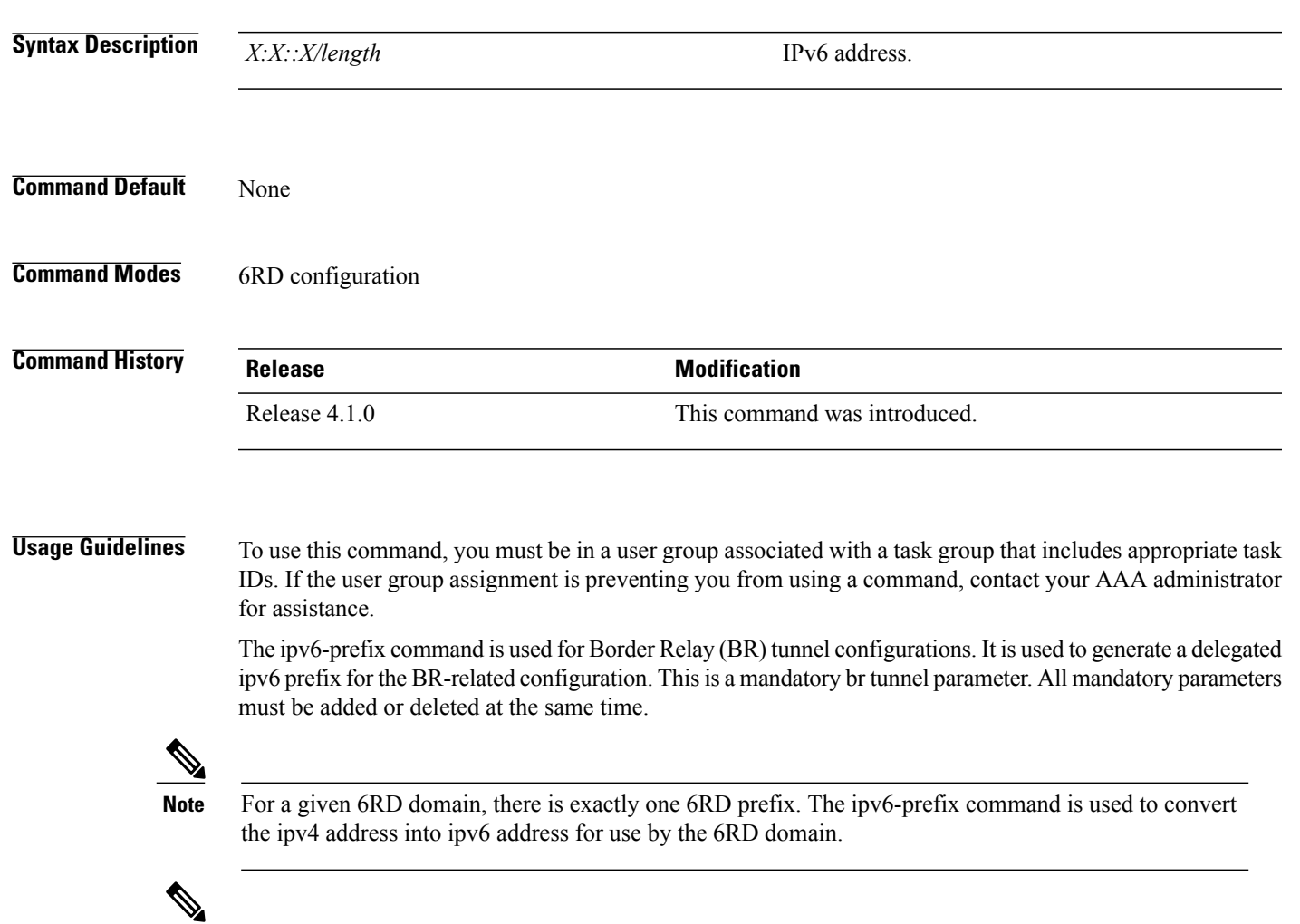

**Note**

Г

For a 6RD tunnel, configure the **ipv6-prefix**, **ipv4 source-address**, and **unicast IPv6 address** in a single commit operation. Once configured, the ipv6-prefix cannot be deleted individually. It must be deleted along with all the br tunnel configuration parameters.

H

T

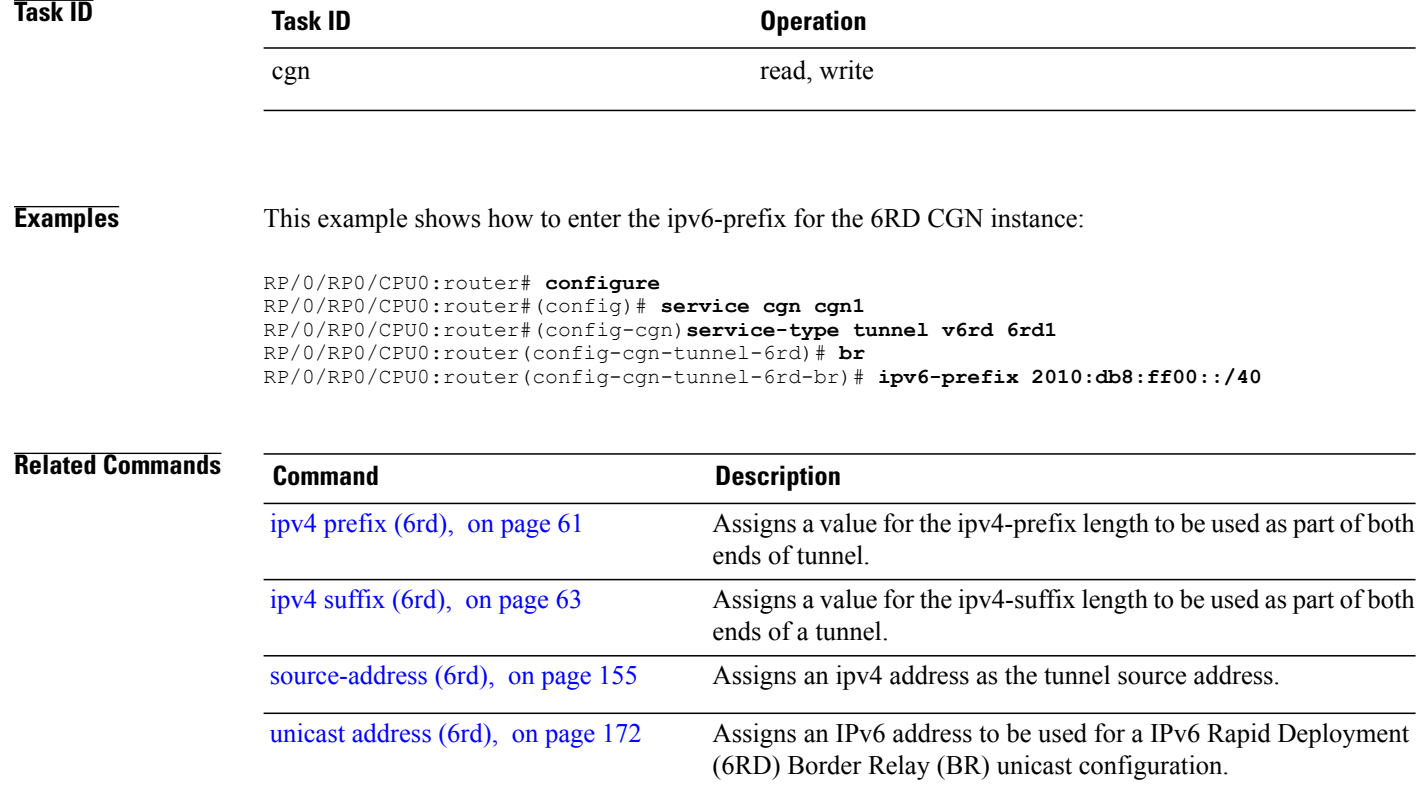

### **mss (NAT44)**

 $\mathbf I$ 

To enable the TCP maximum segment size (MSS) adjustment value for an inside VRF of a specified CGN instance and to adjust the MSS value of the TCP SYN packets going through, use the **mss** command in CGN inside VRF NAT44 protocol configuration mode. To disable the packets to override the TCP MSS value, use the **no** form of this command.

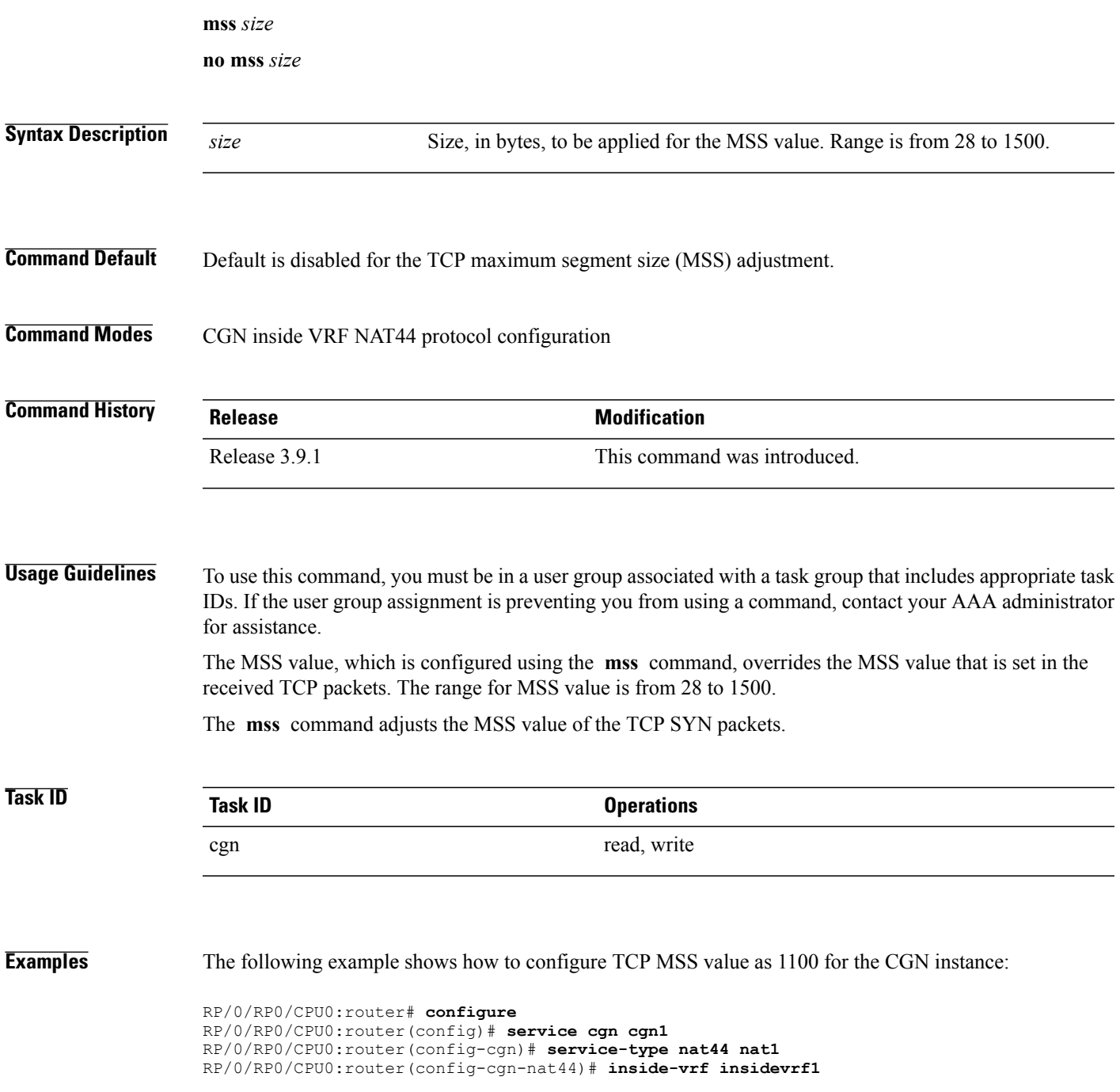

T

RP/0/RP0/CPU0:router(config-cgn-invrf)# **protocol tcp** RP/0/RP0/CPU0:router(config-cgn-invrf-proto)# **mss 1100**

#### **nat-mode**

 $\overline{\phantom{a}}$ 

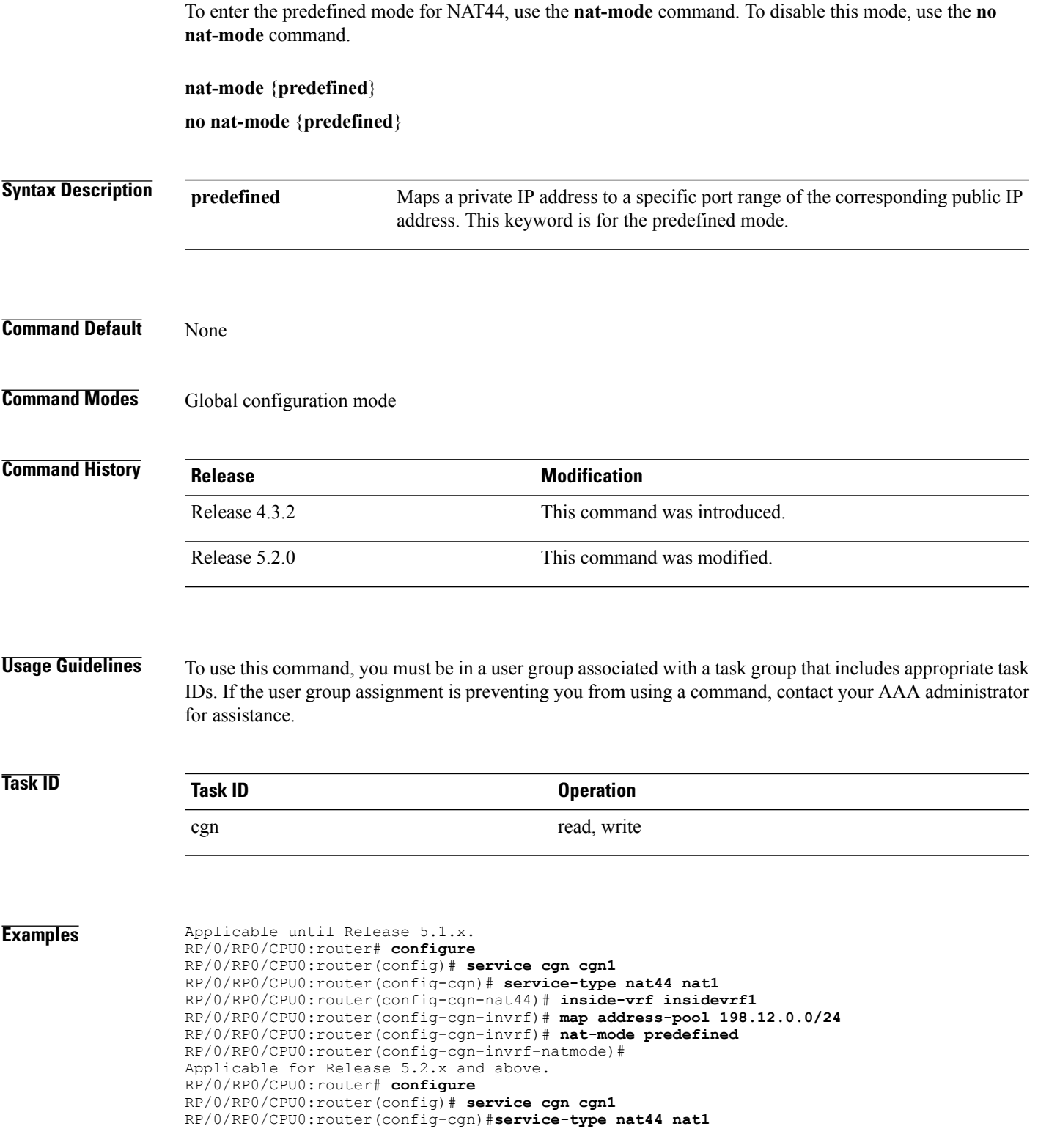

 $\overline{\phantom{a}}$ 

RP/0/RP0/CPU0:router(config-cgn-nat44)#**inside-vrf insidevrf1**

RP/0/RP0/CPU0:router(config-cgn-invrf)#**map outside-vrf blue address-pool 100.0.0.0/24** RP/0/RP0/CPU0:router(config-cgn-invrf)#**nat-mode** RP/0/RP0/CPU0:router(config-cgn-invrf-natmode)#**predefined private-pool 103.1.106.0/24**

#### **path-mtu (6rd)**

To configure the ipv4 tunnel MTU (Maximum Transmission Unit) size in bytes, use the **path-mtu** command in 6RD configuration mode. To reset the MTU to its default value, use the **no** form of this command.

**path-mtu** *value* **no path-mtu Syntax Description** *value* Path-MTU value, in bytes. The range is from 1280 to 1480. **Command Default** None **Command Modes** 6RD configuration **Command History Release Modification** Release 4.1.0 This command was introduced. **Usage Guidelines** To use this command, you must be in a user group associated with a task group that includes appropriate task IDs. If the user group assignment is preventing you from using a command, contact your AAA administrator for assistance. This command configures the path MTU size, in bytes, for the ipv4 tunnel. If the size of any incoming packet is more than this path MTU, then an ICMP error is sent as a response. **Task ID Task ID Operation** cgn read, write **Examples** This example shows how to configure the **path-mtu** with the value of 1500: RP/0/RP0/CPU0:router# **configure** RP/0/RP0/CPU0:router#(config)# **service cgn cgn1** RP/0/RP0/CPU0:router#(config-cgn)**service-type tunnel v6rd 6rd1** RP/0/RP0/CPU0:router(config-cgn-tunnel-6rd)# **path-mtu 1500**

I

#### **path-mtu (NAT44 Netflow Version 9)**

To configure the path Maximum Transmission Unit (MTU) for the netflowv9-based external-logging facility for the inside VRF of a NAT44 instance, use the **path-mtu** command in NAT44 inside VRF address family external logging server configuration mode. To revert back to the default of 1500, use the **no** form of this command. This command restricts the maximum size of the Netflow-version 9 logging packet

**path-mtu** *value*

**no path-mtu** *value*

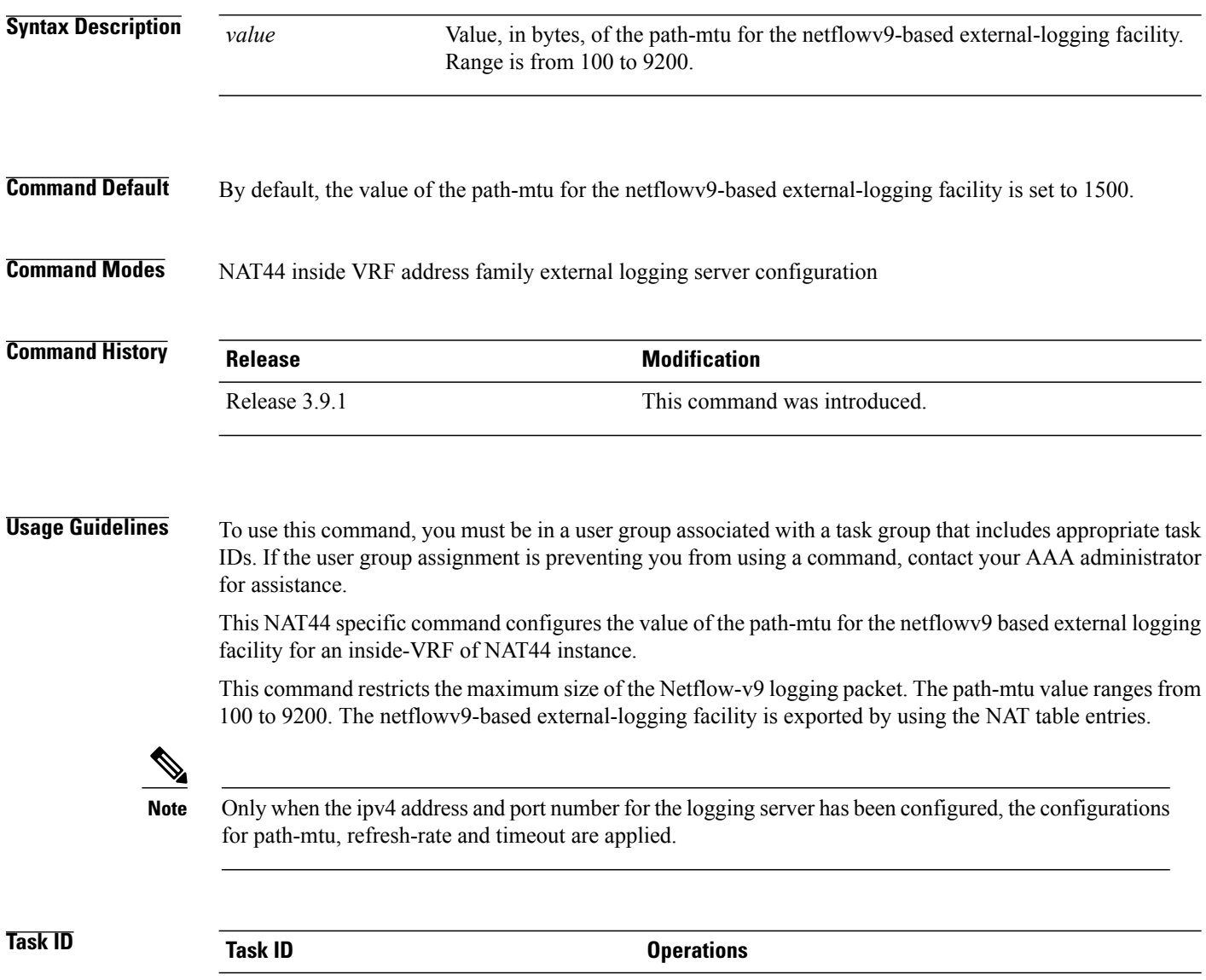

cgn read, write
Г

**Examples** The following example shows how to configure the path-mtu with the value of 2900 for the netflowv9-based external-logging facility:

```
RP/0/RP0/CPU0:router# configure
RP/0/RP0/CPU0:router(config)# service cgn cgn1
RP/0/RP0/CPU0:router(config-cgn)# service-type nat44 nat1
RP/0/RP0/CPU0:router(config-cgn-nat44)# inside-vrf insidevrf1
RP/0/RP0/CPU0:router(config-cgn-invrf)# external-logging netflow version 9
RP/0/RP0/CPU0:router(config-cgn-invrf-af-extlog)# server
RP/0/RP0/CPU0:router(config-cgn-invrf-af-extlog-server)# path-mtu 2900
```
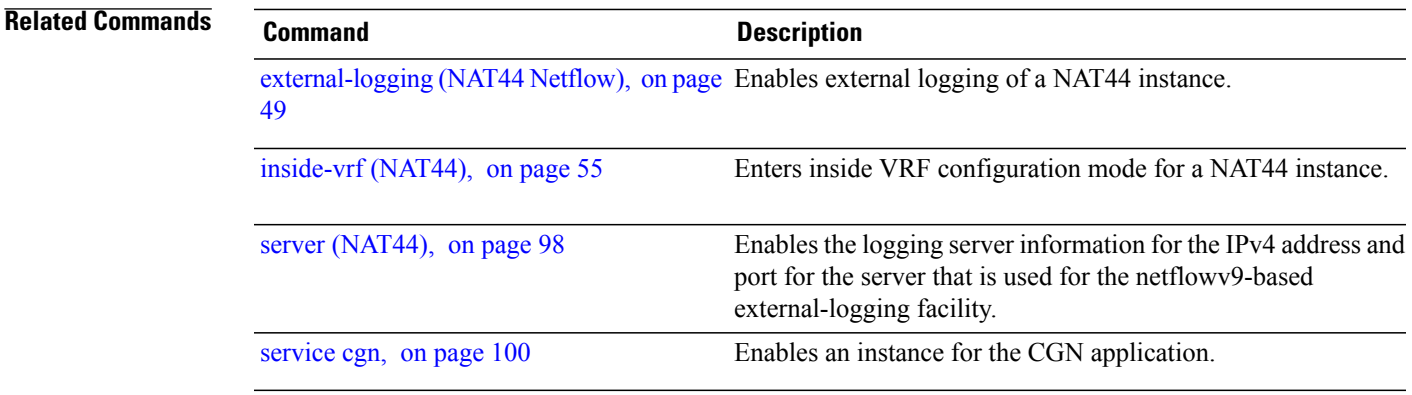

T

# <span id="page-73-0"></span>**pcp-server (DS-LITE)**

To configure a PCP server for a DS-Lite instance, use the **pcp-server** command in DS-Lite configuration mode. To undo the configuration, use the **no** form of this command.

**pcp-server port** *port number*

**no pcp-server port** *port number*

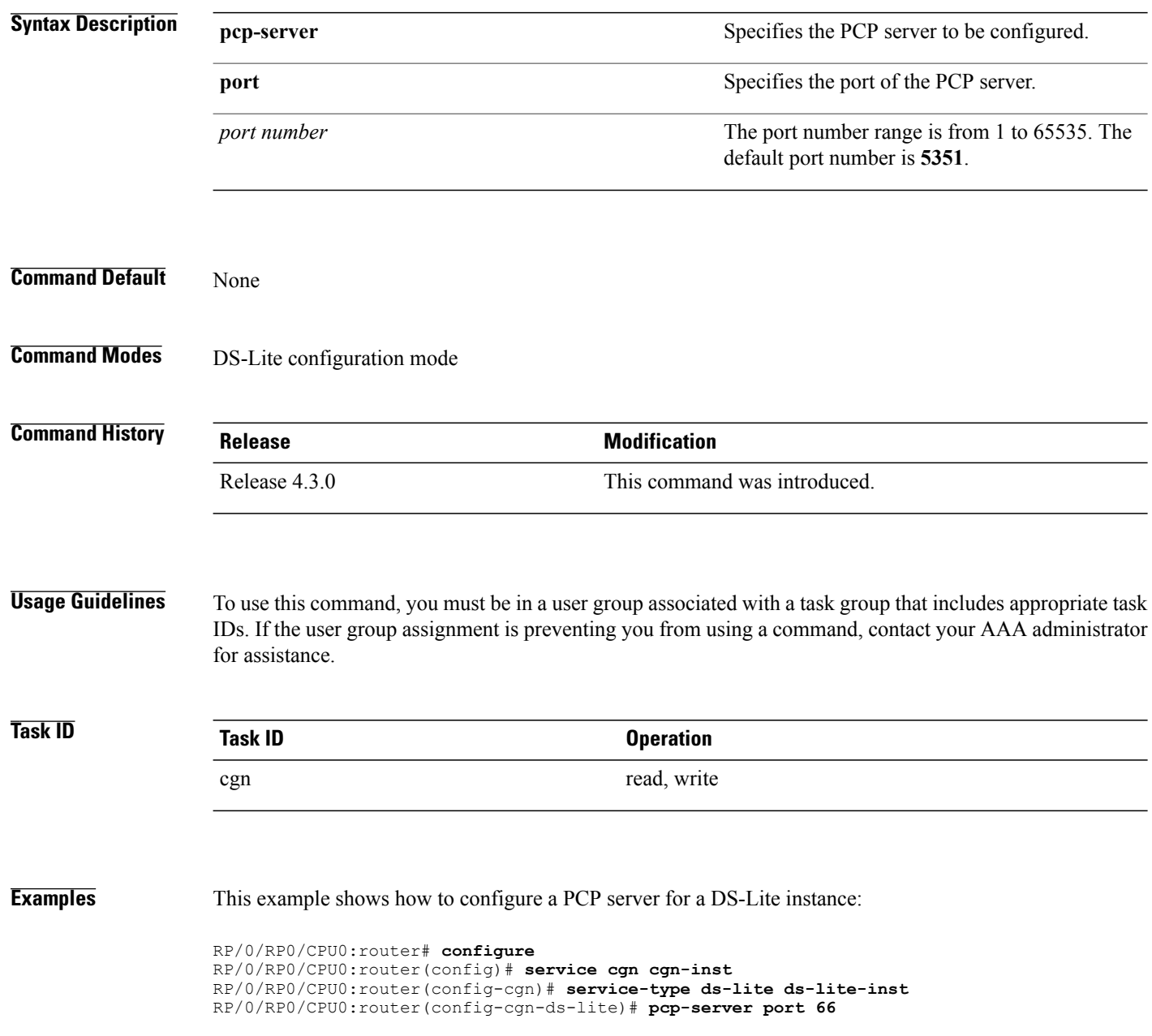

# **pcp-server (NAT44)**

Г

To configure a PCP server for a NAT44 instance, use the **pcp-server** command in NAT44 configuration mode. To undo the configuration, use the **no** form of this command.

**pcp-server address** *IPv4 address* **port** *port number*

**no pcp-server address** *IPv4 address* **port** *port number*

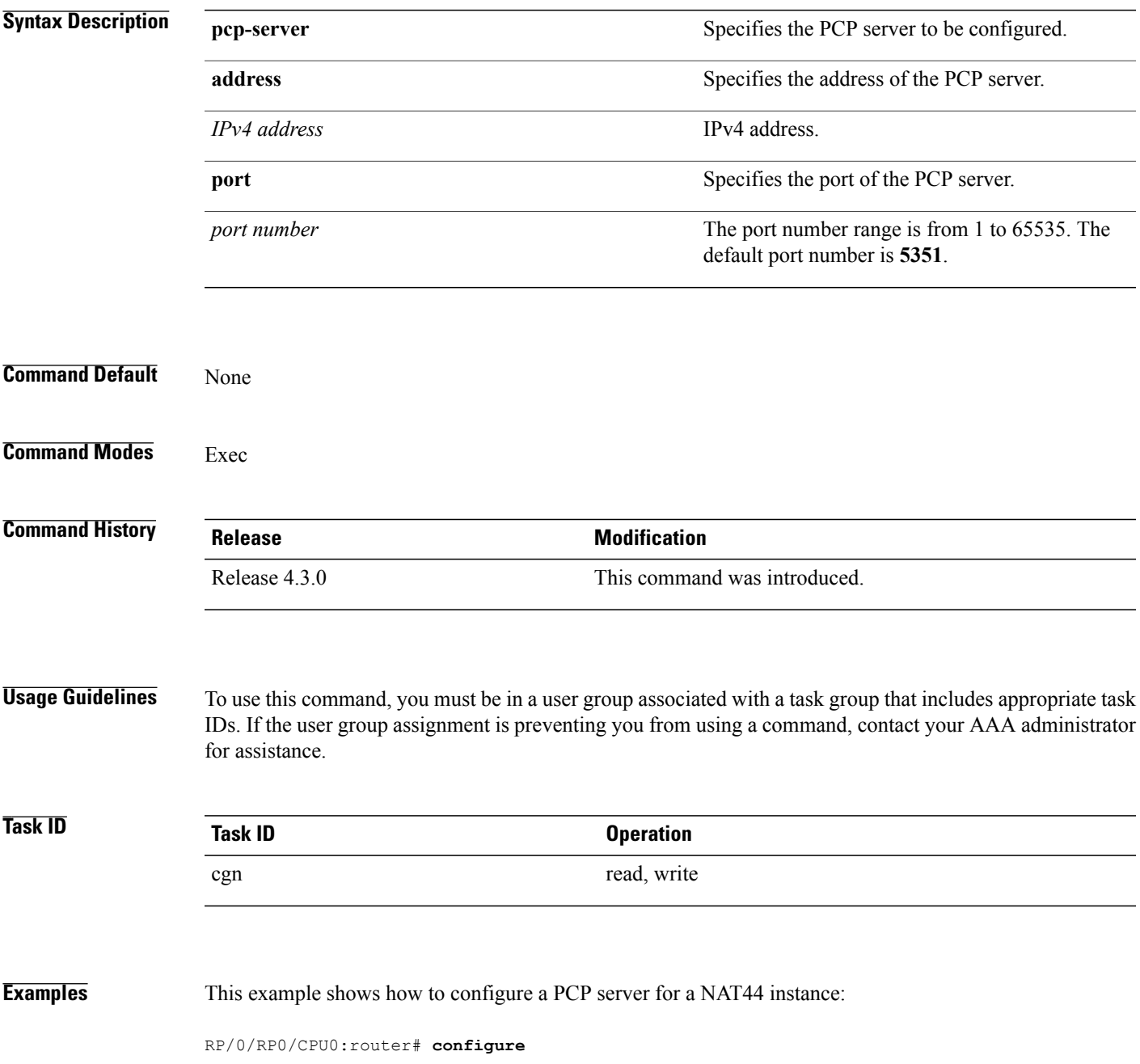

 $\mathbf l$ 

T

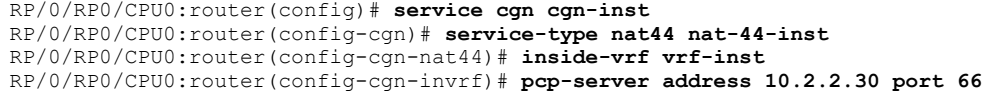

## **Related Commands Command Command Description**

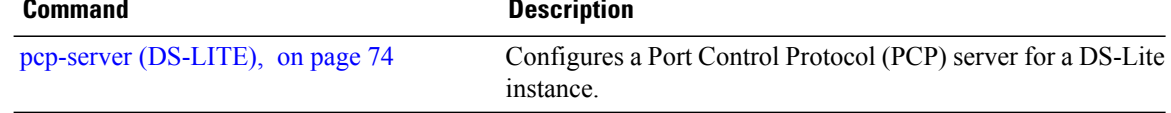

**portlimit (NAT44)**

## **portlimit (NAT44)**

To limit the number of translation entries persource address, use the **portlimit** command in CGN configuration mode. To revert back to the default value of 100, use the **no** form of this command. **portlimit** *value* **no portlimit** *value* **Syntax Description** *value value* Value for the port limit. Range is from 1 to 65535. **Command Default** If the port limit is not configured, the default value is 100 per CGN instance. **Command Modes** CGN configuration **Command History Release Modification** Release 3.9.1 This command was introduced. **Usage Guidelines** To use this command, you must be in a user group associated with a task group that includes appropriate task IDs. If the user group assignment is preventing you from using a command, contact your AAA administrator for assistance. This is a NAT44 service type specific command to be applied for each CGN instance. The **portlimit** command configures the port limit per subscriber for the system, including TCP, UDP, and ICMP. In addition, the **portlimit** command restricts the number of ports that is used by an IPv4 address; for example, it limits the number of CNAT entries per IPv4 address in the CNAT table. **Task ID Task ID Operations** cgn read, write **Examples** This example shows how the port-limit needs can increased from the default value of 100 to a higher value of 500: RP/0/RP0/CPU0:router# **configure** RP/0/RP0/CPU0:router(config)# **service cgn cgn1** RP/0/RP0/CPU0:router(config-cgn)# **service-type nat44 nat1** RP/0/RP0/CPU0:router(config-cgn-nat44)# **portlimit 500**

T

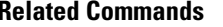

**Related Commands Command Description**

[service](#page-99-0) cgn, on page 100 Enables an instance for the CGN application.

# **portlimit (NAT44\_Inside-VRF)**

To limit the number of translation entries of each source address, for each VRF instance, use the **portlimit** command in Inside-VRF configuration mode. To return to the default value of 100, use the **no** form of this command.

**portlimit** *value*

**no portlimit**

 $\mathsf I$ 

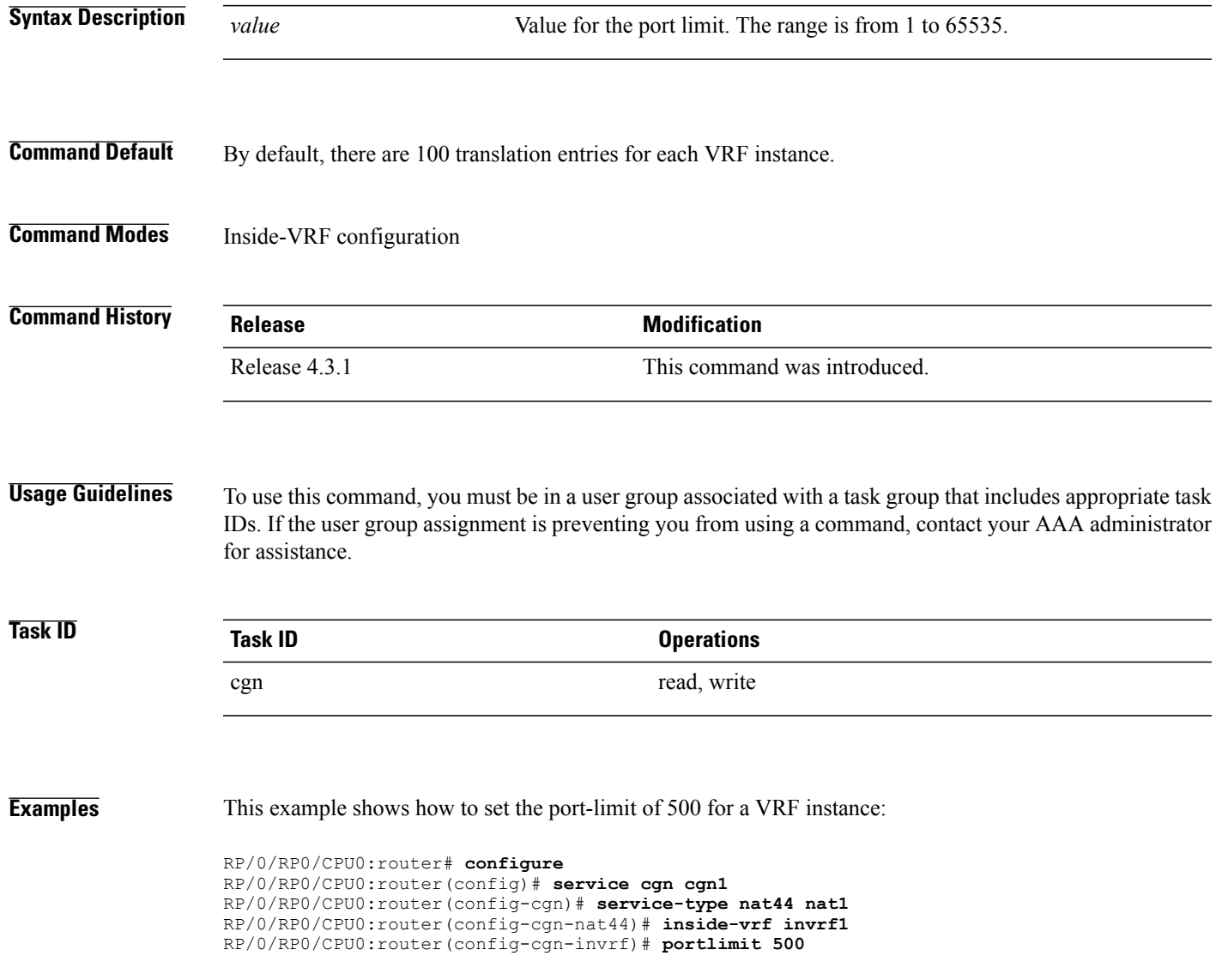

 $\mathbf{I}$ 

T

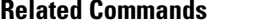

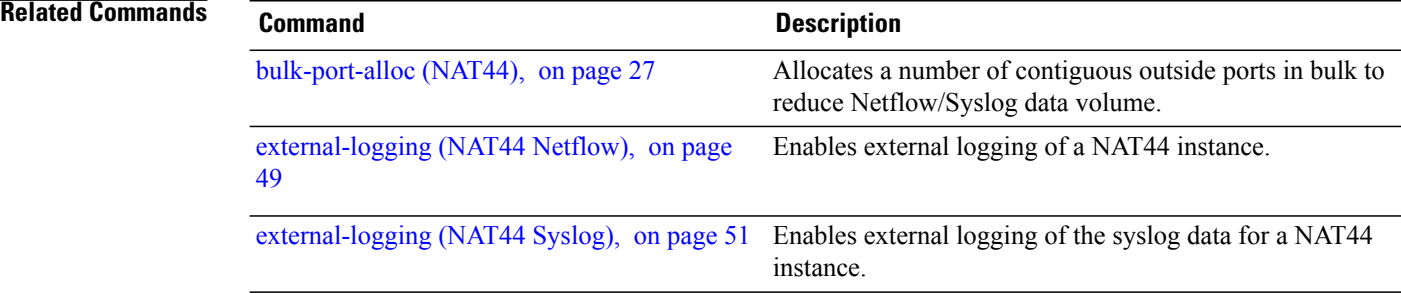

# **port-set**

 $\overline{\phantom{a}}$ 

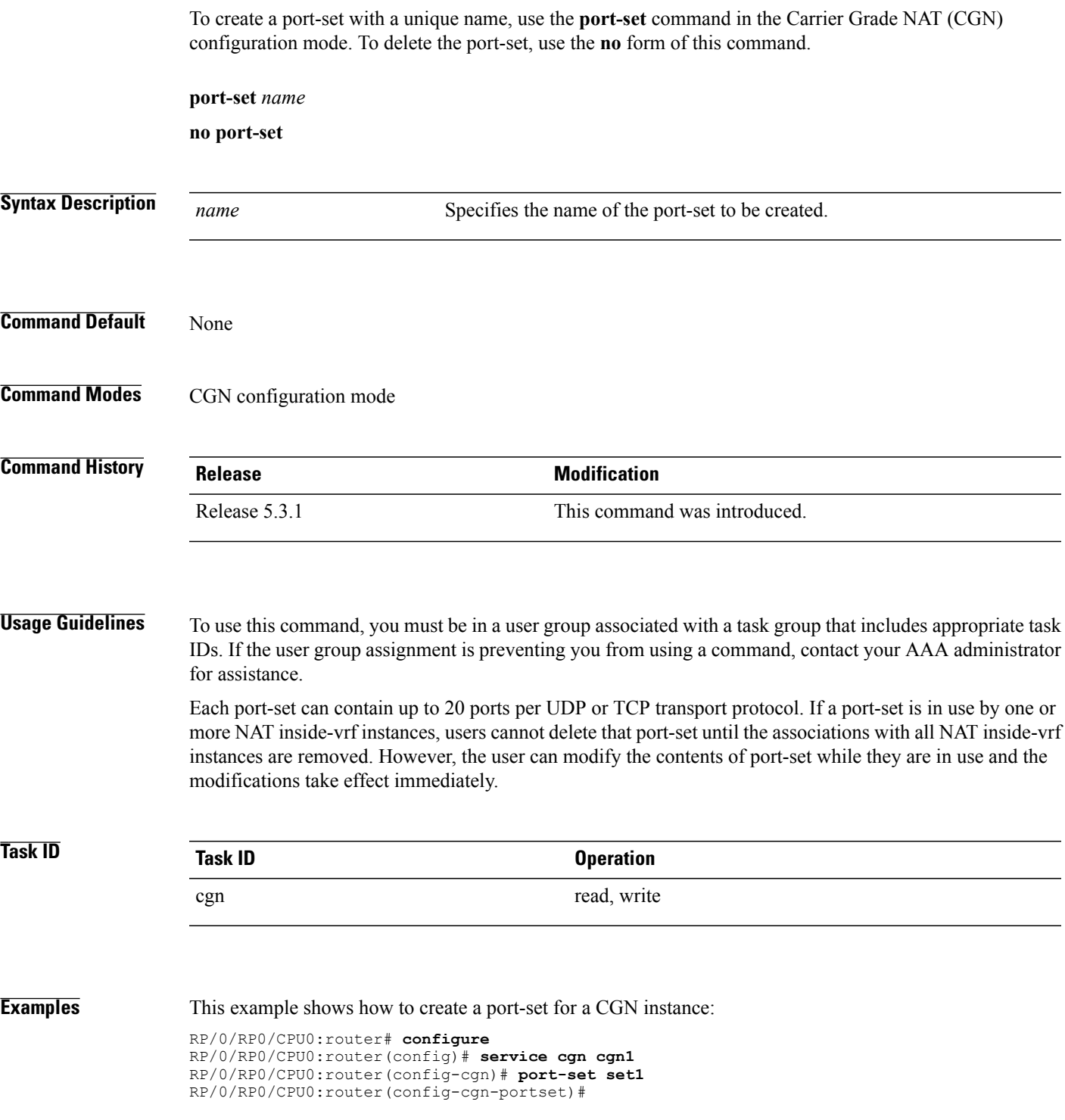

I

# **protocol (CGN)**

To enter ICMP, TCP, and UDP protocol configuration mode for a given CGN instance, use the **protocol** command in the appropriate configuration mode. To remove all the features that are enabled under the protocol configuration mode, use the **no** form of this command.

**protocol** {**icmp| tcp|udp**}{**mss**| *<28-1500>*}{**static-forwardinside address**| *<A.B.C.D>***|port**| *<1-65535>*} **no protocol** {**icmp| tcp| udp**}

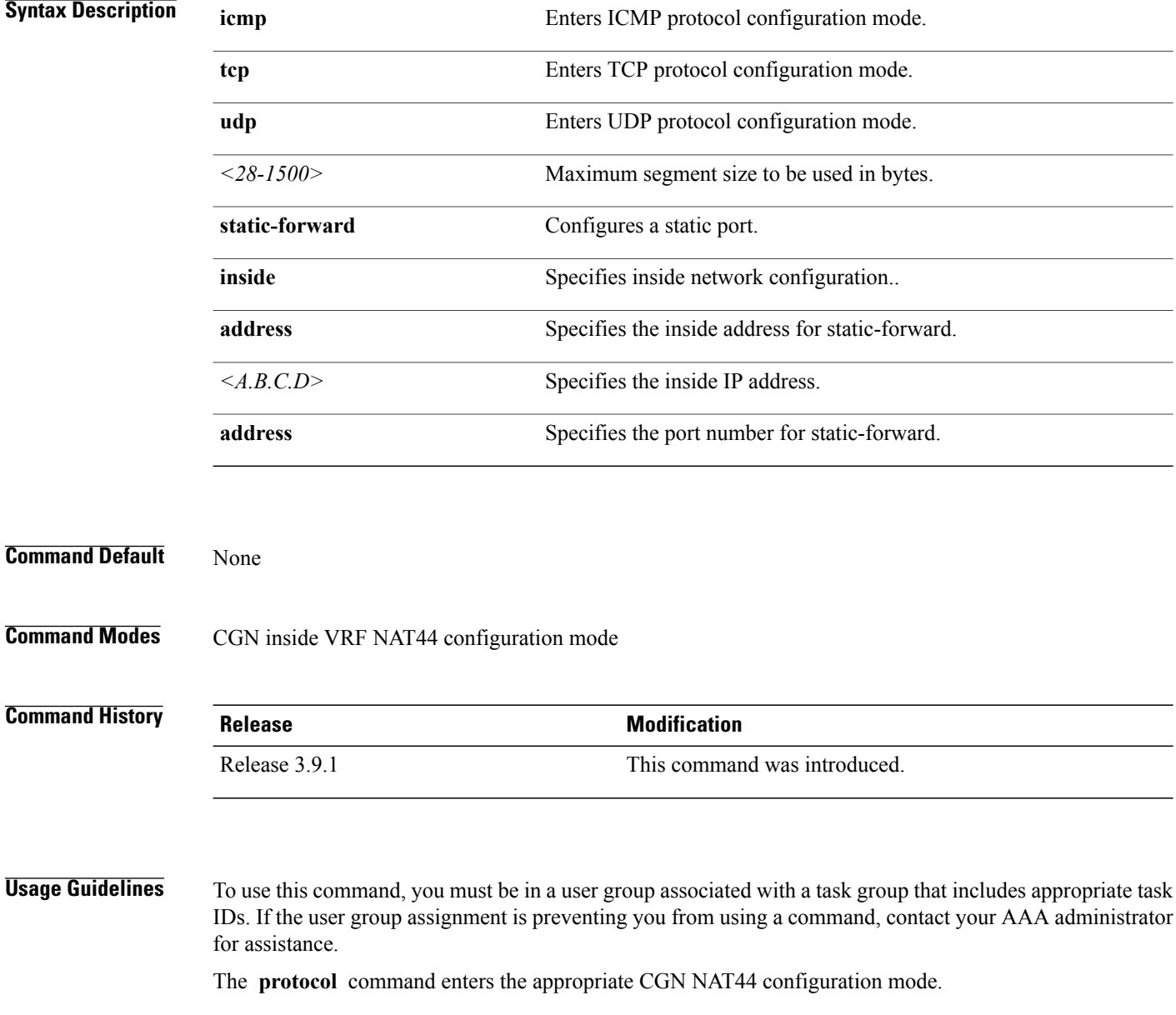

 $\mathbf I$ 

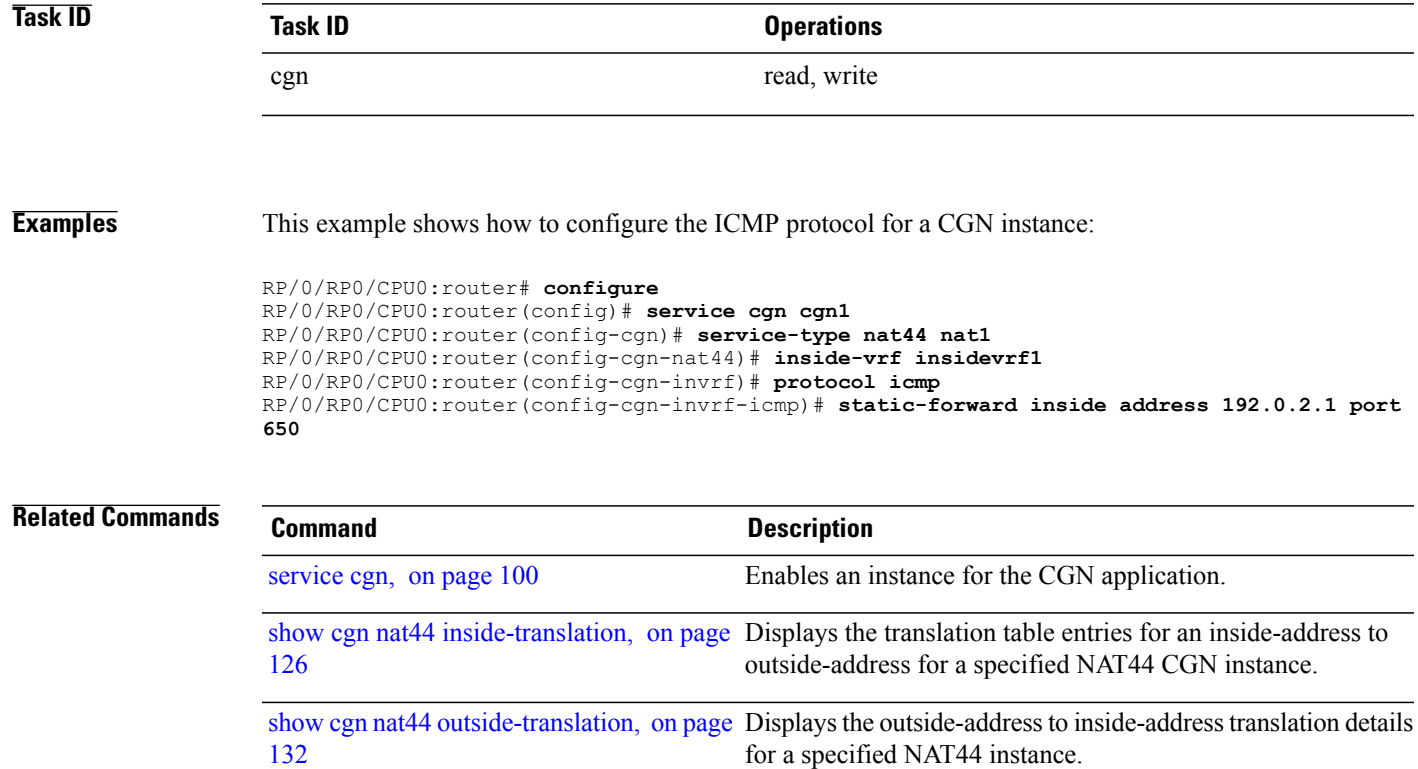

 $\overline{\phantom{a}}$ 

# **protocol (port-preservation)**

To enter the TCP and UDP protocol configuration mode and specify the ports to be preserved, use the **protocol** command in the port-set configuration mode. To remove the ports that are preserved, use the **no** form of this command.

**protocol** {**udp| tcp**} **{preserve-ports***port-number***}**

**no protocol** {**udp| tcp**} **{preserve-ports***port-number***}**

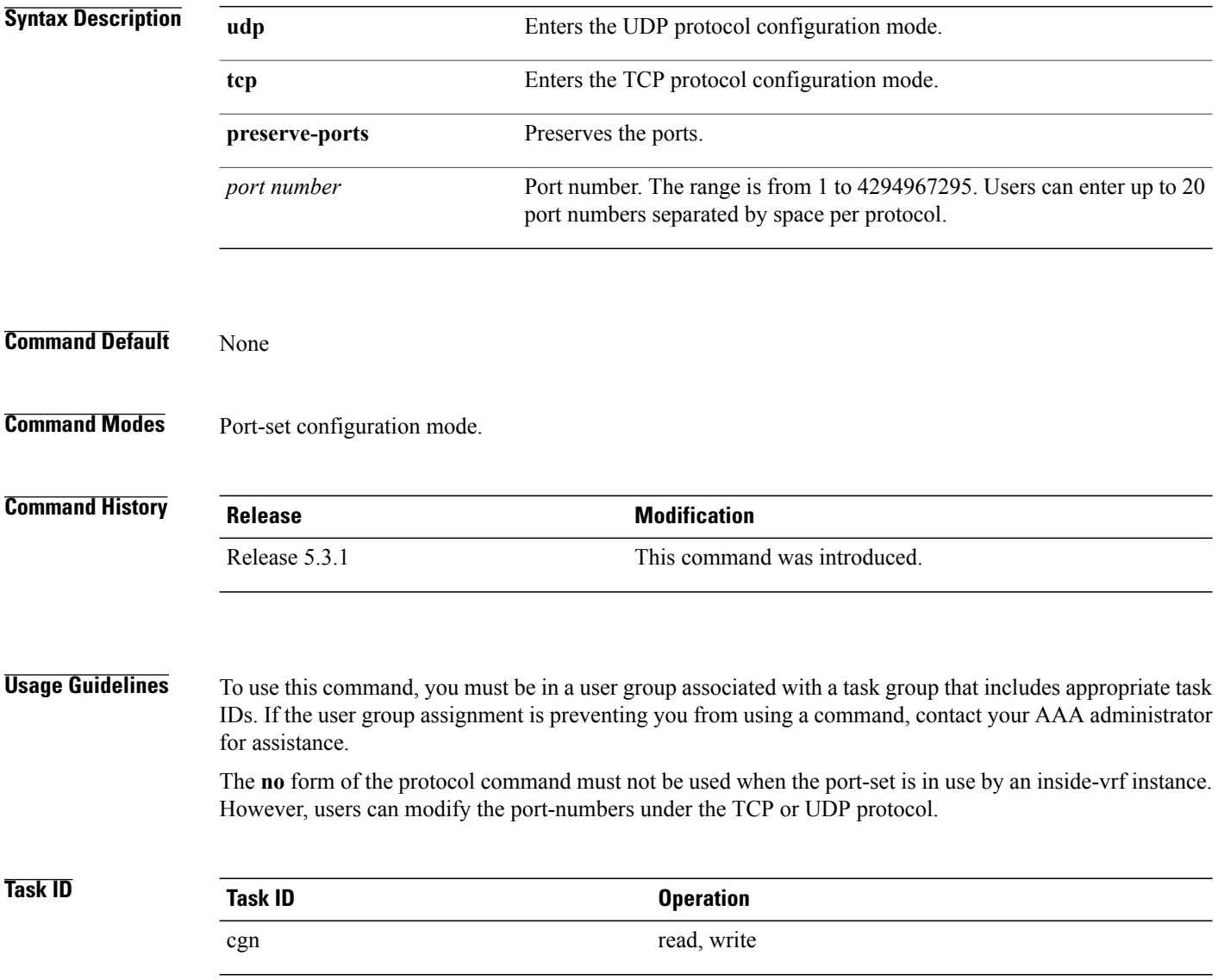

Π

**Examples** This example shows how to enter the protocol configuration mode and specify the ports to be preserved:

```
RP/0/RP0/CPU0:router# configure
RP/0/RP0/CPU0:router(config)# service cgn cgn1
RP/0/RP0/CPU0:router(config-cgn)# port-set set1
RP/0/RP0/CPU0:router(config-cgn-portset)# protocol udp
RP/0/RP0/CPU0:router(config-cgn-proto)# preserve-port 1021 1031 1041 1101 1202 1303 1404
15015 1606
```
RP/0/RP0/CPU0:router(config-cgn-portset)# **protocol tcp** RP/0/RP0/CPU0:router(config-cgn-proto)# **preserve-port 1020 1050 1100 1200 1300 1400 1500 1600**

T

# **protocol (NAT44)**

To enter the ICMP, TCP, and UDP protocol configuration mode, use the **protocol** command. To remove all features that are enabled under the protocol configuration mode, use the **no** form of this command.

**protocol** {**gre| icmp| tcp| udp**} {**session**| *active* | *initial*} **{timeout** *value***} no protocol** {**gre| icmp| tcp| udp**}

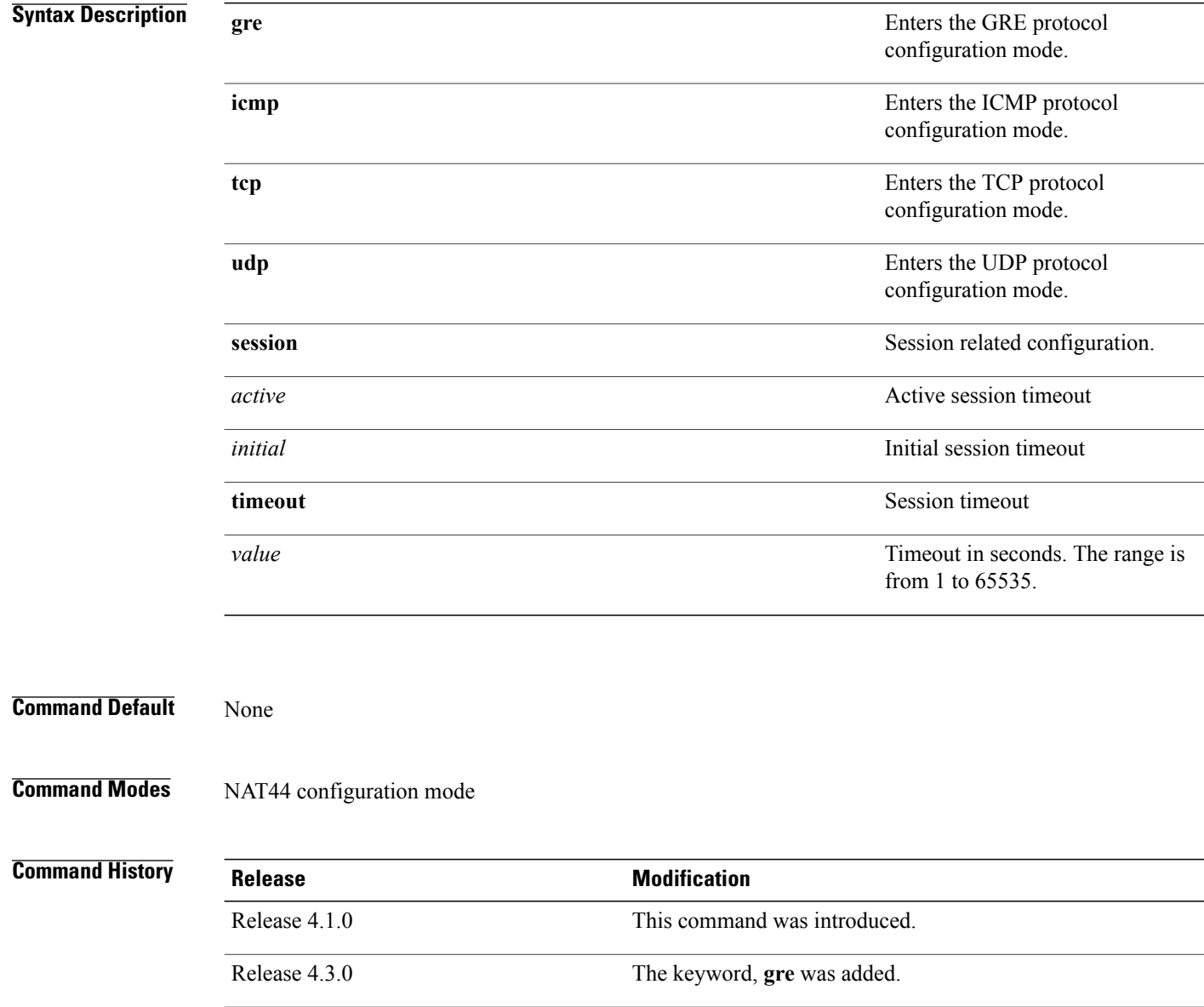

 $\mathbf{I}$ 

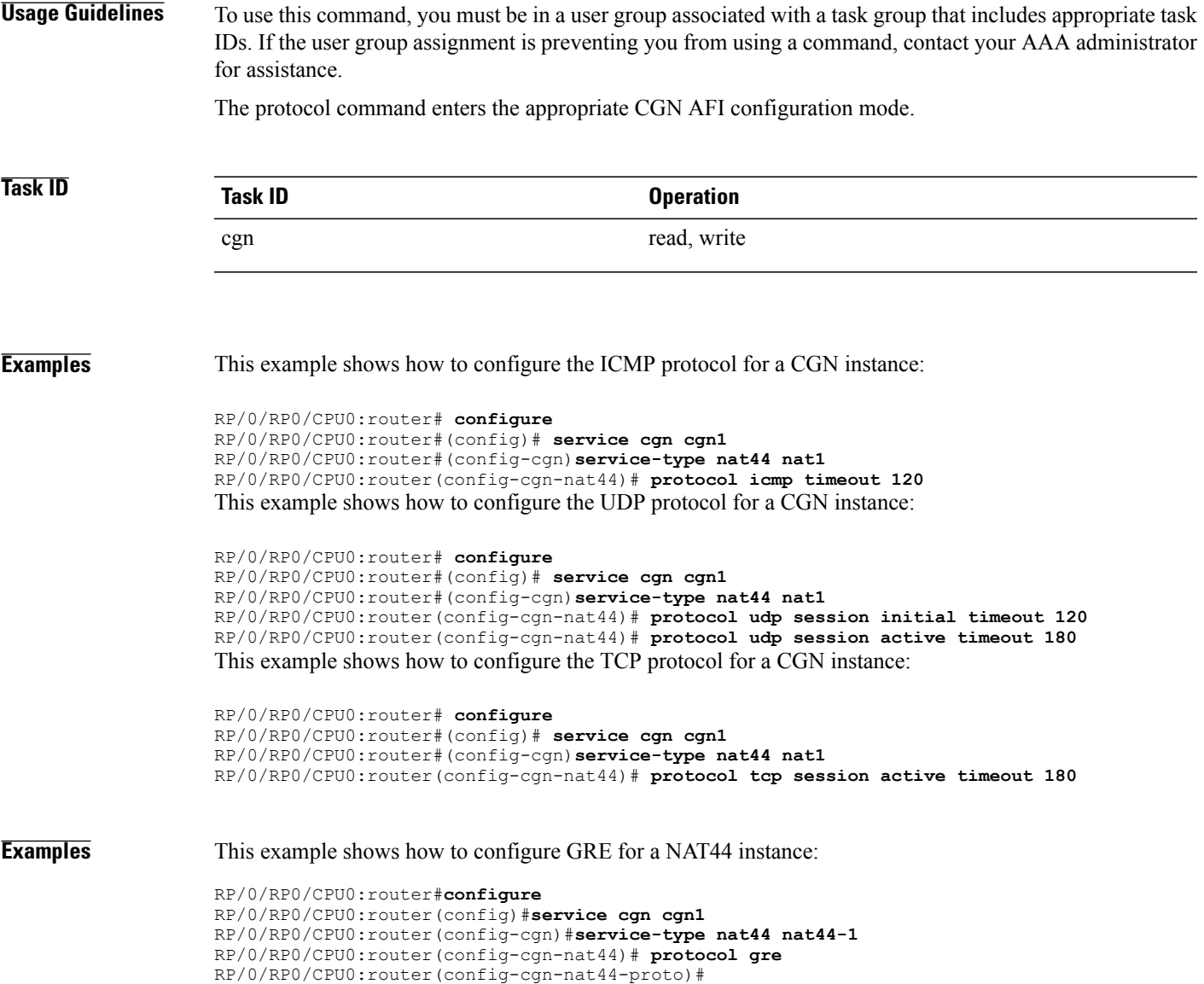

## **protocol icmp reset-mtu (CGN)**

To reset the received packet size to 1280 when the received ipv4 ICMP packet size is less than 1280 bytes, use the **protocol icmp reset-mtu** command . To copy the received icmp packet size when translating ipv4 to ipv6 packets, use the **no** form of this command.

### **protocolicmpreset-mtu**

**no protocolicmpreset-mtu**

**Syntax Description** This command has no keywords or arguments.

**Command Default** Received packet size will be copied when translating ipv4 to ipv6 for icmp packets.

**Command Modes** CGN-NAT64

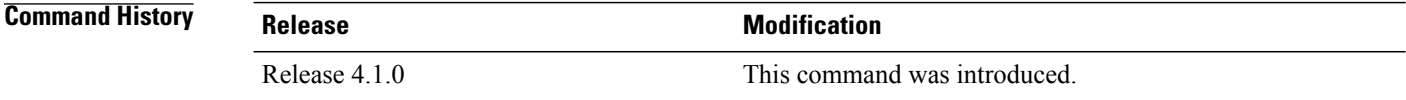

## **Usage Guidelines** To use this command, you must be in a user group associated with a task group that includes appropriate task IDs. If the user group assignment is preventing you from using a command, contact your AAA administrator for assistance.

When the icmp reset-mtu protocol is enabled, the ICMP packet size is reset to 1280.

```
Task ID Task ID Operation
```
cgn read, write

**Examples** This example shows how to configure the icmp reset-mtu protocol for a CGN instance:

RP/0/RP0/CPU0:router# **configure** RP/0/RP0/CPU0:router#(config)# **service cgn cgn1** RP/0/RP0/CPU0:router#(config-cgn)**service-type nat64 stateless xlat1** RP/0/RP0/CPU0:router(config-cgn-nat64-stateless)# **ipv6-prefix 2010:db8:ff00::/40** RP/0/RP0/CPU0:router(config-cgn-nat64-stateless)# **address-family ipv6** RP/0/RP0/CPU0:router(config-cgn-nat64-stateless-afi)# **protocol icmp** RP/0/RP0/CPU0:router(config-cgn-nat64-stateless-icmp)# **reset-mtu**

 $\mathbf I$ 

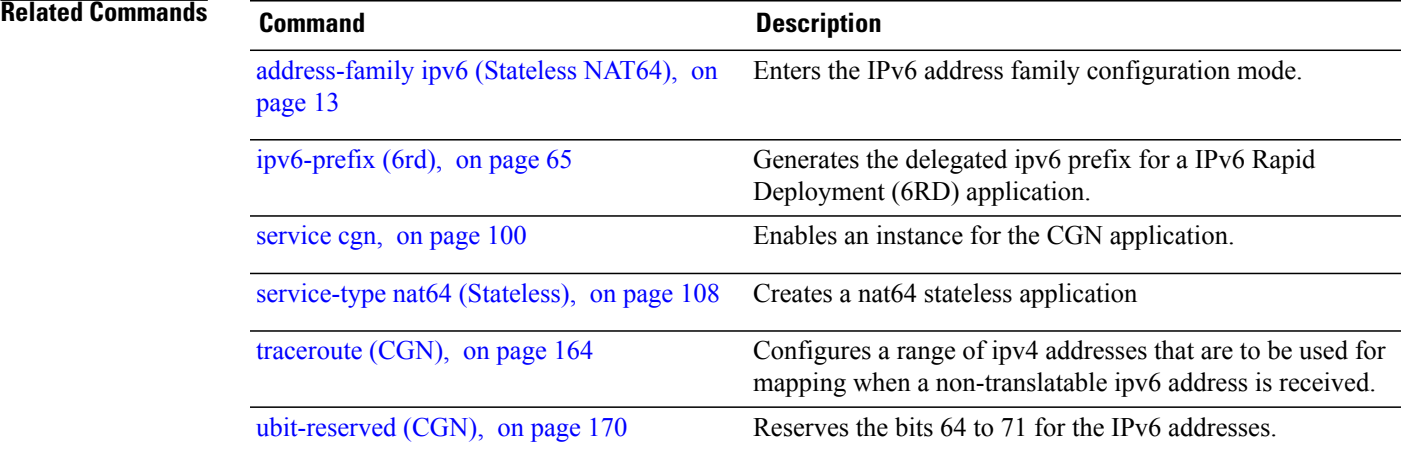

# **reassembly-enable (6rd)**

To reassemble fragmented packets, use the **reassembly-enable** command in 6RD configuration mode. To disable the reassembly of fragmented packets, use the **no** form of this command.

**reassembly-enable**

**no reassembly-enable**

- **Syntax Description** This command has no keywords or arguments.
- **Command Default** By default, reassembly is not allowed.
- **Command Modes** 6RD configuration

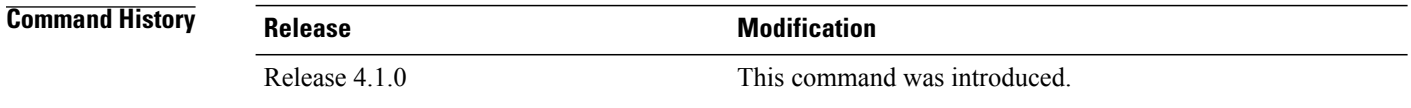

### **Usage Guidelines** To use this command, you must be in a user group associated with a task group that includes appropriate task IDs. If the user group assignment is preventing you from using a command, contact your AAA administrator for assistance.

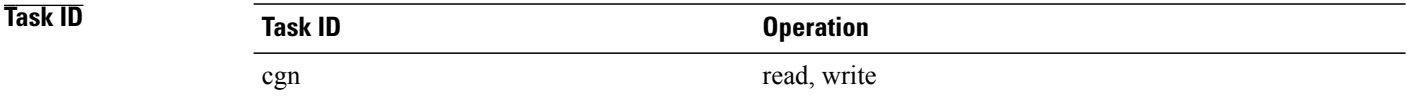

**Examples** This example shows how to apply the **reassembly-enable** command for a 6RD tunnel:

RP/0/RP0/CPU0:router# **configure** RP/0/RP0/CPU0:router#(config)# **service cgn cgn1** RP/0/RP0/CPU0:router#(config-cgn)**service-type tunnel v6rd 6rd1** RP/0/RP0/CPU0:router(config-cgn-tunnel-6rd)# **reassembly-enable**

# **refresh-direction (NAT44)**

Г

To configure the Network Address Translation (NAT) mapping refresh direction for the specified CGN instance, use the **refresh-direction** command in NAT44 configuration mode. To revert back to the default value of the bidirection, use the **no** form of this command.

### **refresh-direction Outbound**

**no refresh-direction Outbound**

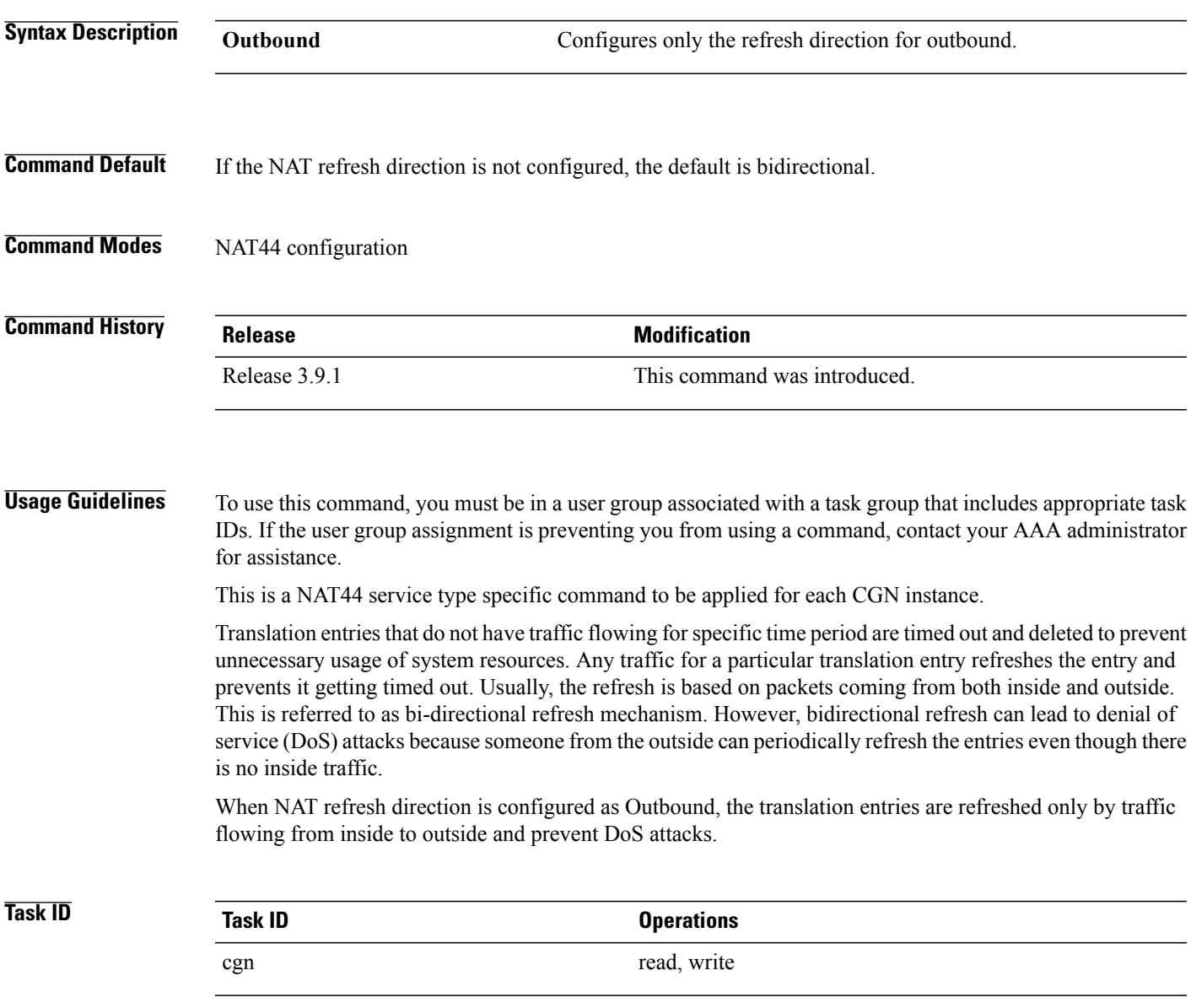

T

## **Examples** The following example shows how to configure the mapping refresh direction for outbound:

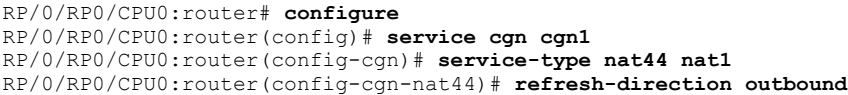

**Related Commands Command Command Description** [service](#page-99-0) cgn, on page 100 Enables an instance for the CGN application.

## <span id="page-92-0"></span>**refresh-rate (NAT44 Netflow Version 9)**

To configure the refresh rate to log NetFlow-based external logging information for an inside VRF of a CGN instance, use the **refresh-rate** command in CGN inside VRF external logging server configuration mode. To revert back to the default value of 500 packets, use the **no** form of this command.

**refresh-rate** *value*

**no refresh-rate** *value*

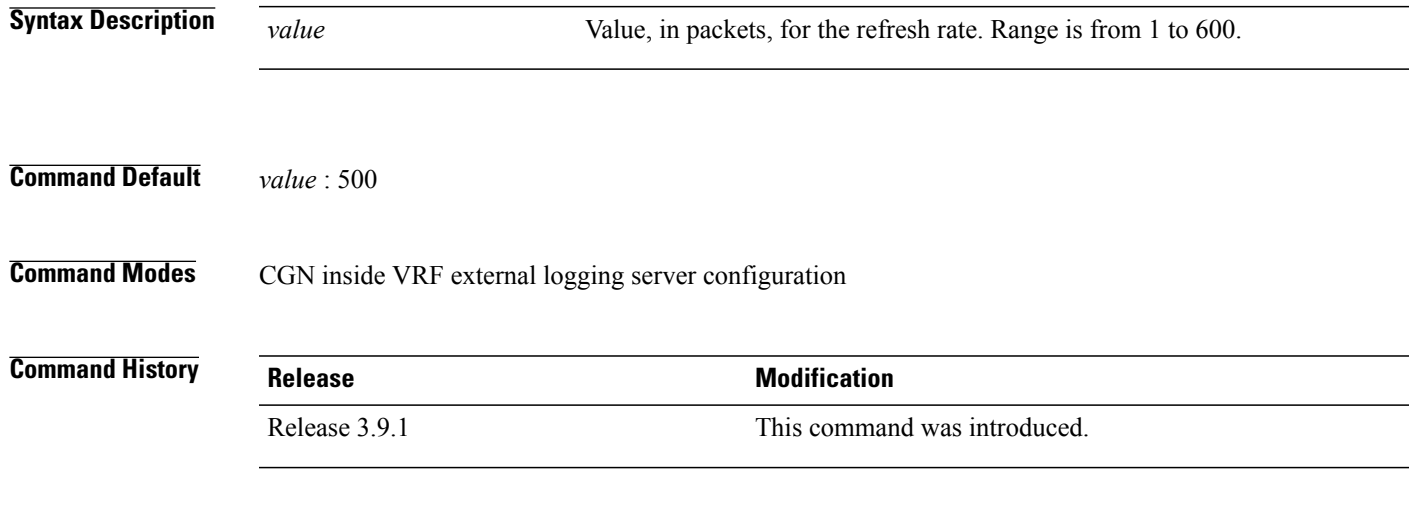

**Usage Guidelines** To use this command, you must be in a user group associated with a task group that includes appropriate task IDs. If the user group assignment is preventing you from using a command, contact your AAA administrator for assistance.

> The netflowv9-based logging facility requires that a logging template be sent to the server periodically. The refresh-rate value implies that after sending that number of packets to the server, the template is resent. The timeout value implies that after that number of minutes have elapsed since the template was last sent, the template is resent to the logging server. The refresh-rate and timeout values are mutually exclusive; that is, the one that expires first, is the one taken into consideration for resending the template.

**Note**

Only when the ipv4 address and port number for the logging server has been configured, the configurations for **path-mtu**, **refresh-rate** and **timeout** are applied.

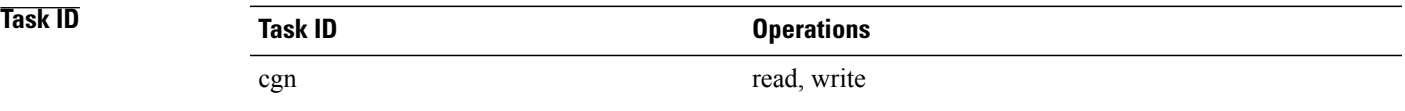

I

**Examples** This example shows how to configure the refresh rate value of 50 for NetFlow logging for the NAT table entries:

> RP/0/RP0/CPU0:router# **configure** RP/0/RP0/CPU0:router(config)# **service cgn cgn1** RP/0/RP0/CPU0:router(config-cgn)# **service-type nat44 nat1** RP/0/RP0/CPU0:router(config-cgn-nat44)# **inside-vrf insidevrf1** RP/0/RP0/CPU0:router(config-cgn-invrf)# **external-logging netflow version 9** RP/0/RP0/CPU0:router(config-cgn-invrf-af-extlog)# **server** RP/0/RP0/CPU0:router(config-cgn-invrf-af-extlog-server)# **refresh-rate 50**

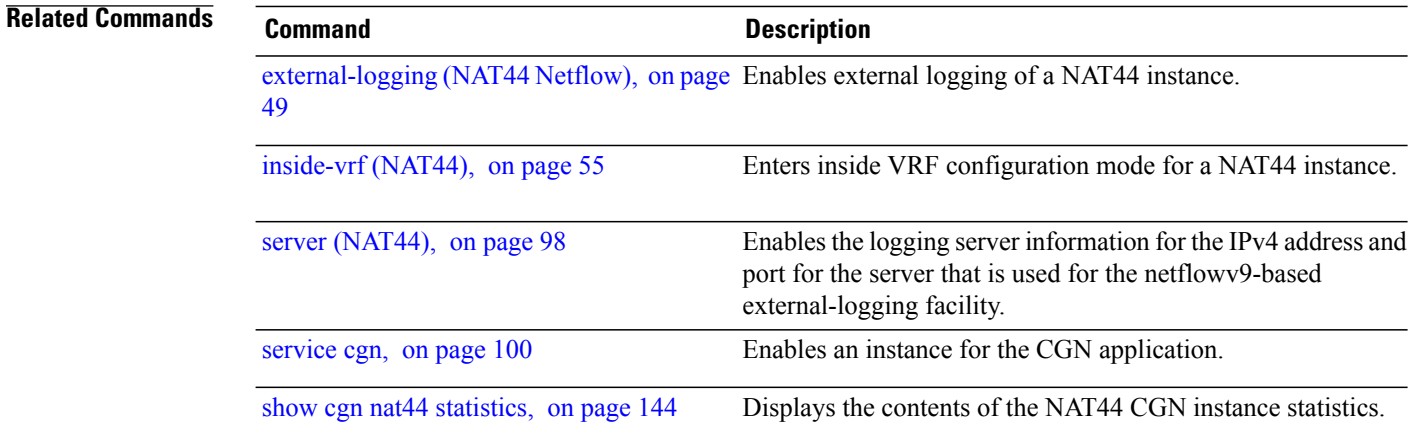

# **reset-df-bit (6rd)**

To reset the Do Not Fragment (DF) bit to enable anycast mode, use the **reset-df-bit** command in 6RD configuration mode. To disable the anycast mode, use the **no** form of this command.

**reset-df-bit**

**no reset-df-bit**

- **Syntax Description** This command has no keywords or arguments.
- **Command Default** Anycast mode is disabled.

**Command Modes** 6RD configuration

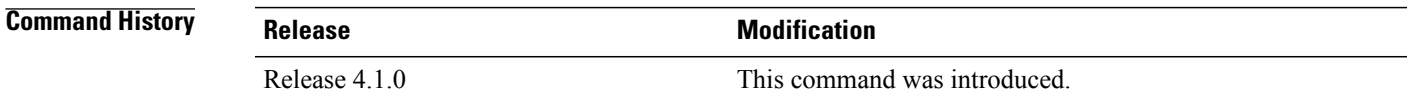

### **Usage Guidelines** To use this command, you must be in a user group associated with a task group that includes appropriate task IDs. If the user group assignment is preventing you from using a command, contact your AAA administrator for assistance.

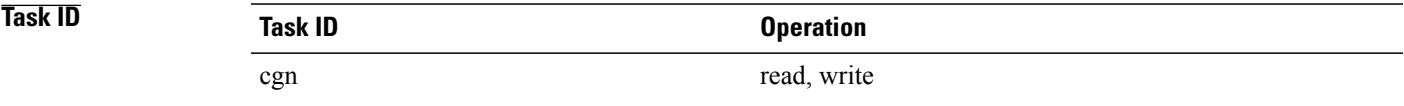

**Examples** This example shows how to reset the DF bit:

RP/0/RP0/CPU0:router# **configure** RP/0/RP0/CPU0:router#(config)# **service cgn cgn1** RP/0/RP0/CPU0:router#(config-cgn)**service-type tunnel v6rd 6rd1** RP/0/RP0/CPU0:router(config-cgn-tunnel-6rd)# **reset-df-bit**

## **sequence-check**

To configure sequence number check in the TCP configuration, use the **sequence-check** command. To disable this sequence check, use the **no sequence-check** command.

**sequence-check**

**no sequence-check**

**Syntax Description** diff-window This optional keyword allows user to configure a value equal to the difference between the expected and received sequence numbers. The range for this value is 0 to 1,073,725,440. If this keyword is not specified, then the difference is automatically computed for each TCP session based on the negotiated window size while establishing a connection.

> It is recommended that the user does not configure a specific diff-window. This value will be decided based on the client-server negotiation for every TCP session. But if there are particular deployment scenarios, the diff-window can be configured with a value from the specified range.

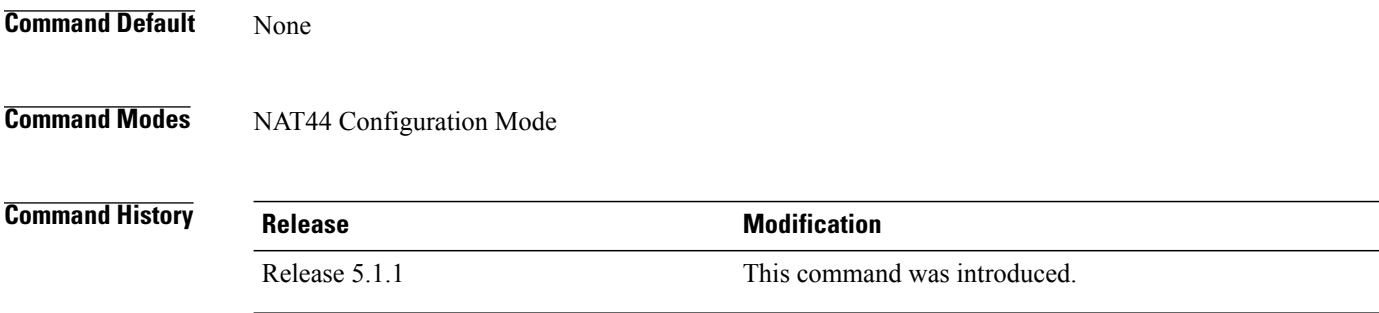

**Usage Guidelines** To use this command, you must be in a user group associated with a task group that includes appropriate task IDs. If the user group assignment is preventing you from using a command, contact your AAA administrator for assistance.

> If a packet's sequence number is not the same as the expected value (which is equal to expected sequence number +/- diff-window), even then the packet is accepted. This is because there could be a packet loss along the way. If the value of diff-window is 0, then the sequence number of each packet should be an exact match of the expected sequence number.

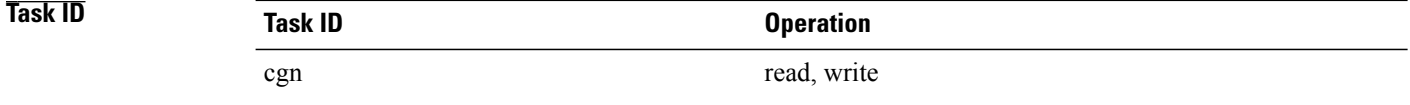

### **Examples**

Г

RP/0/RP0/CPU0:router# **configure** RP/0/RP0/CPU0:router(config)# **service cgn cgn1** RP/0/RP0/CPU0:router(config-cgn)# **service-type nat44 nat1** RP/0/RP0/CPU0:router(config-cgn-nat44)# **inside-vrf insidevrf1** RP/0/RP0/CPU0:router(config-cgn-invrf)#**firewall protocl tcp** RP/0/RP0/CPU0:router(config-cgn-invrf)#**sequence-check**

## <span id="page-97-0"></span>**server (NAT44)**

To enable the logging server information for the IPv4 address and port for the server that is used for the netflowv9-based external-logging facility, use the **server** command in NAT44 inside-VRF external logging configuration mode. To disable this feature, use the **no** form of this command. External logging of NAT Entries gets disabled.

**server no server Syntax Description** This command has no arguments or keywords. **Command Modes** NAT44 inside VRF external logging configuration **Command History Release Modification** Release 3.9.1 This command was introduced. **Usage Guidelines** To use this command, you must be in a user group associated with a task group that includes appropriate task IDs. If the user group assignment is preventing you from using a command, contact your AAA administrator for assistance. The **server** command enters NAT44 inside VRF address family external logging server configuration mode. The NAT44 server command configures the ipv4 address and port number for the server to be used for netflowv9 based external logging facility for an inside-VRF of a NAT44 instance. Only when the ipv4 address and port number for the logging server has been configured, the configurations for **path-mtu**, **refresh-rate** and **timeout** are applied. **Note Task ID Operations** cgn read, write **Examples** This example shows how to configure the logging information for the IPv4 address and server: RP/0/RP0/CPU0:router# **configure** RP/0/RP0/CPU0:router(config)# **service cgn cgn1** RP/0/RP0/CPU0:router(config-cgn)# **service-type nat44 nat1** RP/0/RP0/CPU0:router(config-cgn-nat44)# **inside-vrf insidevrf1**

 $\mathbf I$ 

RP/0/RP0/CPU0:router(config-cgn-invrf)# **external-logging netflow version 9** RP/0/RP0/CPU0:router(config-cgn-invrf-af-extlog)# **server** RP/0/RP0/CPU0:router(config-cgn-invrf-af-extlog-server)# **address 10.10.0.0 port 50**

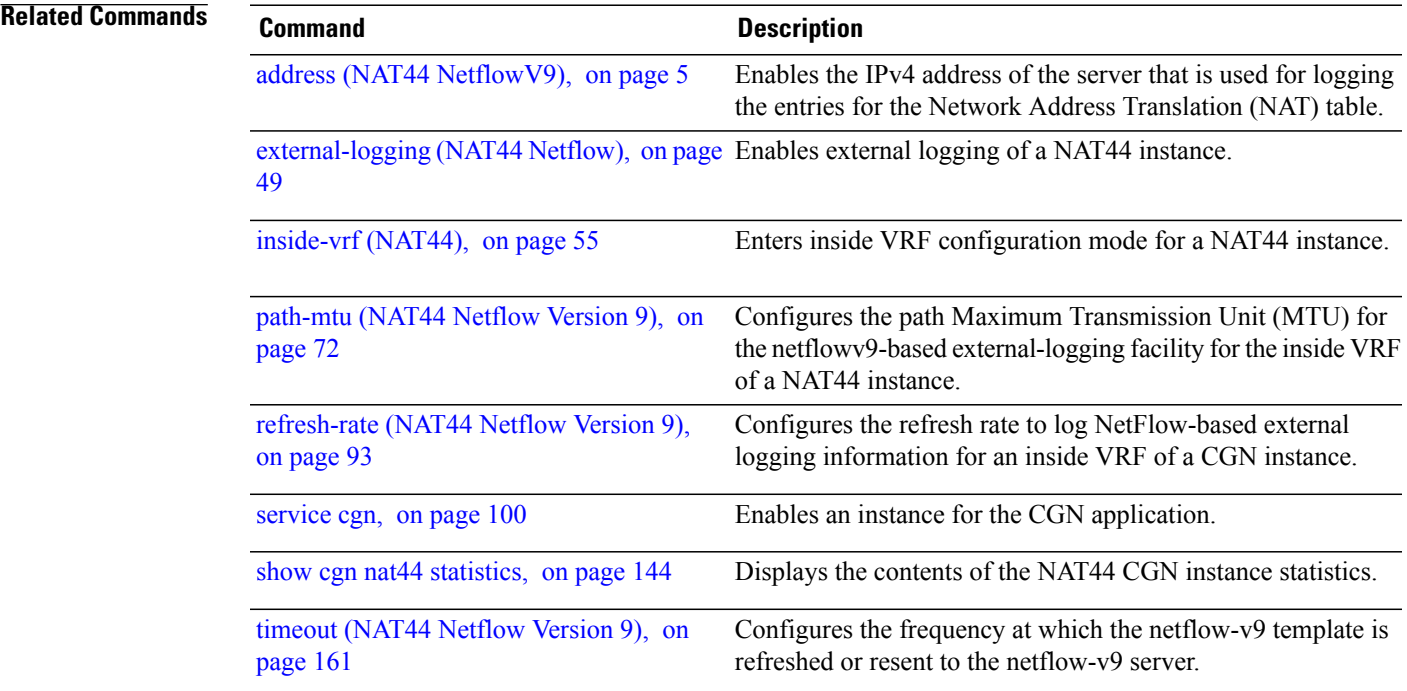

## <span id="page-99-0"></span>**service cgn**

To enable an instance for the CGN application, use the **service cgn** command in global configuration mode. To disable the instance of the CGN application, use the **no** form of this command. **service cgn** *instance-name* **no service cgn** *instance-name* **Syntax Description** *instance-name* Name of the CGN instance that is configured. **Command Default** None **Command Modes** Global configuration **Command History Release Modification** Release 3.9.1 This command was introduced. **Usage Guidelines** To use this command, you must be in a user group associated with a task group that includes appropriate task IDs. If the user group assignment is preventing you from using a command, contact your AAA administrator for assistance. The **service cgn** command enters CGN configuration mode. **Task ID Operations** cgn read, write **Examples** The following example shows how to configure the instance named cgn1 for the CGN application: RP/0/RP0/CPU0:router# **configure** RP/0/RP0/CPU0:router(config)# **service cgn cgn1** RP/0/RP0/CPU0:router(config-cgn)#

# **service-location (CGN)**

Г

To enable the particular instance of the CGN application on the active and standby locations, use the **service-location** command in CGN configuration mode. To disable the instance that runs at the location of the CGN application, use the **no** form of this command.

**service-location preferred-active** *node-id* [**preferred-standby** *node-id*]

**no service-location preferred-active** *node-id* [**preferred-standby** *node-id*]

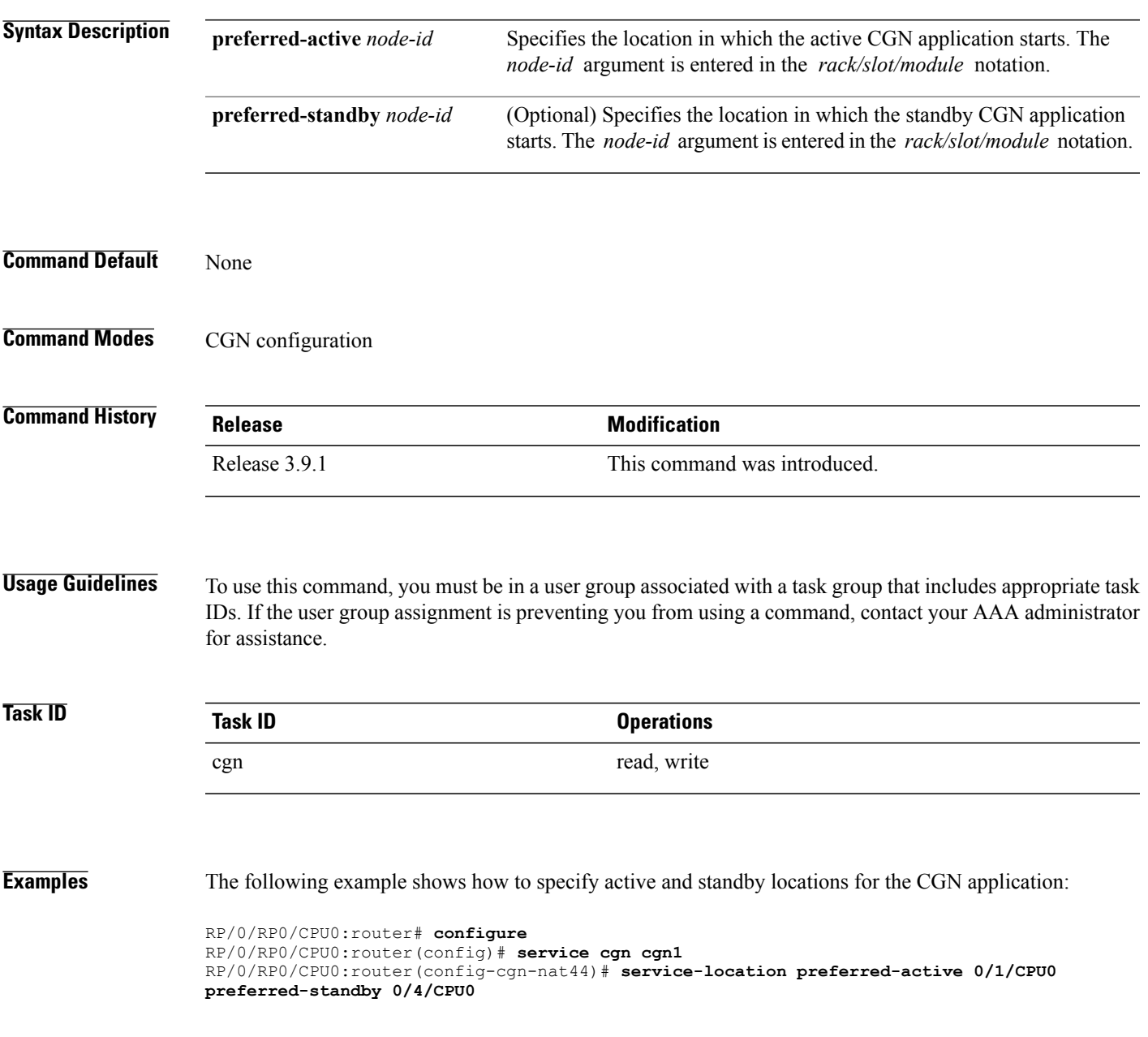

 $\mathbf l$ 

T

## **Related Commands**

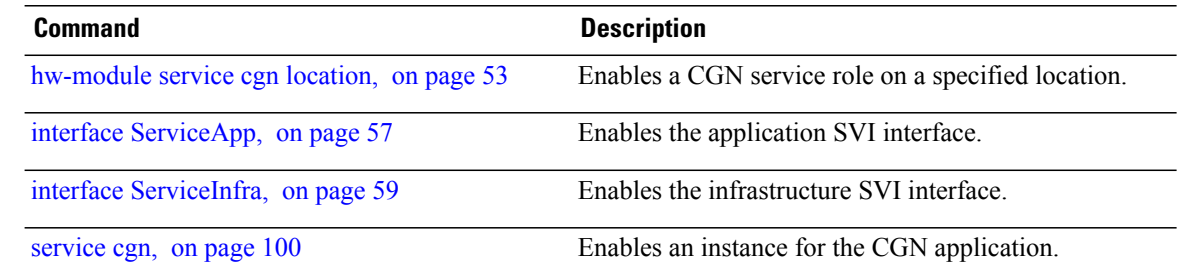

# **service-location (interface)**

To configure the location of a service for the infrastructure service virtual interface (SVI), use the **service-location** command in interface configuration mode. To disable this feature, use the **no** form of this command.

**service-location** *node-id*

**no service-location** *node-id*

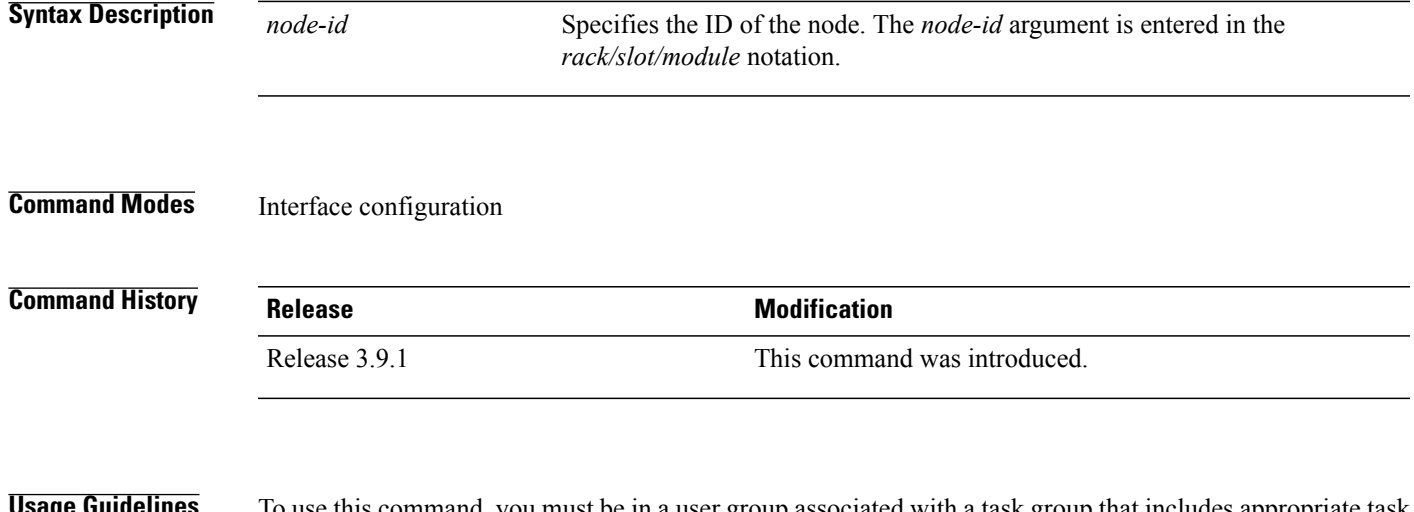

**age Guidelines** To use this command, you must be in a user group associated with a task group that includes appropriate task IDs. If the user group assignment is preventing you from using a command, contact your AAA administrator for assistance.

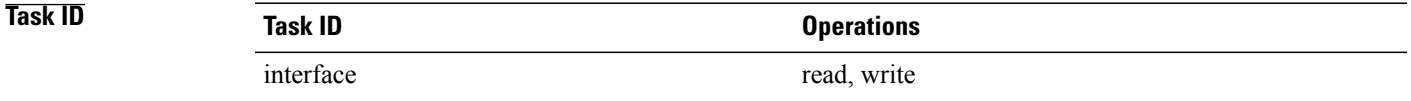

### **Examples** The following example shows how to configure the service location for 0/1/CPU0:

RP/0/RP0/CPU0:router# **configure** RP/0/RP0/CPU0:router(config)# **interface ServiceInfra 1** RP/0/RP0/CPU0:router(config-if)# **service-location 0/1/CPU0**

 $\overline{\phantom{a}}$ 

# **service redundancy failover service-type**

To initiate failover services to the preferred standby location, use the **service redundancy** failover service-type command in EXEC mode.

**service redundancy failover service-type secgn preferred-active** *node-id*

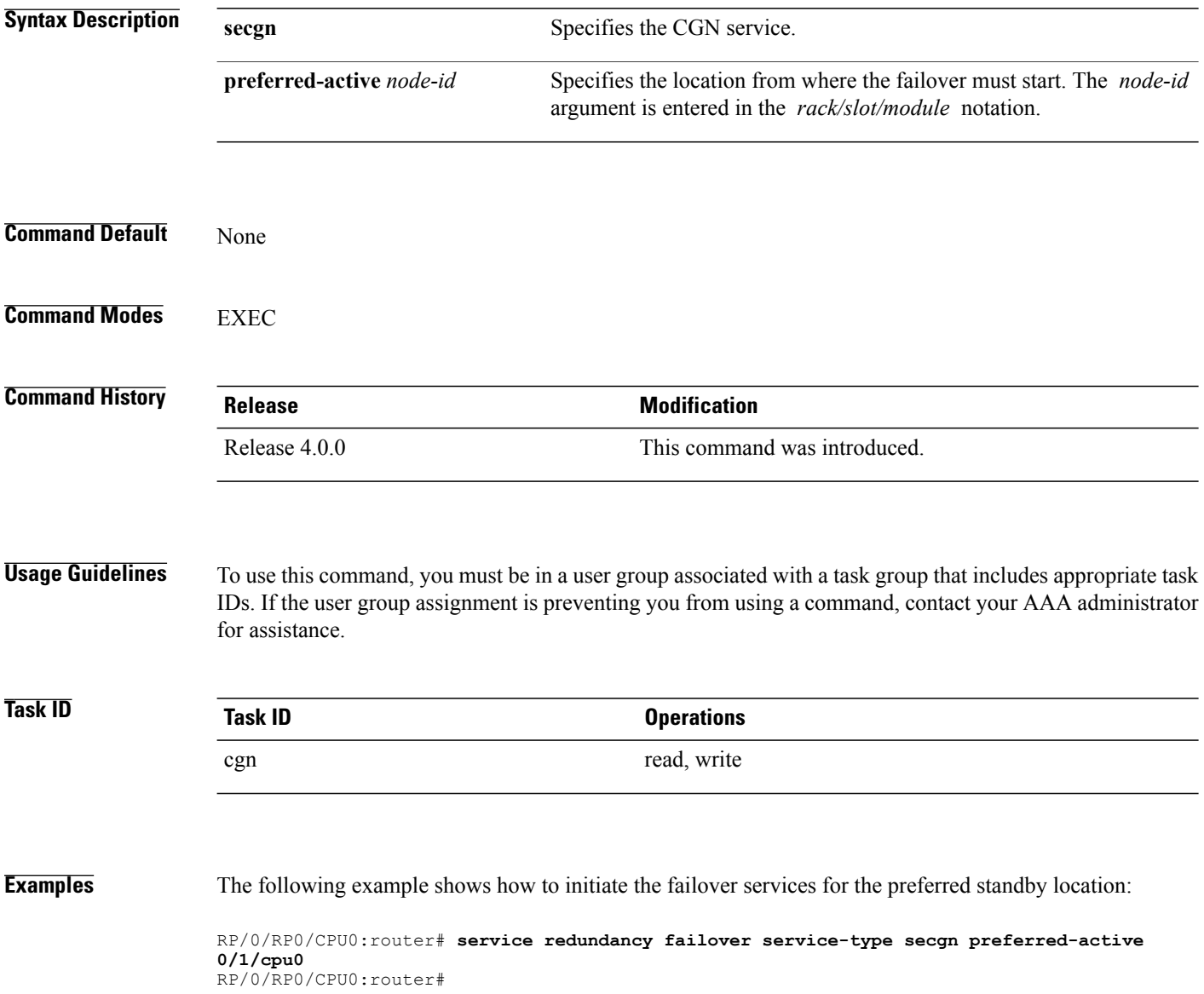

Г

# **service redundancy revert service-type**

To revert failed over services back to their preferred active location, use the **service redundancy revert service-type** command in EXEC mode.

**service redundancy revert service-type secgn preferred-active** *node-id*

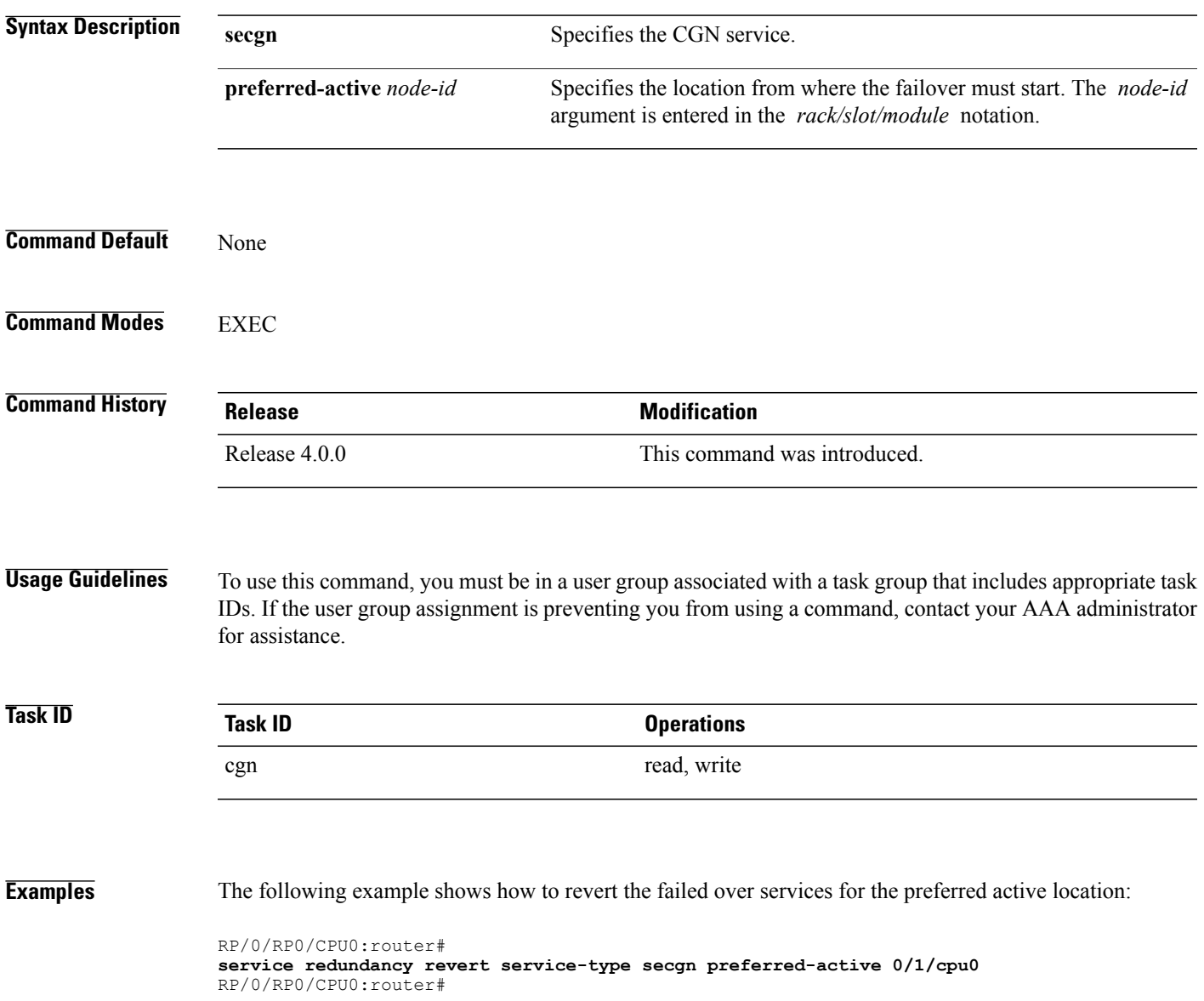

 $\overline{\phantom{a}}$ 

# **service-type nat44**

To enable a NAT 44 instance for the CGN application, use the **service-type nat44** command in CGN submode. To disable the NAT44 instance of the CGN application, use the **no** form of this command.

**service-type nat44** *instance-name* [**alg| inside-vrf| portlimit| protocol| refresh-direction**]

**no service-type nat44** *instance-name*

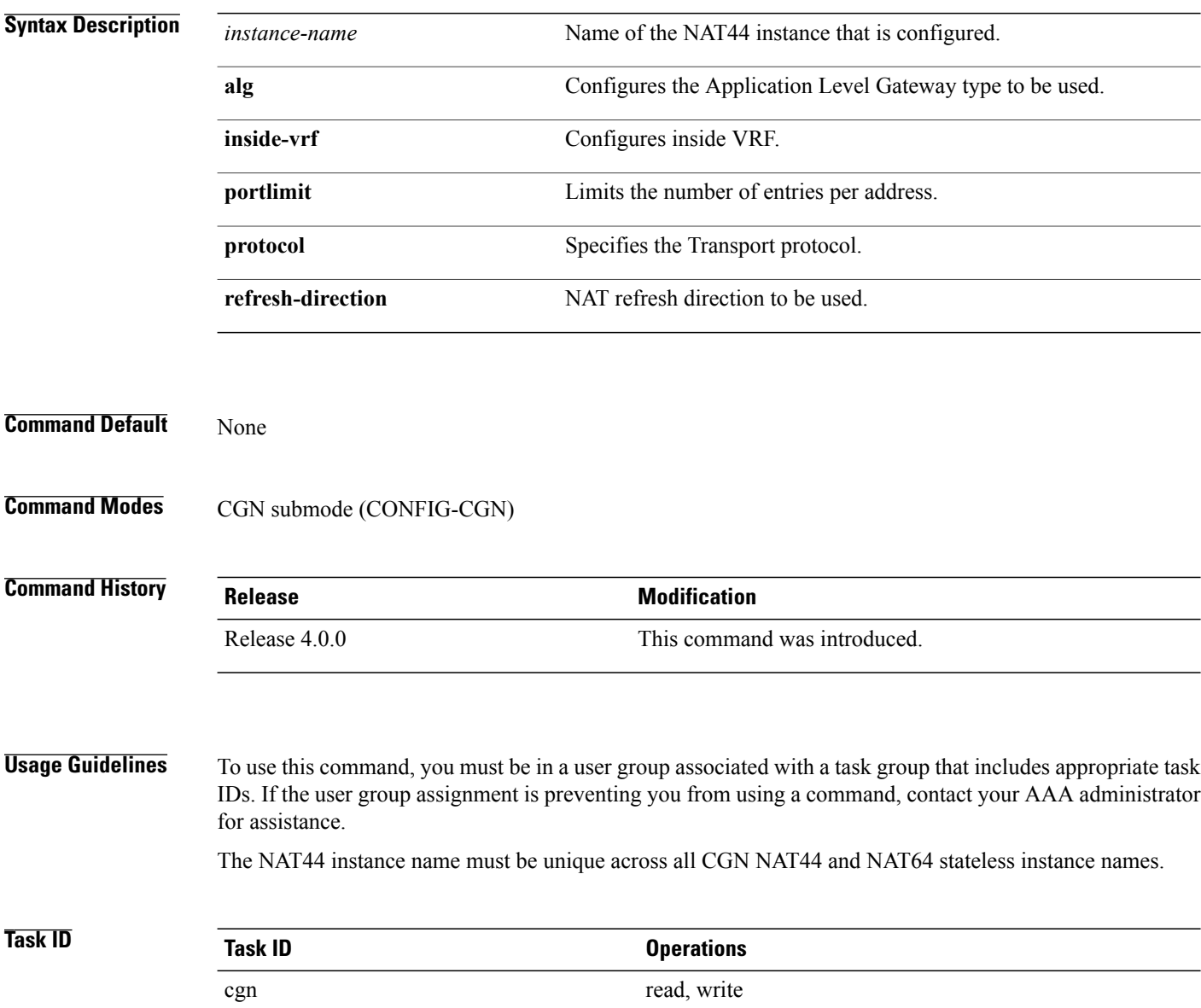

 $\mathbf I$ 

**Examples** This example shows how to configure the NAT44 instance named nat1 for the CGN application:

RP/0/RP0/CPU0:router# **configure** RP/0/RP0/CPU0:router(config)# **service cgn cgn1** RP/0/RP0/CPU0:router(config-cgn)# **service-type nat44 nat1**

 $\overline{\phantom{a}}$ 

# <span id="page-107-0"></span>**service-type nat64 (Stateless)**

Use the **service-type nat64** command to create a nat64 stateless application. To delete the nat64 stateless application, use the **no** form of this command.

**service-type nat64 stateless** *instance* [**address-family| traceroute| ipv6-prefix| ubit-reserved**]

**no service-type nat64 stateless***instance*

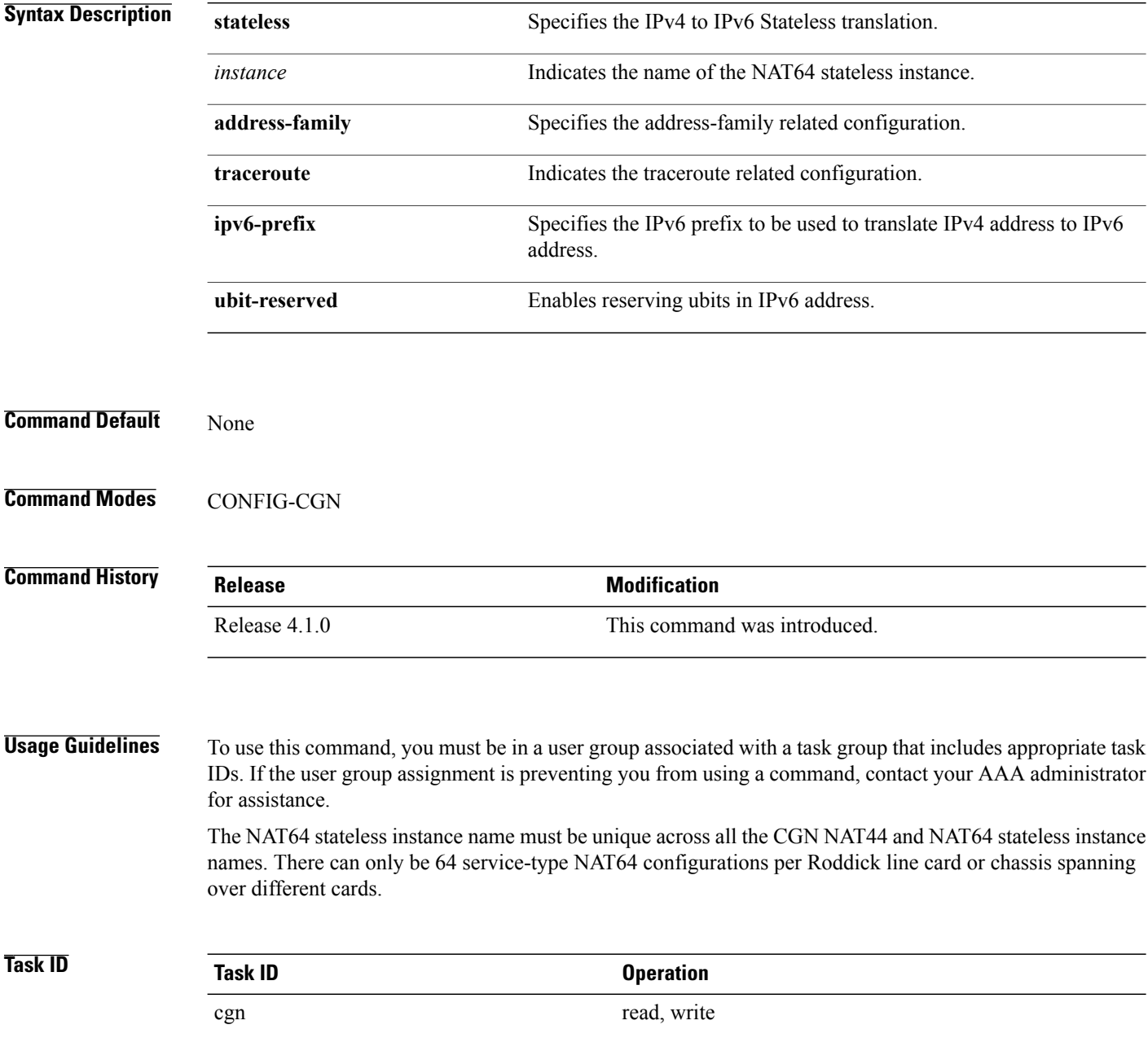
$\mathsf I$ 

### **Examples** This example shows how to configure the nat64 stateless instance named xlat1for the CGN application:

RP/0/RP0/CPU0:router# **configure** RP/0/RP0/CPU0:router(config)# **service cgn cgn1** RP/0/RP0/CPU0:router(config-cgn)# **service-type nat64 stateless xlat1**

 $\overline{\phantom{a}}$ 

# **service-type tunnel v6rd**

To create an IPv6 Rapid Deployment (6RD) tunnel application, use the **service-type tunnel** command in CGN submode. To delete this instance of the 6RD tunnel application, use the **no** form of this command.

**service-type tunnel v6rd** *instance* **address-family| br| path-mtu| reassembly-enable| reset-df-bit| tos| ttl**

**no service-type tunnel v6rd** *instance*

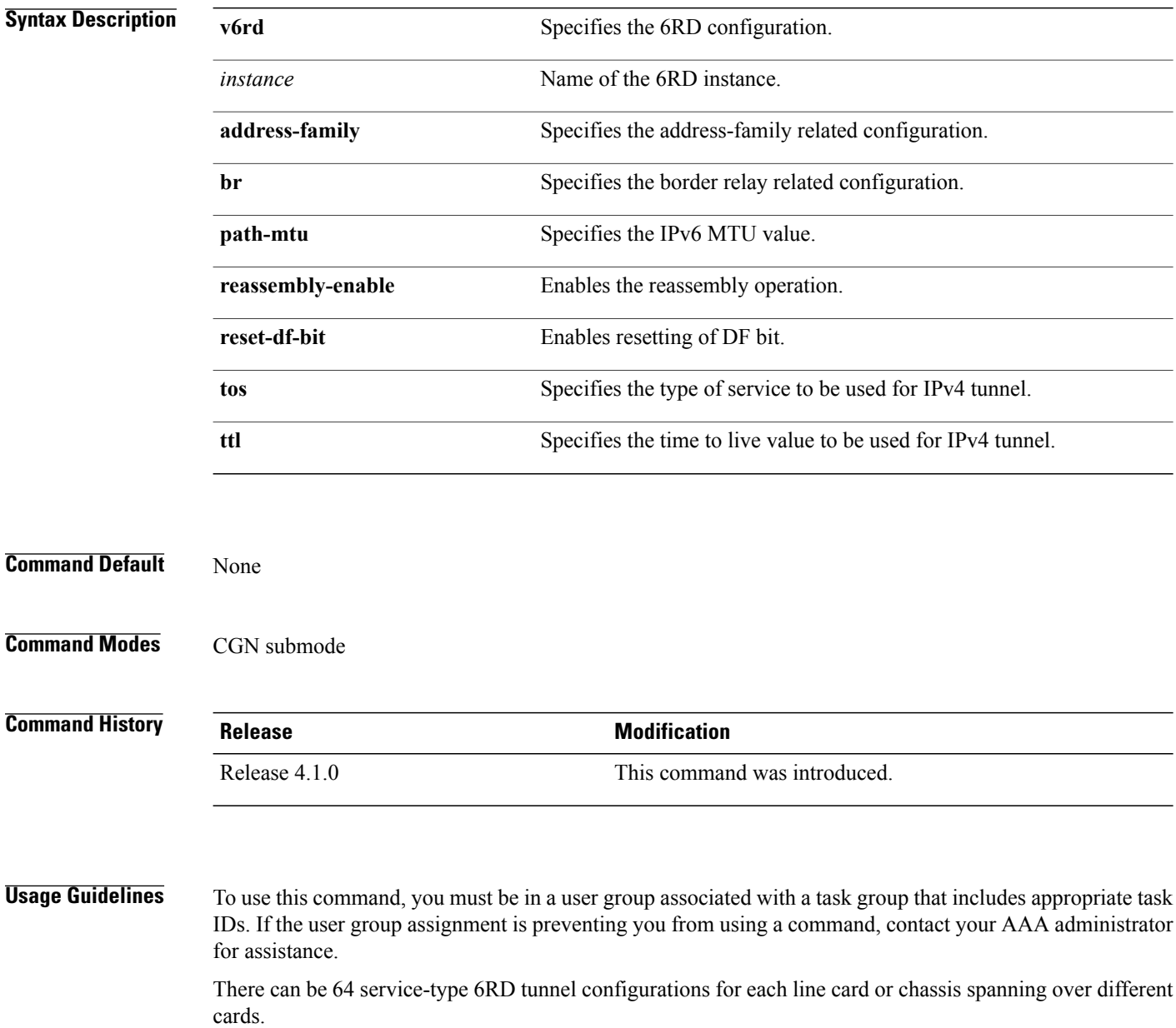

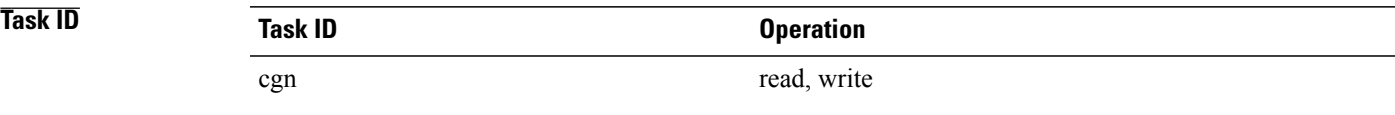

Г

**Examples** This example shows how to configure the 6RD tunnel instance for the CGN application:

```
RP/0/RP0/CPU0:router# configure
RP/0/RP0/CPU0:router(config)# service cgn cgn1
RP/0/RP0/CPU0:router(config-cgn)# service-type tunnel v6rd 6rd1
RP/0/RP0/CPU0:router(config-cgn-tunnel-6rd)#
```
 $\overline{\phantom{a}}$ 

# **session (NAT44)**

To configure the timeout values for both active and initial sessions for TCP or UDP, use the **session** command in NAT44 protocol configuration mode. To revert to the default value for the TCP or UDP session timeouts, use the **no** form of this command.

**session** {**active| initial**} **timeout** *seconds*

**no session** {**active| initial**} **timeout** *seconds*

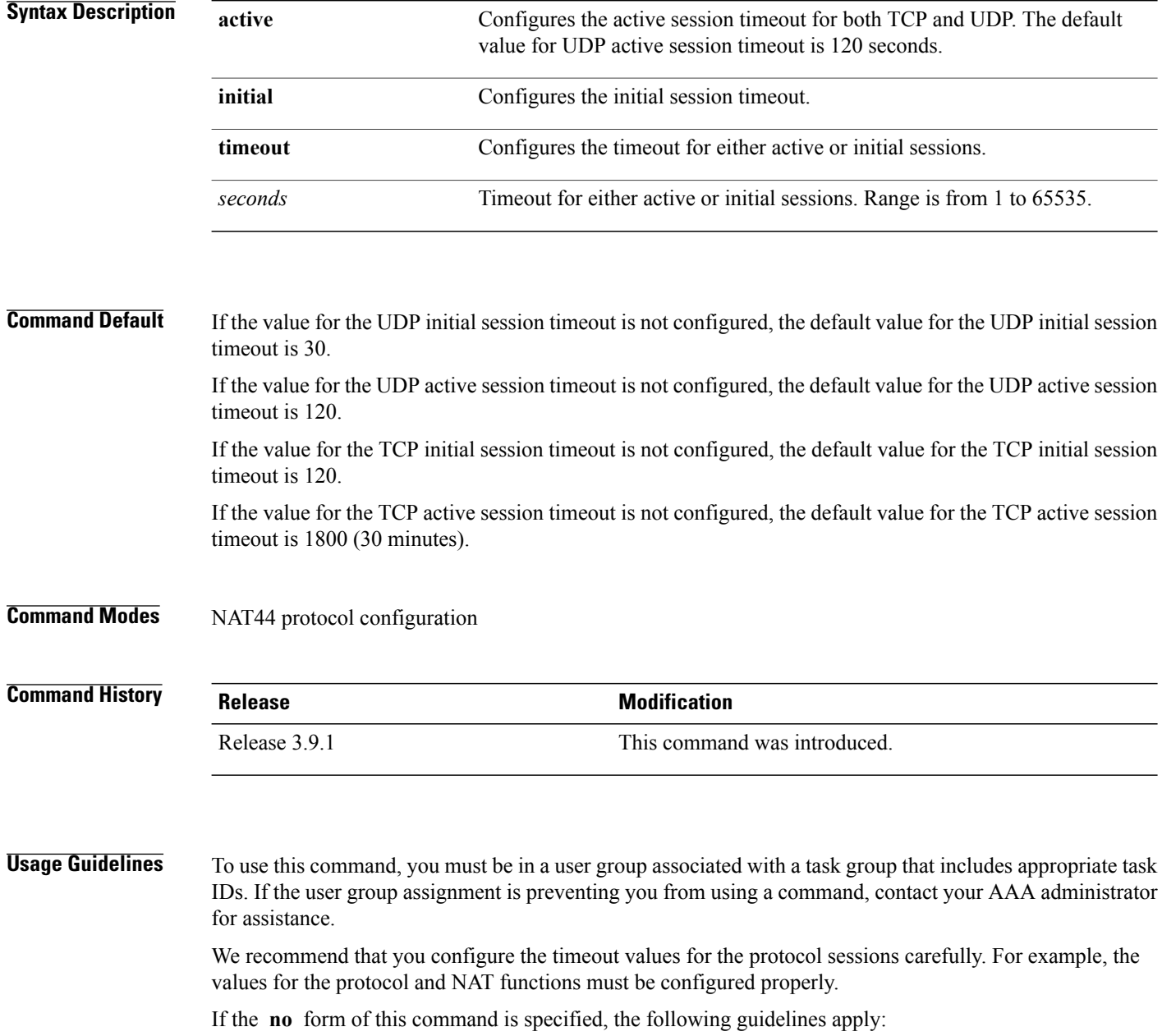

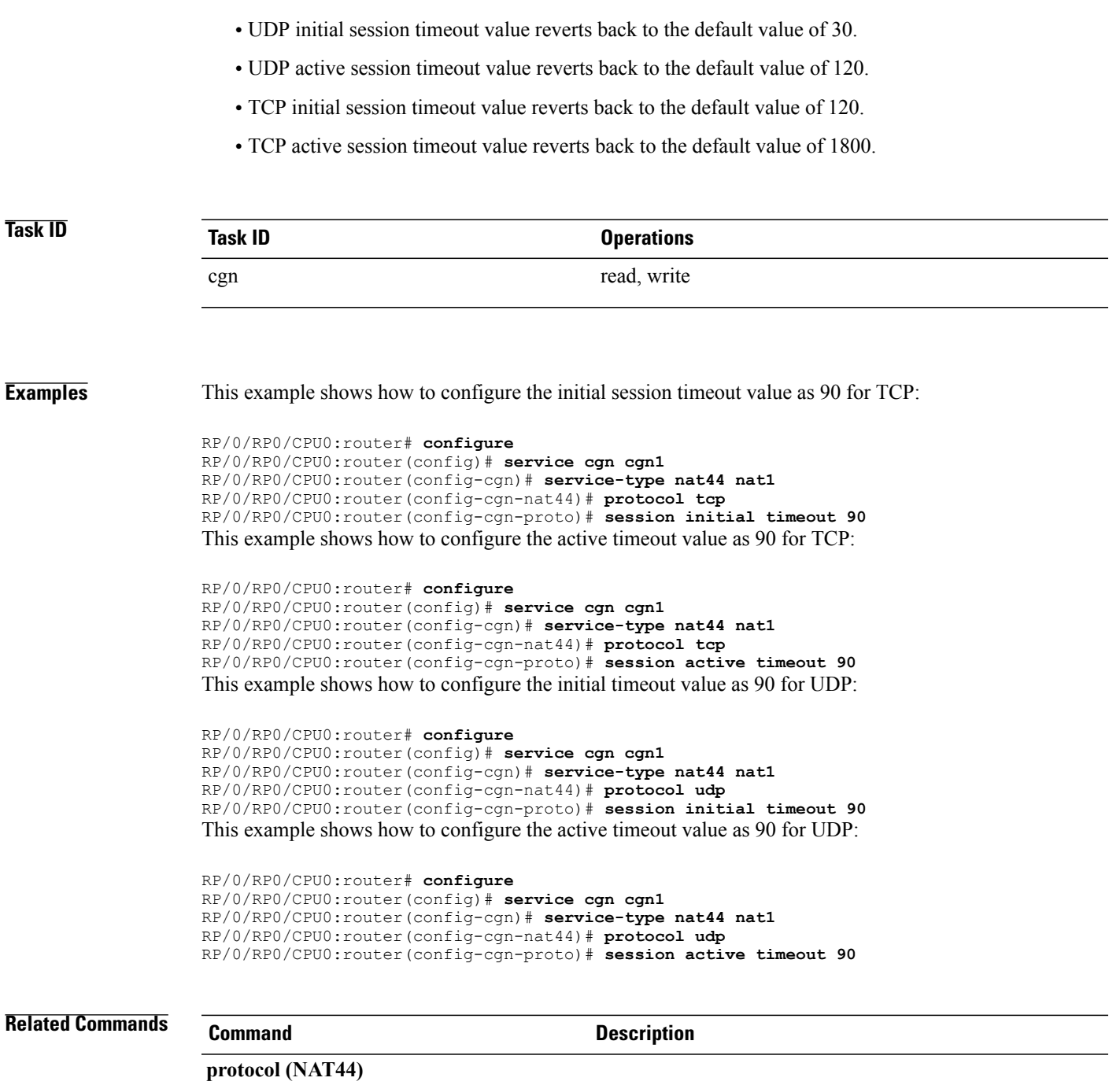

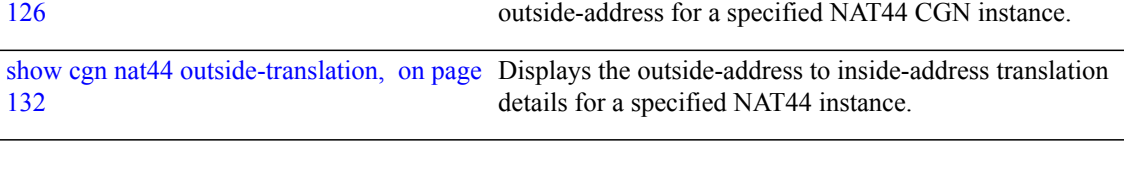

[service](#page-99-0) cgn, on page 100 Enables an instance for the CGN application.

show cgn nat44 [inside-translation,](#page-125-0) on page

 $\mathbf I$ 

Displays the translation table entries for an inside-address to

 $\mathbf{I}$ 

I

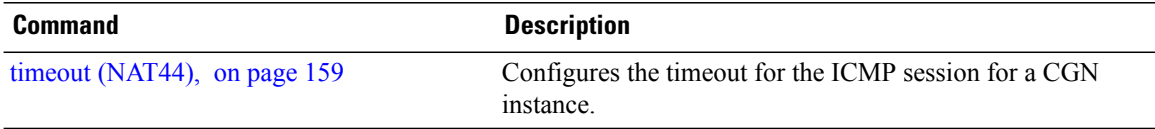

# <span id="page-114-0"></span>**session-logging (DS-LITE Netflow9)**

To enable session logging for a DS-Lite instance, use the **session-logging** command in DS-Lite configuration mode.

To disable session logging, use the **no** form of this command.

**session-logging no session-logging**

- **Syntax Description** This command has no keywords or arguments.
- **Command Default** By default, session logging is disabled.

**Command Modes** DS-Lite configuration mode

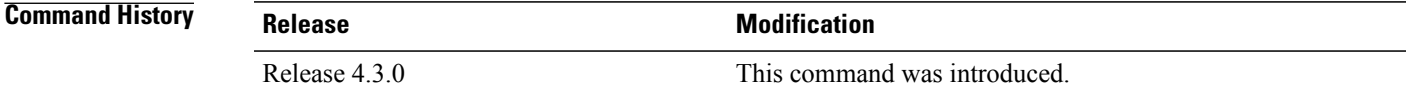

### **Usage Guidelines** To use this command, you must be in a user group associated with a task group that includes appropriate task IDs. If the user group assignment is preventing you from using a command, contact your AAA administrator for assistance.

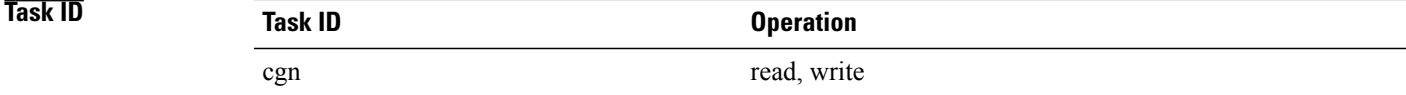

**Examples** This example shows how to enable session logging for a DS-Lite instance:

RP/0/RP0/CPU0:router# **configure** RP/0/RP0/CPU0:router(config)# **service cgn cgn-inst** RP/0/RP0/CPU0:router(config-cgn)# **service-type ds-lite ds-lite-inst** RP/0/RP0/CPU0:router(config-cgn-nat44)# **inside-vrf vrf-inst** RP/0/RP0/CPU0:router(config-cgn-invrf)# **external-logging netflow version 9** RP/0/RP0/CPU0:router(config-cgn-invrf-af-extlog)# **server** RP/0/RP0/CPU0:router(config-cgn-invrf-af-extlog-server)# **session logging**

 $\mathbf I$ 

I

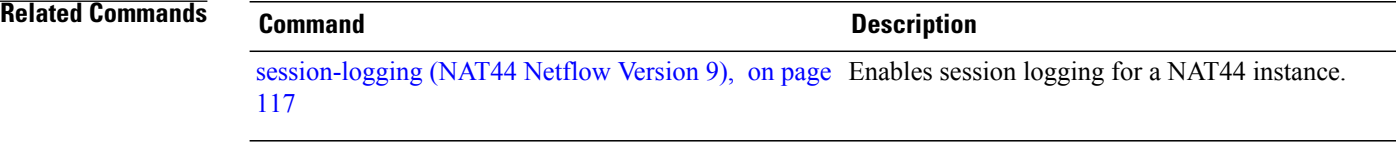

## <span id="page-116-0"></span>**session-logging (NAT44 Netflow Version 9)**

To enable session logging for a NAT44 instance, use the **session-logging** command in NAT44 configuration mode.

To disable session logging, use the **no** form of this command.

**session-logging no session-logging**

- **Syntax Description** This command has no keywords or arguments.
- **Command Default** By default, session logging is disabled.
- **Command Modes** NAT44 configuration mode

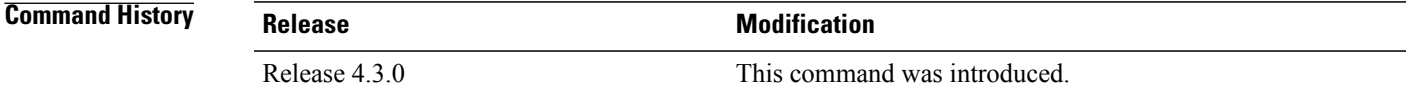

### **Usage Guidelines** To use this command, you must be in a user group associated with a task group that includes appropriate task IDs. If the user group assignment is preventing you from using a command, contact your AAA administrator for assistance.

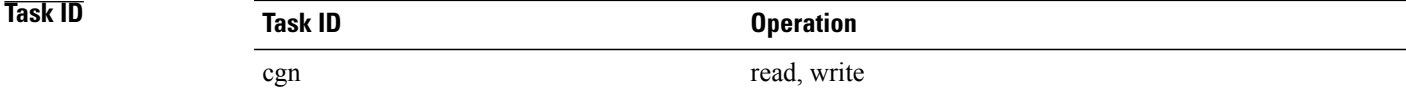

**Examples** This example shows how to enable session logging for a NAT44 instance:

RP/0/RP0/CPU0:router# **configure** RP/0/RP0/CPU0:router(config)# **service cgn cgn-inst** RP/0/RP0/CPU0:router(config-cgn)# **service-type nat44 nat-44-inst** RP/0/RP0/CPU0:router(config-cgn-nat44)# **inside-vrf vrf-inst** RP/0/RP0/CPU0:router(config-cgn-invrf)# **external-logging netflow version 9** RP/0/RP0/CPU0:router(config-cgn-invrf-af-extlog)# **server** RP/0/RP0/CPU0:router(config-cgn-invrf-af-extlog-server)# **session logging**

 $\mathbf I$ 

T

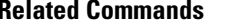

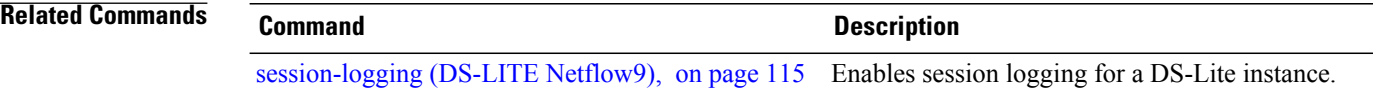

## **show cgn ds-lite session**

Г

To display all the active destination sessions for a given source IPv4 address and port number per DS-Lite instance, use the **show cgn ds-lite session** command in EXEC mode.

**show cgn ds-lite** *instance-name* **session protocol** {**icmp| tcp| udp**} [**translation-type** {**alg| all| dynamic| static**}] [**tunnel-v6-source-address** *IPv6 address* **inside-address** *IPv4 address* **port** *port number*

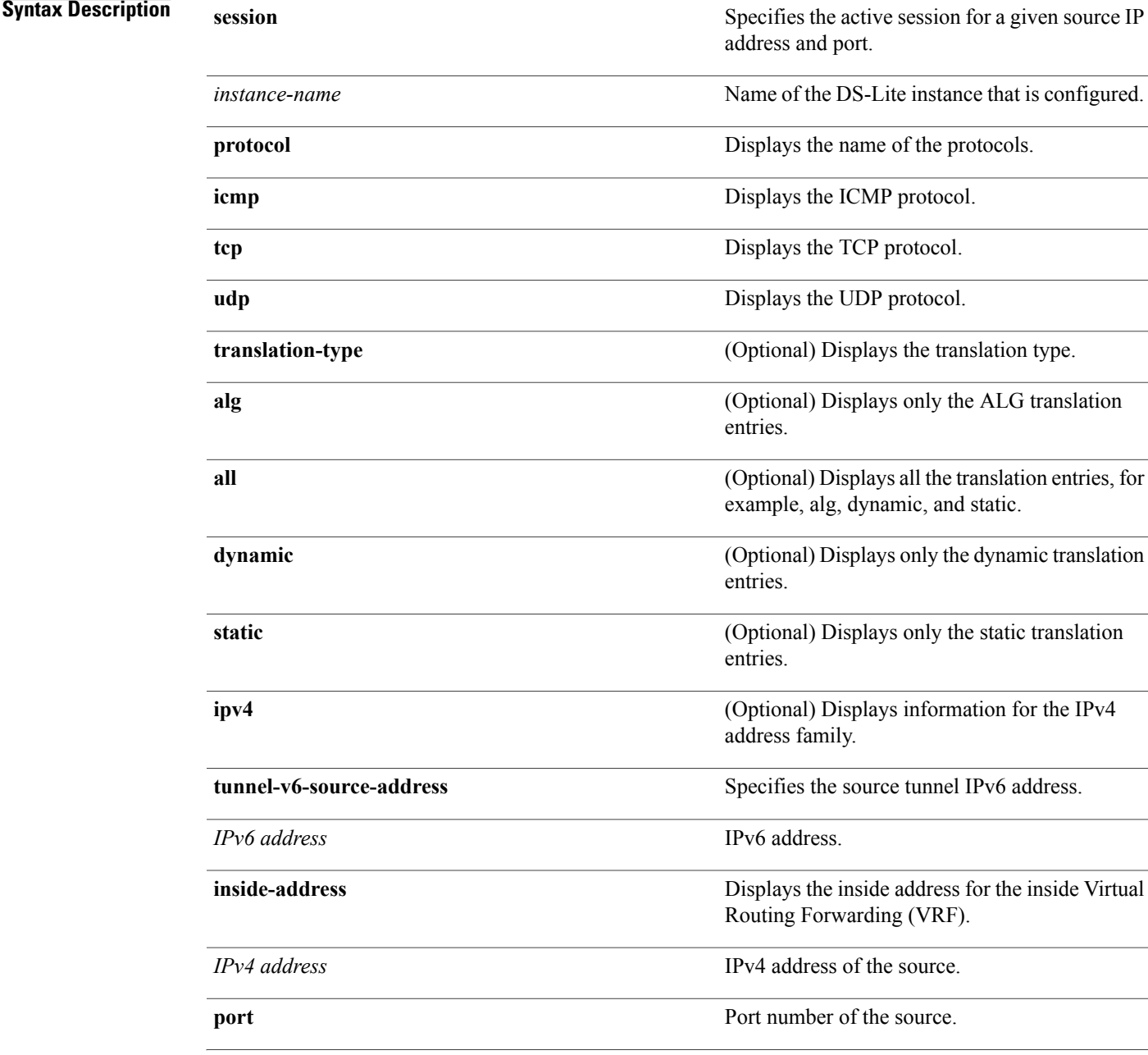

 $\mathbf{I}$ 

I

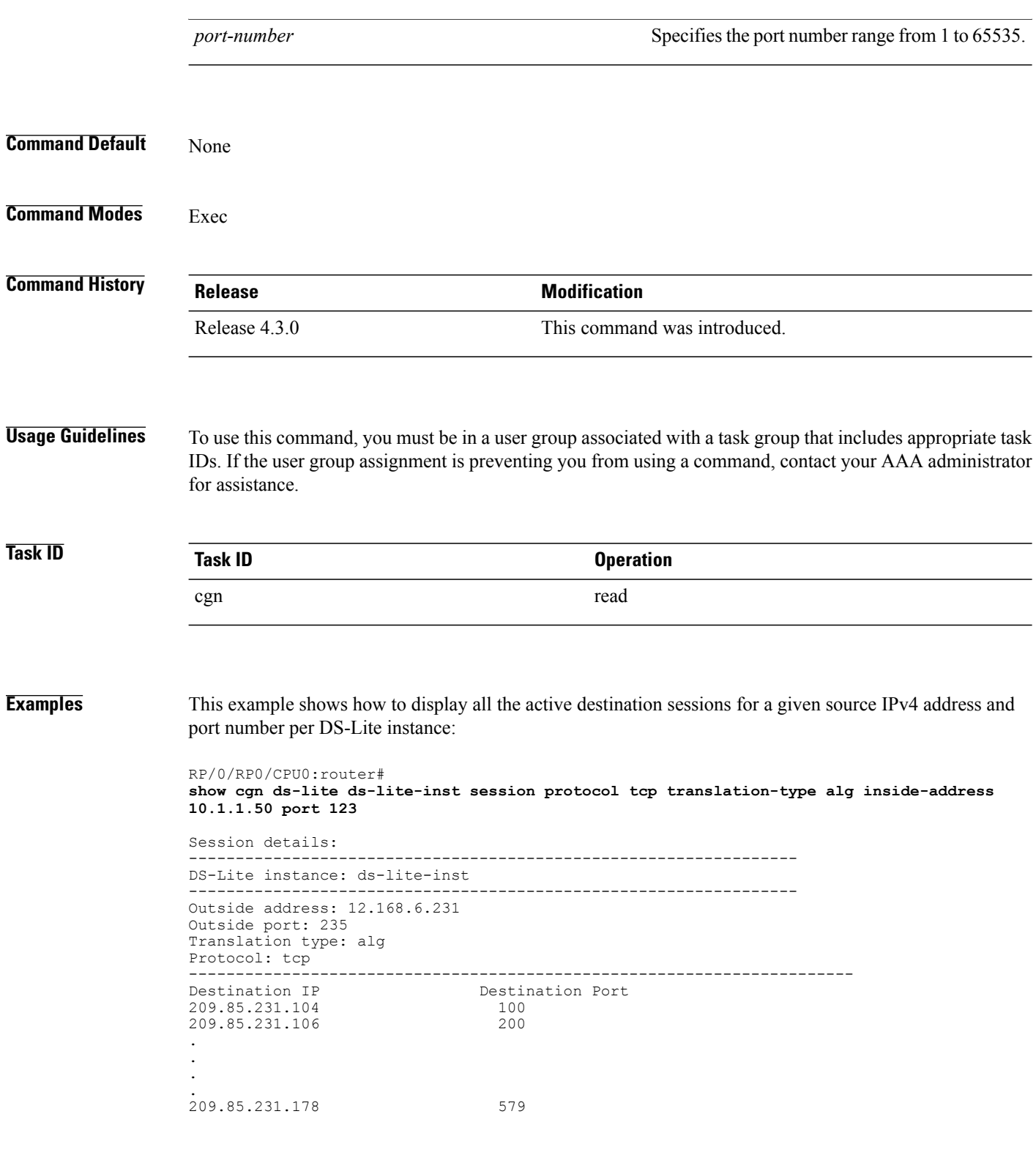

Г

# **show cgn nat44 inside-vrf counters**

To display the countersforsequence-check, use the **show cgnnat44 inside-vrf counters** command in EXEC mode.

**show cgn nat44** *instance-name* **inside-vrf** *instance-name* **counters**

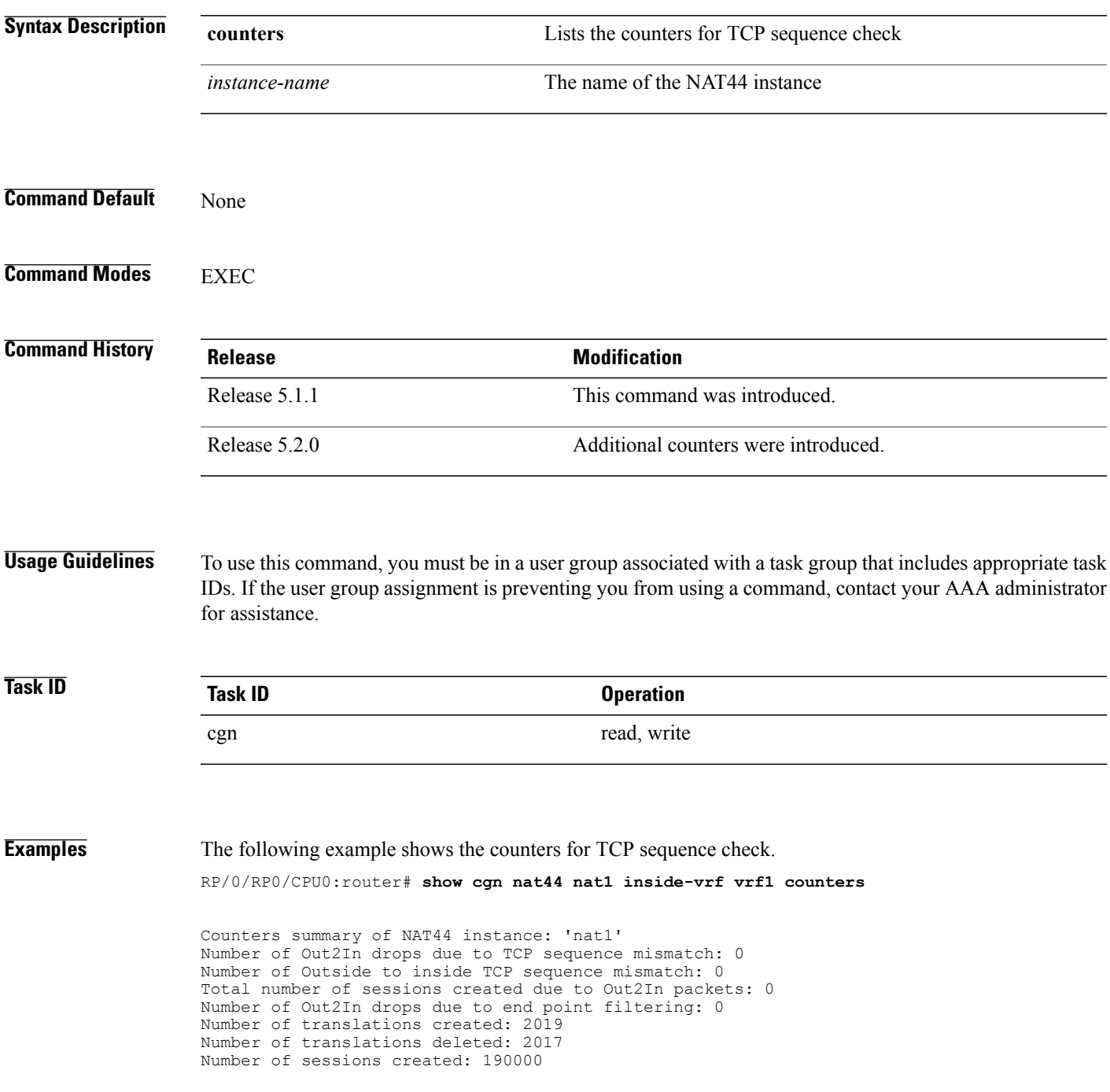

ι

```
Number of sessions deleted: 170000
Syslog/Netflow translation create records generated: 0
Syslog/Netflow translation delete records generated: 0
Syslog/Netflow sessions create records generated: 0
Syslog/Netflow sessions delete records generated: 0
Number of Netflow packets generated: 0
Number of Syslog packets generated: 0
Dropped Netflow packets due to congestion: 0
Dropped Syslog packets due to congestion: 0
Average usage of bulk allocated ports: 0
Average number of bulk-allocations made: 0
```
The following table describes the fields seen in the output of the **show cgn nat44 inside-vrf counters** as shown in the above example:

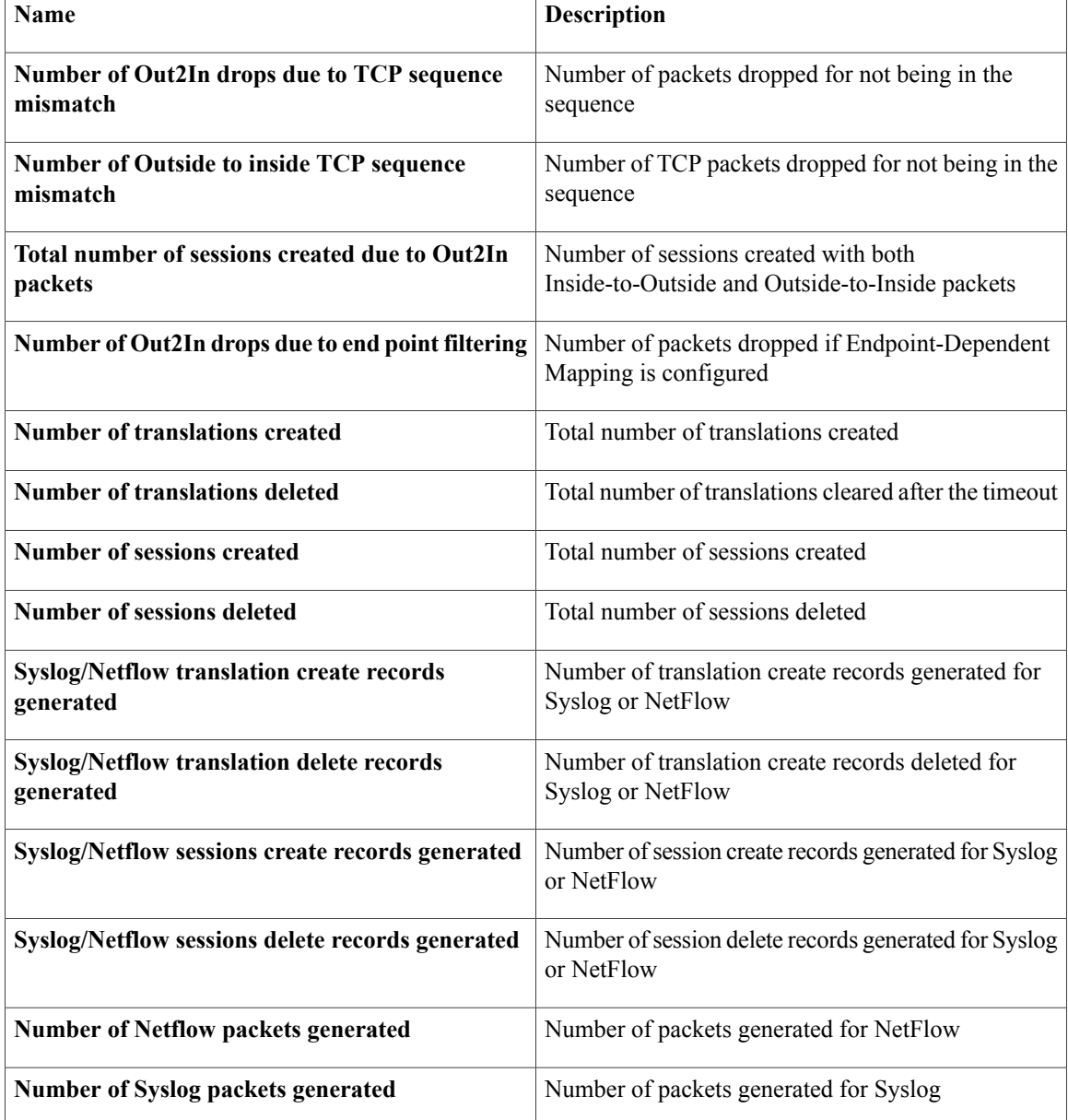

 $\overline{\phantom{a}}$ 

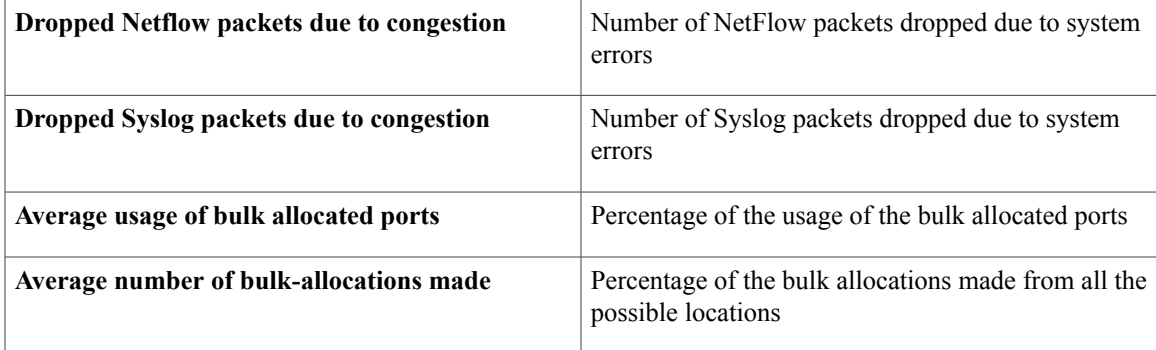

 $\overline{\phantom{a}}$ 

# **show cgn nat44 greEntries**

To display the GRE channels of a PPTP tunnel, use the **show cgn nat44** greEntries command in EXEC mode.

**show cgnnat44** *instance-name* **greEntriesinside-vrf** *vrf-name* **tunnel-address** *address***pns-port** *port-number* **call-id start** *value* **end** *value*

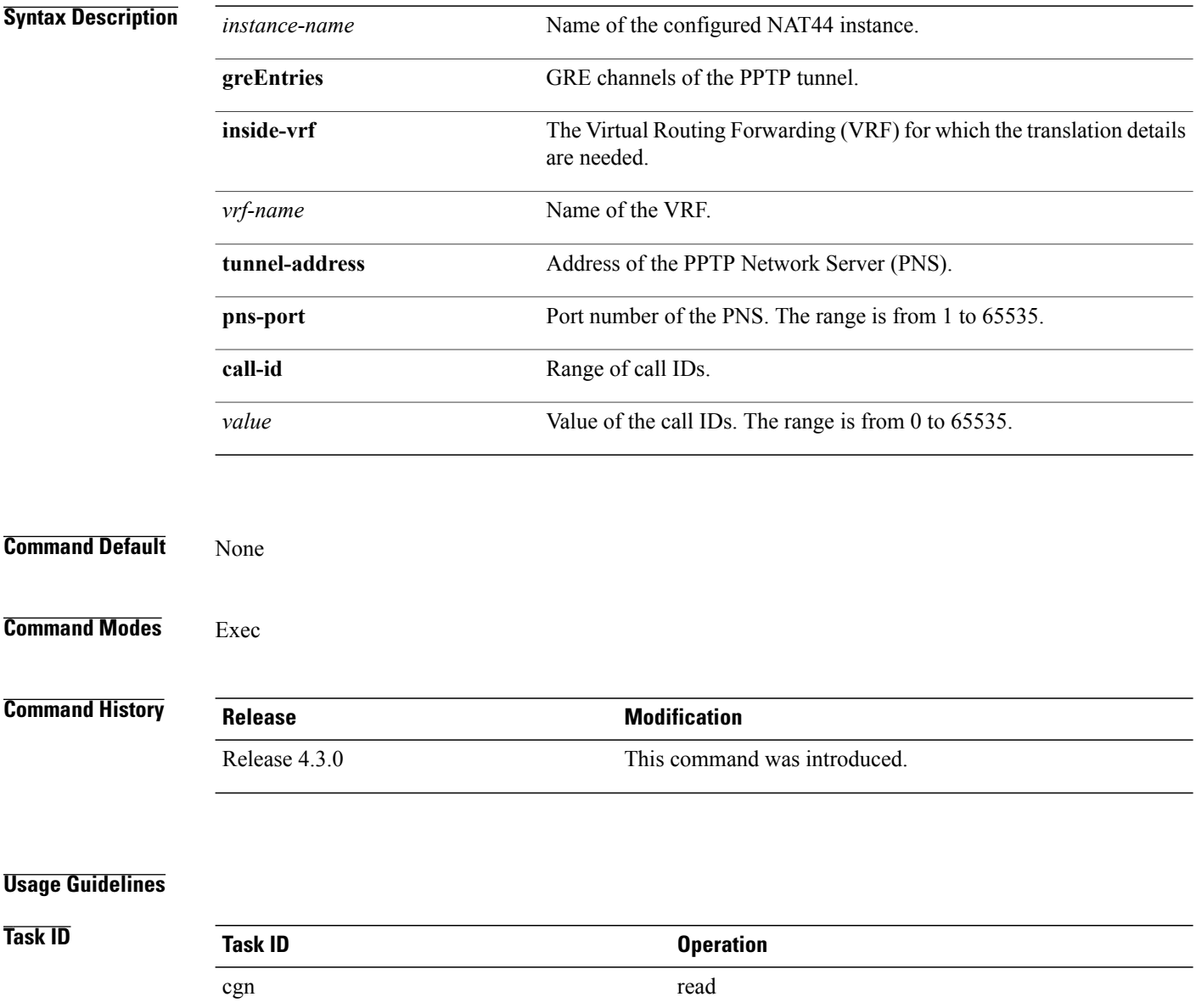

 $\mathbf I$ 

**Examples** This example displays the GRE channel details:

RP/0/RP0/CPU0:router# **show cgn nat44 nat1 greEntries**

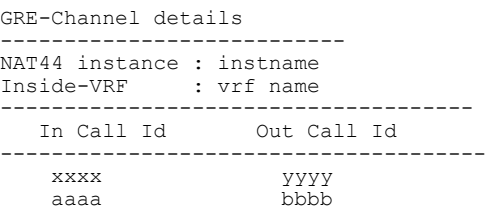

I

## <span id="page-125-0"></span>**show cgn nat44 inside-translation**

To display the translation table entries for an inside-address to outside-address for a specified NAT44 CGN instance, use the **show cgn nat44 inside-translation** command in EXEC mode.

**show cgn nat44** *instance-name* {**inside-vrf protocol** {**gre| icmp| tcp| udp**} [**translation-type** {**alg| all| dynamic| pcp-explicit-dynamic| pcp-implicit-dynamic| static**}] **inside-vrf** *vrf-name* **| tunnel-v6-source-address**{*source tunnel address* **| inside-address| address port | start** | *number***| end| number**}

### **Syntax Description**

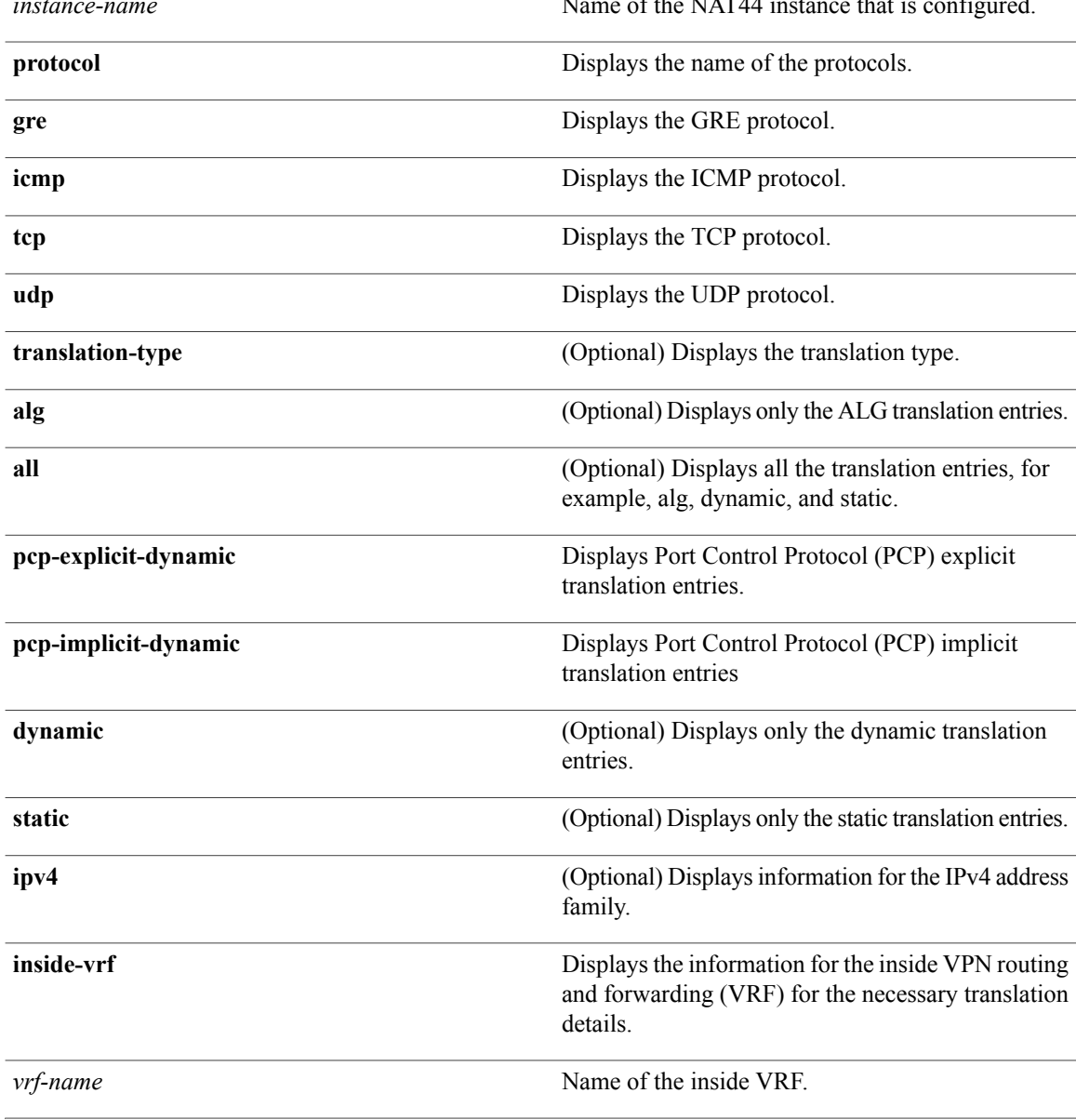

 $\mathbf I$ 

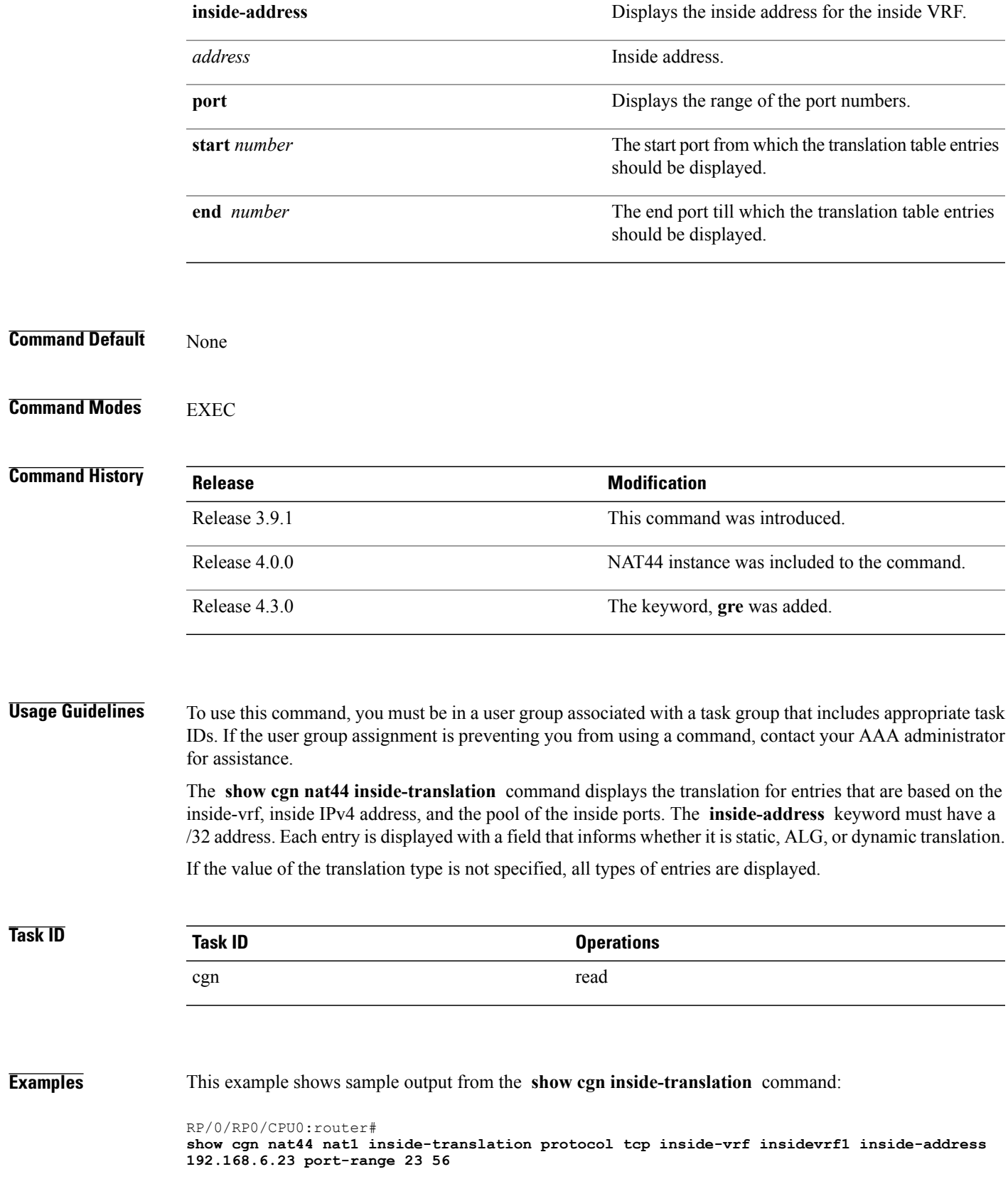

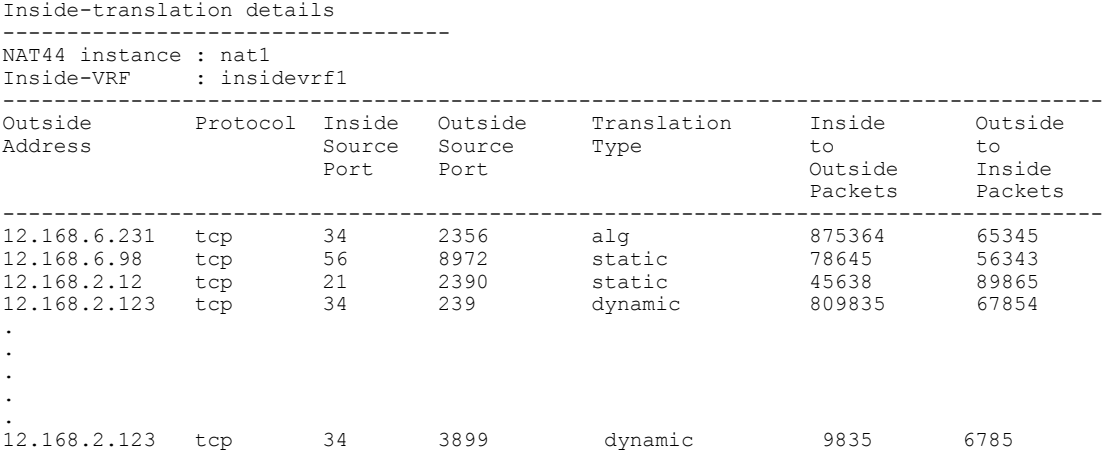

**Examples** This example shows the sample output for PPTP and GRE: RP/0/RP0/CPU0:router

**show cgn nat44 inst1 inside-translation protocol gre inside-vrf ivrf inside-address 11.11.11.2 port start 1 end 65535**

Inside-translation details --------------------------- NAT44 instance : inst1<br>Inside-VRF : ivrf Inside-VRF

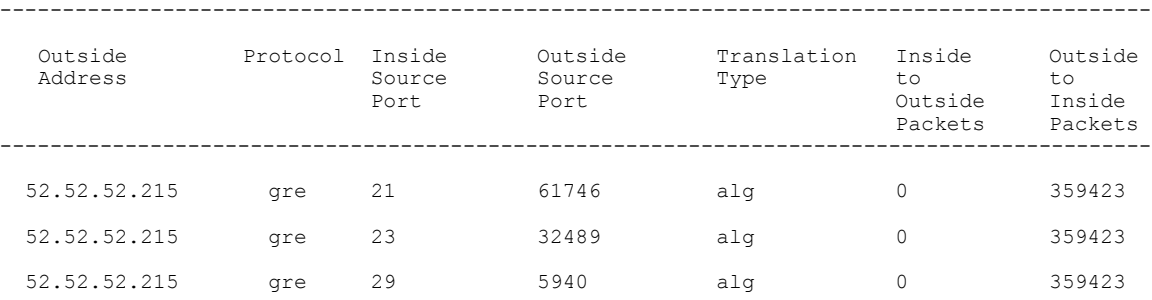

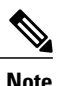

**Note** There is no Inside-to-Outside accounting during GRE translation. The value is always 'zero'.

**Examples** This example shows the sample output for PCP translations:

RP/0/RP0/CPU0:router

### **show cgn nat44 nat1 inside-translation protocol udp inside-translation inside-vrf red inside-address 11.11.11.12 port start 1 end 65535**

```
Inside-translation details
---------------------------
NAT44 instance : nat1<br>Inside-VRF : red
Inside-VRF
```
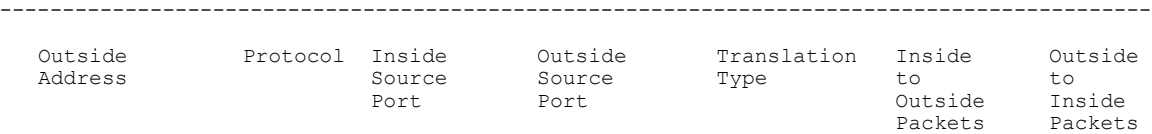

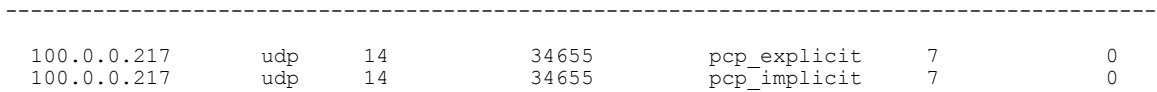

This table describes the significant fields shown in the display.

**Table 1: show cgn inside-translation Field Descriptions**

| <b>Field</b>                     | <b>Description</b>                                                                         |
|----------------------------------|--------------------------------------------------------------------------------------------|
| CGN instance                     | Name of the CGN instance configured                                                        |
| Inside-VRF                       | Name of the inside-vrf configured                                                          |
| <b>Outside Address</b>           | Outside IPv4 address                                                                       |
| Inside Source Port               | Inside Source Port Number                                                                  |
| <b>Outside Source Port</b>       | <b>Translated Source Port Number</b>                                                       |
| <b>Translation Type</b>          | Type of Translation<br>(All/ALG/Dynamic/pcp-explicit-dynamic/pcp-implicit-dynamic/Static). |
| Inside to Outside Packets        | Outbound Packets.                                                                          |
| <b>Outside to Inside Packets</b> | <b>Inbound Packets.</b>                                                                    |

### **Related Commands**

 $\mathbf I$ 

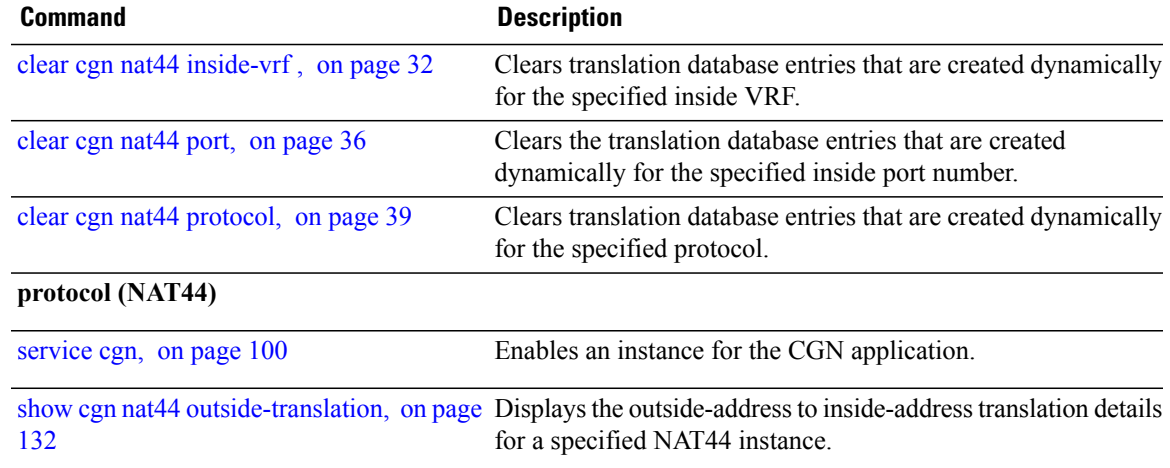

I

# **show cgn nat44 mapping**

To display the mapping from a private IP address to a public IP address or from a public IP address to a private IP address for NAT44 in both the classic mode and the predefined mode, use the **show cgn nat44 mapping** command.

**show cgnnat44** *instance-name* **mapping** {**inside-address**| **outside-address**} **inside-vrf** *vrf-instance* **start-addr** *start address* [**end-addr** *end address*]

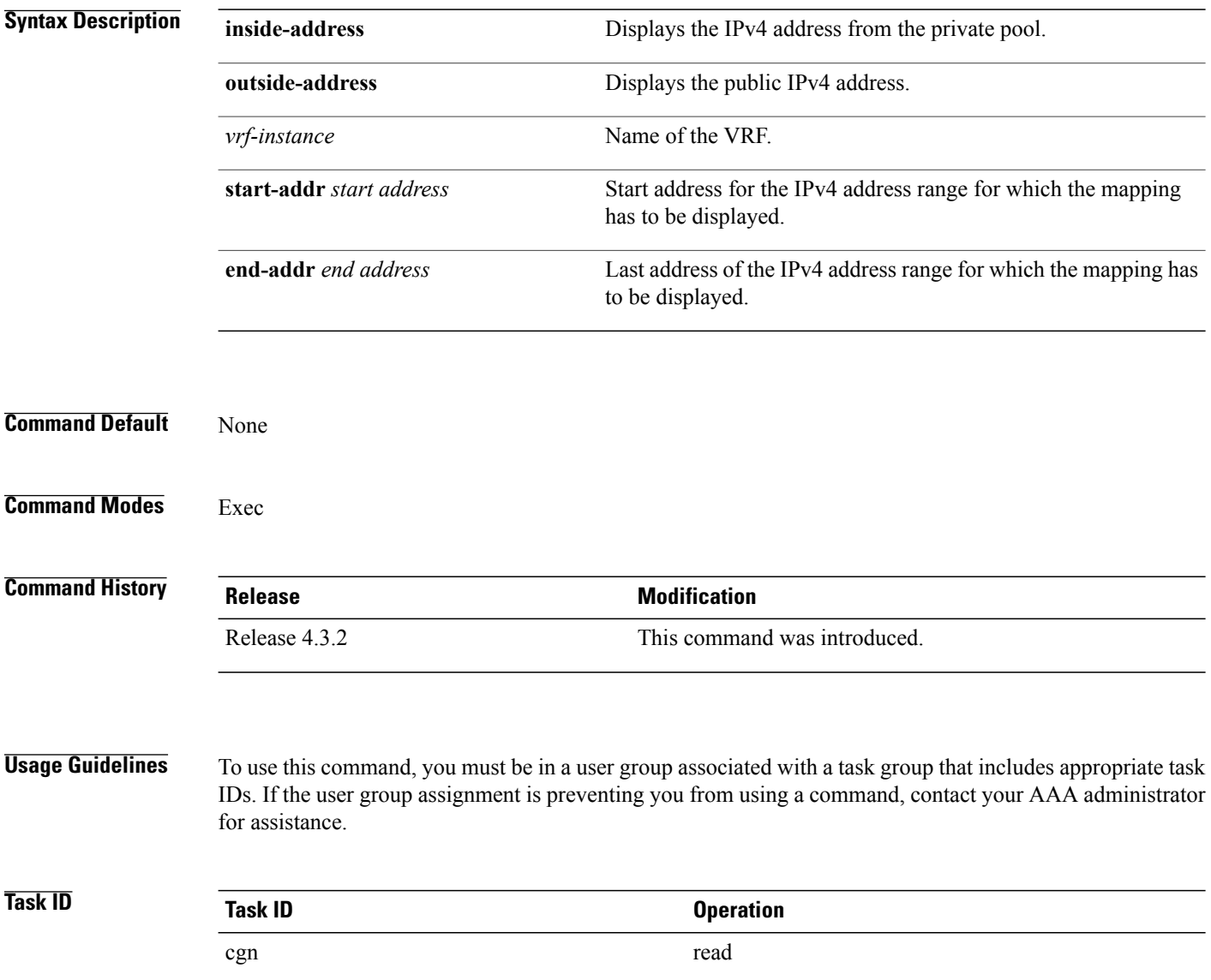

### **Examples**

 $\mathbf I$ 

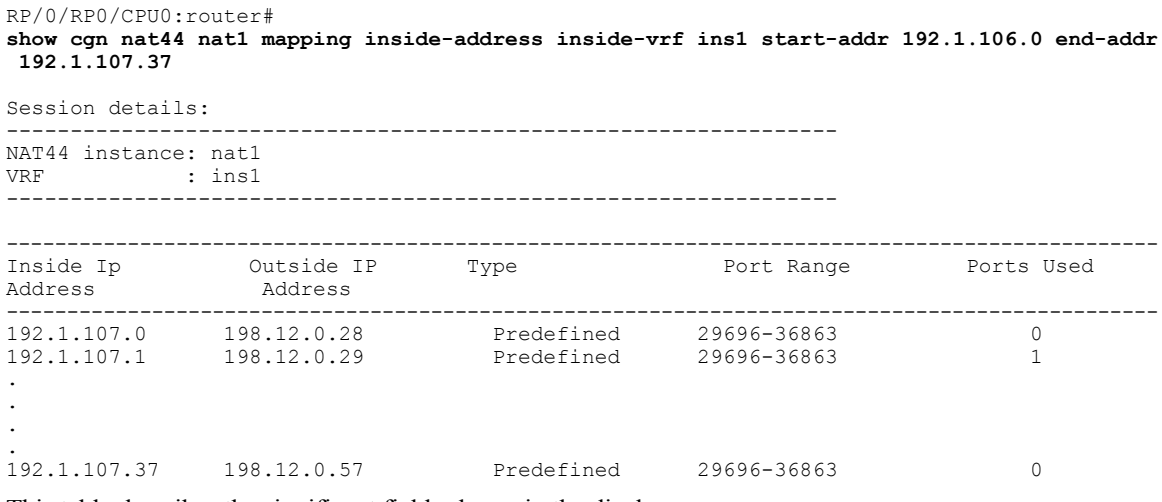

This table describes the significant fields shown in the display.

### **Table 2: show cgn nat44 mapping Field Descriptions**

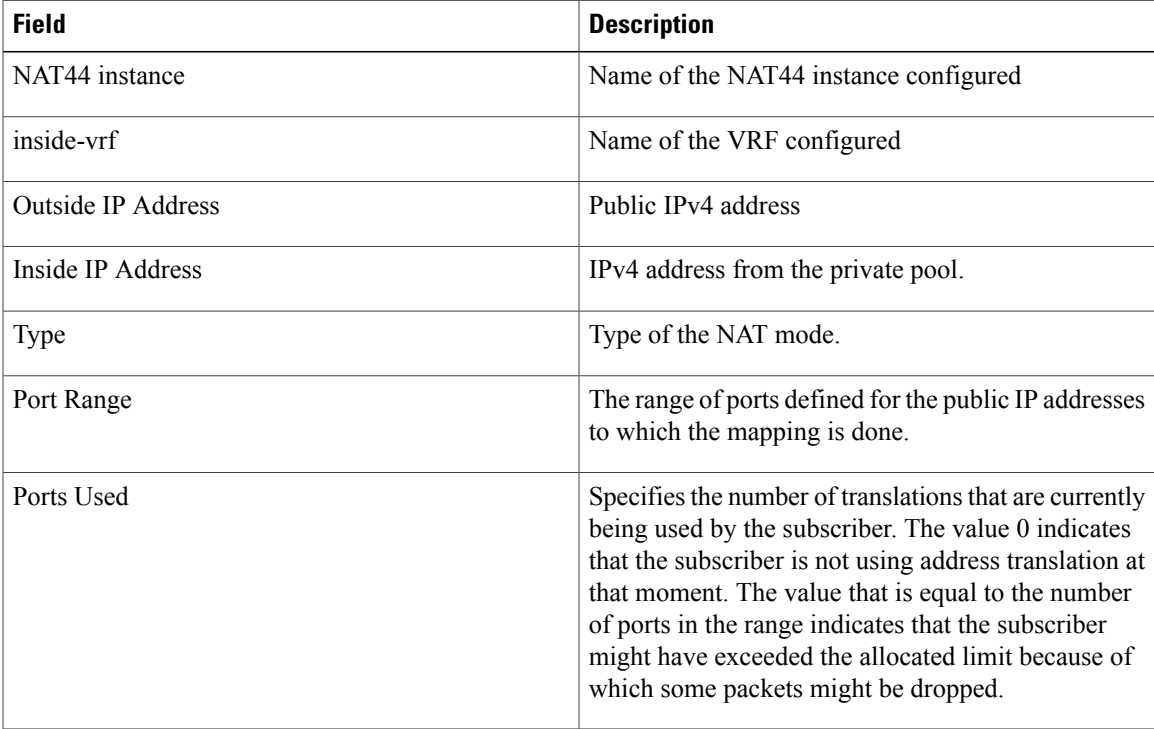

I

# <span id="page-131-0"></span>**show cgn nat44 outside-translation**

To display the outside-address to inside-address translation details for a specified NAT44 instance, use the **show cgn nat44 outside-translation** command in EXEC mode.

**show cgn nat44** *instance-name* **outside-translation protocol** {**gre| icmp| tcp| udp**} [**translation-type** {**alg| all| dynamic| pcp-explicit-dynamic| pcp-implicit-dynamic| static**}] **outside-address** *address* **port start** *number* **end** *number*

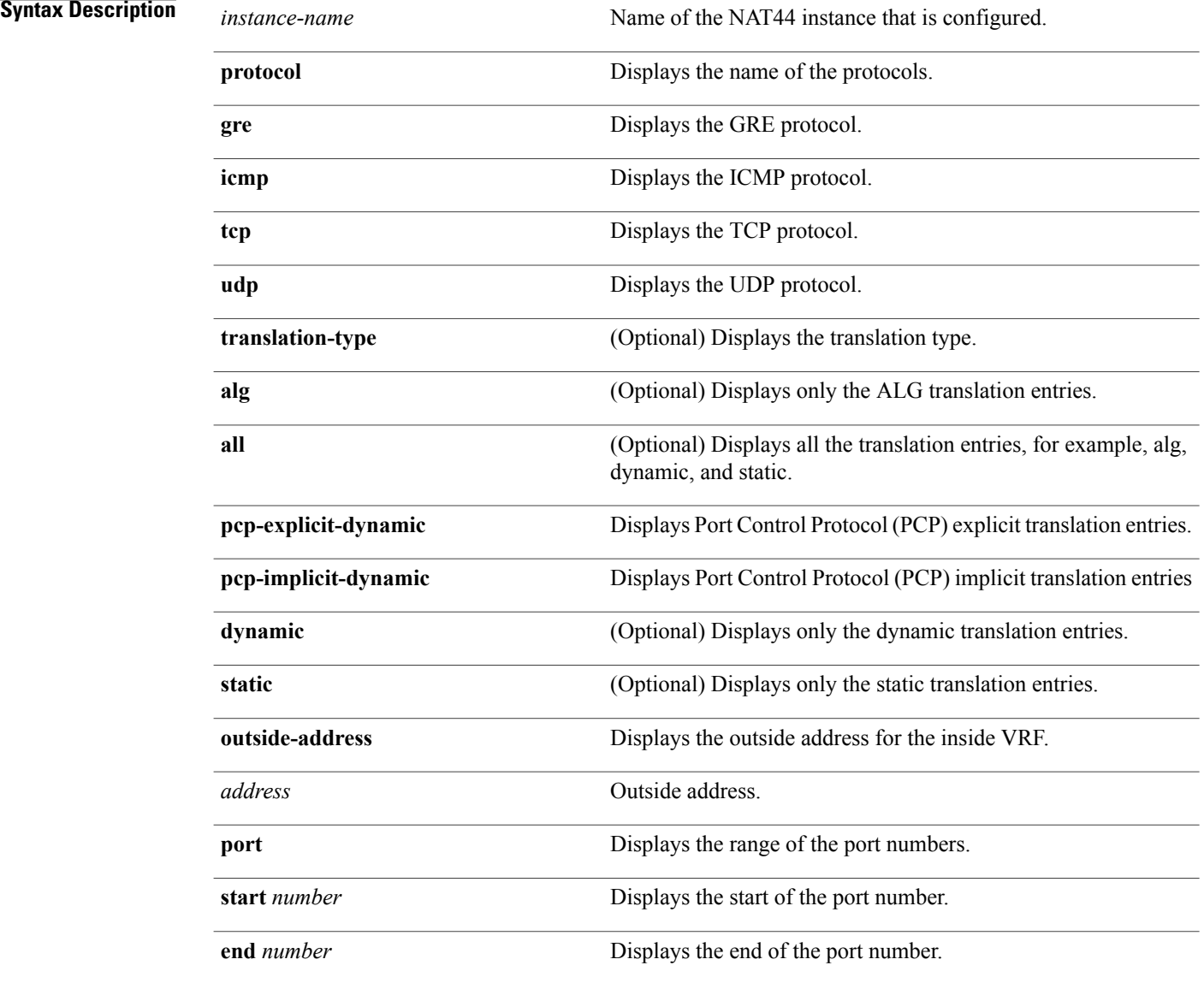

**Command Default** None

### **Command Modes EXEC**

 $\mathbf I$ 

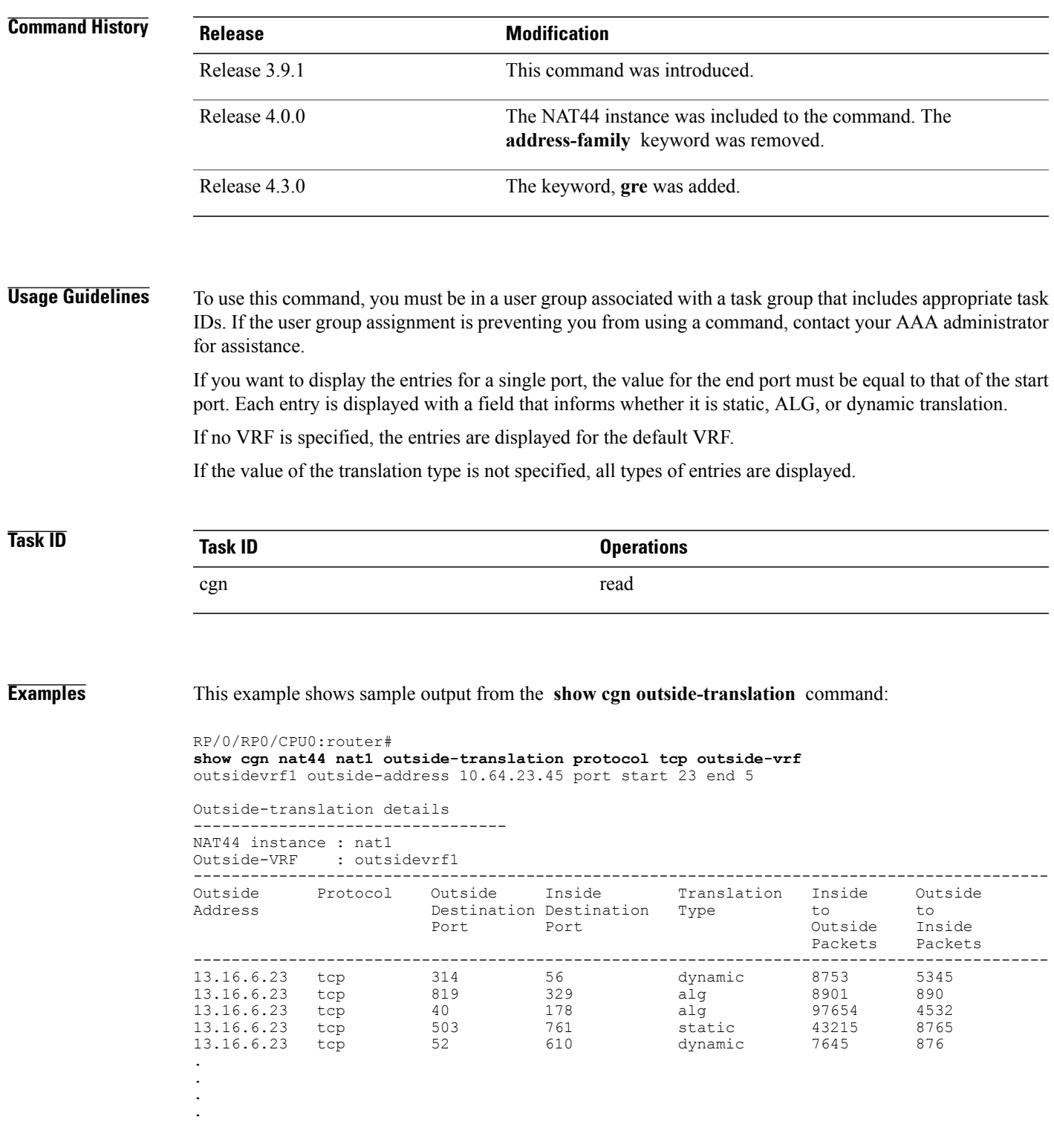

.

--------------------------------------------------------------------------------------------

13.16.6.23 tcp 390 621 static 67532 1234

**Examples** This example shows the sample output for PPTP and GRE: RP/0/RP0/CPU0:router **show cgn nat44 inst1 outside-translation protocol gre outside-address 52.52.52.215 port start 1 end 65535**

> Outside-translation details --------------------------- NAT44 instance : inst1<br>Outside-VRF : defau : default<br>-------------

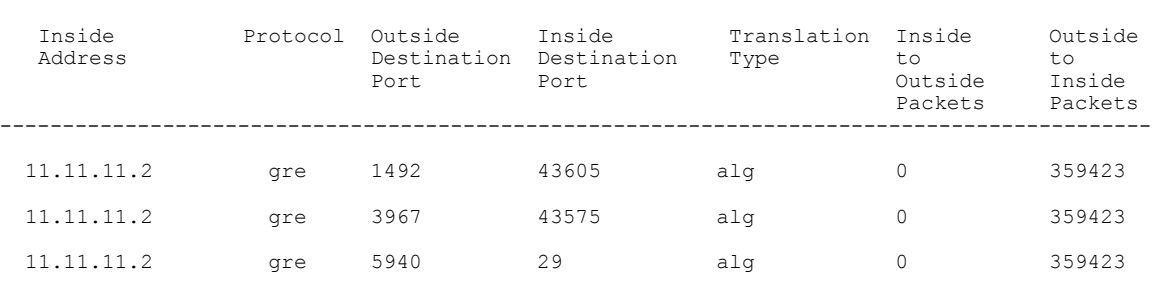

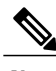

**Note** There is no Inside-to-Outside accounting during GRE translation. The value is always 'zero'.

This table describes the significant fields shown in the display.

### **Table 3: show cgn outside-translation Field Descriptions**

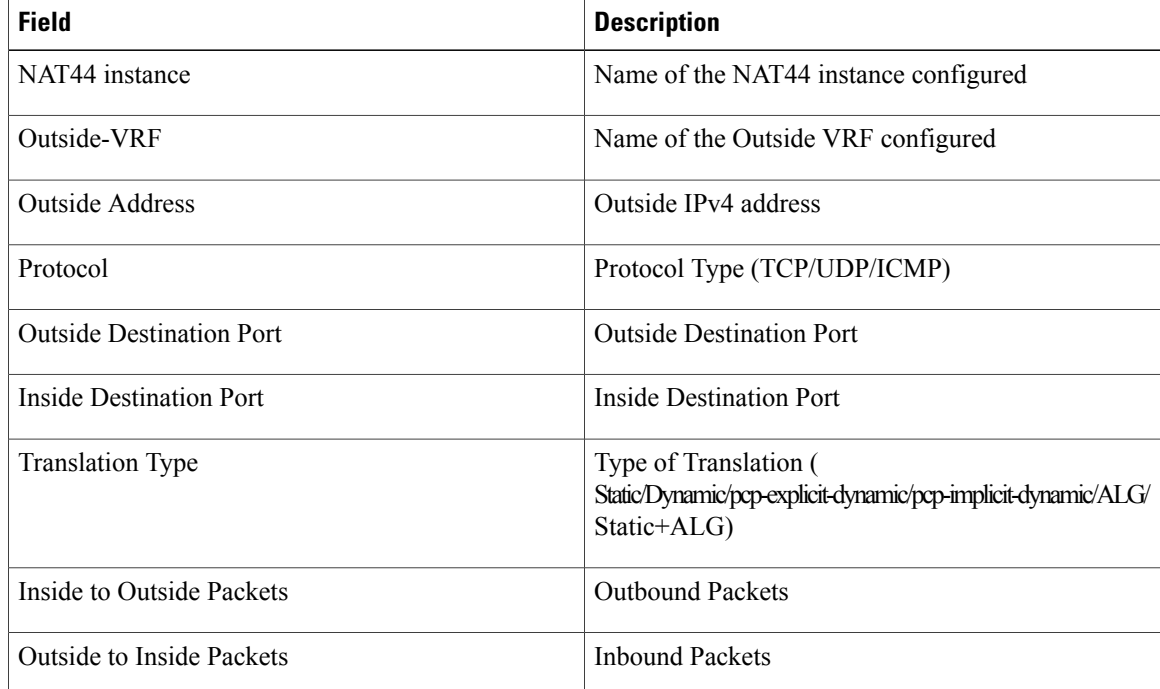

### **Related Commands**

 $\mathbf I$ 

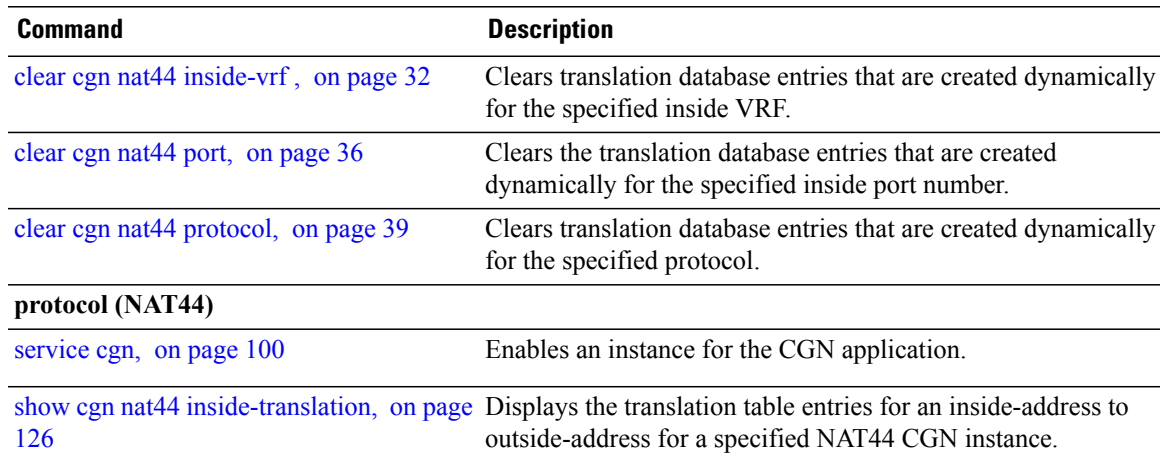

## <span id="page-135-0"></span>**show cgn nat44 pool-utilization**

To display the outside address pool utilization details for a specified NAT44 instance, use the **show cgn nat44 pool-utilization** command in EXEC mode. The range of the IPv4 addresses must not be more than 255 consecutive IPv4 addresses. Any range beyond the specified limit may hog the CGSE processorsresulting in unresponsive CGN commands and Health monitoring test failures which causes subsequent CGSE reload, if auto reload is not disabled.

**show cgnnat44** *instance-name***pool-utilizationinside-vrf** *vrf-name* **address-range** *start-address end-address*

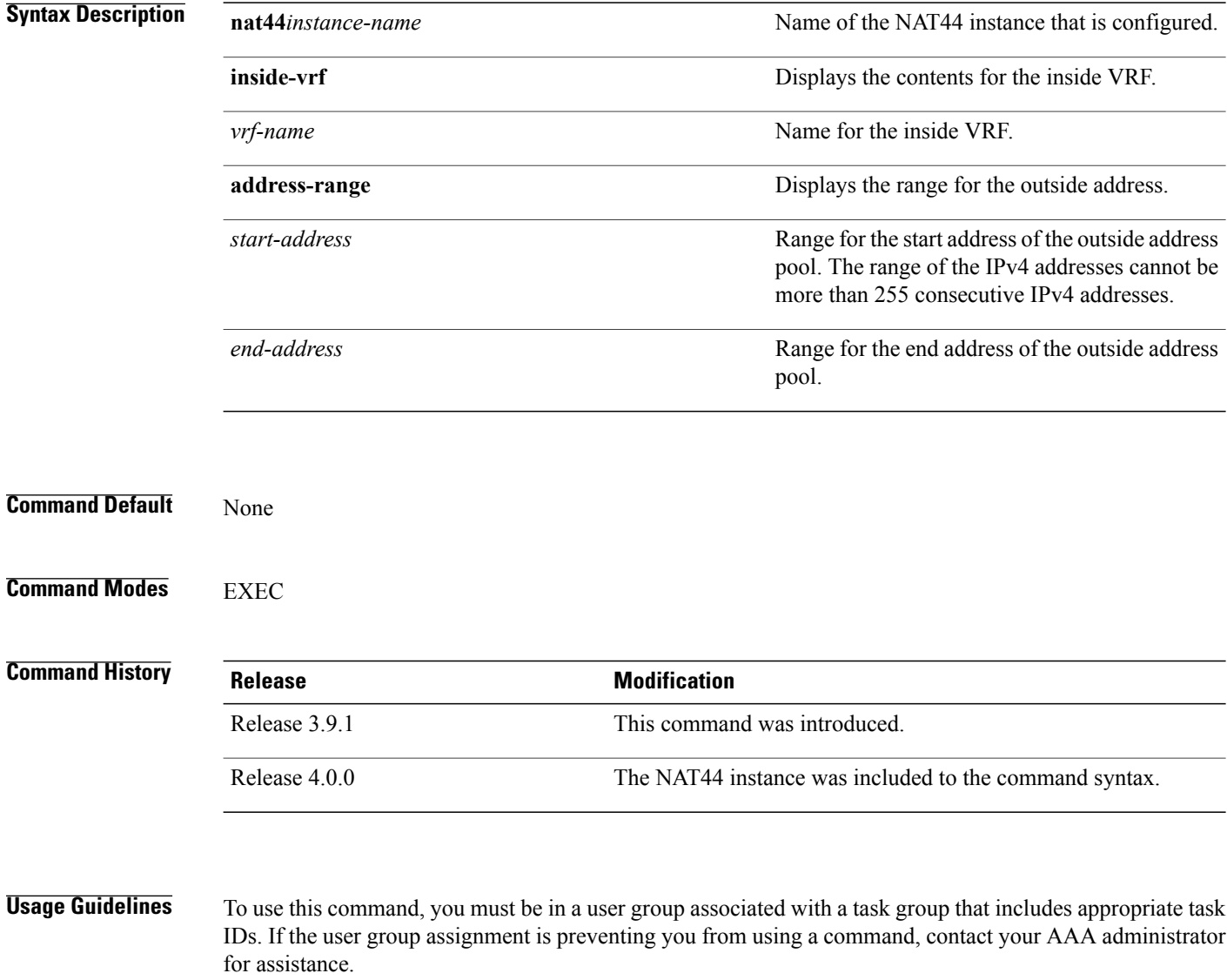

The **show cgn nat44 pool-utilization** command displays the utilization of the outside address pool. In addition, this command displays the number of free and used ports per IPv4 address in the specified range.

Π

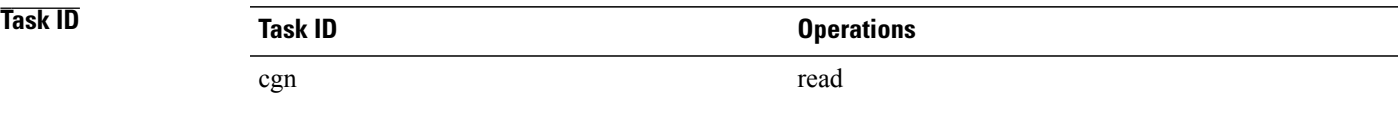

I

**Examples** The following sample output shows the number of free and used global addresses and port numbers:

RP/0/RP0/CPU0:router# **show cgn nat44 nat1 pool-utilization inside-vrf insidevrf4 address-range 17.16.6.23 20.12.23.1**

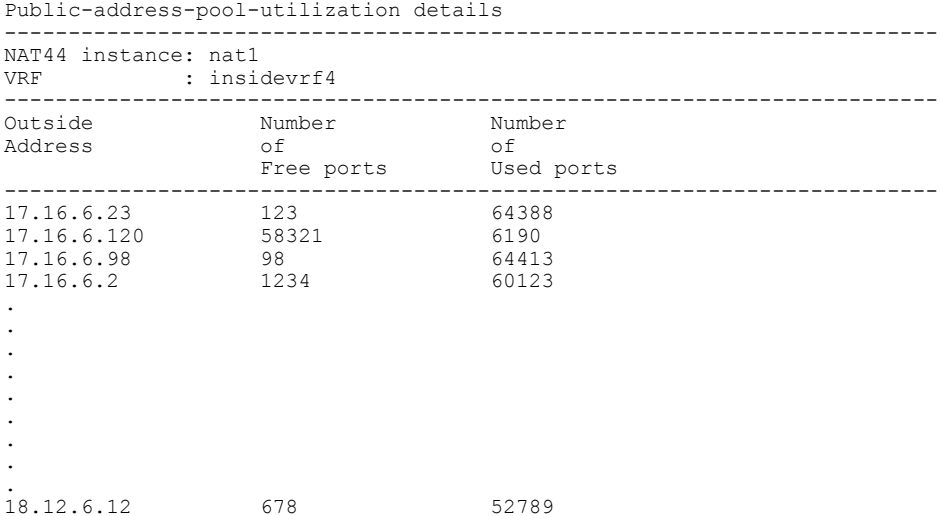

This table describes the significant fields shown in the display.

**Table 4: show cgn pool-utilization Field Descriptions**

| <b>Field</b>           | <b>Description</b>                                                            |
|------------------------|-------------------------------------------------------------------------------|
| NAT44 instance         | Name of the NAT44 instance configured                                         |
| <b>VRF</b>             | Name of the Inside VRF configured                                             |
| <b>Outside Address</b> | Outside IPv4 address.                                                         |
| Number of Free Ports   | Total number of Free ports available for the given<br>Outside IPv4 address    |
| Number of Used Ports   | Total number of Used ports for the given Outside<br>IP <sub>v</sub> 4 address |

1

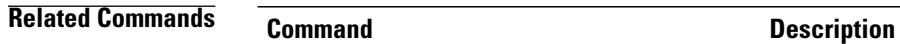

[inside-vrf](#page-54-0) (NAT44), on page 55 Enters inside VRF configuration mode for a NAT44 instance.

# **show cgn nat44 pptpCounters**

Г

To display the statistics of NAT44 instance related to Point-to-Point Tunneling Protocol (PPTP) Application-Level Gateway (ALG), use the **show cgn nat44 pptpCounters** command in EXEC mode.

**show cgn nat44** *instance-name* **pptpCounters**

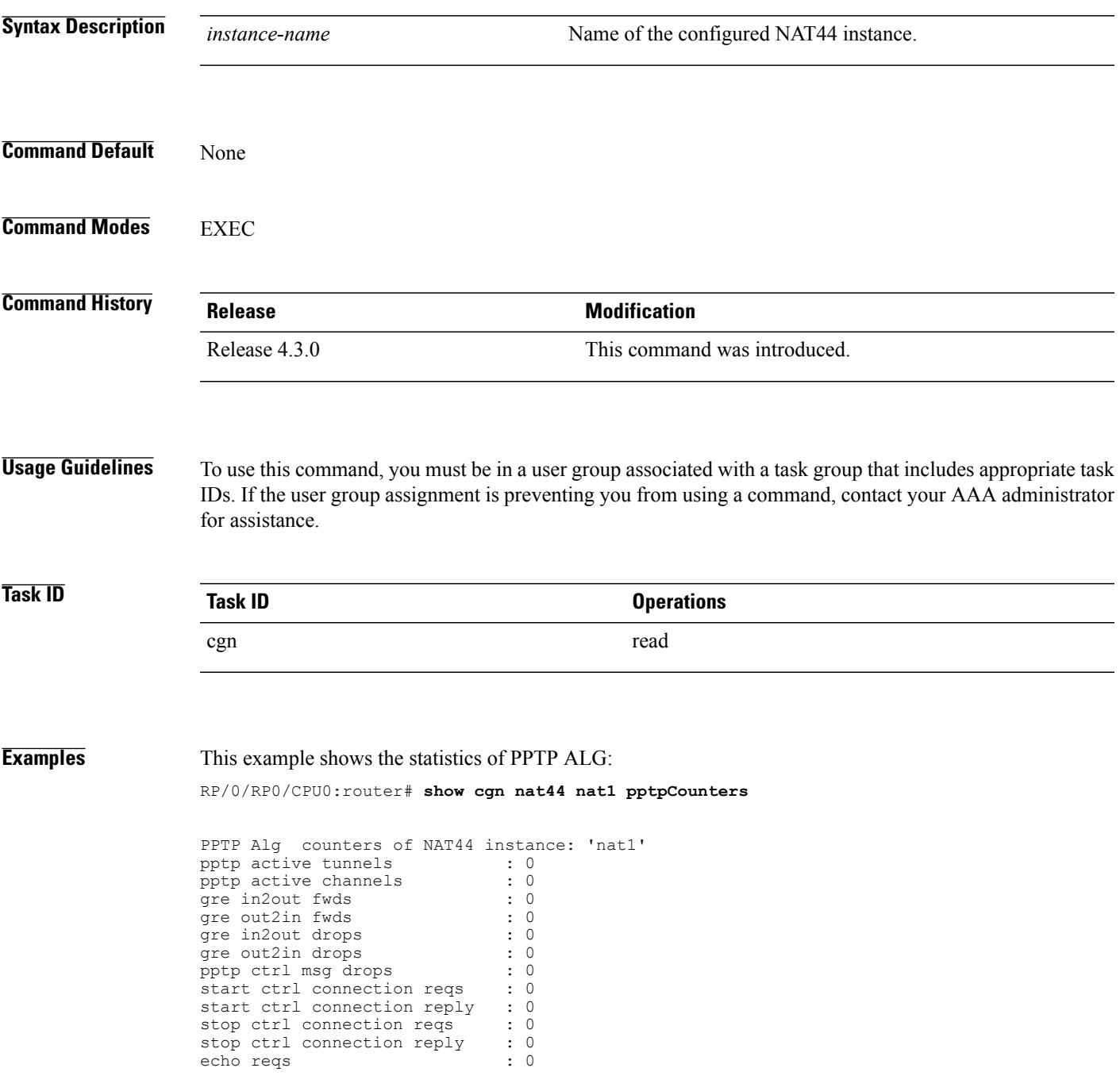

T

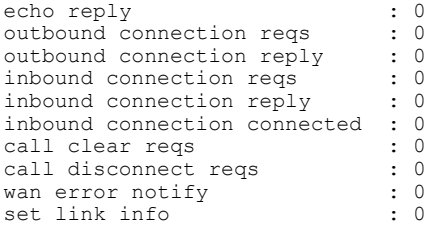

# **show cgn nat44 session**

Г

To display all the active destination sessions for a given source IPv4 address and port number per NAT44 instance, use the **show cgn nat44 session** command in EXEC mode.

**show cgn nat44** *instance-name* **session protocol** {**icmp| tcp| udp**} [**translation-type** {**alg| all| dynamic| static**}] [**inside-vrf** *vrf-instance* **inside-address** *IPv4 address* **port** *port number*

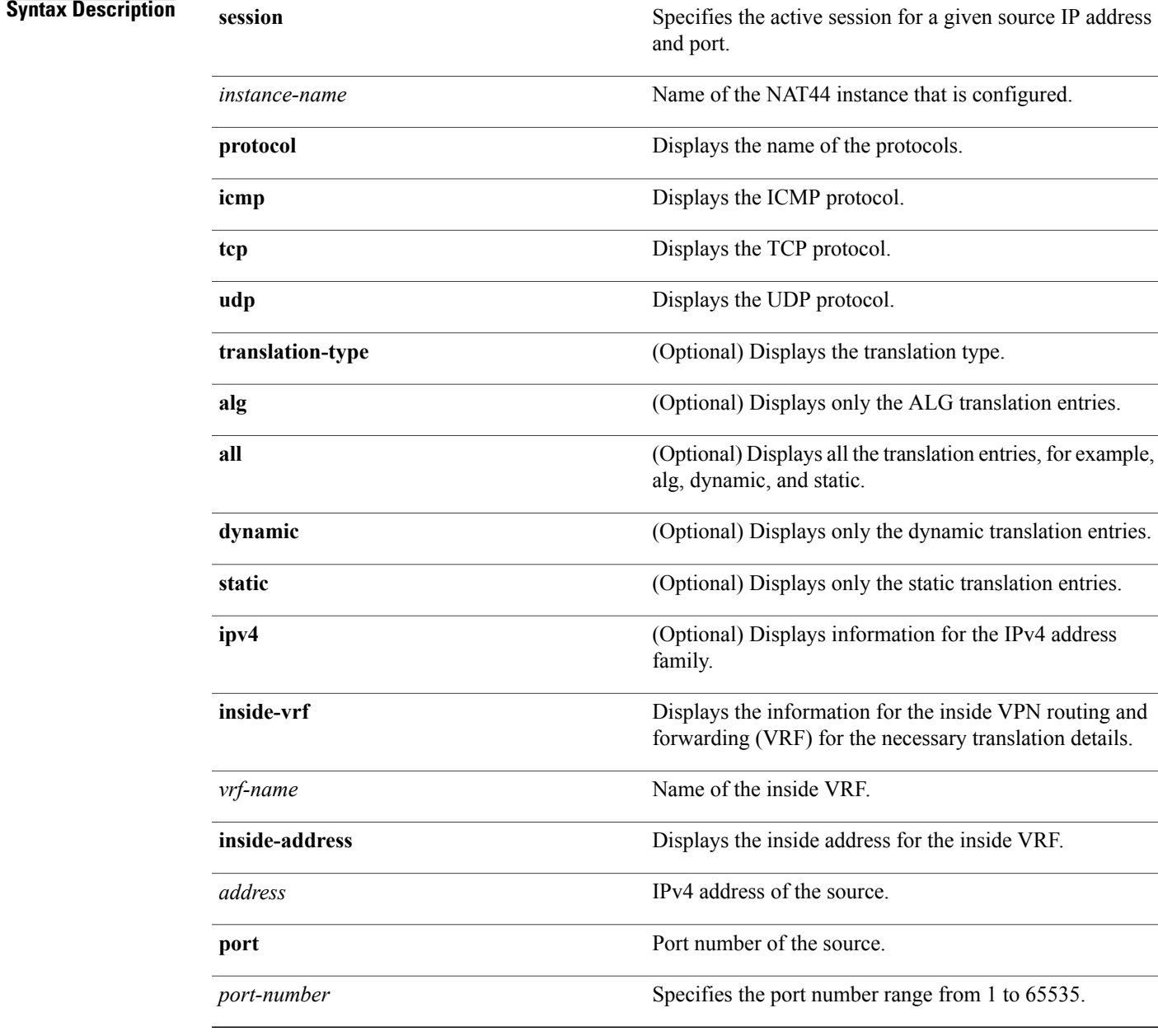

1

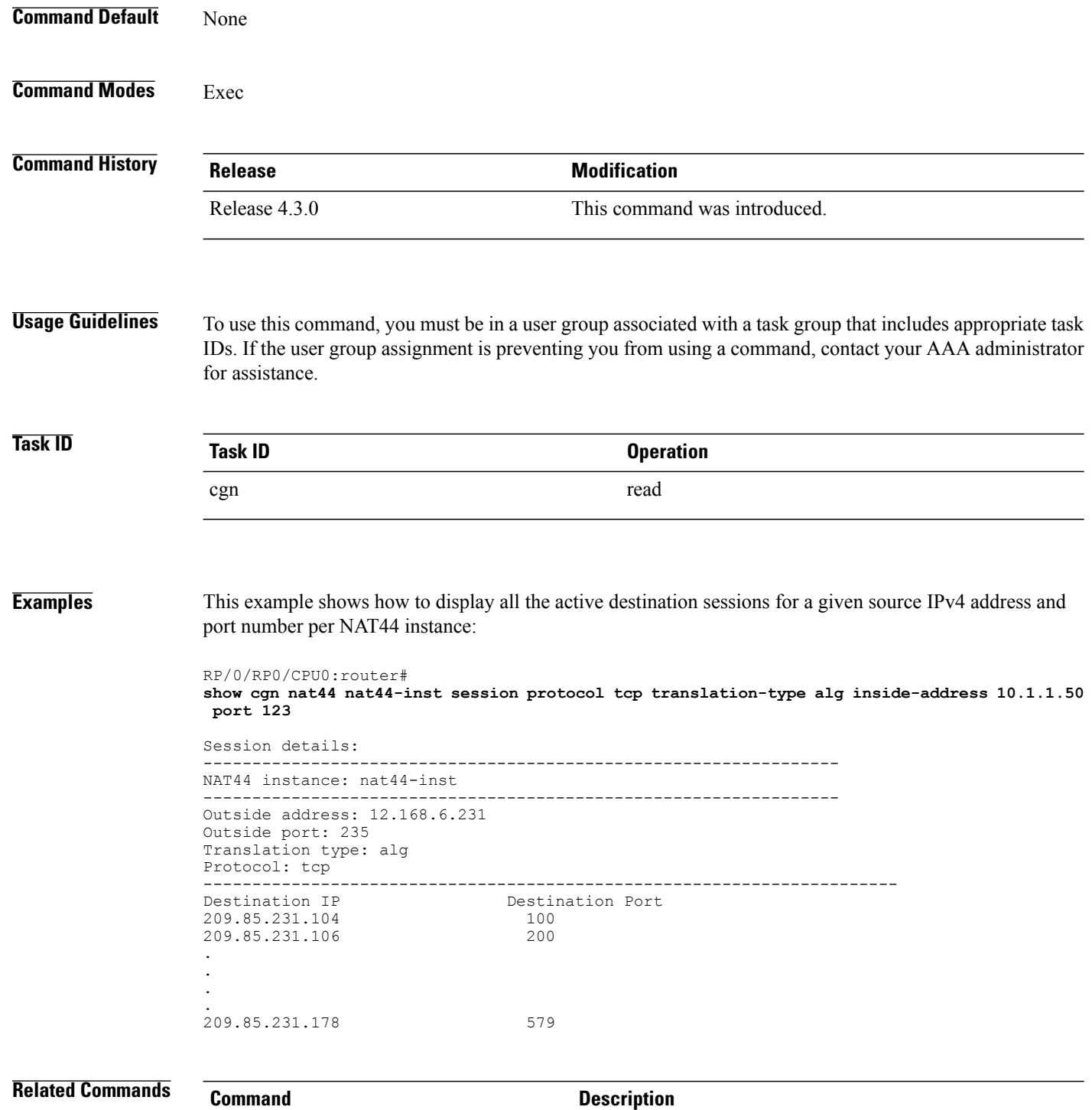

show cgn nat44 [inside-translation](#page-125-0), on page Displays the translation table entries for an inside-address to

outside-address for a specified NAT44 CGN instance.

**Carrier Grade NAT Command Reference for Cisco CRS Routers, IOS XR Release 6.2.x** 

126

 $\mathbf I$ 

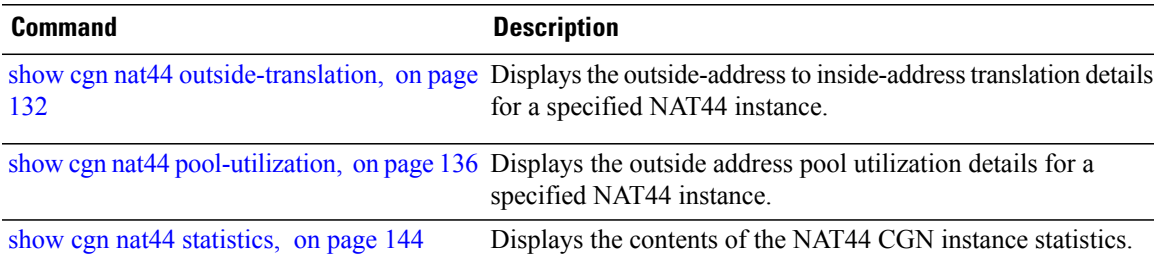

T

# <span id="page-143-0"></span>**show cgn nat44 statistics**

To display the contents of the NAT44 CGN instance statistics, use the **show cgn nat44 statistics** command in EXEC mode.

**show cgn nat44** *instance-name* **statistics**

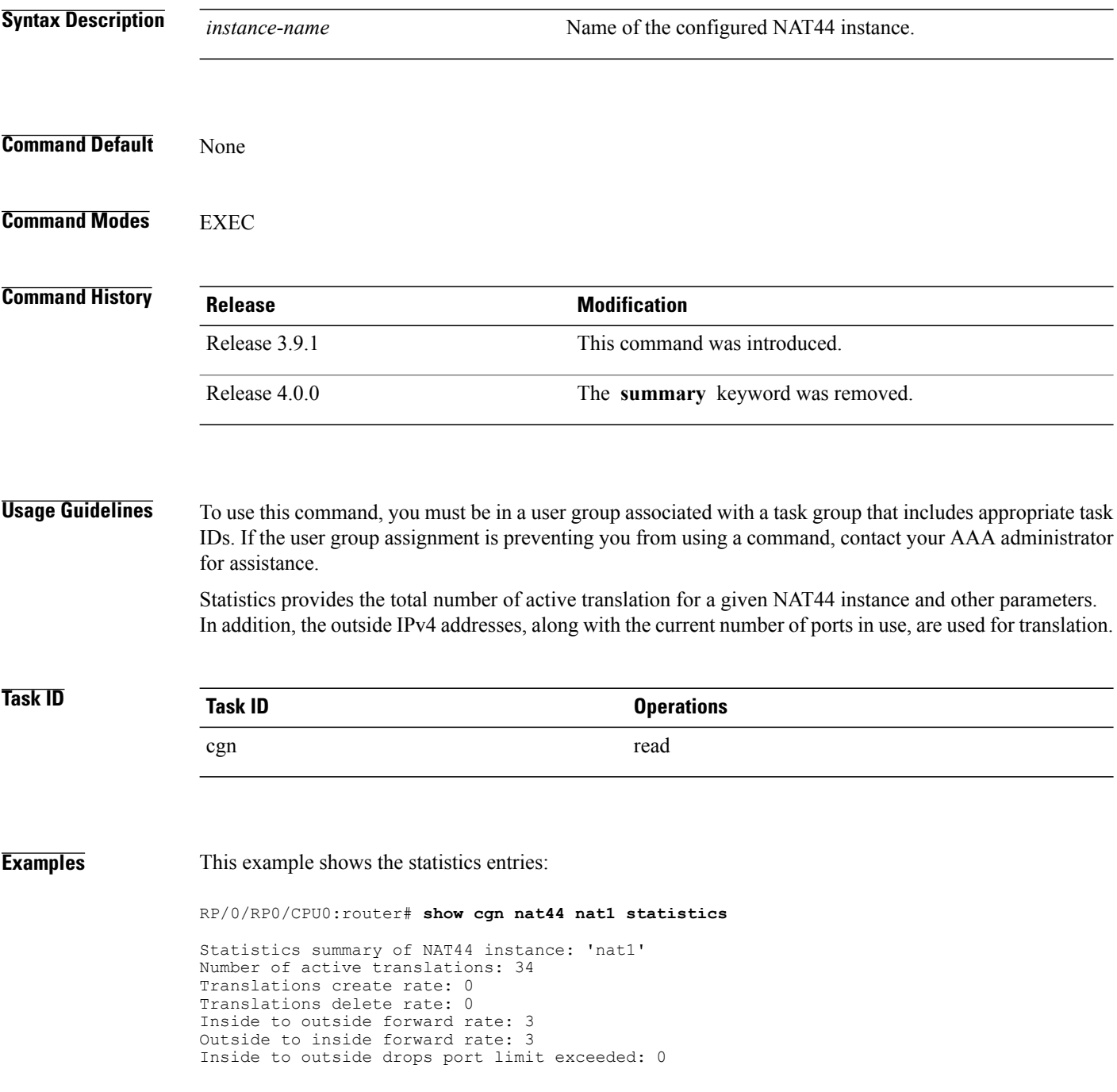
```
Inside to outside drops system limit reached: 0
Inside to outside drops resource depletion: 0
Outside to inside drops no translation entry: 9692754
Pool address totally free: 62
Pool address used: 2
Pool address usage:
                             -------------------------------------------------
External Address Ports Used
-------------------------------------------------
24.114.18.53 4
24.114.18.55 30
-------------------------------------------------
```
The following table describes the fields seen in the output of the **show cgn nat44 nat1 statistics** as shown in the above example:

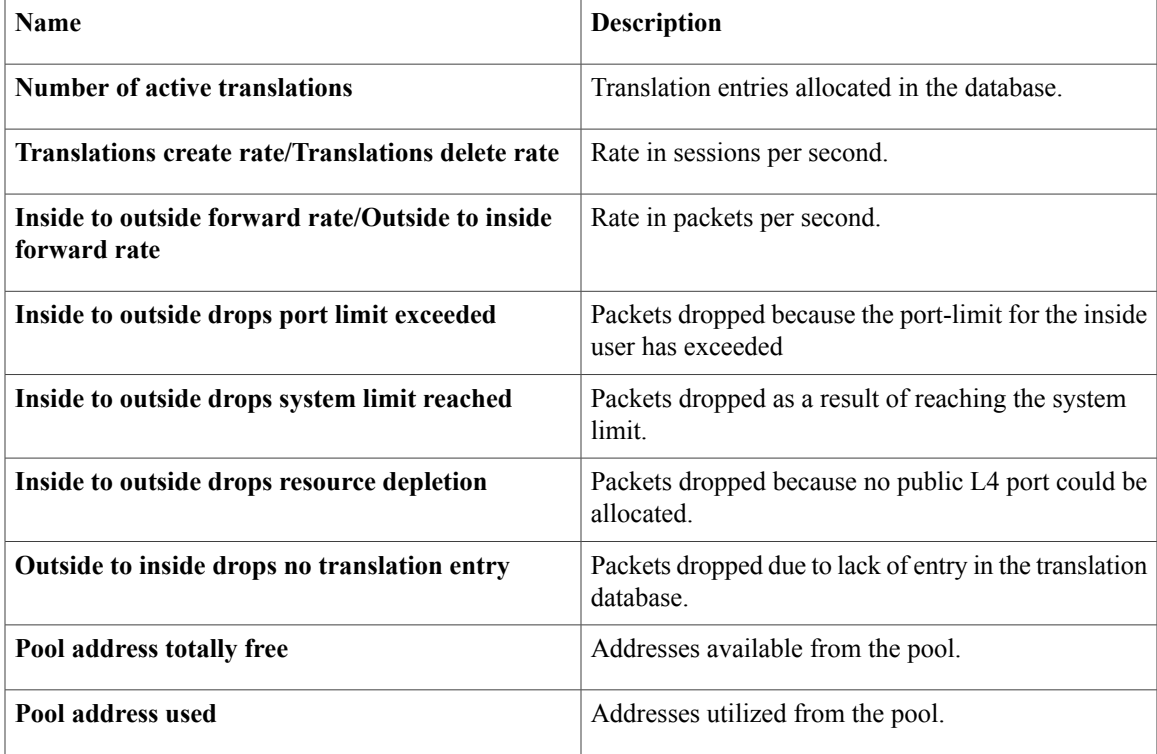

**Examples** This example shows the statistics of PPTP and GRE entries:

RP/0/RP0/CPU0:router# **show cgn nat44 nat1 statistics**

```
Statistics summary of NAT44 instance: 'nat1'
Number of active translations: 3
Translations create rate: 0
Translations delete rate: 0
Inside to outside forward rate: 0
Outside to inside forward rate: 0
Inside to outside drops port limit exceeded: 0
Inside to outside drops system limit reached: 0
Inside to outside drops resorce depletion: 0
No translation entry drops: 0
PPTP active tunnels: 1
PPTP active channels: 2
PPTP ctrl message drops: 4
```
 $\mathbf{I}$ 

I

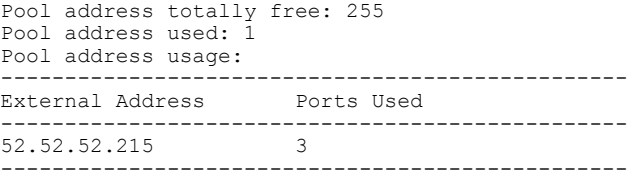

## **show cgn pcpcounters**

 $\mathbf I$ 

To display PCP related statistics per CGN instance, use the **show cgn pcpcounters** command in EXEC mode.

**show cgn** *instance-name* **pcpcounters**

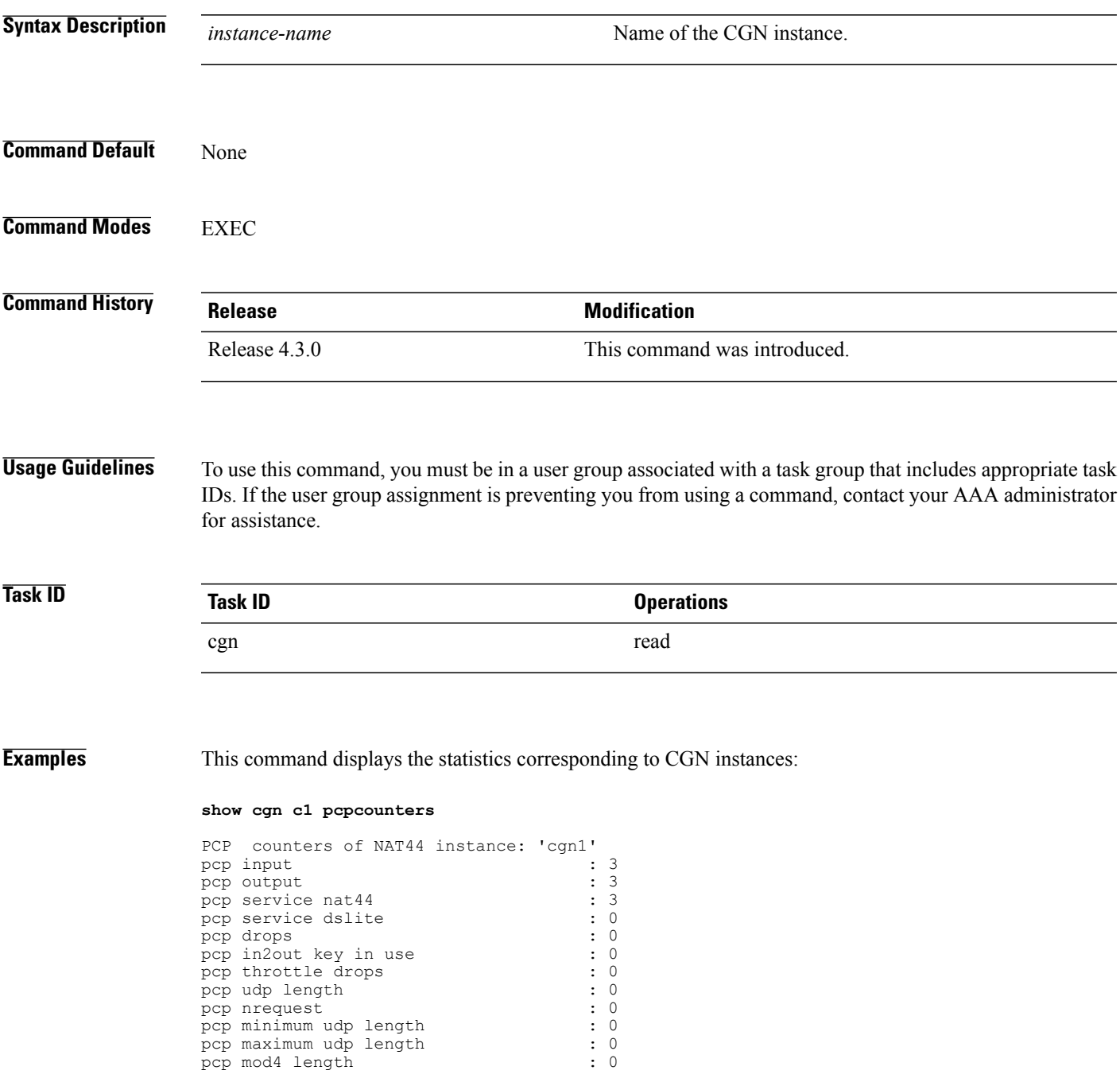

 $\mathbf I$ 

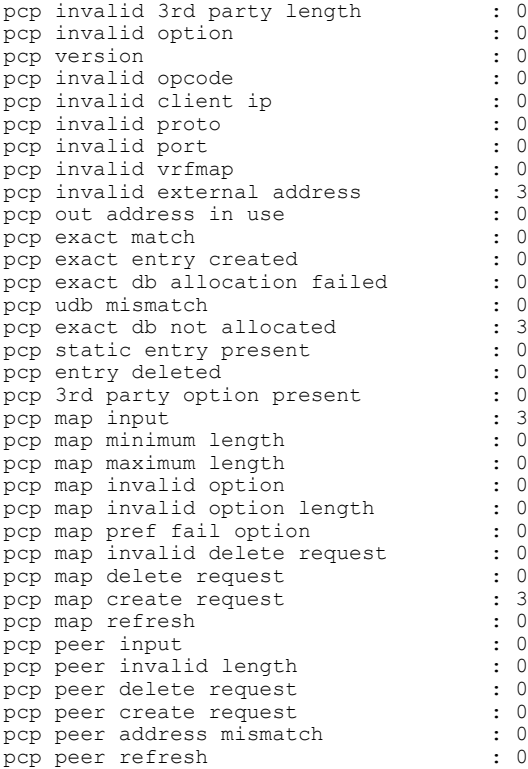

 $\mathbf I$ 

## **show cgn tunnel v6rd statistics**

To display the IPv6 Rapid Deployment (6RD) tunnel statistics information for a CGN instance, use the **show cgn tunnel v6rd statistics** command in the EXEC mode.

**show cgn tunnelv6rd***6rd-instance***statistics**

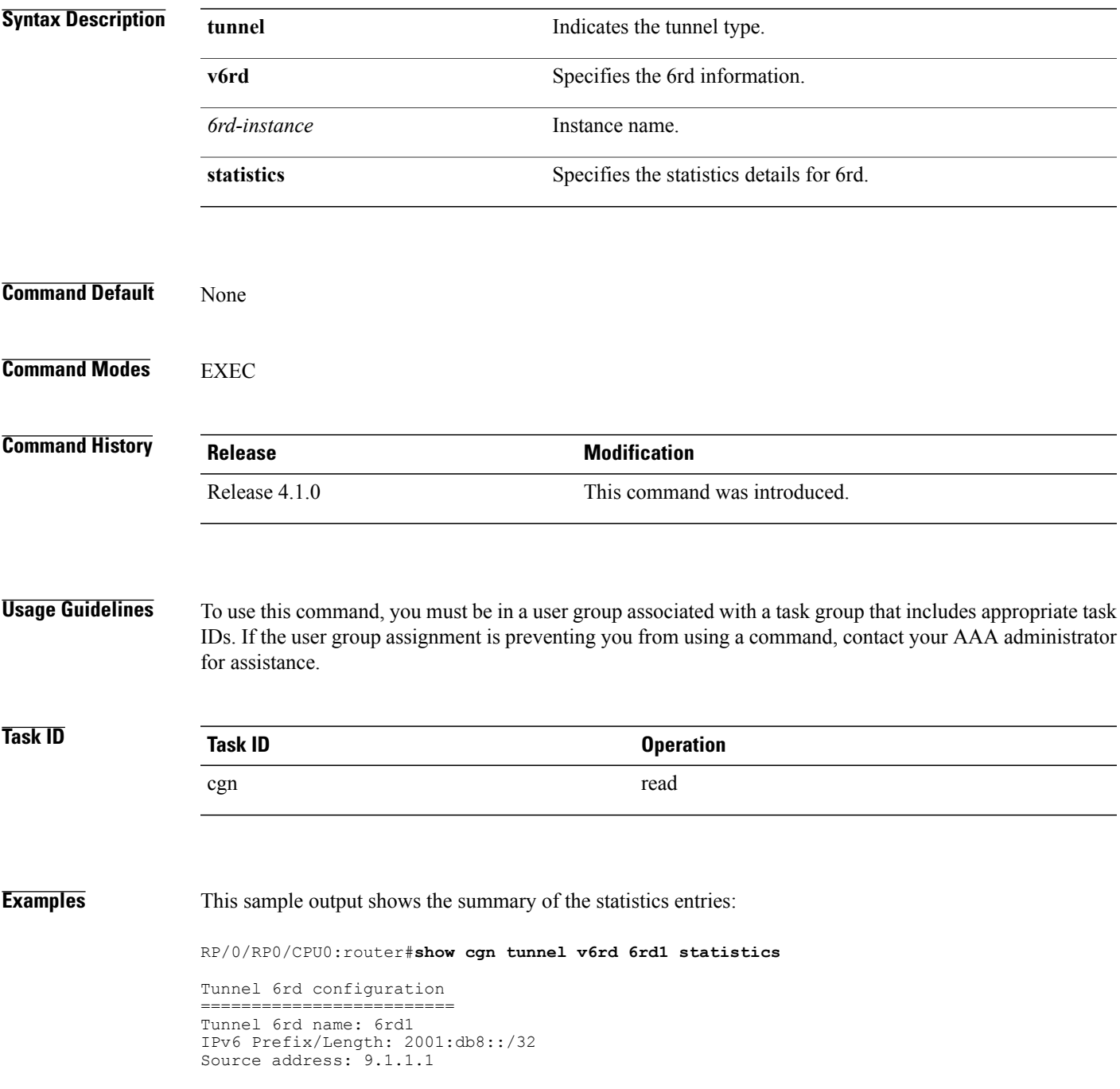

=======================

```
BR Unicast address: 2001:db8:901:101::1
IPv4 Prefix length: 0
IPv4 Suffix length: 0
TOS: 0, TTL: 255, Path MTU: 1280
Tunnel 6rd statistics
            ======================
IPv4 to IPv6
=============
Incoming packet count : 2296951183
Incoming tunneled packets count : 2296951183
Decapsulated packets : 0
ICMP translation count : 0
Insufficient IPv4 payload drop count : 0
Security check failure drops : 0
No DB entry drop count : 0
Unsupported protocol drop count : 0
Invalid IPv6 source prefix drop count : 2296951183
IPv6 to IPv4
=============
Incoming packet count : 0
Encapsulated packets count : 0
No DB drop count : 0
Unsupported protocol drop count : 0
IPv4 ICMP
==========
Incoming packets count : 0
Reply packets count : 0
Throttled packet count : 0
Nontranslatable drops : 0
Unsupported icmp type drop count : 0
IPv6 ICMP
==========
Incoming packets count : 0
Reply packets count : 0
Packet Too Big generated packets count : 0
Packet Too Big not generated packets count : 0
NA generated packets count : 0
TTL expiry generated packets count : 0
Unsupported icmp type drop count : 0
Throttled packet count : 0
IPv4 to IPv6 Fragments
=======================
Incoming fragments count : 0
Reassembled packet count : 0
Reassembled fragments count : 0
ICMP incoming fragments count : 0
Total fragment drop count : 0
Fragments dropped due to timeout : 0
Reassembly throttled drop count : 0
Duplicate fragments drop count : 0
Reassembly disabled drop count : 0
No DB entry fragments drop count : 0
Fragments dropped due to security check failure : 0
Insufficient IPv4 payload fragment drop count : 0
Unsupported protocol fragment drops : 0
Invalid IPv6 prefix fragment drop count : 0
IPv6 to IPv4 Fragments
     =======================
Incoming ICMP fragment count : 0
RP/0/RP1/CPU0:#
```
The following table describes the fields seen as shown in the above example:

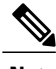

**Note** The same field description is applicable to IPv4 and IPv6 packets appropriately.

**Name Description** 

 $\mathbf I$ 

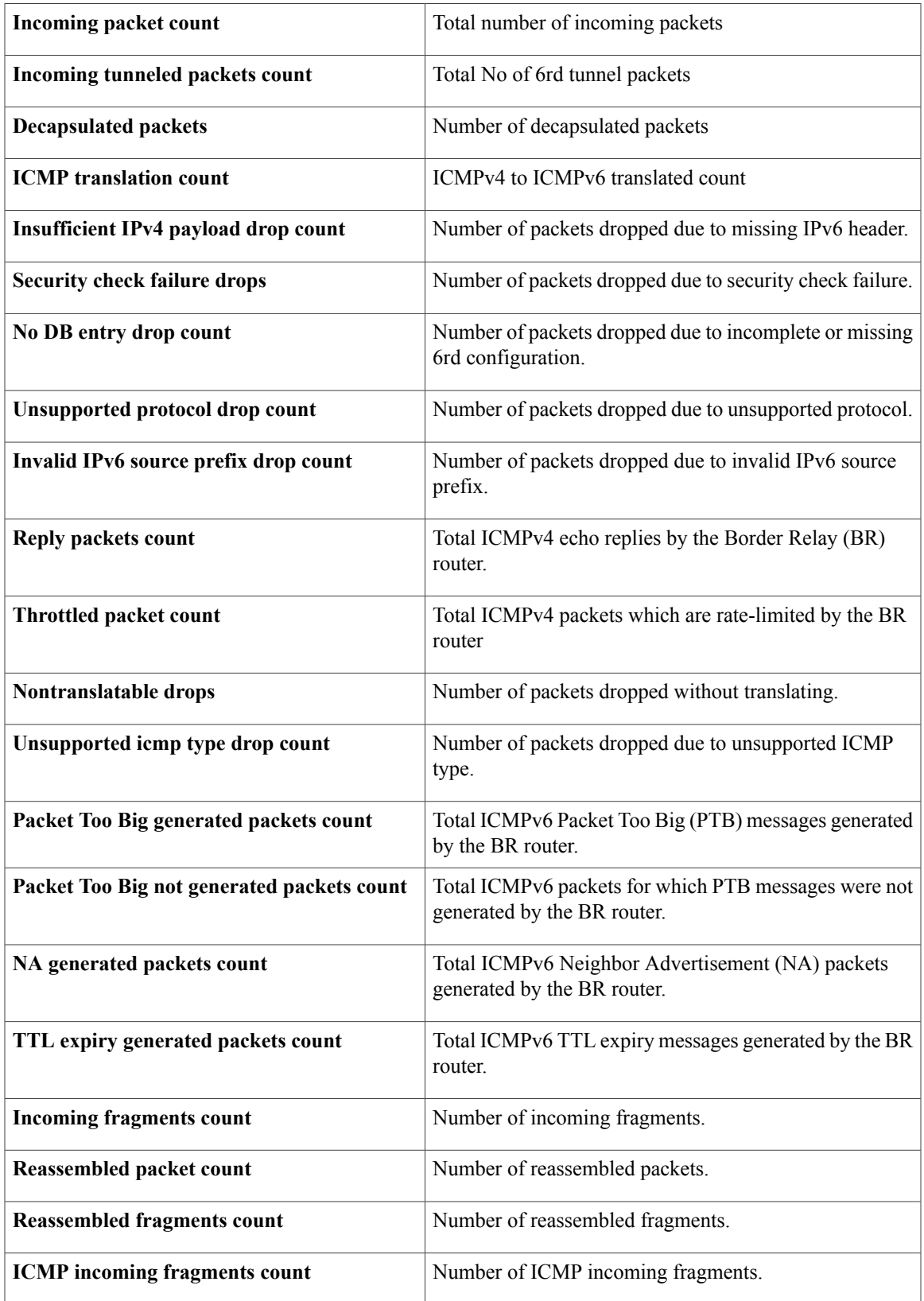

 $\mathbf I$ 

T

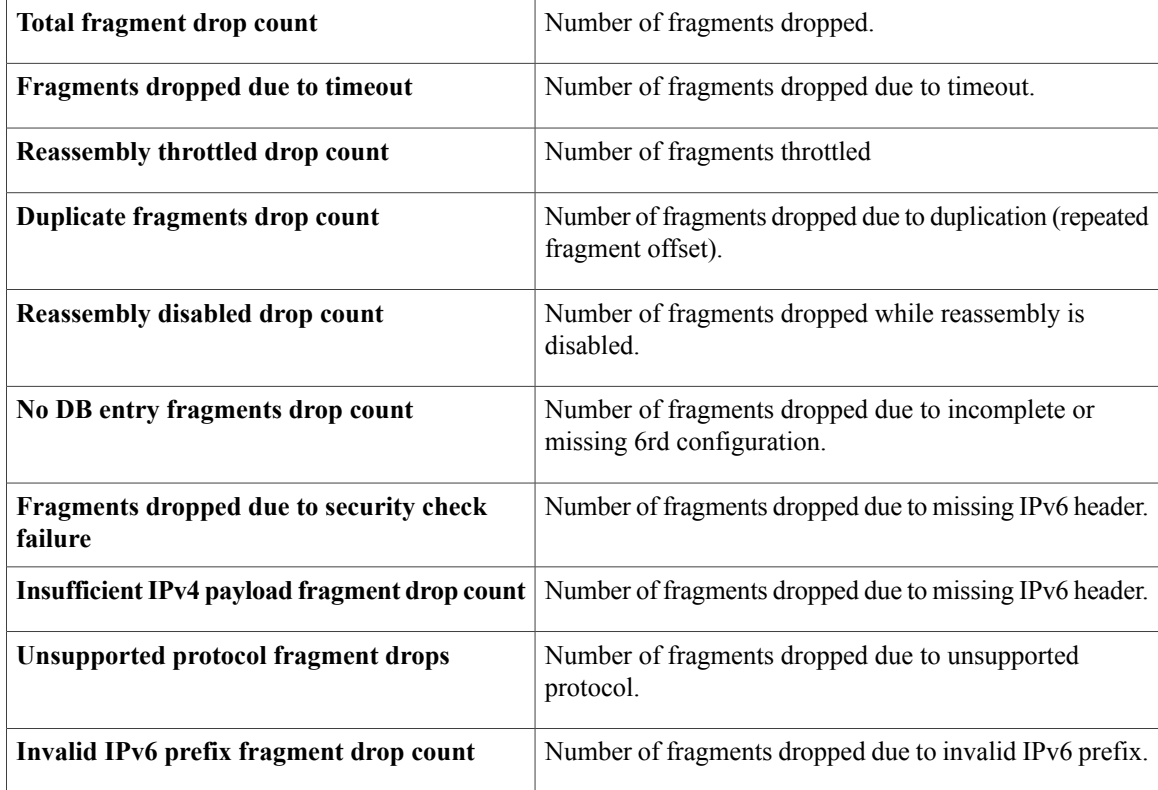

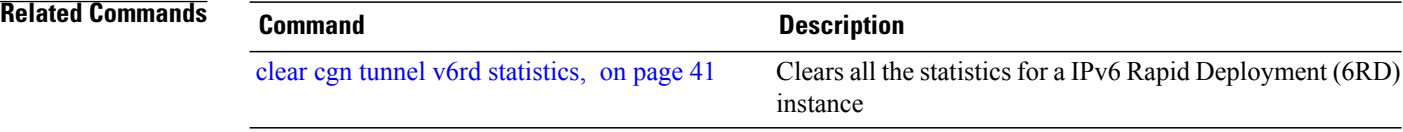

Г

## **show cgn utilization throughput**

To display the throughput of CGSE or CGSE-PLUS, use the **show cgn utilization throughput** command in the EXEC mode.

**show cgn** *instance name* **utilization throughput** [**cpu** <*0-63* | **all**>][**threshold** <*% threshold level*>]

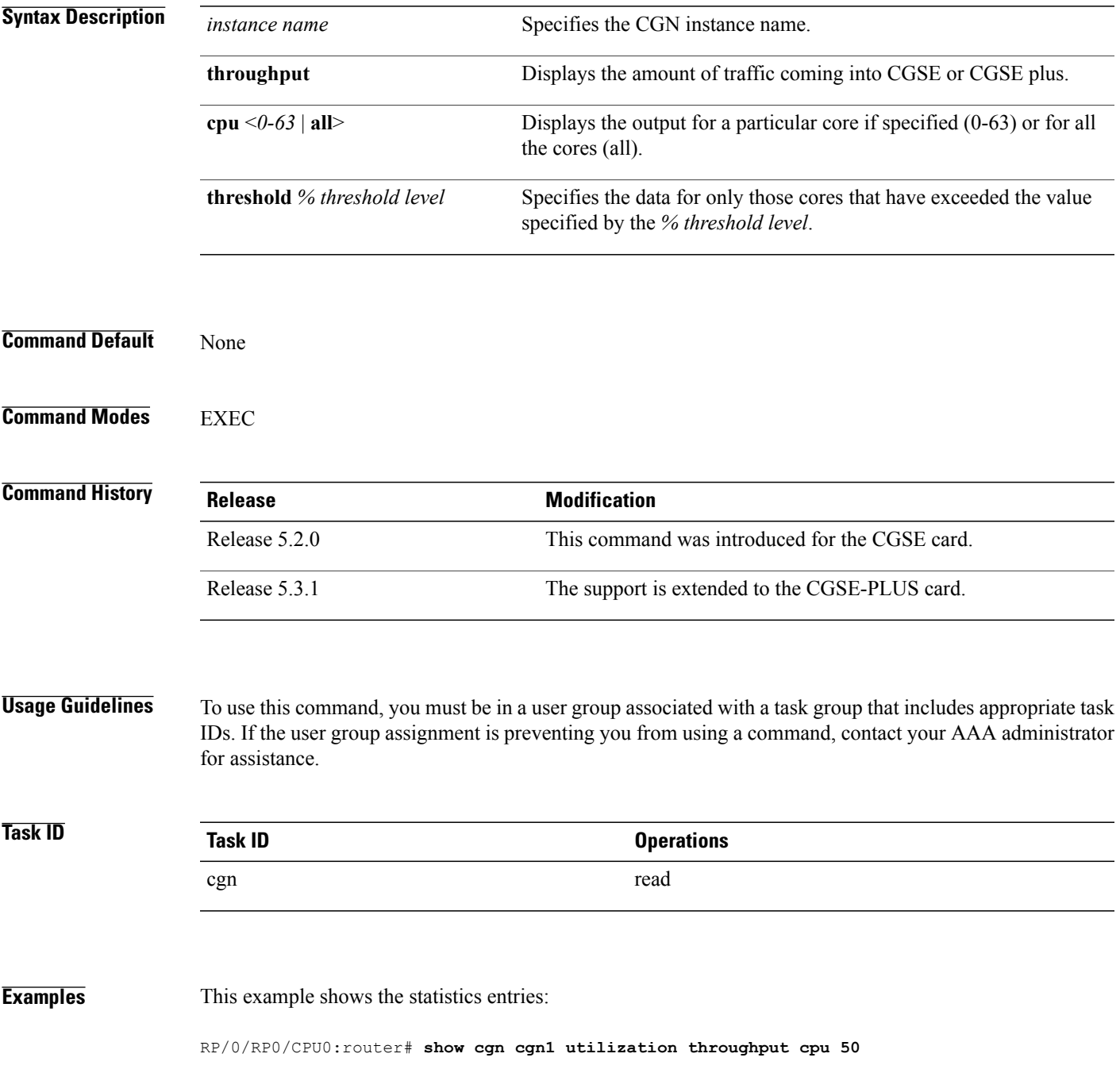

I

RP/0/RP1/CPU0:Tasman#show cgn cgn1 utilization throughput cpu 50 Wed Nov 13 11:07:14.236 IST --------------------------------------------------------- CGN instance name: cgn1 --------------------------------------------------------- CPU-core Last 1sec Last 5min Peak value kbps pps kbps pps kbps pps 315487 84482 110222 59466 317358 84983

### RP/0/RP0/CPU0:router# **show cgn cgn1 utilization throughput cpu all threshold 95**

RP/0/RP1/CPU0:Tasman#show cgn cgn1 utilization throughput cpu all threshold 95 Wed Nov 13 11:07:14.236 IST

--------------------------------------------------------- CGN instance name: cgn1

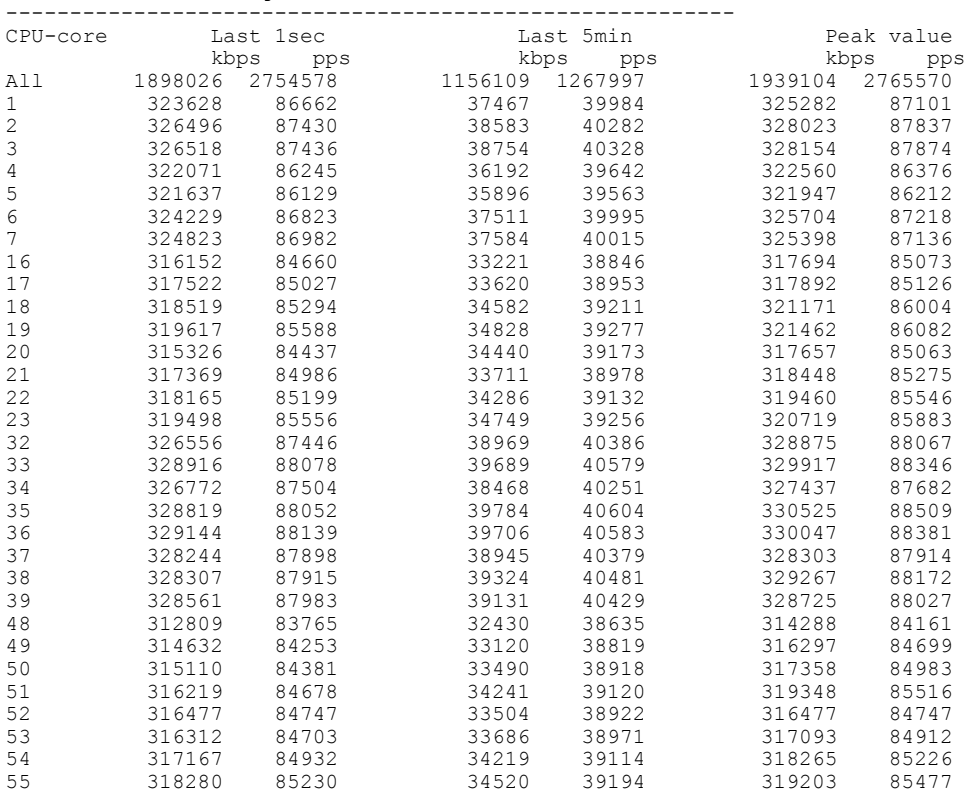

### <span id="page-154-0"></span>**source-address (6rd)**

 $\mathbf I$ 

To assign an ipv4 address as the tunnel source address, use the **source-address** command in 6RD configuration mode. To remove the source address assigned to the tunnel, use the **no** form of this command.

**source-address** *address*

**no source-address** *address*

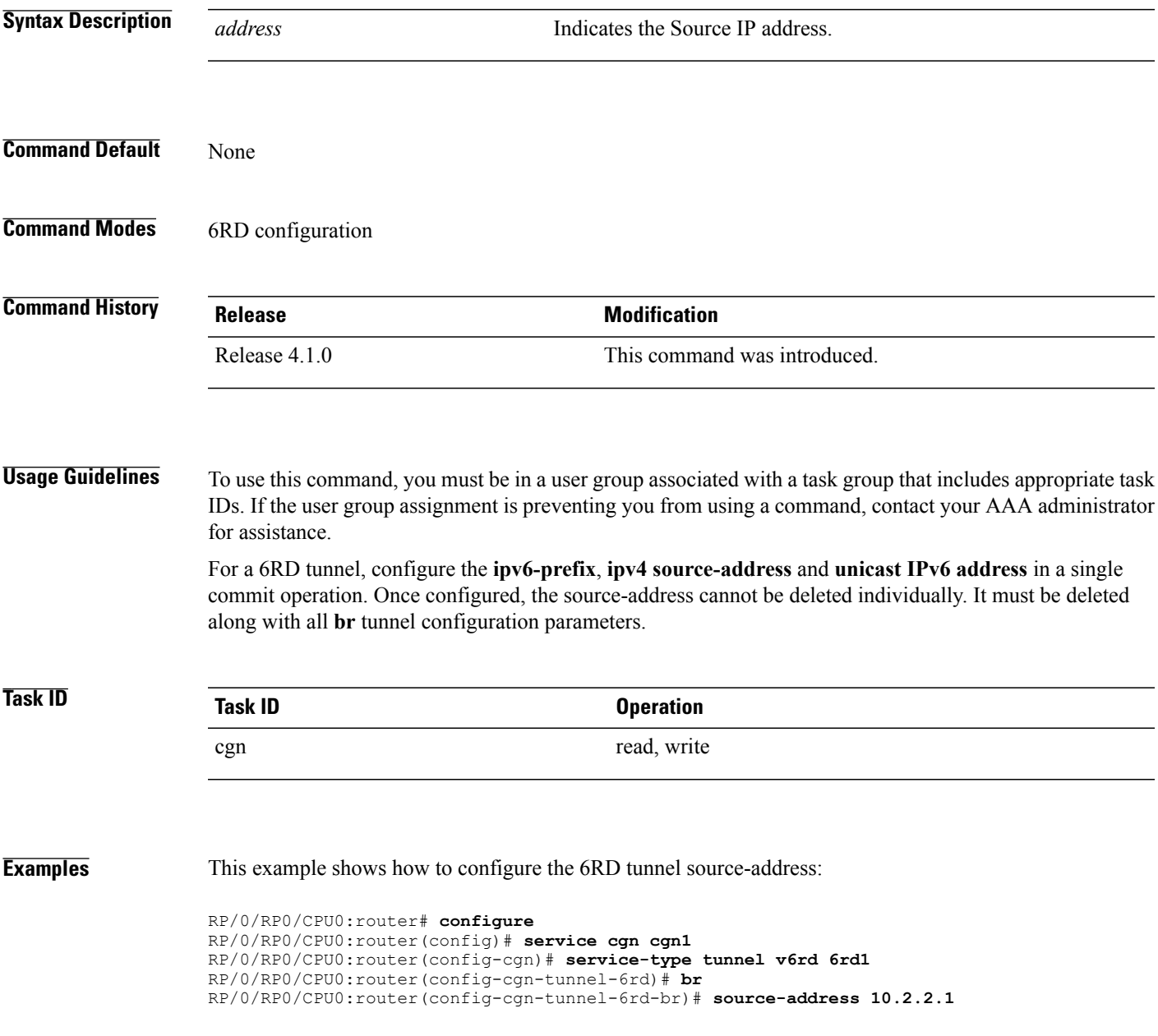

 $\mathbf I$ 

T

### **Related Commands**

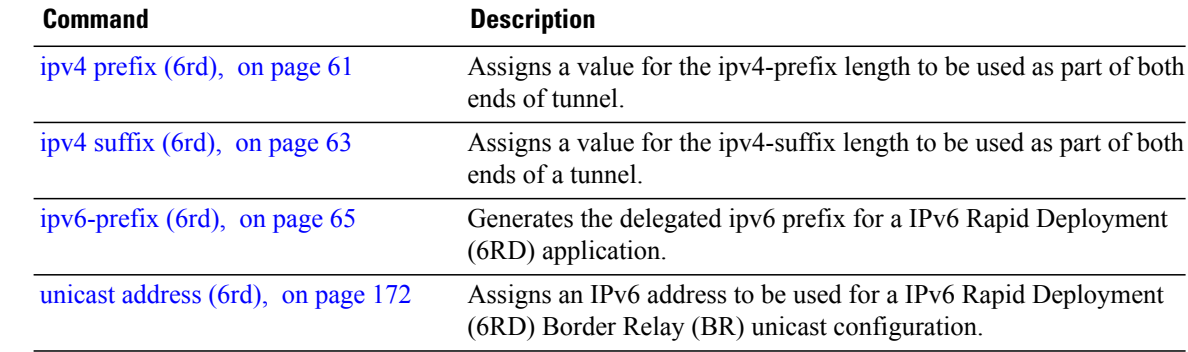

### **tcp mss (CGN)**

Use the **tcp mss** command to adjust the TCP maximum segment size (MSS) value for a ServiceApp interface. To disable a particular service application interface, use the **no** form of this command. **tcp mss***<28-1500>* **notcpmss Syntax Description**  $\overline{\langle 28 - 1500 \rangle}$  Maximum segment size to be used in bytes. **Command Default tcp mss** value is disabled by default. **Command Modes** CGN-NAT64 **Command History Release Release Modification** Release 4.1.0 This command was introduced. **Usage Guidelines** To use this command, you must be in a user group associated with a task group that includes appropriate task IDs. If the user group assignment is preventing you from using a command, contact your AAA administrator for assistance. If this configuration does not exist, TCP determines the maximum segment size based on the settings specified by the application process, interface maximum transfer unit (MTU), or MTU received from Path MTU Discovery. This is a NAT64 stateless translation command to be applied for each NAT64 stateless CGN instance. This command enables rewriting of the **tcp** mss value in the translated IPv4 packet (getting translated from IPv6 to IPv4), if the incoming **tcp mss** value is greater than the value configured by this command. **Task ID Task ID Operation** cgn read, write **Examples** This example shows how to configure TCP MSS value as 1000 for a NAT64 stateless ServiceApp interface: RP/0/RP0/CPU0:router# **configure** RP/0/RP0/CPU0:router(config)# **service cgn cgn1** RP/0/RP0/CPU0:router(config-cgn)# **service-type nat64 stateless xlat1** RP/0/RP0/CPU0:router(config-cgn-nat64-stateless)# **interface ServiceApp 2**

T

RP/0/RP0/CPU0:router(config-cgn-nat64-stateless)# **address-family ipv4** RP/0/RP0/CPU0:router(config-cgn-nat64-stateless-afi)# **tcp mss 1000**

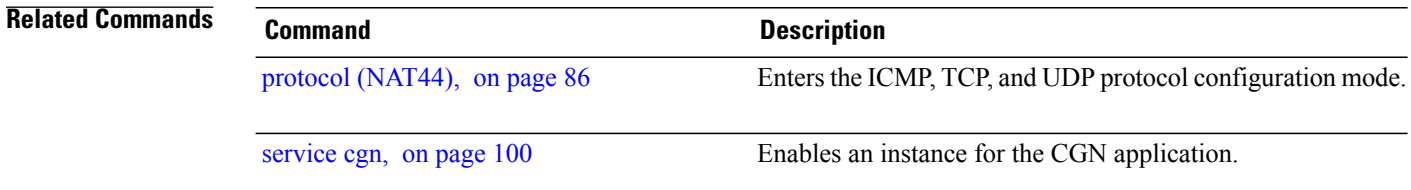

### **timeout (NAT44)**

To configure the timeout for the ICMP session for a CGN instance, use the **timeout** command in NAT44 protocol configuration mode. To return to the default value of 60 seconds, use the **no** form of this command.

**timeout** *seconds*

**no timeout** *seconds*

**Syntax Description** *seconds* Syntax Description *seconds* Timeout value. Range is from 1 to 65535.

**Command Default** The default timeout value is 60 seconds.

**Command Modes** NAT44 protocol configuration

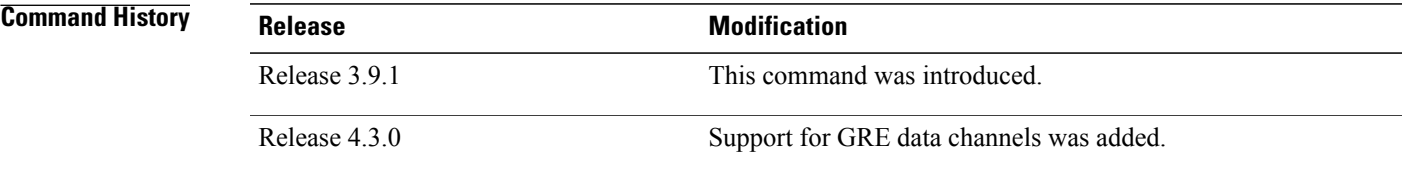

**Usage Guidelines** To use this command, you must be in a user group associated with a task group that includes appropriate task IDs. If the user group assignment is preventing you from using a command, contact your AAA administrator for assistance.

> We recommend that you configure the timeout values for the protocol sessions carefully. For example, the values for the protocol and NAT functions must be configured properly.

Thisis a NAT44 service type specific command to be applied for each CGN instance. This command configures the initial and active timeout value in seconds for TCP or UDP sessions for a CGN instance. For ICMP and GRE, the user can configure only the timeout value.

**Note** The destination port/destination address timeout configuration is not supported for ICMP and GRE.

For TCPand UDP, the per port active timeout session is prioritized according to these criteria, higher to lower precedence:

- **1** A destination address and port combination
- **2** A destination address
- **3** A destination port

Τ

**4** Default protocol timeout

Enter up to 1000 timer entries (inclusive of port only, ip only or port/ip combo).

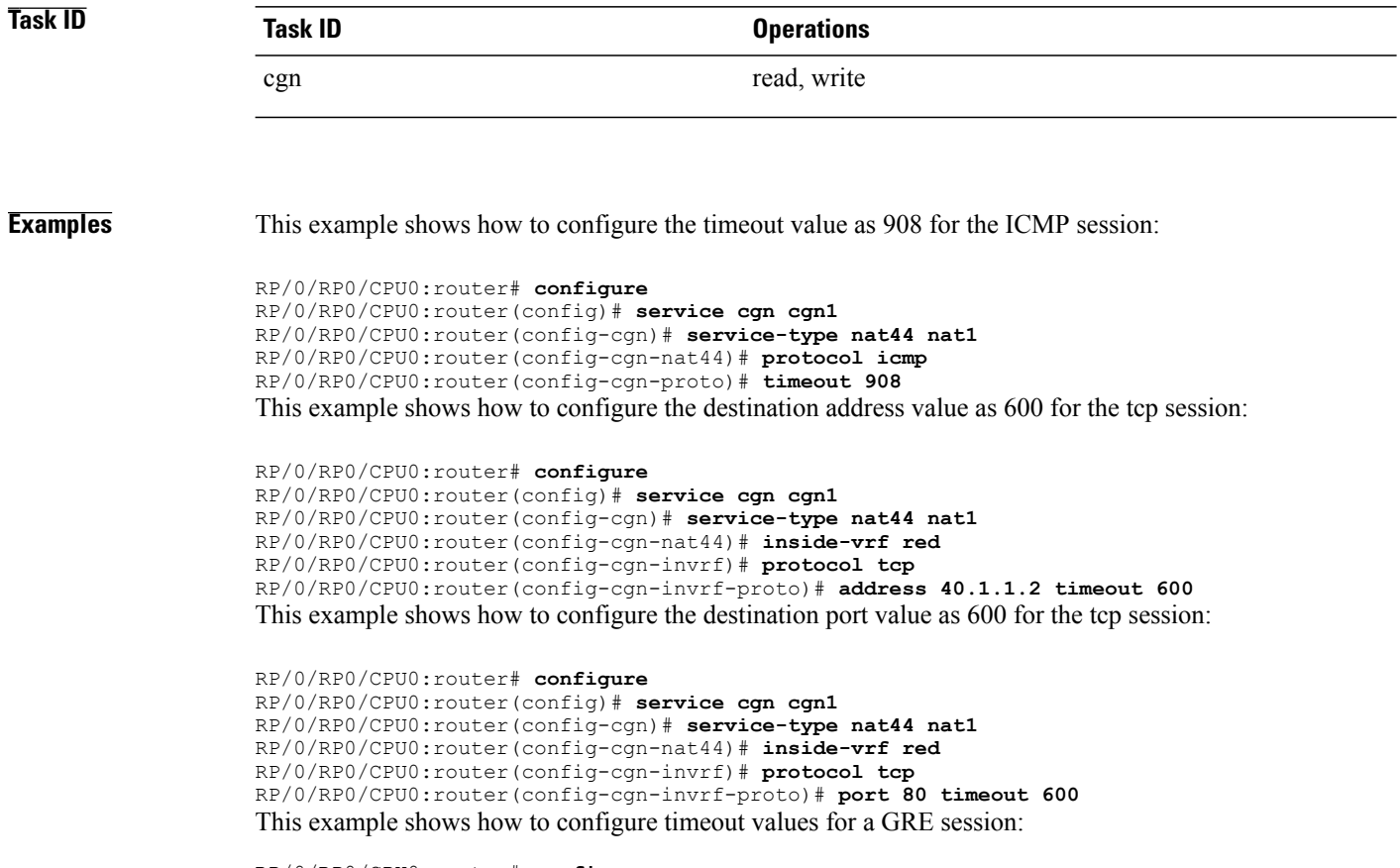

RP/0/RP0/CPU0:router# **configure** RP/0/RP0/CPU0:router(config)# **service cgn cgn1** RP/0/RP0/CPU0:router(config-cgn)# **service-type nat44 nat44-1** RP/0/RP0/CPU0:router(config-cgn-nat44)# **protocol gre** RP/0/RP0/CPU0:router(config-cgn-proto)# **timeout 908**

## **timeout (NAT44 Netflow Version 9)**

To configure the frequency at which the netflow-v9 template is refreshed or resent to the netflow-v9 server, use the **timeout** command in CGN inside-VRF external logging server configuration mode.

To revert back to the default value of 30 minutes, use the **no** form of this command.

**timeout** *value*

Г

**no timeout** *value*

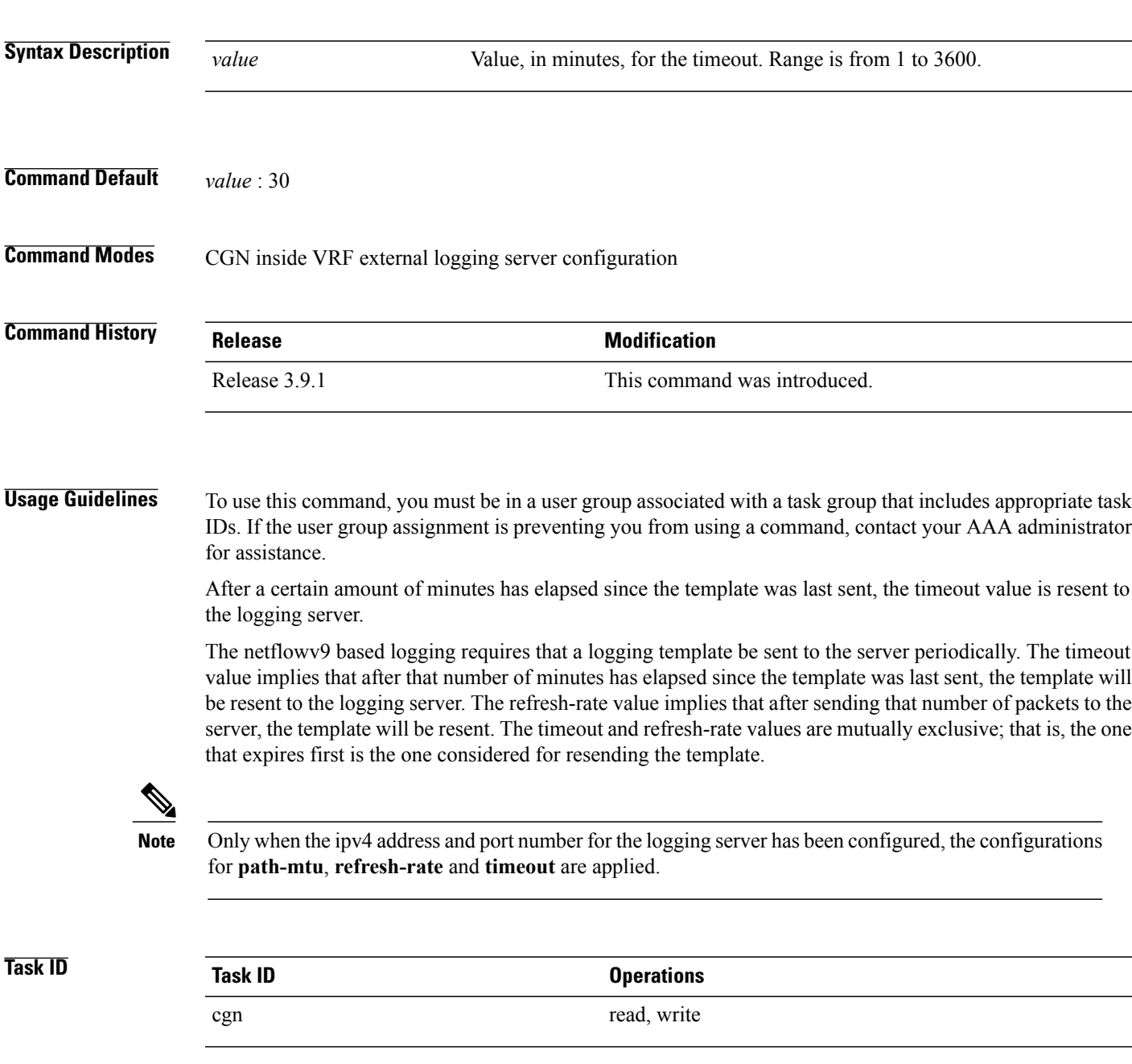

ı

**Examples** This example shows how to configure the timeout value as 50 for the NetFlow logging information for the NAT table entries:

```
RP/0/RP0/CPU0:router# configure
RP/0/RP0/CPU0:router(config)# service cgn cgn1
RP/0/RP0/CPU0:router(config-cgn)# service-type nat44 nat1
RP/0/RP0/CPU0:router(config-cgn-nat44)# inside-vrf insidevrf1
RP/0/RP0/CPU0:router(config-cgn-invrf)# external-logging netflow version 9
RP/0/RP0/CPU0:router(config-cgn-invrf-af-extlog)# server
RP/0/RP0/CPU0:router(config-cgn-invrf-af-extlog-server)# timeout 50
```
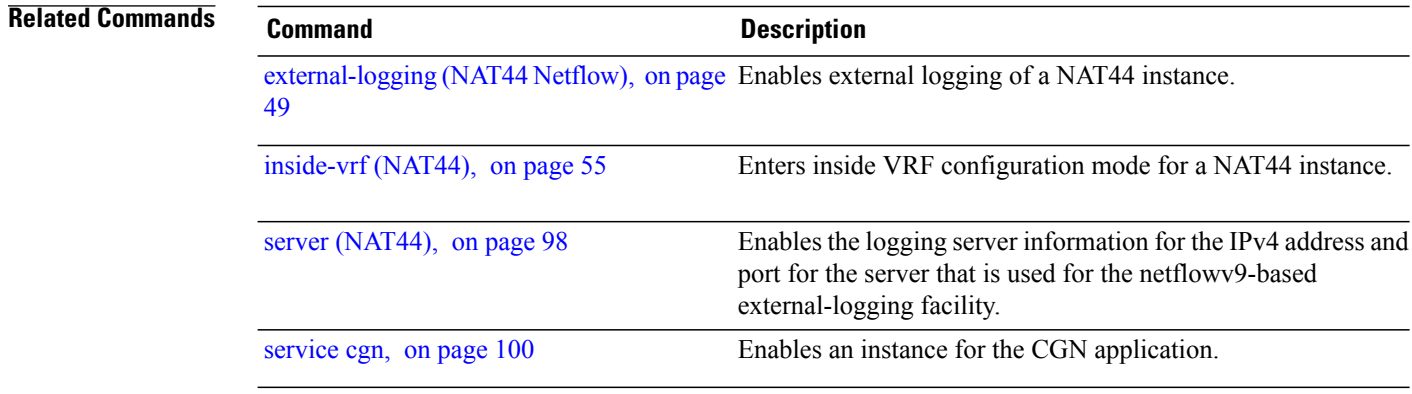

# **tos (6rd)**

 $\overline{\mathsf{I}}$ 

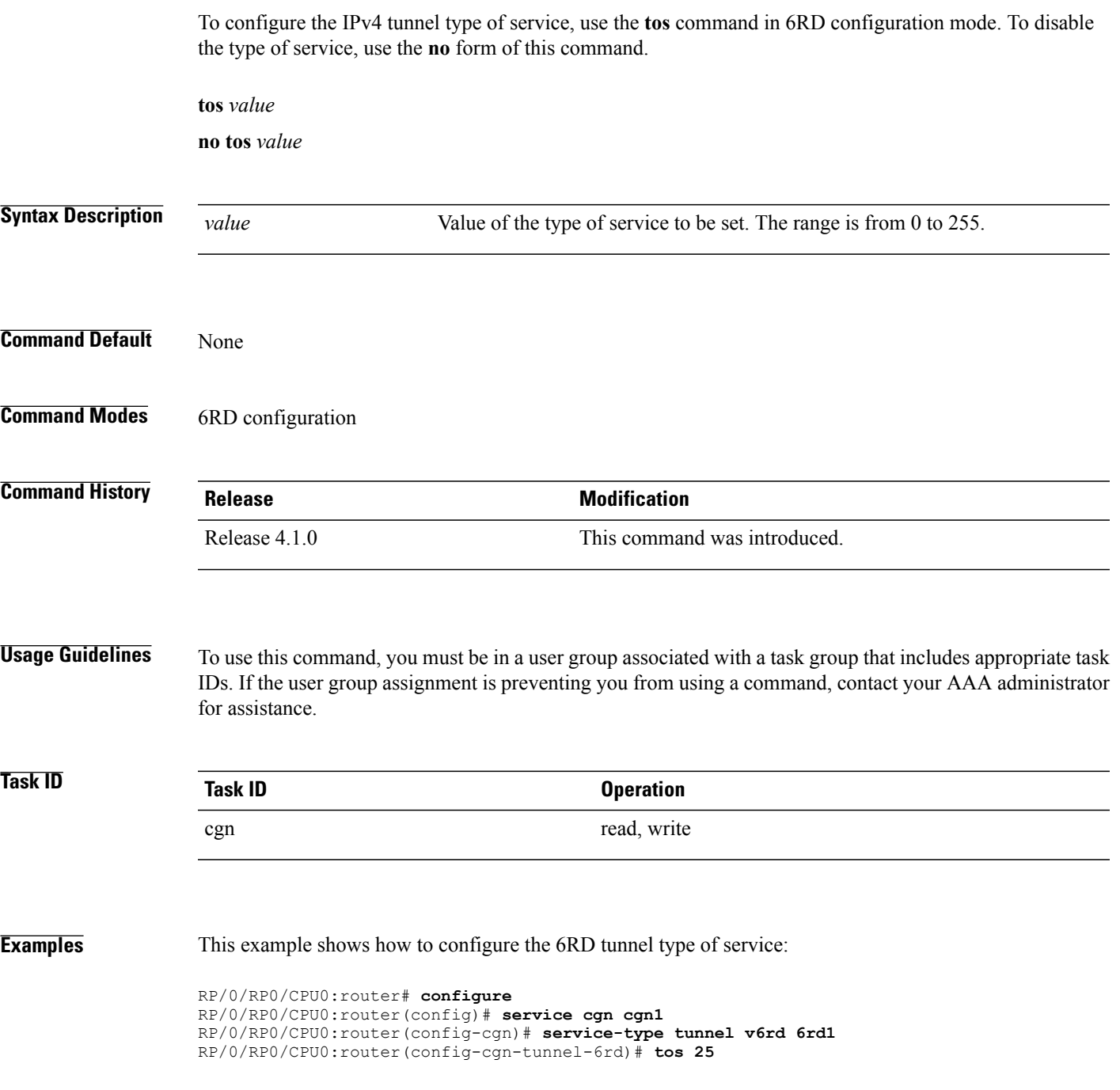

Π

### <span id="page-163-0"></span>**traceroute (CGN)**

To configure a range of ipv4 addresses that are to be used for mapping when a non-translatable ipv6 address is received, use the **traceroute** command. To remove the pool of IPv4 addresses used for mapping the non-translatable IPv6 source addresses, use the **no** form of this command.

**traceroute translation address-pool***<A.B.C.D/prefix IP subnet mask>***algorithm**| *hash*| *random*| *ttl*

**no traceroutetranslation**

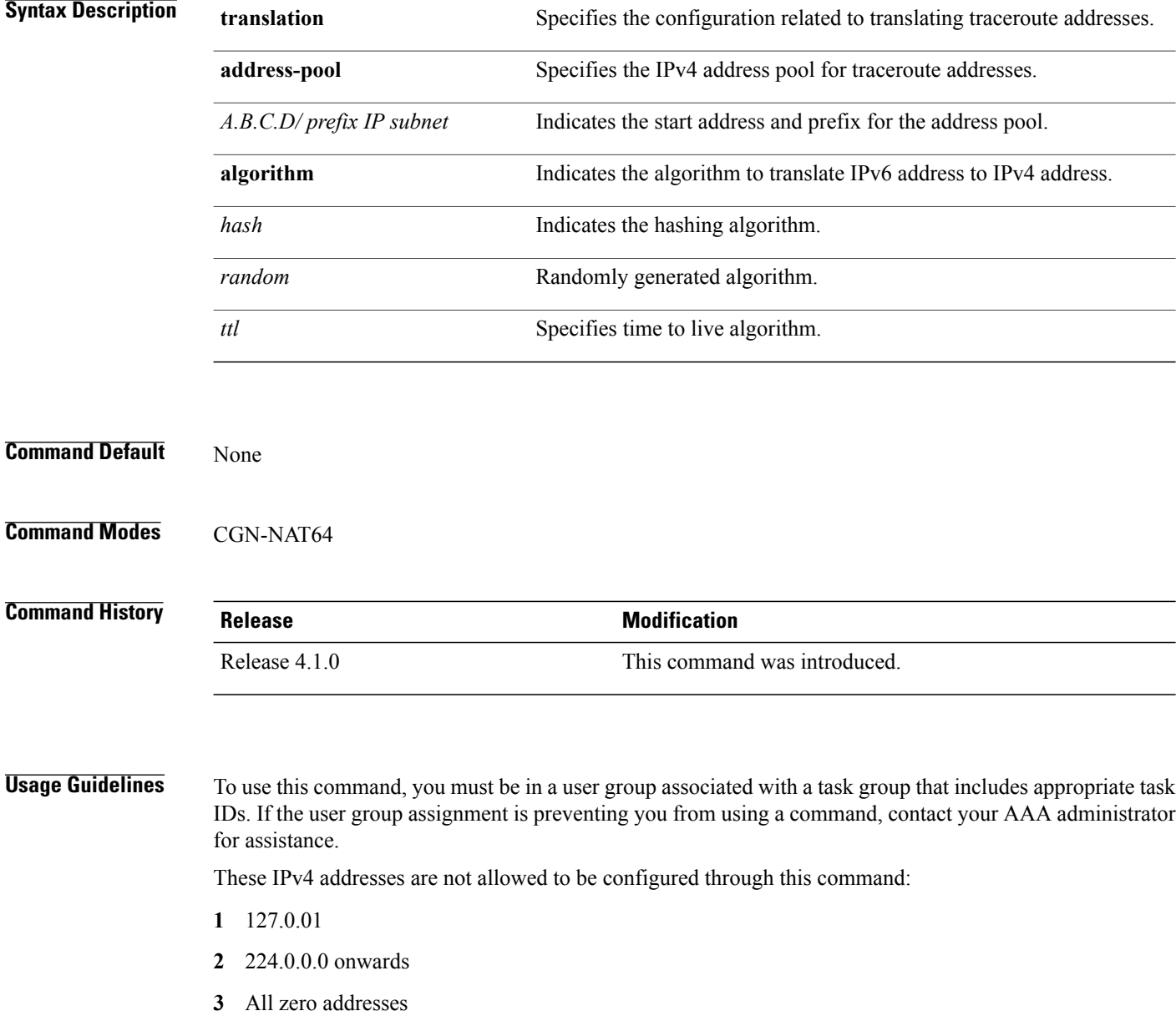

### **4** Broadcast address

The value for prefix can range from 1 to 32. There is only one such map per instance of stateless ipv4 to ipv6 service-type. When there is no pool of IPv4 addresses to translate the non-translatable IPv6 source address, packets coming with non-translatable IPv6 source addresses are dropped.

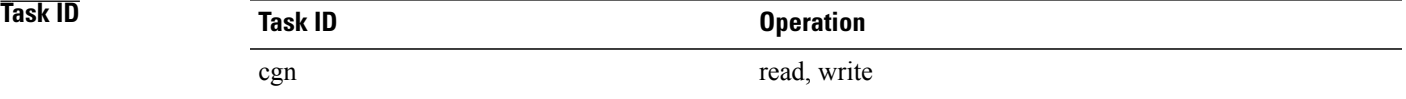

**Examples** This example shows how to configure the address-pool:

```
RP/0/RP0/CPU0:router# configure
RP/0/RP0/CPU0:router(config)# service cgn cgn1
RP/0/RP0/CPU0:router(config-cgn)# service-type nat64 stateless xlat1
RP/0/RP0/CPU0:router(config-cgn-nat64-stateless)# traceroute translation address-pool
121.1.2.0/24
This example shows how to configure the random algorithm:
```

```
RP/0/RP0/CPU0:router# configure
RP/0/RP0/CPU0:router(config)# service cgn cgn1
RP/0/RP0/CPU0:router(config-cgn)# service-type nat64 stateless xlat1
RP/0/RP0/CPU0:router(config-cgn-nat64-stateless)# traceroute translation algorithm Random
This example shows how to configure the hash algorithm:
```

```
RP/0/RP0/CPU0:router# configure
RP/0/RP0/CPU0:router(config)# service cgn cgn1
RP/0/RP0/CPU0:router(config-cgn)# service-type nat64 stateless xlat1
RP/0/RP0/CPU0:router(config-cgn-nat64-stateless)# traceroute translation algorithm Hash
This example shows how to configure the TTL algorithm:
```

```
RP/0/RP0/CPU0:router# configure
RP/0/RP0/CPU0:router(config)# service cgn cgn1
RP/0/RP0/CPU0:router(config-cgn)# service-type nat64 stateless xlat1
RP/0/RP0/CPU0:router(config-cgn-nat64-stateless)# traceroute translation algorithm TTL
```
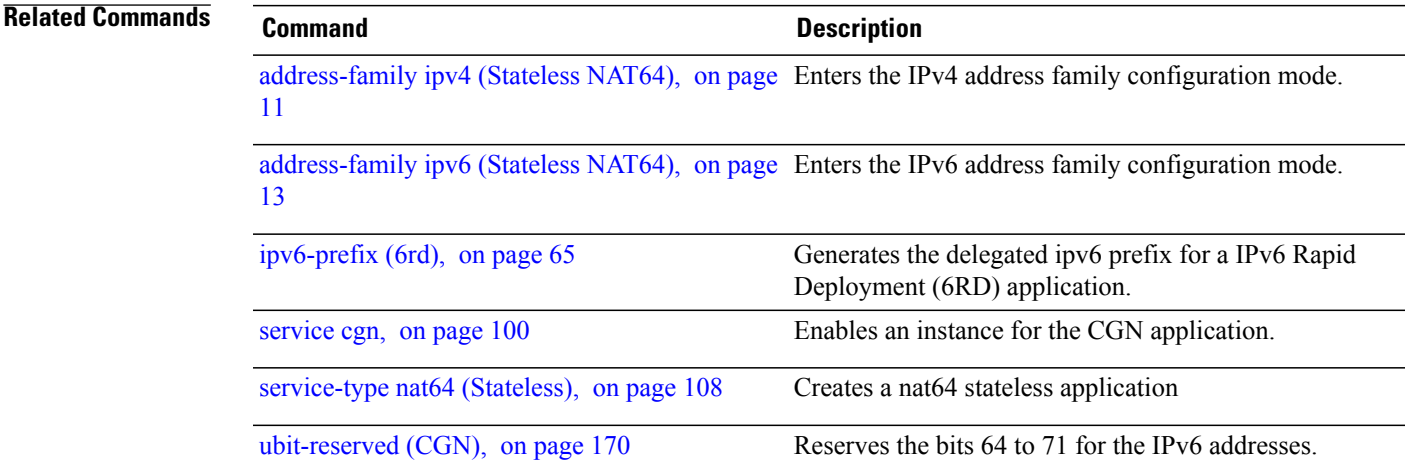

Τ

## **traffic-class (CGN)**

Use the **traffic-class** command to configure the traffic class value to be used when translating a packet from IPv4 to IPv6. To copy the traffic-class value from ipv4 packet, use the **no** form of this command.

**traffic-class** *value*

**no traffic-class** *value*

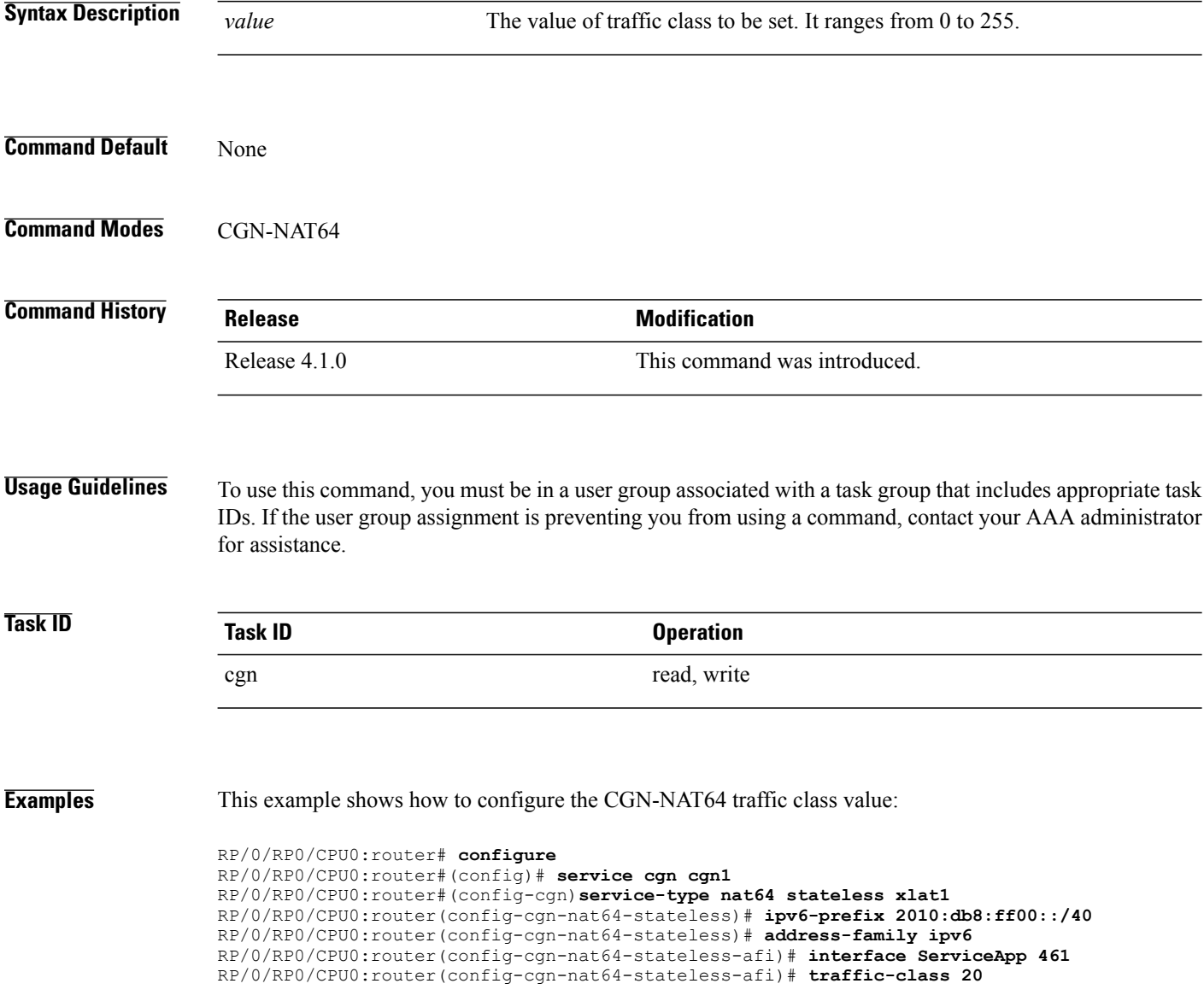

### **Related Commands**

 $\mathbf I$ 

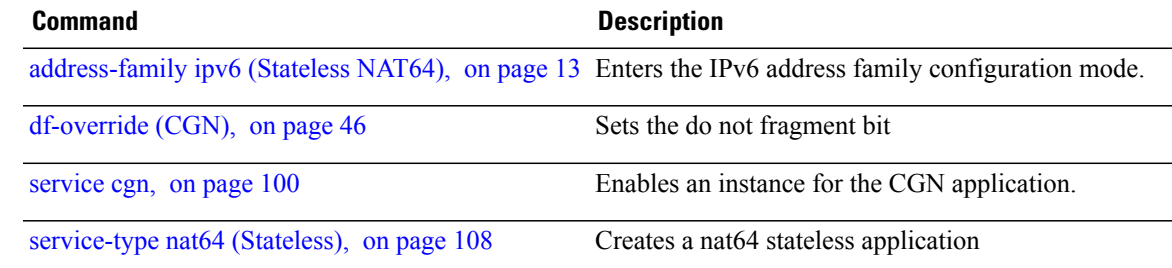

T

# **ttl (6rd)**

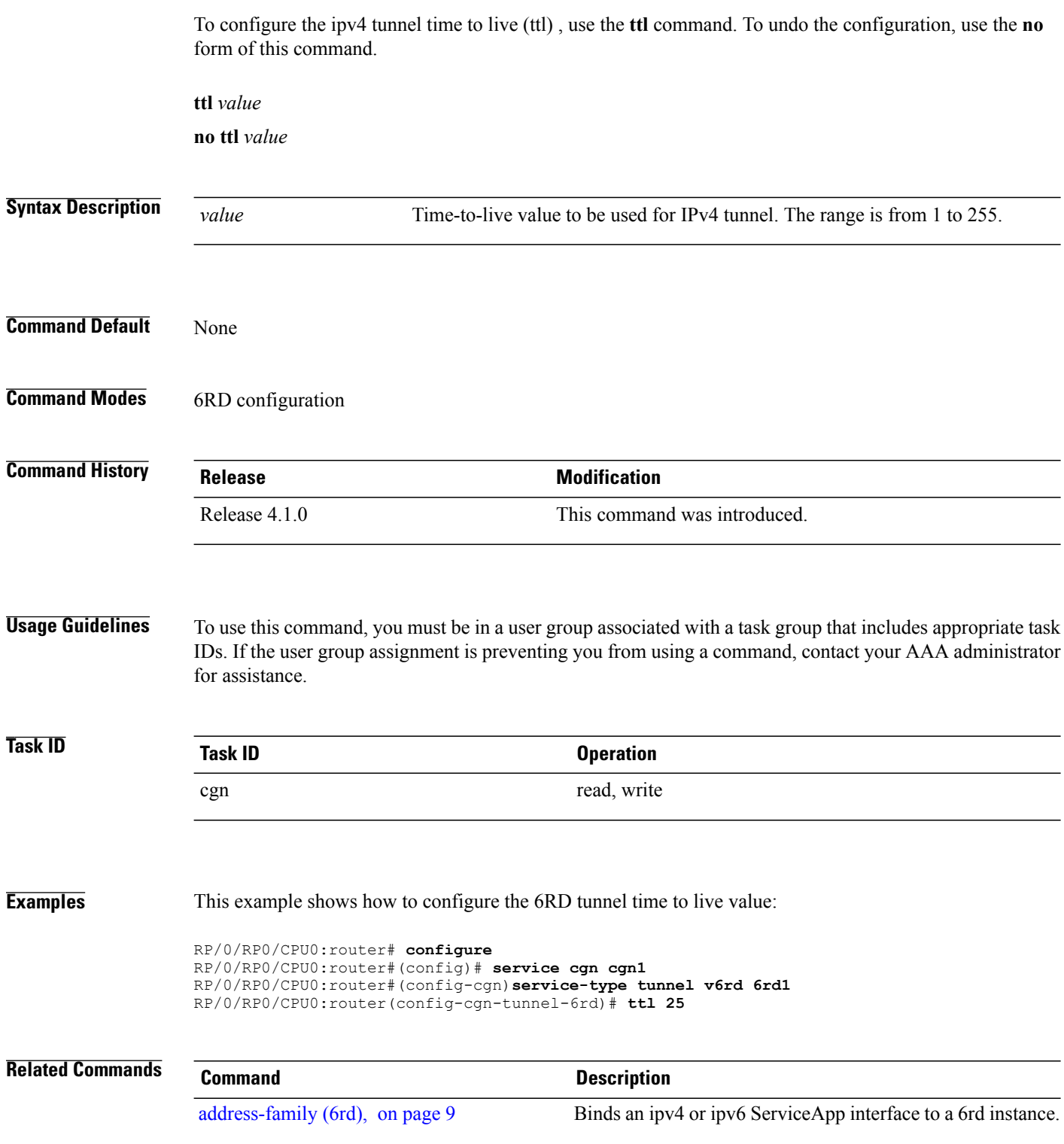

 $\overline{\phantom{a}}$ 

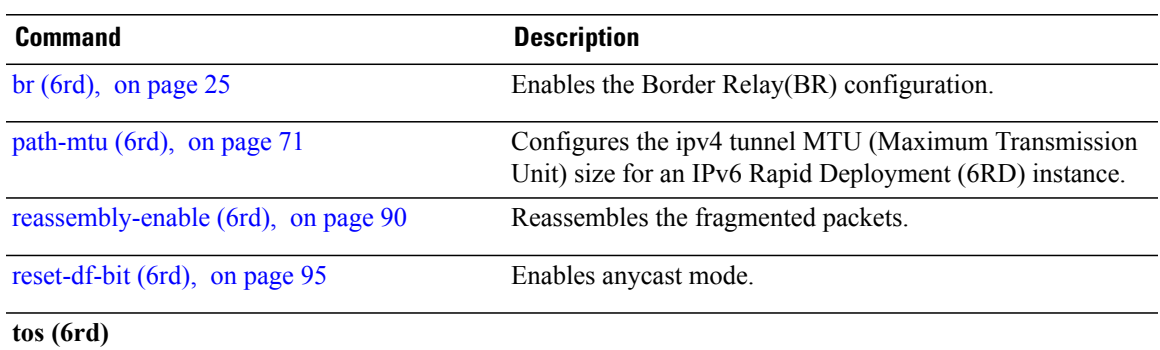

T

# <span id="page-169-0"></span>**ubit-reserved (CGN)**

To reserve the bits 64 to 71 in the IPv6 addresses, use the **ubit-reserved** command. To cancel the IPv6 addresses from getting reserved to bits 64 to 71, use the **no** form of this command. They may be used to store IPv4 address octets as part of translation.

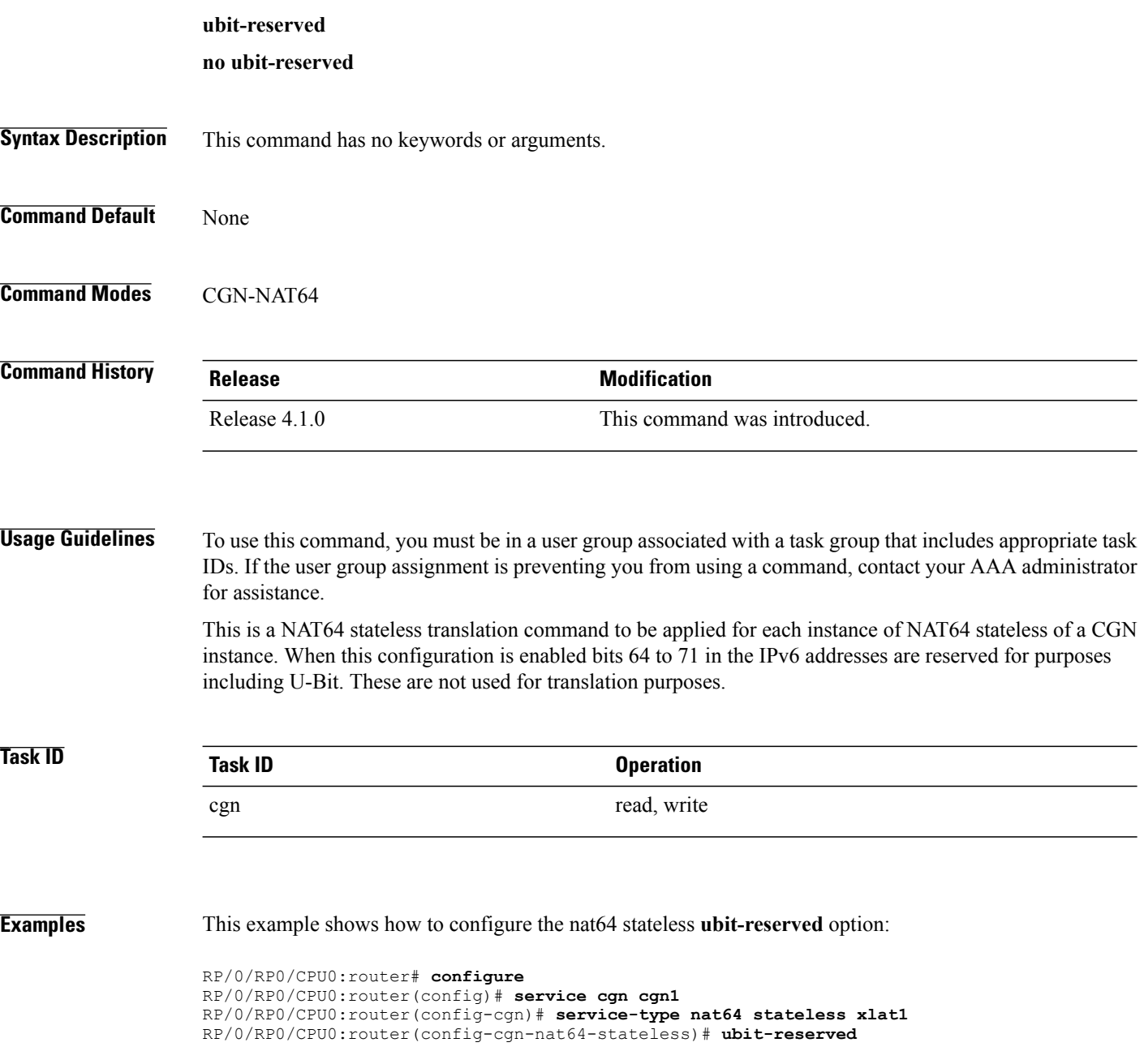

 $\mathbf{I}$ 

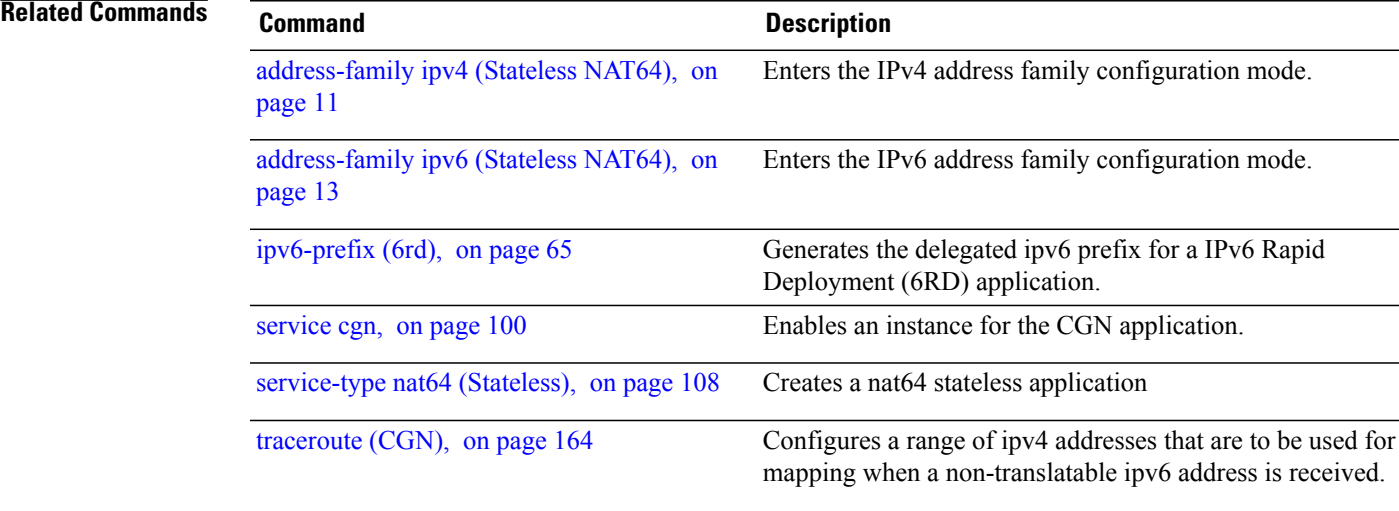

 $\overline{\phantom{a}}$ 

### <span id="page-171-0"></span>**unicast address (6rd)**

To assign an IPv6 address to be used for a IPv6 Rapid Deployment (6RD) Border Relay (BR) unicast configuration, use the**unicast address** command in 6RD configuration mode. To remove the assigned unicast address, use the **no** form of this command.

**unicast address** *address*

**no unicast address** *address*

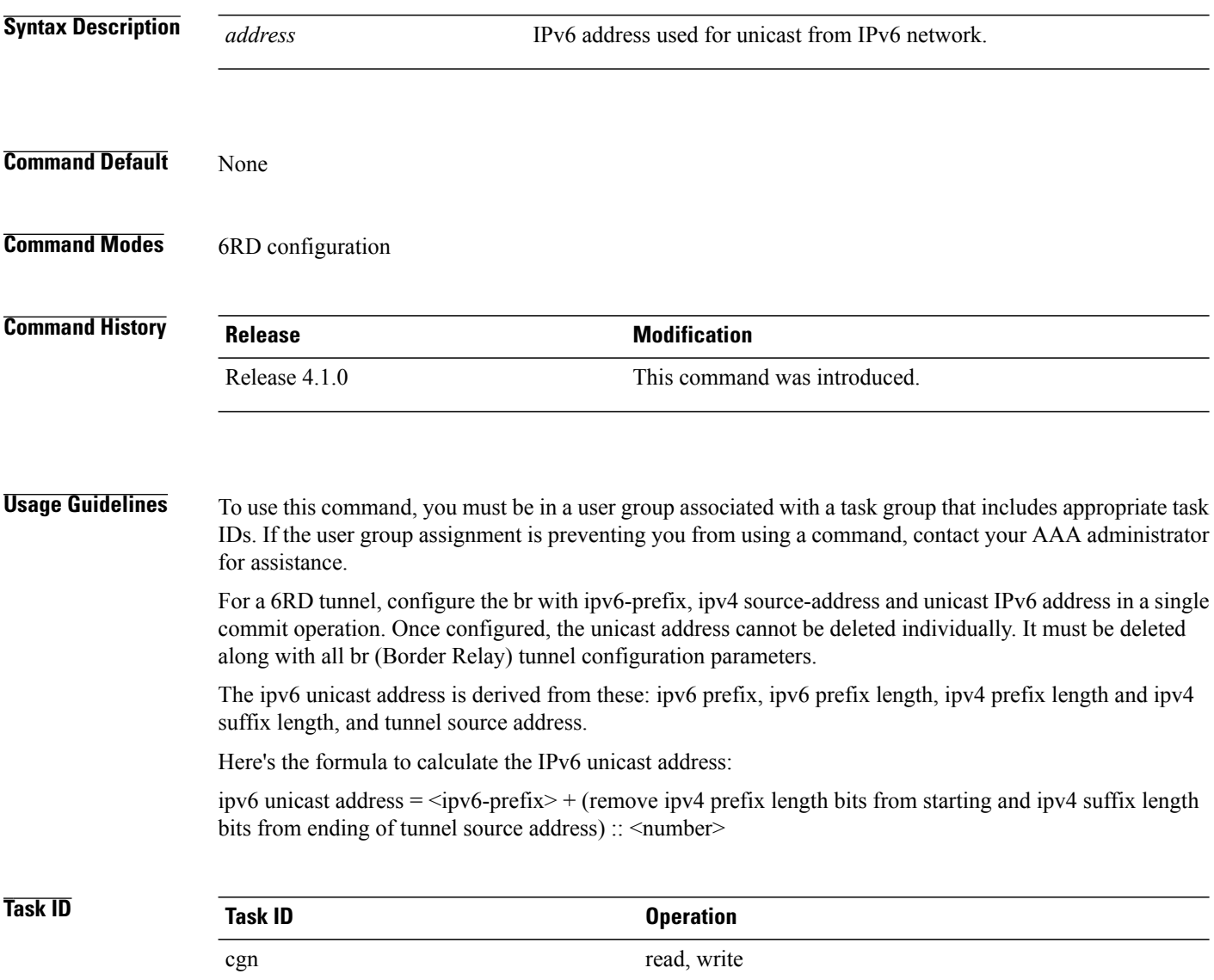

**Examples** This example shows how to configure the 6RD tunnel unicast address:

```
RP/0/RP0/CPU0:router# configure
RP/0/RP0/CPU0:router(config)# service cgn cgn1
RP/0/RP0/CPU0:router(config-cgn)# service-type tunnel v6rd 6rd1
RP/0/RP0/CPU0:router(config-cgn-tunnel-6rd)# br
RP/0/RP0/CPU0:router(config-cgn-tunnel-6rd-br)# unicast address 2001:db8:a02:102::1
```
### **Related Commands**

Г

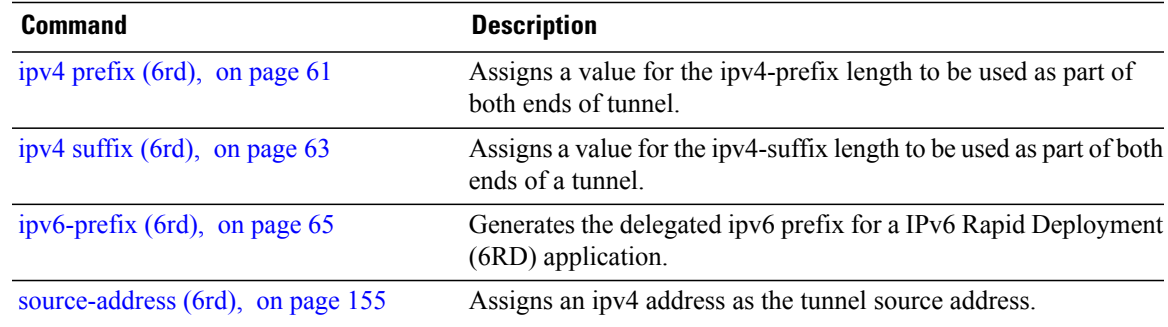

### **virtual-service**

To configure and activate a virtual service, use the **virtual-service** command. To disable the virtual service, use the **no virtual-service** command.

### **Command Behavior in Different Command Modes**

You can run this command in both global configuration mode as well as EXEC mode.

**virtual-service in Global Configuration Mode**

**virtual-service** *<virtual service name>***enable no virtual-service** *<virtual service name>***enable**

**Syntax Description**  $\overline{\phantom{a}}$   $\overline{\phantom{a}}$  $\overline{\phantom{a}}$  *\overline{\phantom{* **enable** Enables the virtual service.

### **virtual-service in EXEC Mode**

**virtual-service** {**connect name** *virtual-service-name* [**aux console node** *node-name*]| **install name** *virtual-service-name*| **uninstall name** *virtual-service-name*}

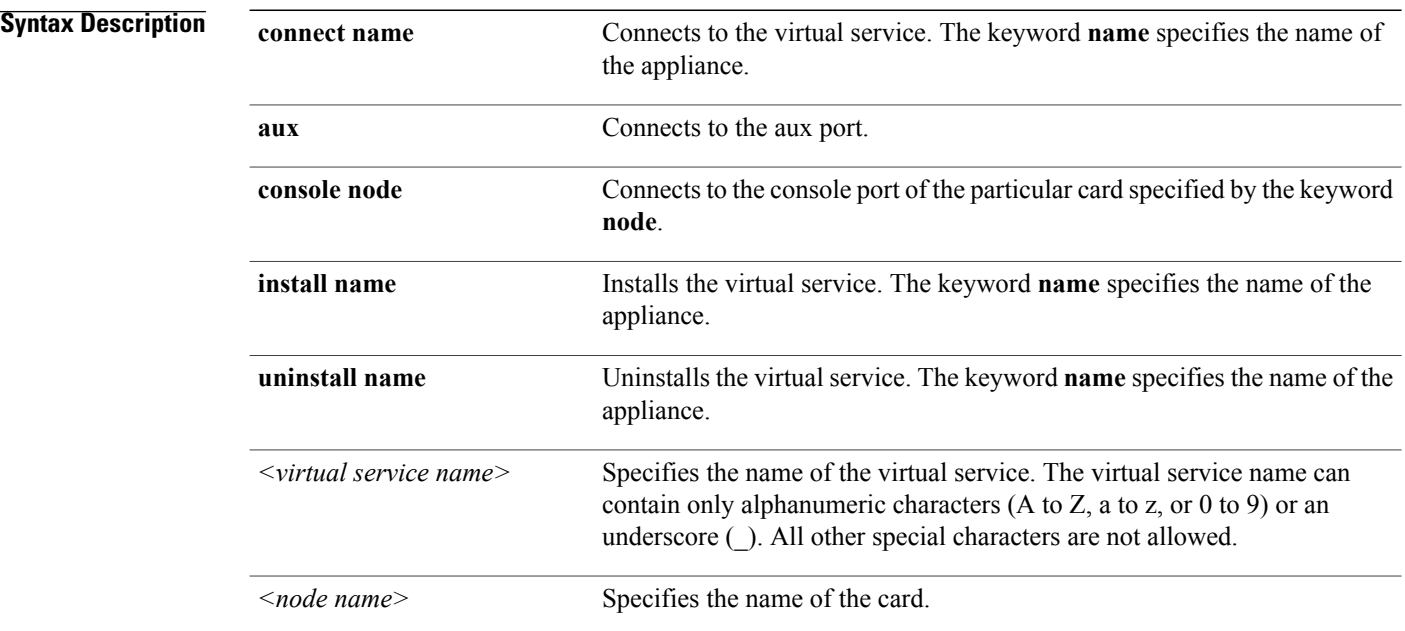

 $\mathbf I$ 

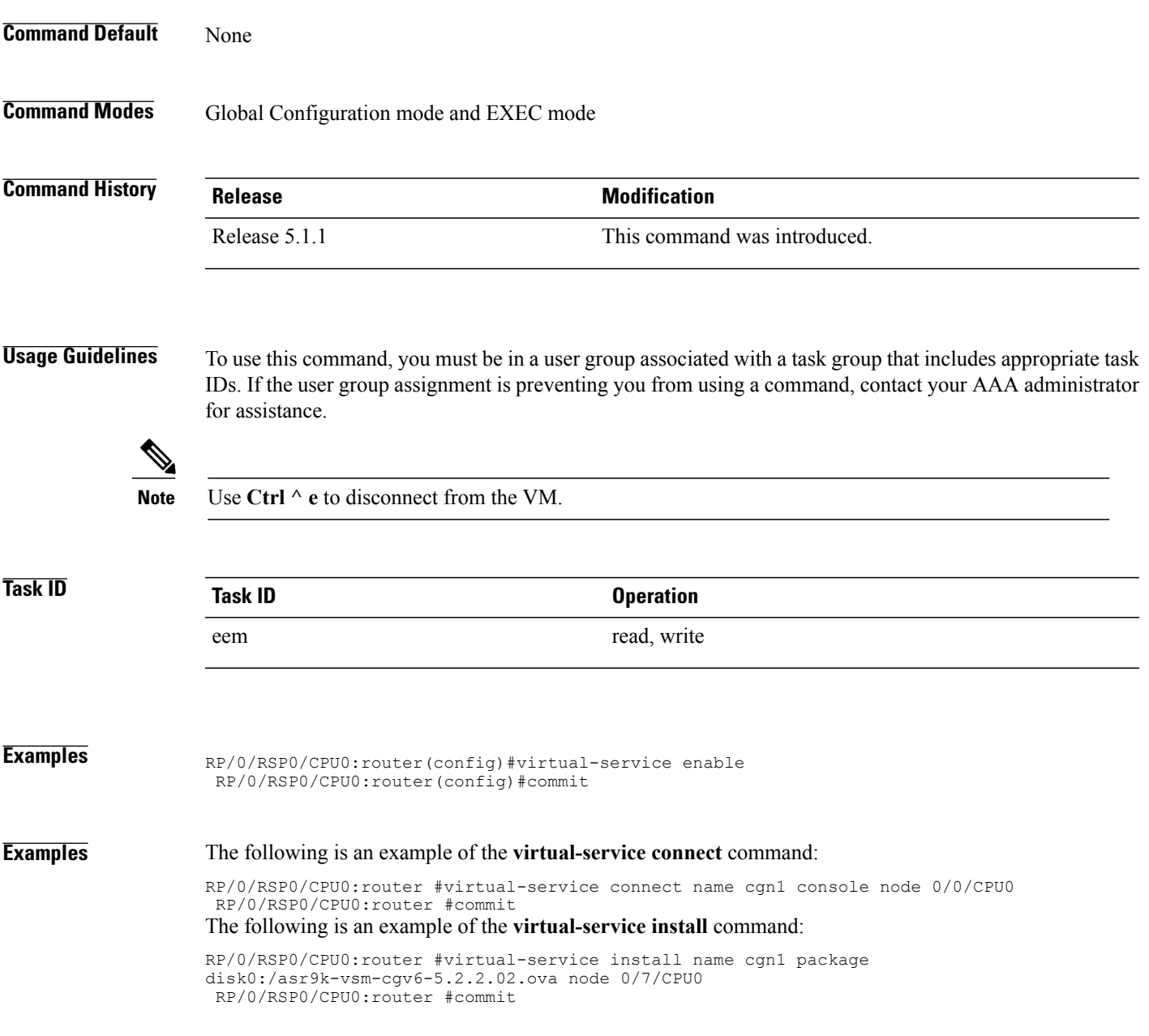

T

# **vrf (cgn)**

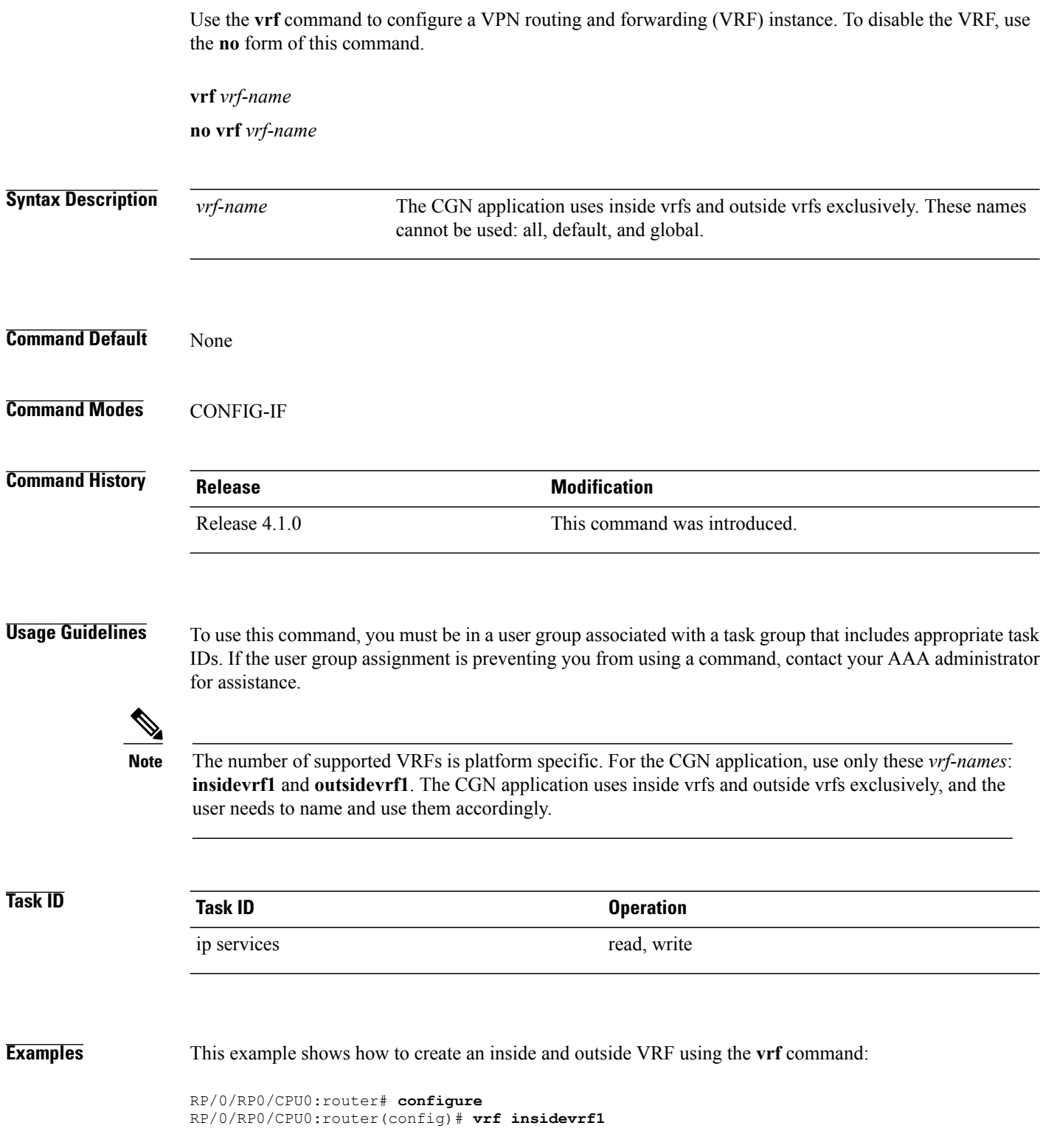

RP/0/RP0/CPU0:router(config-vrf)# **vrf outsidevrf1** RP/0/RP0/CPU0:router(config-vrf)# **exit**

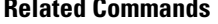

 $\mathbf{I}$ 

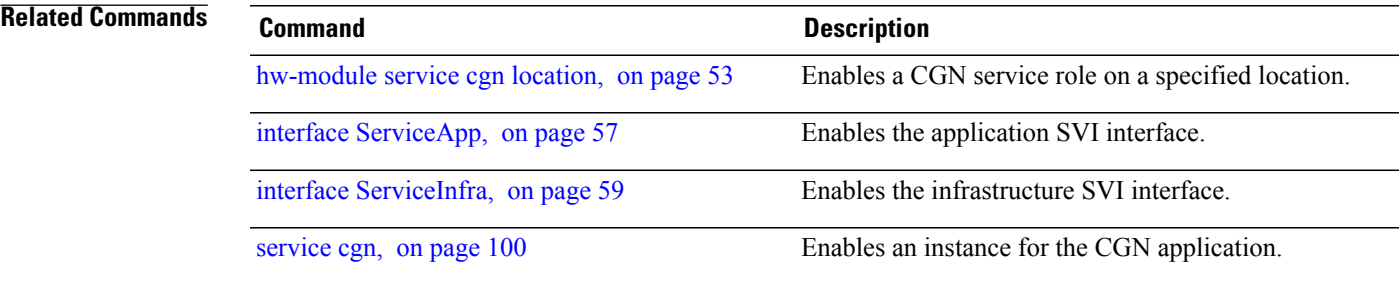

 $\mathbf{I}$ 

I